# **MW9060A**

# **OPTICAL TIME DOMAIN REFLECTOMETER**

**OPERATION MANUAL (GPIB)** 

**FIRST EDITION** 

**MEASURING INSTRUMENTS DIVISION ANRITSU CORPORATION** 

MW9060A OPTICAL TIME DOMAIN REFLECTOMETER

OPERATION MANUAL (GPIB)

JUNE 1993 (FIRST EDITION)

Copyright @ 1993 by ANRITSU CORPORATION

All rights reserved. No part of this manual may be reproduced without the prior written permission of ANRITSU CORPORATION.

 $\bar{z}$ 

The contents of this manual may be changed without prior notice.

Printed in Japan

**WARNING** 

**NO OPERATOR SERVICEABLE PARTS INSIDE. REFER SERVICING TO QUALIFIED PERSONNEL.** 

**CAUTION** 

**FOR CONTINUED FIRE PROTECTION REPLACE ONLY WITH SPECIFIED TYPE AND RATED FUSE.**  ( **Blank** )

# **1 SAFETY CONSIDERATIONS:**

Anritsu uses the following labels to identify safety precautions which should<br>be followed to prevent personal injury or product damage. Please familiarize<br>yourself with them before operating this product. be followed to prevent personal injury or product damage. Please familiarize' yourself with them before operating this product.

# **Labels used in this manual:**

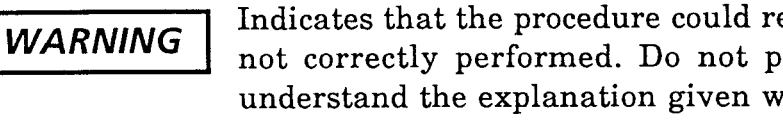

Indicates that the procedure could result in personal injury if not correctly performed. Do not proceed before you fully understand the explanation given with this symbol and meet the required conditions.

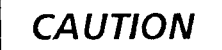

Indicates that the operating procedure could result in damage to the product if not correctly performed. Do not proceed before you fully understand the explanation given with this symbol and meet the required conditions

**Note:** Indicates that information helpful in understanding the operation of the product is about to be presented.

# Labels or symbols used on/in the product:

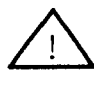

This international caution symbol indicates that the operator should refer to the operation manual before beginning a procedure.

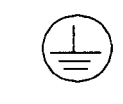

This symbol indicates an earth (ground) terminal. The product should be grounded via the earth terminal if a three prong power cord is not used.

# **CERTIFICATION**

ANRITSU CORPORATION certifies that this instrument has been thoroughly tested and inspected, and found to meet published specifications prior to shipping.

Anritsu further certifies that its calibration measurements are based on the Japanese Electrotechnical Laboratory and Radio Research Laboratory standards.

## **WARRANTY**

All parts of this product are warranted by Anritsu Corporation of Japan against defects in material or workmanship for a period of one year from the date of delivery.

In the event of a defect occurring during the warranty period, Anritsu Corporation will repair or replace this product within a reasonable period of time after notification, free-of-charge, provided that: it is returned to Anritsu; has not been misused; has not been damaged by an act of God; and that the user has followed the instructions in the operation manual.

Any unauthorized modification, repair, or attempt to repair, will render this warranty void.

This warranty is effective only for the original purchaser of this product and is not transferable if it is resold.

ALL OTHER EXPRESSED WARRANTIES ARE DISCLAIMED AND ALL IMPLIED WARRANTIES FOR THlS PRODUCT, INCLUDING THE WARRANTIES OF MERCHANTABILITY AND FITNESS FOR A PARTICULAR PURPOSE, ARE LIMITED IN DURATION TO A PERIOD OF ONE YEAR FROM THE DATE OF DELIVERY. IN NO EVENT SHALL ANRITSU CORPORATION BE LIABLE TO THE CUSTOMER FOR ANY DAMAGES, INCLUDING LOST PROFITS, OR OTHER INCIDENTAL OR CONSEQUENTIAL DAMAGES, ARISING OUT OF THE USE OR INABILITY TO USE THlS PRODUCT.

All requests for repair or replacement under this warranty must be made as soon as possible after the defect has been noticed and must be directed to Anritsu Corporation or its representative in your area.

### **Note 1:**

1. The instrument is operable on a nominal voltage of 100 to 127 Vac or 200 to 250 Vac by changing the voltage-rating selection switch under the top cover.

The voltage and current ratings are indicated on the rear panel when the instrument is shipped from the factory.

To operate on the other voltage, change the selection switch. The plate on the rear panel indicating the voltage and current ratings should be changed to the appropriate one. Order the plate from ANRITSU CORPORATION if needed.

- 2. In this manual, the power supply voltage and current ratings are represented by \*\*Vac and \*\*\*A, respectively.
- **3.** The relationship between power supply voltage and current rating is shown below.

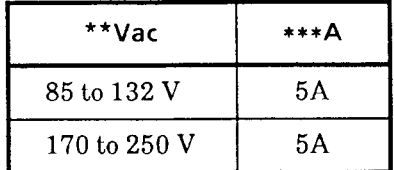

# **TABLE OF CONTENTS**

 $\sim$  0.000 mag  $\sim$  0.000 mag  $\sim$ 

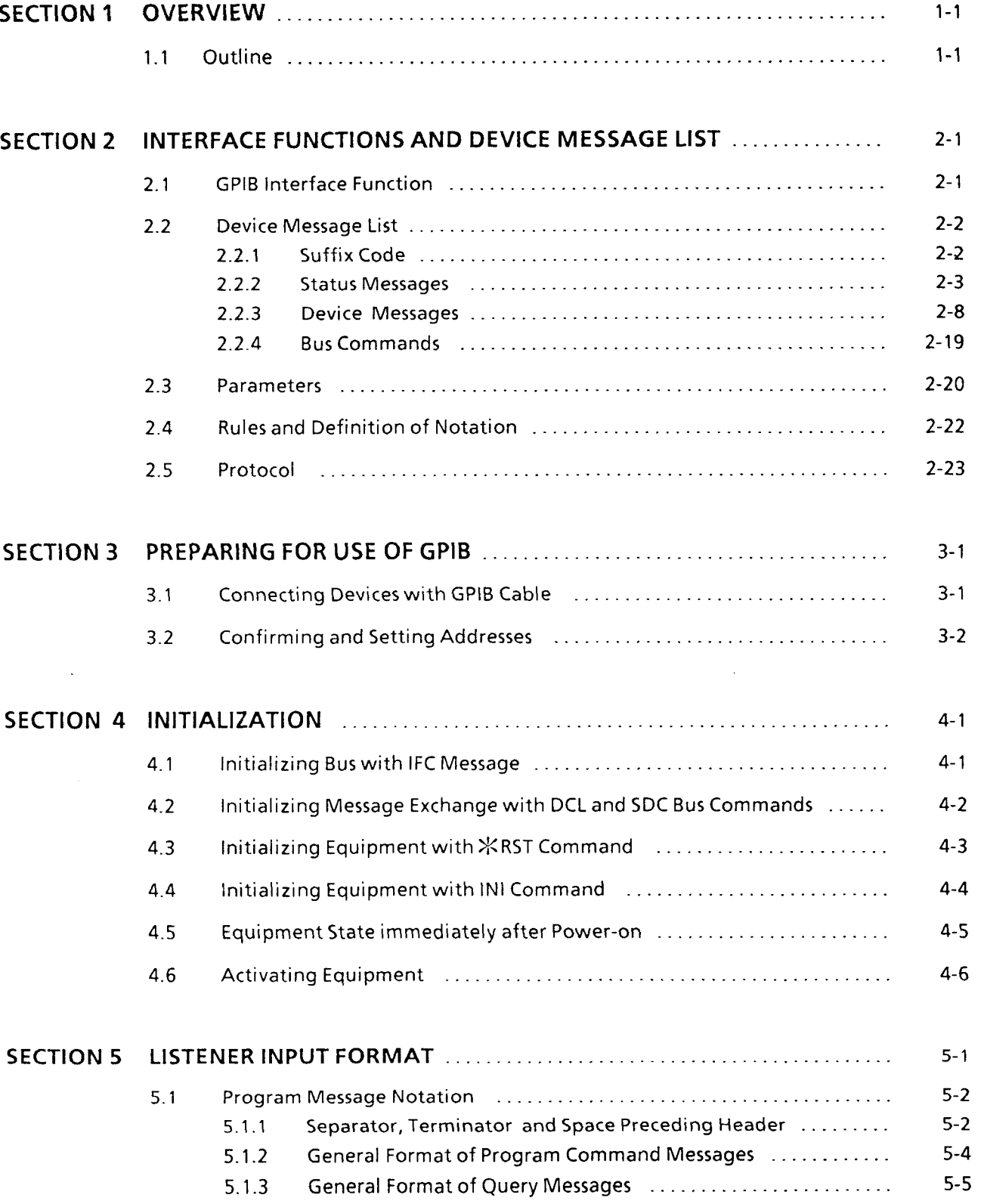

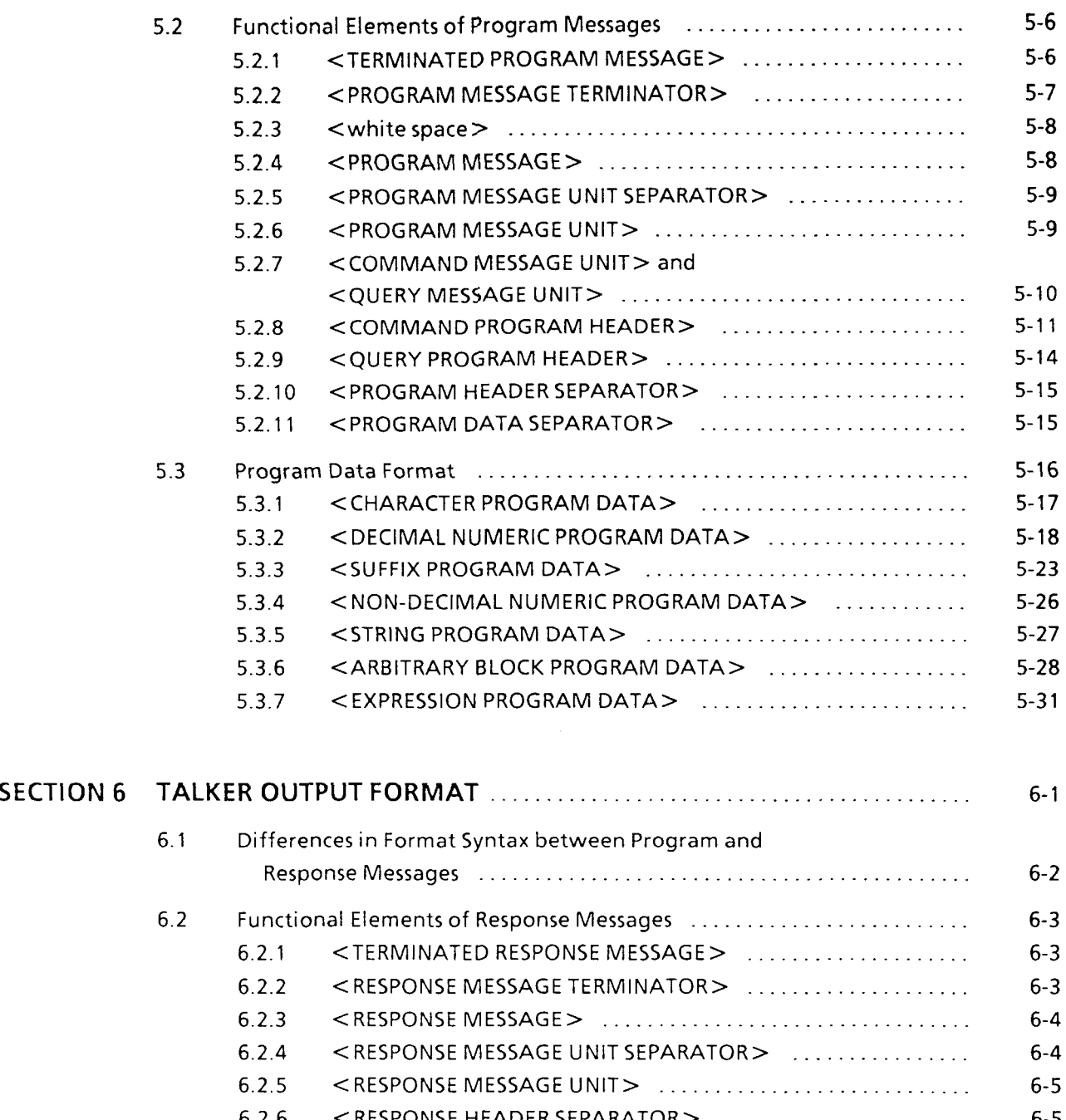

 $\sim$ 

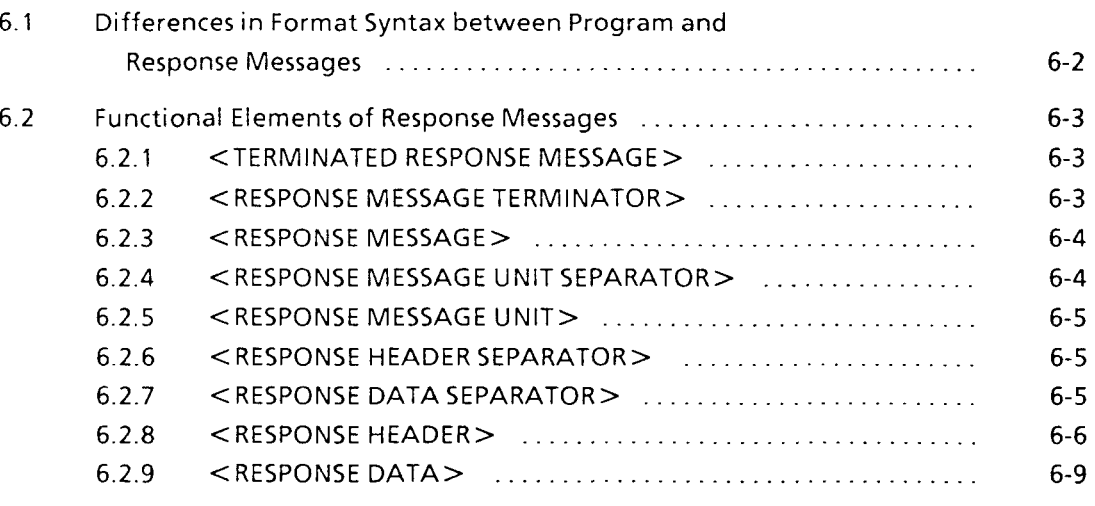

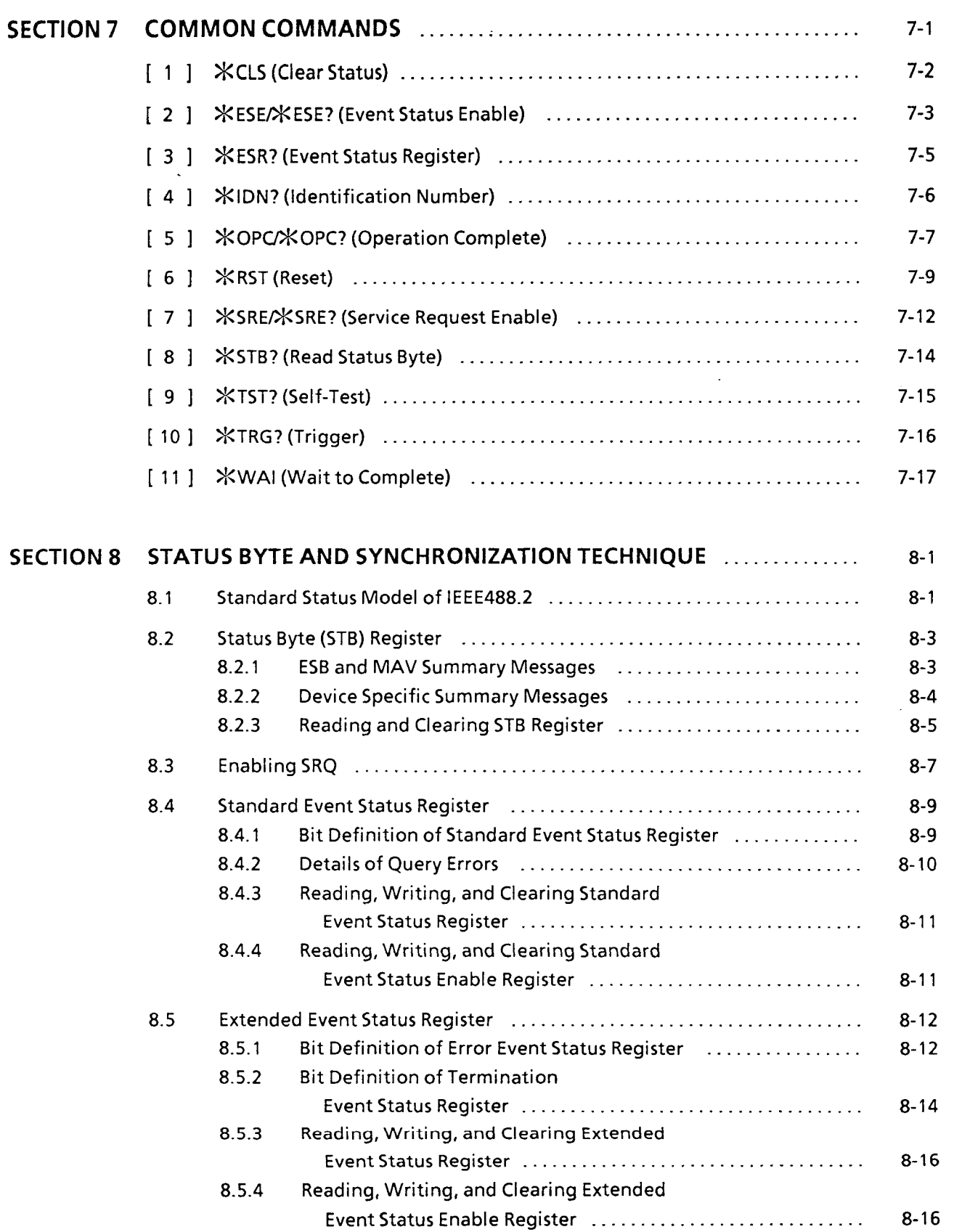

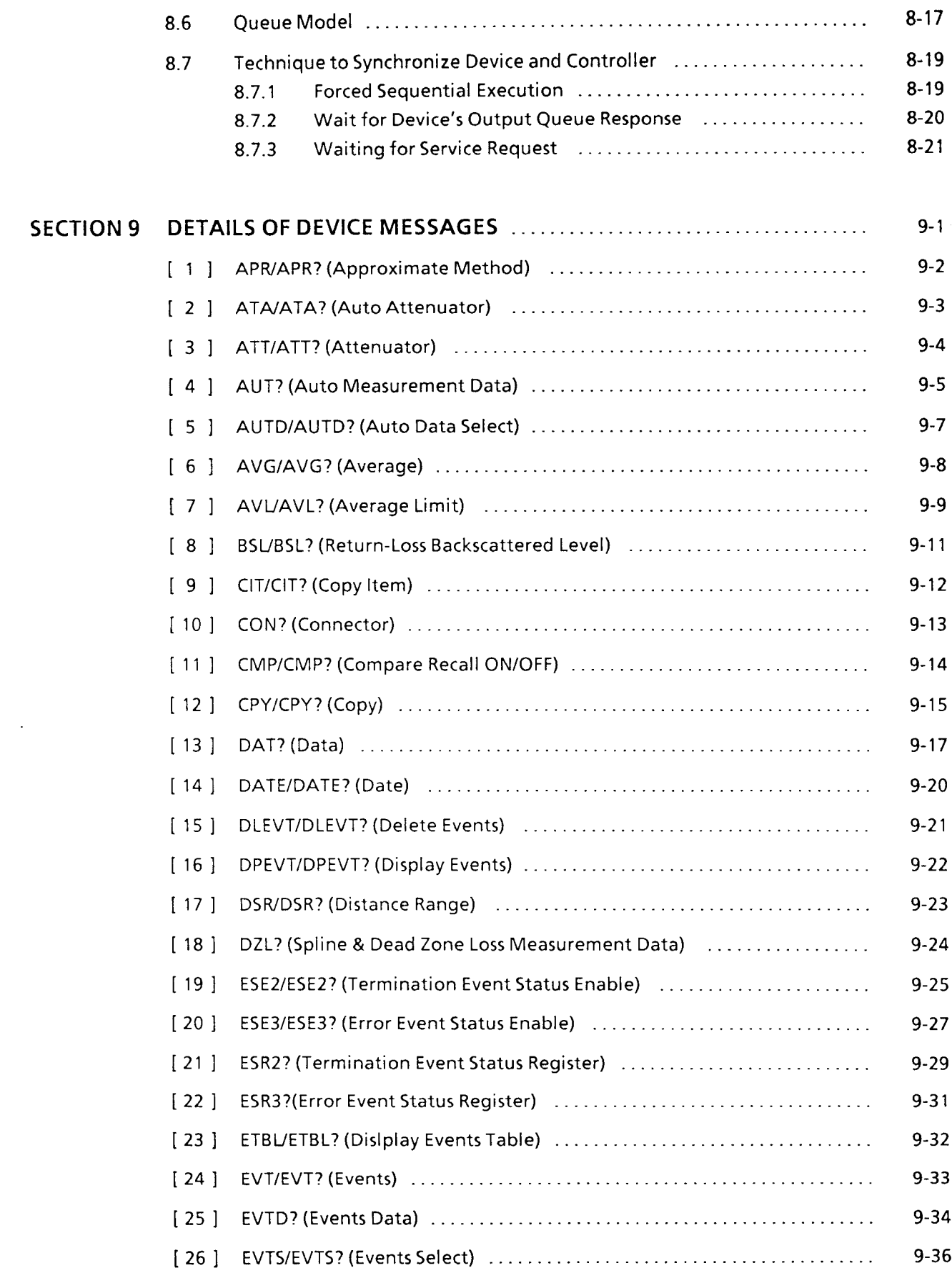

 $\overline{\phantom{0}}$ 

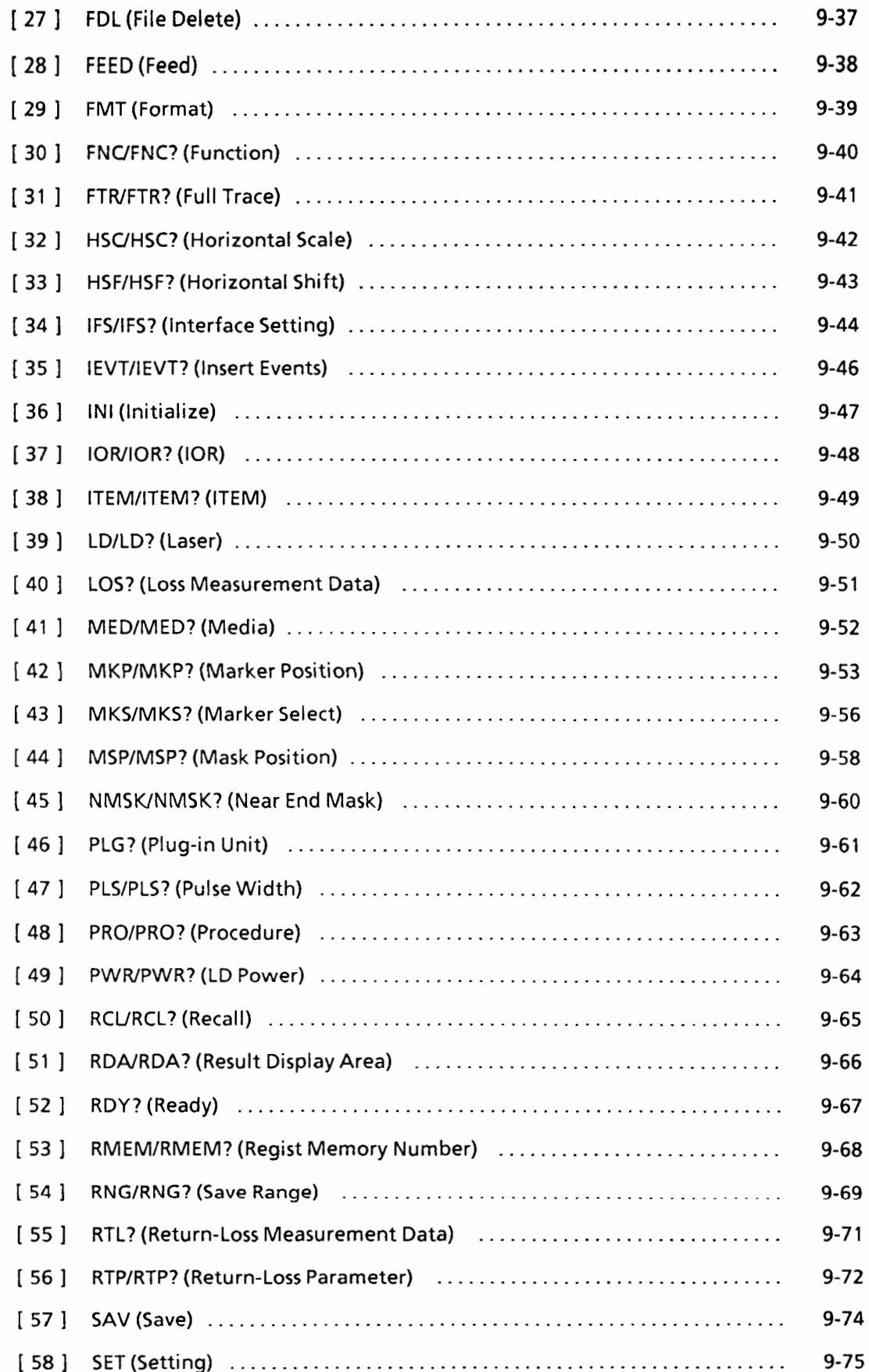

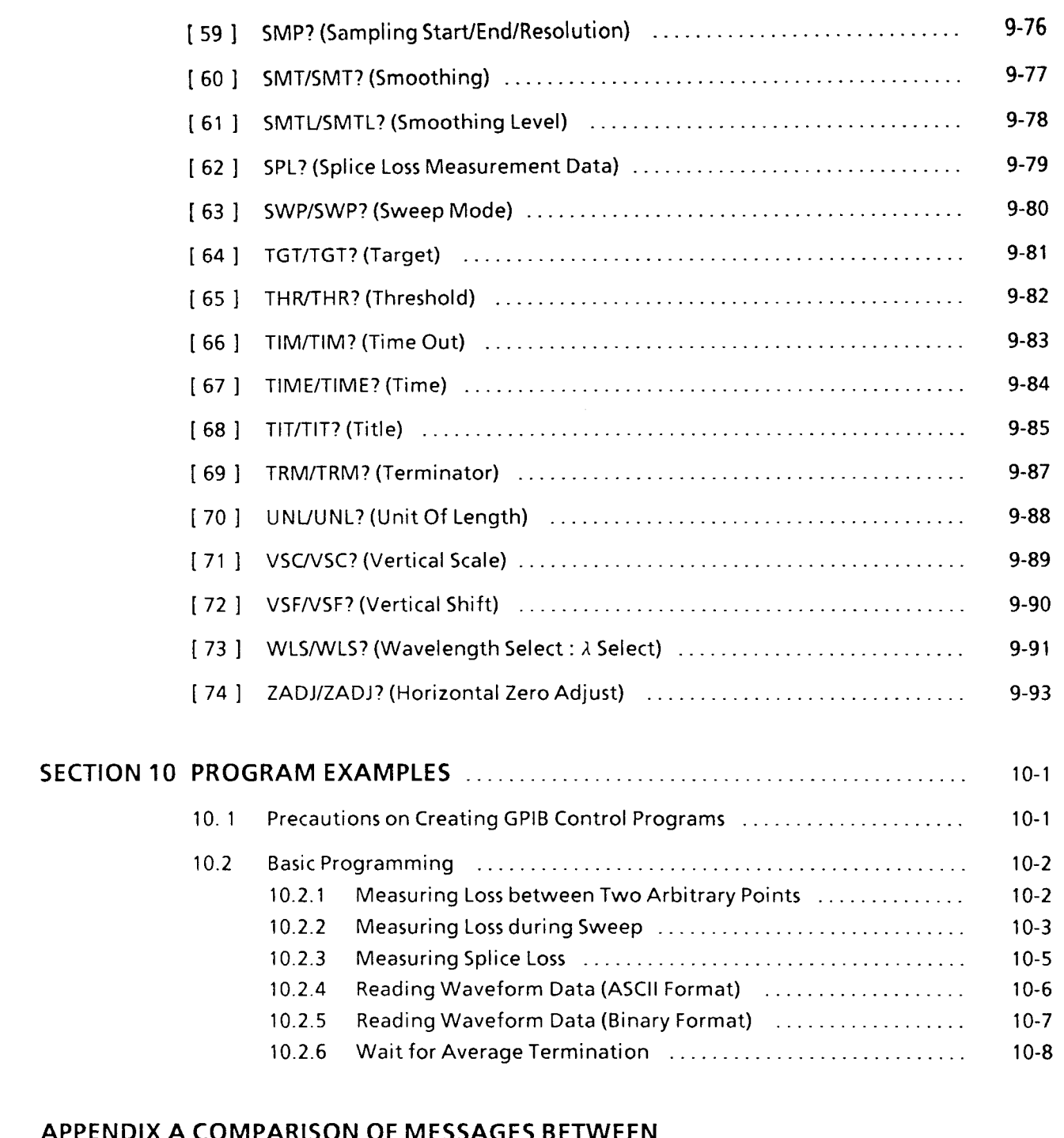

# **APPENDIX A COMPARISON OF MESSAGES BETWEEN MW9060AAND MW910C** ....................................... **A-1**

 $\sim 10^{-11}$ 

 $\overline{\phantom{0}}$ 

( **Blank** )

-

 $\sim$ 

 $\sim 10^6$ 

 $\sim 10^7$ 

# **SECTION 1 OVERVIEW**

#### **1.1 Outline**

The MW9060A Optical Time Domain Reflectometer enables measurement automation by building a system bus in combination with an external controller using the GPIB interface bus (IEEE std 488.2-1987).

The GPIB is a standard digital interface bus for programmable measurement equipment established in 1975 by IEEE (Institute of Electric and Electronics Engineers). Its original version was announced in 1975 as IEEE std 488 (hereafter called IEEE488). The IEEE std 488-1978 presented several problems because it only stipulated the hardware specifications of the bus. TO solve the problems, IEEE std 728-1982 (hereafter called IEEE728) was additionally formulated in 1982 to stipulate the software specifications of the connected devices. The IEEE std 728-1982, however, did not fully support a software-sharing concept based on the part of users. To overcome this shortcoming, a modified version of IEEE-728 was introduced in 1987 under the name of IEEE std 488.2-1987 (hereafter called IEEE488.2). This latest version is enhanced in the standardization of the message exchange protocol, message data code, device input/output format, and common commands. As a result of this development, the first version IEEE488 is renamed the IEEE std 488.1-1987 (hereafter called IEEE488.1).

Table 1-1 summarizes the historical transition of the GPIB standards described above.

| New Standard     | Old standard | Subject of standardization | <b>Remarks</b>         |
|------------------|--------------|----------------------------|------------------------|
| <b>IEEE488.1</b> | IEEE488      | Hardware                   | Contents are the same. |
| <b>IEEE488.2</b> | IEEE728      | Software                   |                        |

**Table 1-1 Historical Transition of GPIB Standards** 

The equipment that conforms to IEEE488.2 must also conform to IEEE488.1. On the contrary, not all equipment based on IEEE488.1 is guaranteed of conformance to IEEE488.2.

The MW9060A Optical Time Domain Reflectometer has the following GPIB functions:

- 1. **Control of each function**
- **2. Read of measurement conditions**
- **3. Interrupt function and serial polling operation**

Sample programs in this manual are produced assuming the use of the Packet V Personal Technical Computer (Anritsu) as the controller and assuming that the MW9060A GPIB address is 1.

( **Blank** )

# **SECTION 2**

# **INTERFACE FUNCTIONS AND DEVICE MESSAGE LIST**

### **2.1 GPIB Interface Function**

Among the GPIB interface functions stipulated in **IEEE488.1, IEEE488.2** prescribes the absolute minimum subset required for each measurement instrument to enable system configuration with any particular measurement instrument without problems.

The MWSOGOA Optical Time Domain Reflectometer has the interface functions shown in Table **2-1** 

| No.            | Symbol         | <b>Function</b>                                                                                                    |  |
|----------------|----------------|----------------------------------------------------------------------------------------------------|--|
| $\mathbf{1}$   | SH 1           | All source handshake functions provided.                                                                                   |  |
| $\mathbf{2}$   | A H 1          | All accept handshake functions provided.                                                                                   |  |
| 3              | T 6            | Basic talker function provided.<br>Talk-only function not provided.<br>MLA-based talker release function provided.         |  |
| $\overline{4}$ | $\sqrt{14}$    | Basic listener function provided.<br>Listener-only function not provided.<br>MTA-based listener release function provided. |  |
| 5              | $S$ R 1        | All service request and status byte functions provided.                                                                    |  |
| 6              | R L 1          | All remote/local functions provided.                                                                                       |  |
| 7              | P P 0          | Parallel poll function not provided.                                                                                       |  |
| 8              | D C 1          | All device clear functions provided.                                                                                       |  |
| 9              | DT1            | All device trigger functions provided.                                                                                     |  |
| 10             | C <sub>0</sub> | Controller function not provided.                                                                                          |  |
| 11             | E <sub>2</sub> | Tri-state                                                                                                    |  |

**Table** 2-1 **GPlB Interface Functions** 

# **2.2 Device Message List**

Device messages are sent and received between the controller and device (measurement instrument) via GPIB. These messages include program messages and response messages.

Consisting of ASCII code, program messages are transferred from the controller to the device. These program messages come in two types: command messages (control messages) and query messages (inquiry messages). Command messages are used to control the device and consist of the common commands stipulated in IEEE488.2 and dedicated command messages for the MW9060A Optical Time Domain Reflectometer. Query messages are used to read device status, and also consist of IEEE-based common commands and dedicated query messages for the MW9060A Optical Time Domain Reflectometer.

Response messages are transferred from the device to the controller. More specifically, these messages are the ones that are returned from the device to the controller when query messages are received from the controller.

# **2.2.1 Suffix Code**

The program or response messages sent and received between the controller and device can have a suffix (unit) added to them.

Note, however, that the MW9060A Optical Time Domain Reflectometer does not use this suffix. With the MW9060A, all numeric values are expressed in fixed units. Table 2-2 lists the numeric units used in the MW9060A.

| Item                              | Unit                                                                         |  |
|-----------------------------------|------------------------------------------------------------------------------|--|
| Length (distance)                 | 1 m; 1 cm for binary notation<br>(IOR is handled as 1.5 on all occurrences.) |  |
| Pulse width                       | $1 \mu s$                                                                    |  |
| Wavelength                        | $1\mu m$                                                                     |  |
| Level (waveform data, attenuator) | 0.001dB for binary notation<br>1 dB for others                               |  |

**Table 2-2 Numeric Units Handled by MW9060A** 

## **2.2.2 Status Messages**

Device status is indicated by using a status byte register. The controller determines device status and establishes synchronization by reading values from this status byte register. Each bit of the status byte register functions as a summary bit for the register structure present behind it (i.e., each bit indicates a specific event inherent in it among various events.).

Figure 2-1 shows the configuration of status byte.

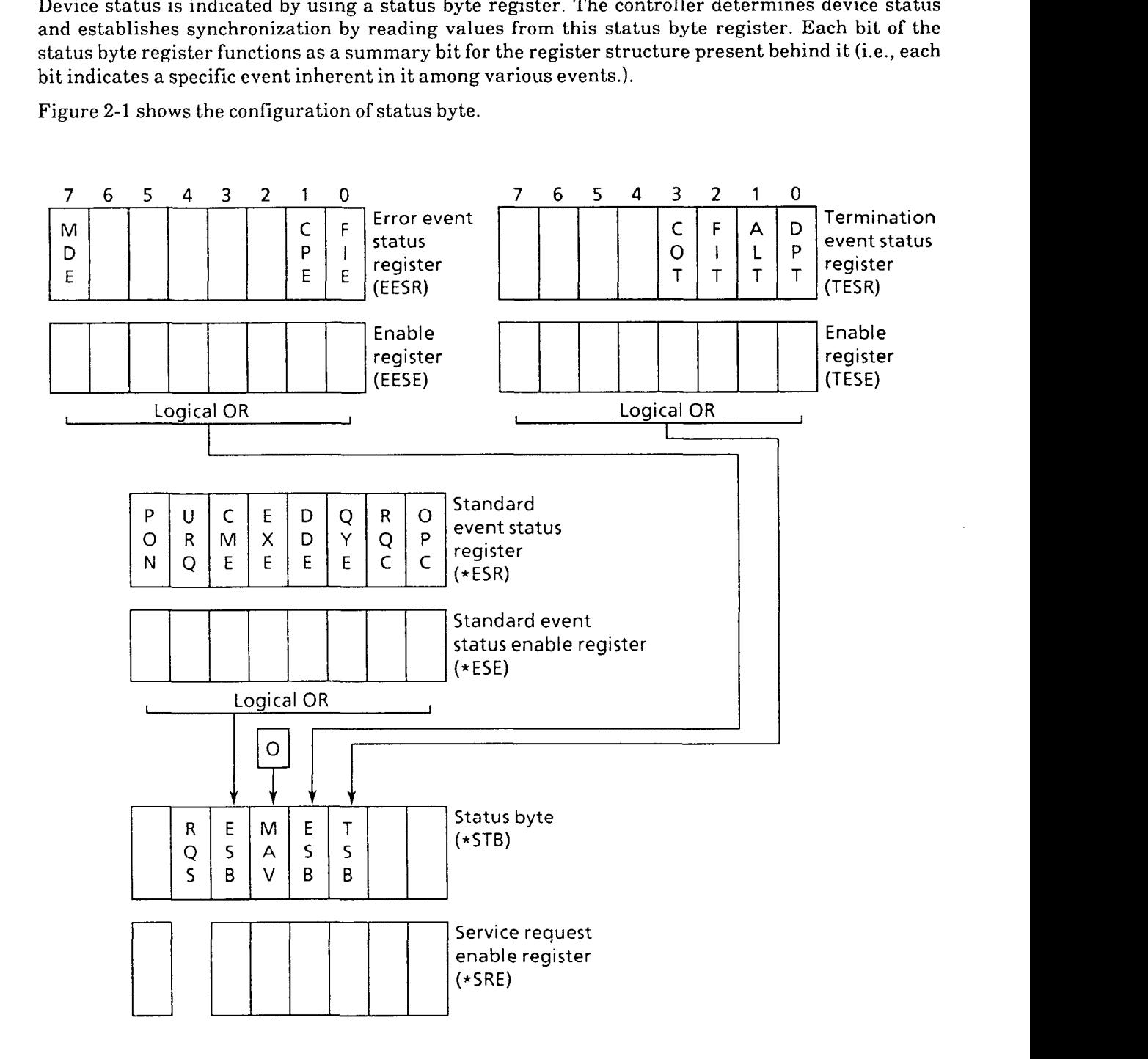

**Fig. 2-1 Configuration of Status Byte** 

| Table 2-3 Bit Definition of Status Byte |                                    |                                                                                                    |  |  |  |
|-----------------------------------------|------------------------------------|----------------------------------------------------------------------------------------------------|--|--|--|
| <b>Bit</b>                              | Event name                         | Description                                                                                                    |  |  |  |
| 7                                       |                                    | Always 0 for the MW9060A.                                                                                                    |  |  |  |
| 6                                       | RQS<br>(Request Service)           | Indicates whether the device is requesting service.<br>This bit is returned during serial poll. RQS is reset to<br>0 after being read by the controller through serial<br>poll. |  |  |  |
| $\overline{5}$                          | <b>ESB</b><br>(Event Status Bit)   | Indicates whether any condition set in the standard<br>event status register is enabled.                                                                                        |  |  |  |
| $\overline{\mathbf{4}}$                 | <b>MAV</b><br>(Message Available)  | Indicates whether there is response in the output<br>queue.                                                                                                    |  |  |  |
| 3                                       | ERSB<br>(Error Summary Bit)        | Indicates that an error event inherent in the<br>MW9060A has occurred.                                                                                                    |  |  |  |
| $\overline{2}$                          | T S B<br>(Termination Summary Bit) | Indicates an event that has been terminated.                                                                                                    |  |  |  |
| $\mathbf{1}$                            |                                    | Always 0 for the MW9060A.                                                                                                    |  |  |  |
| $\Omega$                                |                                    | Always 0 for the MW9060A.                                                                                                    |  |  |  |

**CALL CALLS** 

 $\ddot{\phantom{a}}$ 

| Bit              | Event name                               | Description                                                                                                    |
|------------------|------------------------------------------|----------------------------------------------------------------------------------------------------|
| $\overline{7}$   | PON<br>(Power on)                        | Indicates that the power is on.                                                                                                    |
| 6                | URQ<br>(User Request)                    | Requests local control (rtl). This bit is generated<br>regardless of the device's remote/local mode. This bit<br>is always 0 for the MW9060A.                                                    |
| 5                | C M E<br>(Command Error)                 | Indicates a syntax-error program message, mis-<br>spelled command, or reception of Group Execution<br>Trigger command (GET) during program message<br>execution.                                 |
| 4                | <b>EXE</b><br>(Execution Error)          | Indicates that a program message is received which,<br>although syntax is correct, cannot be executed<br>because parameters are out of range.                                                    |
| 3                | D D E<br>(Device Dependent Error)        | Indicates that an error inherent in the device has<br>occurred.                                                                                                    |
| $\boldsymbol{2}$ | Q Y E<br>(Query Error)                   | Indicates non-conformance such as reading data<br>while no data is present in the output queue and<br>losing data in the output queue for some reason (e.g.,<br>overflow) to the query protocol. |
| 1                | RQC<br>(Request Control)                 | Indicates that the device is requesting control right of<br>the bus to become the active controller itself.<br>This bit is always 0 for the MW9060A.                                             |
| $\Omega$         | O <sub>P</sub> C<br>(Operation Complete) | Indicates whether the device has completed all<br>pending operations. This bit only responds to the<br>*OPC command.                                                                             |

**Table 2-4 Bit Definition of Standard Event Status Register** 

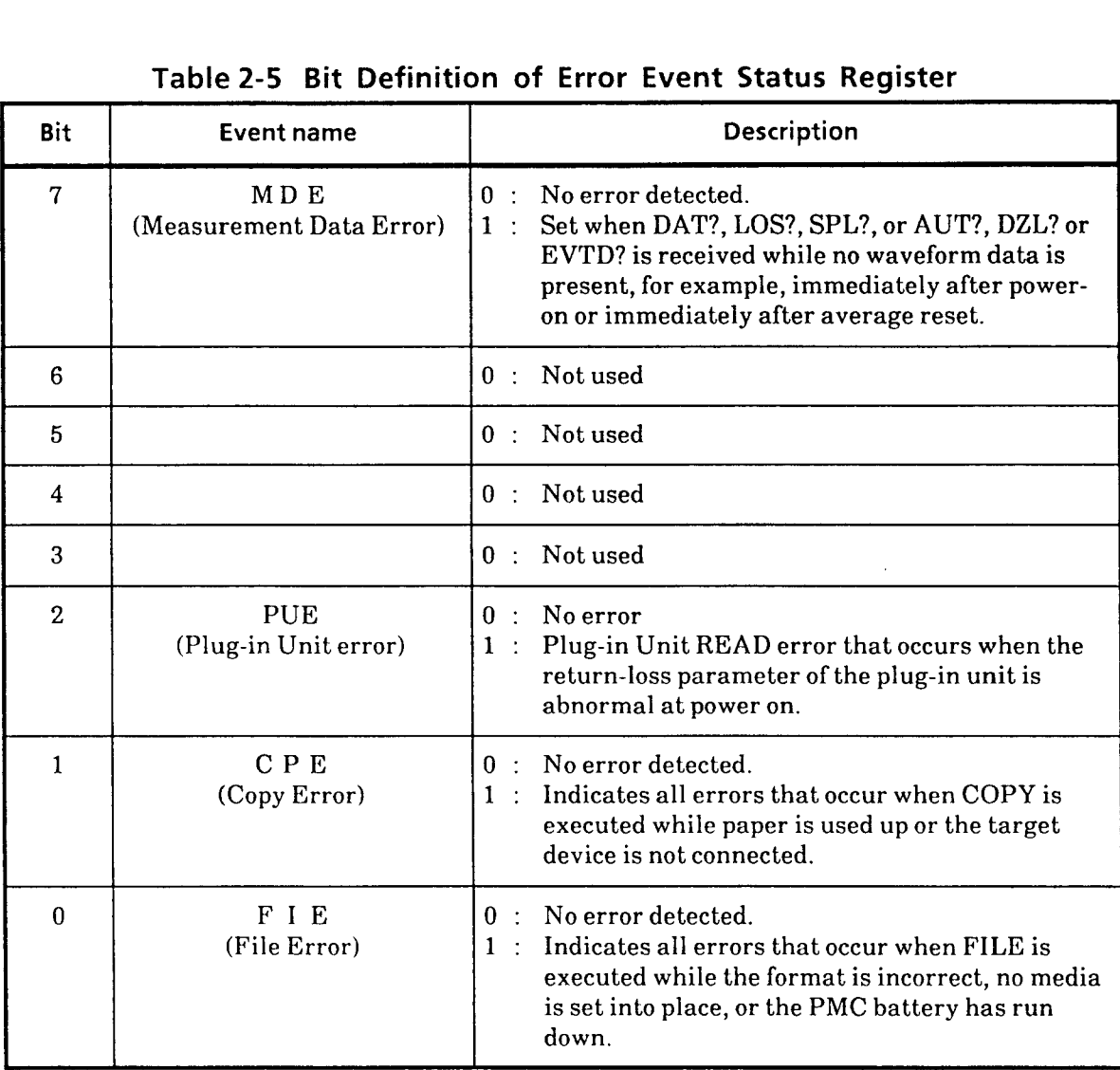

### **Table 2-5 Bit Definition of Error Event Status Reqister**

|              | $\label{eq:2.1} \begin{split} \mathcal{L}_{\text{max}}(\mathcal{L}_{\text{max}}(\mathbf{X} \mathbf{X})) = \mathcal{L}_{\text{max}}(\mathbf{X} \mathbf{X} \mathbf{X} \mathbf{X} \mathbf{X} \mathbf{X} \mathbf{X} \mathbf{X} \mathbf{X} \mathbf{X} \mathbf{X} \mathbf{X} \mathbf{X} \mathbf{X} \mathbf{X} \mathbf{X} \mathbf{X} \mathbf{X} \mathbf{X} \mathbf{X} \mathbf{X} \mathbf{X} \mathbf{X} \mathbf{X} \mathbf{X} \mathbf{X} \mathbf{$ |                                                  |                                                                                                    |
|--------------|----------------------------------------------------------------------------------------------------|--------------------------------------------------|----------------------------------------------------------------------------------------------------|
|              |                                                                                                    |                                                  |                                                                                                    |
|              |                                                                                                    |                                                  |                                                                                                    |
|              |                                                                                                    |                                                  |                                                                                                    |
|              |                                                                                                    |                                                  |                                                                                                    |
| Bit          | Event name                                                                                                    |                                                  | Table 2-6 Bit Definition of Termination Event Status Register<br><b>Description</b>                                                                                                    |
| 7            |                                                                                                    |                                                  |                                                                                                    |
|              |                                                                                                    |                                                  |                                                                                                    |
| $6^{\circ}$  |                                                                                                    |                                                  | 0 : Not used<br>0 : Not used                                                                                                    |
| 5            | <b>SMTT</b><br>(Smoothing Termination)                                                                                                    | 1:                                               | $\vert 0$ : No reports<br>Indicates that SMOOTHING operation is<br>terminated. When an error occurs, the error<br>event status register is set to prevent this bit<br>from being affected. |
| 4            | TRG<br>(*TRG Command Termination)                                                                                                    | 1:                                               | $\boxed{0}$ : No reports<br>Indicates that *TRG operation is terminated.<br>When an error occurs, the error event status<br>register is set to prevent this bit from being<br>affected.    |
| $\mathbf{3}$ | COT<br>(Copy Termination)                                                                                                    | 1                                                | $0$ : No reports<br>Indicates that COPY operation is terminated.<br>When an error occurs, the error event status<br>register is set to prevent this bit from being<br>affected.            |
| 2            | F I T<br>(File Termination)                                                                                                    | $\begin{bmatrix} 0 & \cdots \end{bmatrix}$<br>1: | No reports<br>Indicates that FILE operation is terminated.<br>When an error occurs, the error event status<br>register is set to prevent this bit from being<br>affected.                  |
| $\mathbf{1}$ | ALT<br>(Average Limit Termination)                                                                                                    |                                                  | $0$ : No reports<br>$1:$ Set when averaging the average limit set values<br>is terminated.                                                                                                 |

**Table 2-6 Bit Definition of Termination Event Status Register** 

 $\ddot{\phi}$ 

 $\overline{\phantom{0}}$ 

 $\sim 10^6$ 

## **2.2.3 Device Messages**

Tables 2-7 and 2-8 list the common commands available with and the commands inherent in the MW9060A Optical Time Domain Reflectometer, as well as query and response messages.

| No.                     | Control item                    | Command                                                                         | Query    | <b>Response message</b>                                      | <b>Remarks</b> |
|-------------------------|---------------------------------|---------------------------------------------------------------------------------|----------|--------------------------------------------------------------|----------------|
| $\mathbf{1}$            | Clear Status                    | $*$ CLS                                                                         |          |                                                              |                |
| $\mathbf{2}$            | <b>Event Status</b><br>Enable   | $*$ ESE<br><register value=""></register>                                       | $*ESE?$  | <register value=""></register>                               |                |
| 3                       | <b>Event Status</b><br>Register |                                                                                 | $*$ ESR? | <register value=""></register>                               |                |
| $\overline{\mathbf{4}}$ | Identification<br>Number        |                                                                                 | 米IDN?    | ANRITSU, MW9060<br>A,0, <equipment<br>version</equipment<br> |                |
| 5<br>$\lambda$          | Operation<br>Complete           | $*$ OPC                                                                         | $*$ OPC? | $\mathbf{1}$                                                 |                |
| 6                       | Reset                           | <b>*RST</b>                                                                     |          |                                                              |                |
| $\tau$                  | Service Request<br>Enable       | <b>XSRE</b><br><register value=""></register>                                   | $*$ SRE? | <register value=""></register>                               |                |
| 8                       | Read Status Byte<br>Query       |                                                                                 | *STB?    | <register value=""></register>                               |                |
| 9                       | Trigger                         | $*$ TRG                                                                         |          |                                                              |                |
| 10                      | Self-Test Query                 |                                                                                 | $*$ TST? | $\bf{0}$                                                     |                |
| 11                      | Wait to Complete                | <b>*WAI</b>                                                                     |          |                                                              |                |
| 12                      | Pass Control Back               | $*PCB$<br>$<$ Primary<br>address><br>∟ <secondary<br>address&gt;</secondary<br> |          |                                                              |                |

**Table 2-7 Common Commands** 

denotes a space.

 $\mathcal{L}_{\mathcal{A}}$ 

**Table 2-8 Inherent Commands** 

|              | Control commands (measurement control) |                                                                                                    |                                             | $\cup$ denotes a space.                                                                                                    |                                                                                                    |
|--------------|----------------------------------------|----------------------------------------------------------------------------------------------------|---------------------------------------------|----------------------------------------------------------------------------------------------------|----------------------------------------------------------------------------------------------------|
| No.          | Control item                           | Command                                                                                                    | Query                                       | Response message                                                                                                    | Remarks                                                                                                    |
| $\mathbf{1}$ | Laser                                  | $LD$ <sub>(0+1)</sub>                                                                                                    | LD?                                         | $LD_{-}\{011\}$                                                                                                    | 1:ON<br>$0:$ OFF                                                                                                    |
| $\mathbf{2}$ | Average                                | $AVG_{-}$ {0   1}                                                                                                    | AVG?                                        | $AVG_{-}$ {0   1}                                                                                                    | 1:ON<br>$0:$ OFF                                                                                                    |
| 3            | Marker Select                          | $MKS$ <sub><math>\sim</math></sub> <marker<br>No.</marker<br>                                                                                           | MKS?                                        | $MKS_{\text{max}}$ < Marker No. >                                                                                                    | $<$ Marker No. $>$<br>For LOSS<br>(i)<br>* marker<br>0:<br>1:<br>$x_1$ marker<br>(ii) For SPLICE<br>* marker<br>0:<br>1:<br>$x_1$ marker<br>2:<br>$x_2$ marker<br>3:<br>$x_3$ marker<br>$x_4$ marker<br>4 :<br>(iii) For AUTO<br>$1 \sim 3$ max.<br>(iv) For R.LOSS<br>0:<br>$*$ marker<br>1:<br>$x_1$ marker<br>$(v)$ For $SPL & DZL$<br>0:<br>* marker<br>$\mathbf{1}$ :<br>$x_1$ marker<br>2:<br>x <sub>2</sub> marker<br>3:<br>$x_3$ marker<br>4 :<br>x <sub>4</sub> marker<br>6 :<br>$x6$ marker<br>7:<br>$x_7$ marker<br>(vi) For EVENTS<br>0:<br>$*$ marker<br>1:<br>$x_1$ marker<br>2:<br>x <sub>2</sub> marker<br>3:<br>$x_3$ marker<br>4 :<br>x <sub>4</sub> marker |
| 4            | Marker Position                        | $MKP$ <sub>---</sub> $<$ Marker<br>$No. > <$ Distance >                                                                                                 | M K P?<br><marker no.=""><br/>MKP?</marker> | $MKP_{\text{--}}$ < Distance ><br>$MKP \rightarrow$ <number of<br="">markers&gt;<distance>,<br/><math>\cdots, \cdots,</math> &lt; Distance &gt;</distance></number> | 5 :<br>x5 marker<br><marker no.=""> is the<br/>same as Marker Select.</marker>                                                                                                    |
| 5            | Vertical Shift                         | $VSF_{-} < Vertical$<br>axis shift value >                                                                                                    | VSF?                                        | $VSF_{-}$ < Vertical axis<br>shift value >                                                                                                    |                                                                                                    |
| 6            | Horizontal Shift                       | HSF<br><horizontal< td=""><td>HSF?</td><td>HSF<sub>w</sub><horizontal<br>axis shift value <math>&gt;</math></horizontal<br></td><td></td></horizontal<> | HSF?                                        | HSF <sub>w</sub> <horizontal<br>axis shift value <math>&gt;</math></horizontal<br>                                                                                  |                                                                                                    |
| 7            | Vertical Scale                         | $VSC_{\sim}$ < Vertical<br>axis scale value >                                                                                                    | V S C?                                      | VSC <sub>-</sub> < Vertical axis<br>scale value>                                                                                                    |                                                                                                    |
| 8            | Horizontal Scale                       | HSC<br><horizontal<br>axis scale value &gt;</horizontal<br>                                                                                             | HSC?                                        | HSC <sub>-</sub> <horizontal<br>axis scale value &gt;</horizontal<br>                                                                                               |                                                                                                    |
| 9            | Function                               | $FNC-$<br><measurement<br>item</measurement<br>                                                                                                    | FNC?                                        | $FNC \sim <$ Measurement<br>item                                                                                                    | <measurement item=""><br/><math>0:</math> LOSS<br/><math>1:</math> SPLICE<br/><math>2:</math> AUTO<br/>3: RETURN LOSS<br/>4 : SPL &amp; DZL</measurement>                                                                                                    |

 $\bar{z}$ 

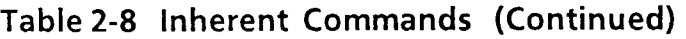

 $\bar{\mathcal{A}}$ 

### denotes a space.

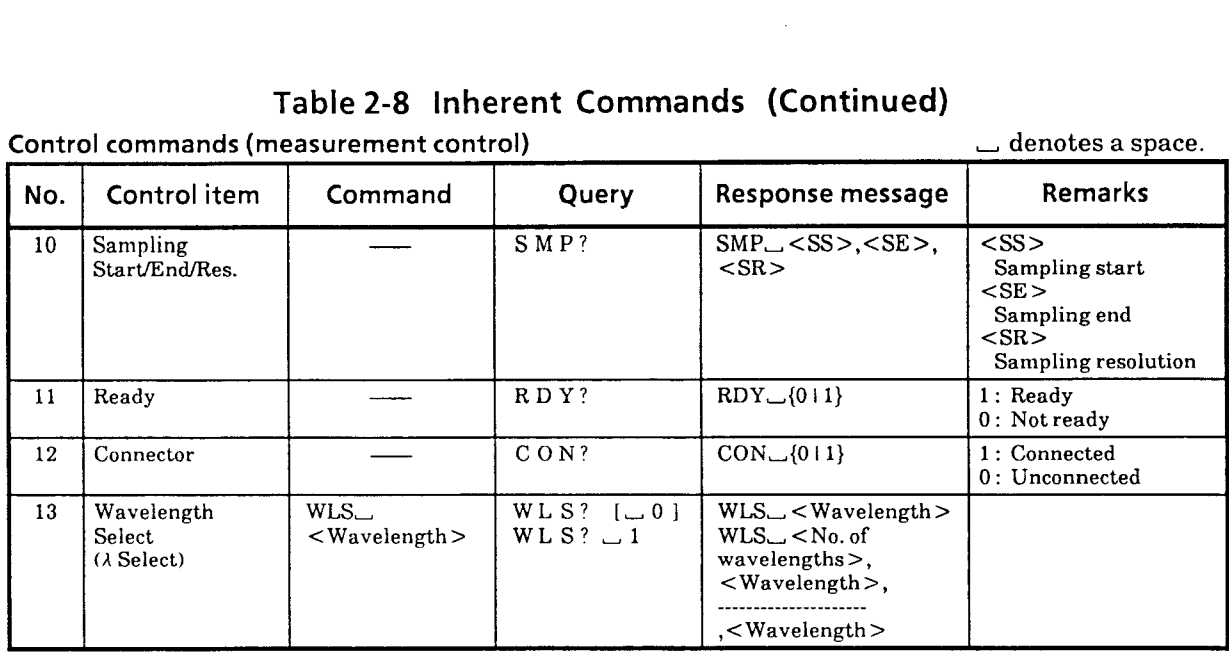

### **Control commands (CONDITION)**

 $\qquad \qquad \text{ denotes a space.}$ 

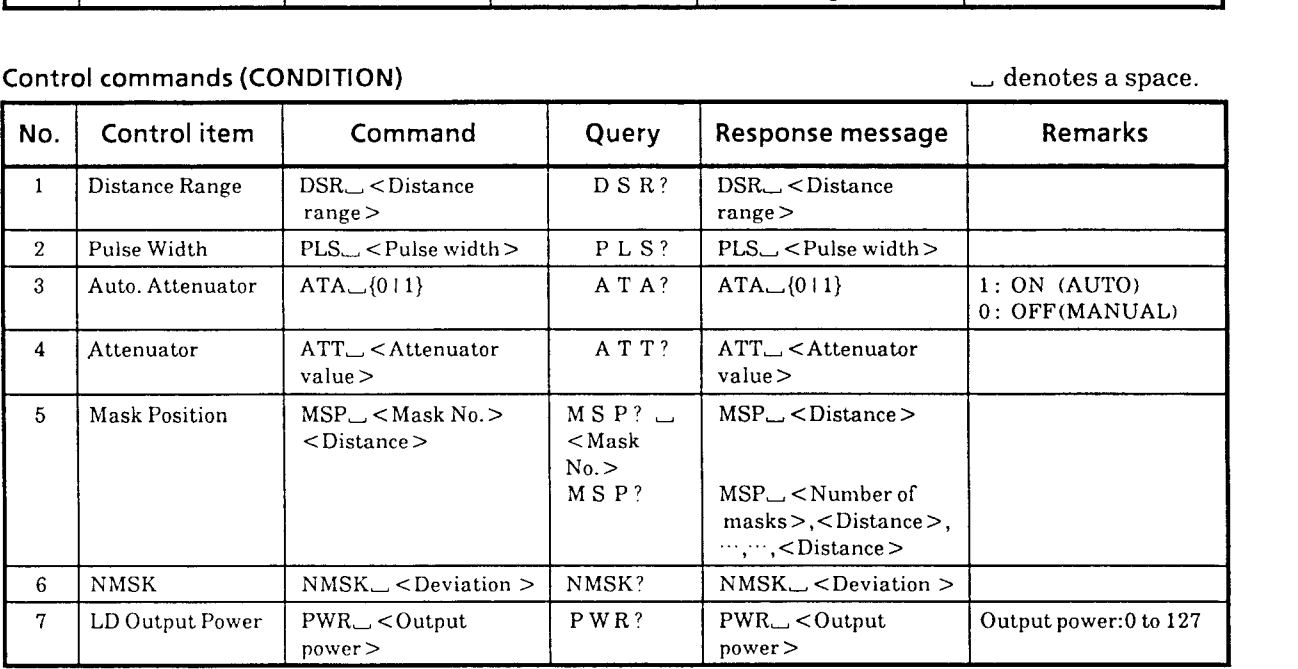

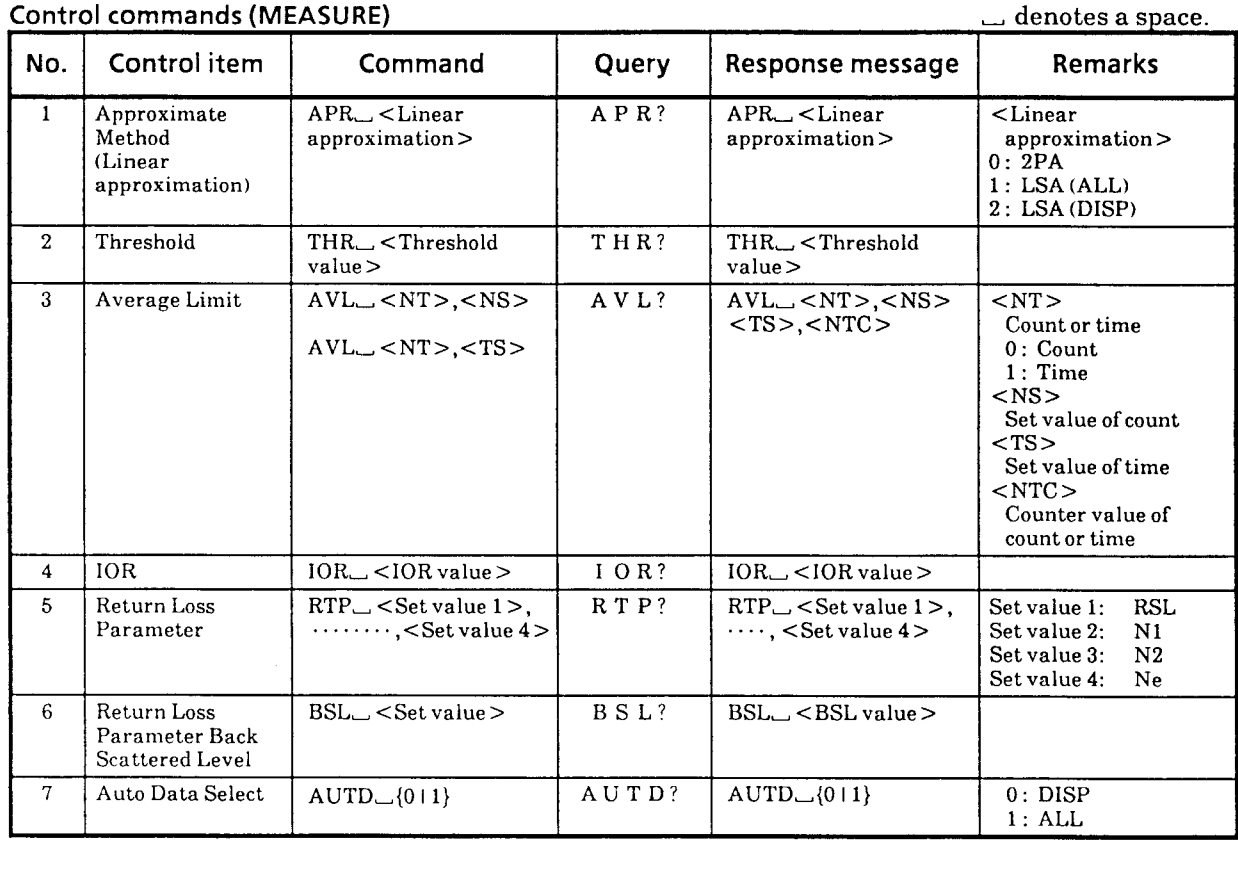

## **Table 2-8 Inherent Commands (Continued)**

# **Control commands (DISPLAY) Control commands (DISPLAY)**

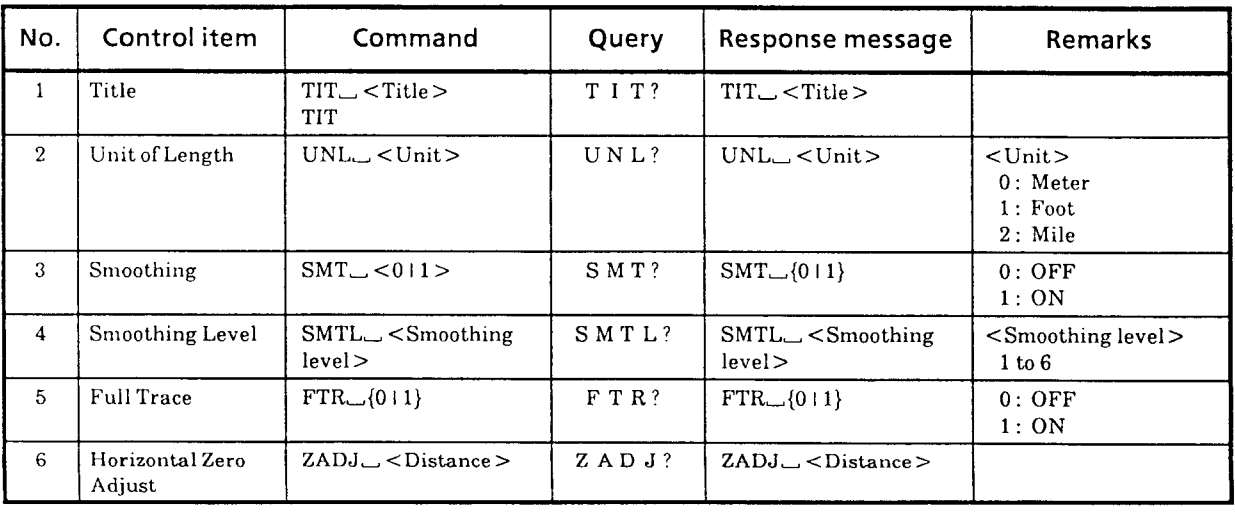

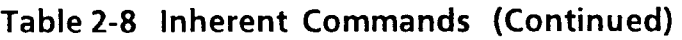

ITEM? | ITEM<sub>—</sub><Filetype> | <Filetype>

0: Waveform 1 : Waveform and Event table <sup>2</sup>: Event table 3: Procedure

**ontrol** control<br>No. 20 - Table 2-8 Inherent Commands (Continue)<br>
Control item<br>
Media<br>
Media<br>
Media<br>
Media<br>
Media<br>
Media<br>
Media<br>
Media<br>
Media<br>
Media<br>
Media<br>
Media<br>
MED\_<Media<br>
MED\_<Media<br>
MED\_<Media<br>
MED\_Xedia<br>
MED\_Xedia<br>
MED\_Xedia<br>
MED\_Xedia<br>
MED\_  $\Box$  denotes a space. **I commands (FILE) Query** I **Response message** I **Remarks No.**  Media MED<sub>-</sub><Media> MED?  $MED$ <sub> $\sim$ </sub> < Media >  $\vert$  < Media > **1**  0: INT MEMORY 1 : INT PMC 2: EXTPMCl - 3: EXT PMC2 4: EXT FDD 5: INT FDD 2  $Save$   $SAV_{\rightarrow} <$  Memory No. >  $SAV$ <sub>--</sub> $<$ File name > Save Range  $RNG_{-1}$  (112)  $\begin{array}{|l|l|}\n\hline\n\text{RNG?} & \text{RNG}_{\rightarrow}\{112\}, < \text{SVS} > ,\n\hline\n\hline\n\text{SVE} > < \text{SVR} > 2 : \text{Disprange}\n\end{array}$  $\overline{3}$ 2 : Disp range  $<$ SVS $>$ Save start  $<$ SVE $>$ Save end  $<$ SVR $>$ Save resolution  $\pmb{4}$ Recall RCL, <Memory No. >  $R C L$ ? RCL, <Memory No.>  $RCL$ ,  $\leftarrow$  < File name >  $RCL$ ,  $\le$  File name  $>$  $\overline{5}$ 

 $IFEM$ <sub>--</sub> $<$ File type >

Format FMT

 $\bf 6$ 

 $\overline{7}$ 

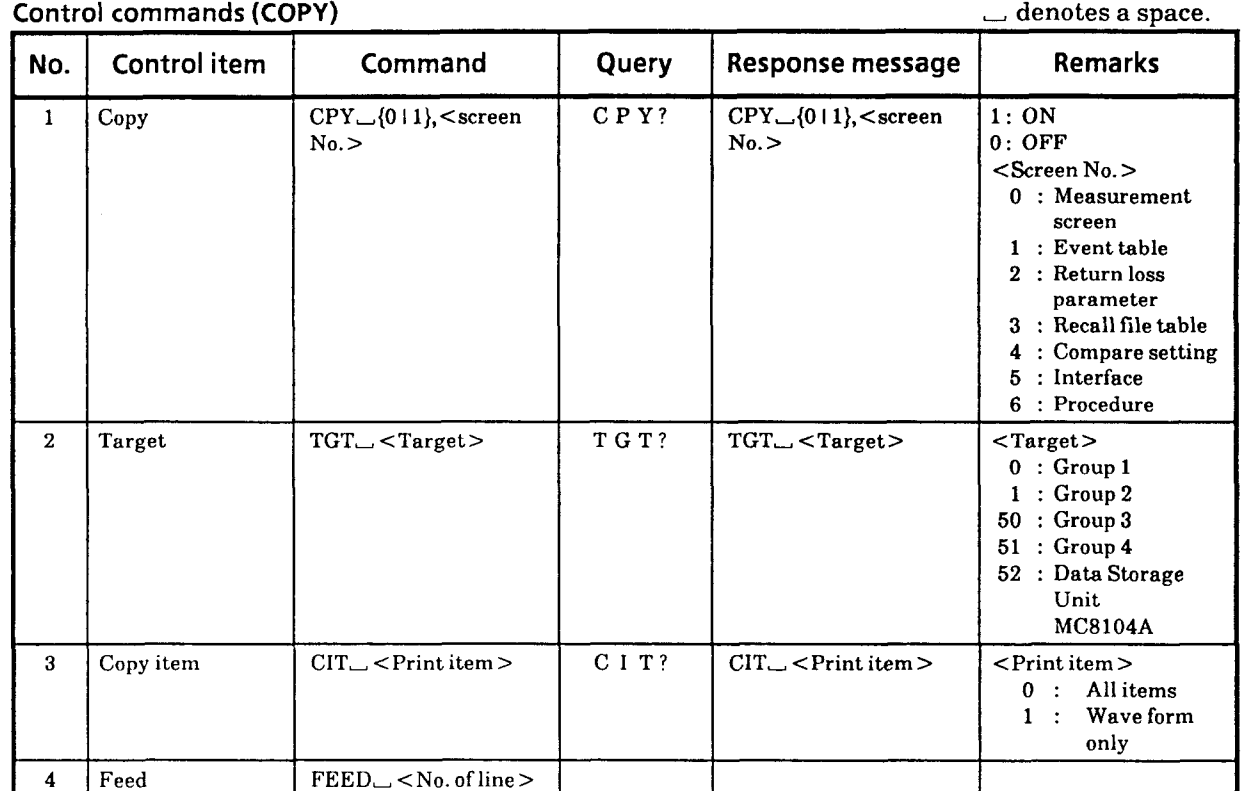

# **Table 2-8 Inherent Commands (Continued)**

# Control commands (COMPARE) **- denotes a space.**

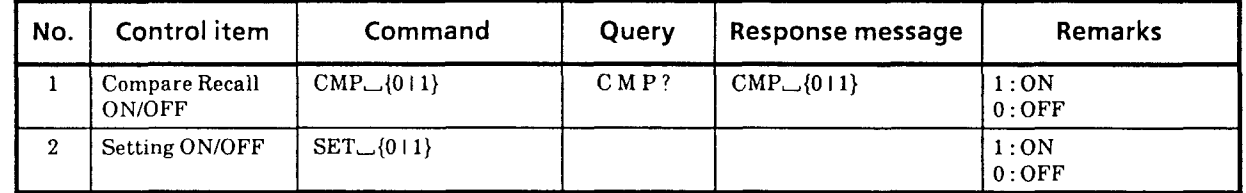

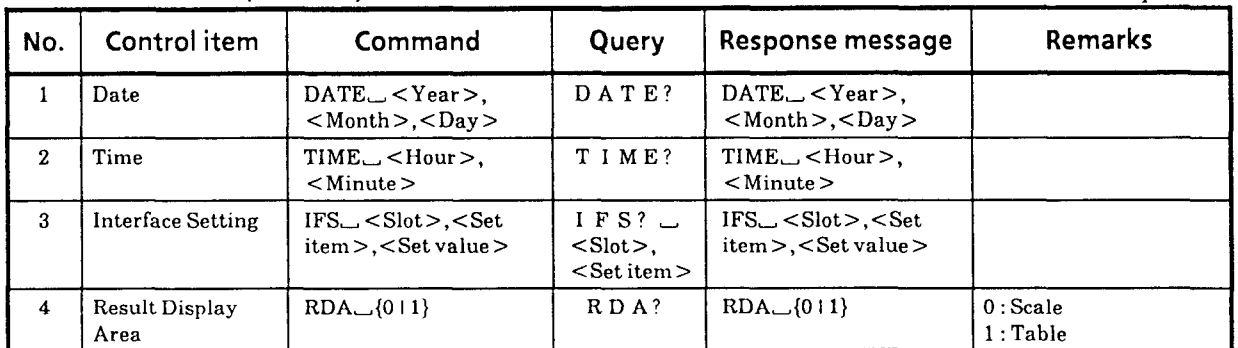

### **Control commands (SWEEP MODE) Alternative Control commands (SWEEP MODE) and alternative Control**

**No.**  1 **Control item**  Sweep Mode **Command**   $SWP_{\rightarrow}$ {0 | 1} **Query**  S W P ? **Response message**   $SWP_{-}\{011\}$ **Remarks**  <sup>0</sup>: Normal mode <sup>1</sup>: Fast mode

#### **Control commands (Other OTDR control)**

 $\_\$  denotes a space.

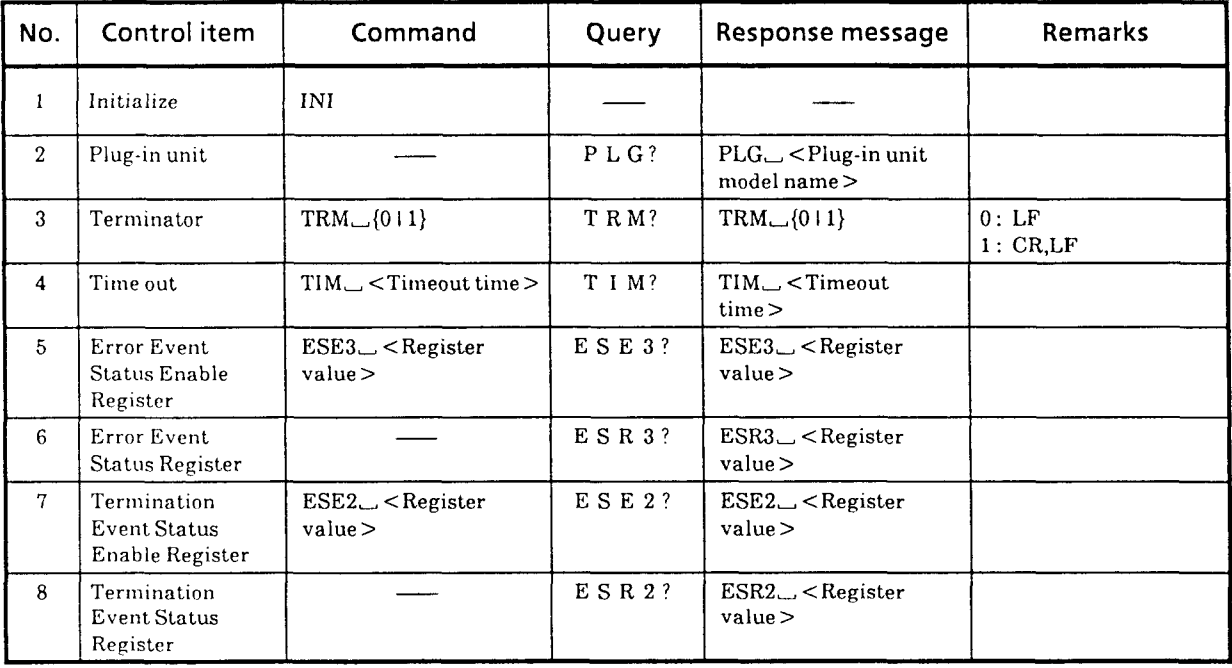

 $2 - 14$ 

**Table 2-8 Inherent Commands (Continued)** 

| <b>Control commands (EVENTS)</b> |  |
|----------------------------------|--|
|                                  |  |

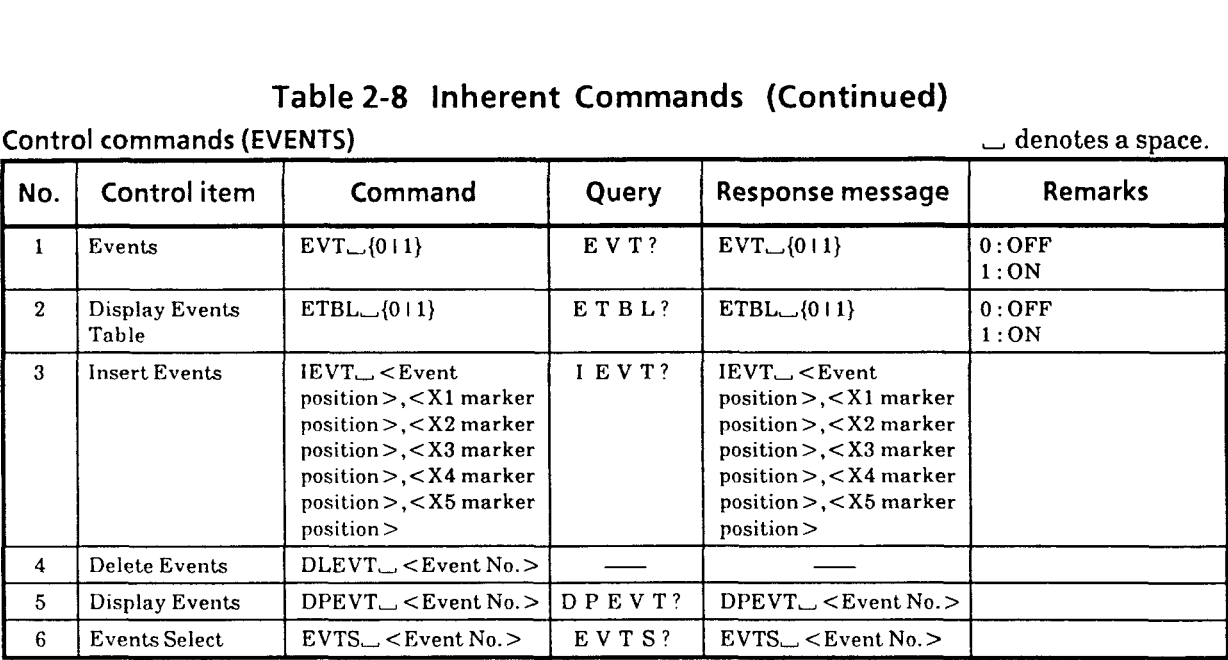

### **Control commands (PROCEDURE) and the control commands (PROCEDURE) and the control commands (PROCEDURE)**

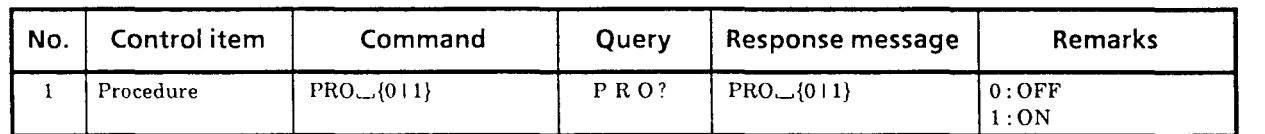

# Control commands (PROCEDURE REGIST) *denotes a space.*

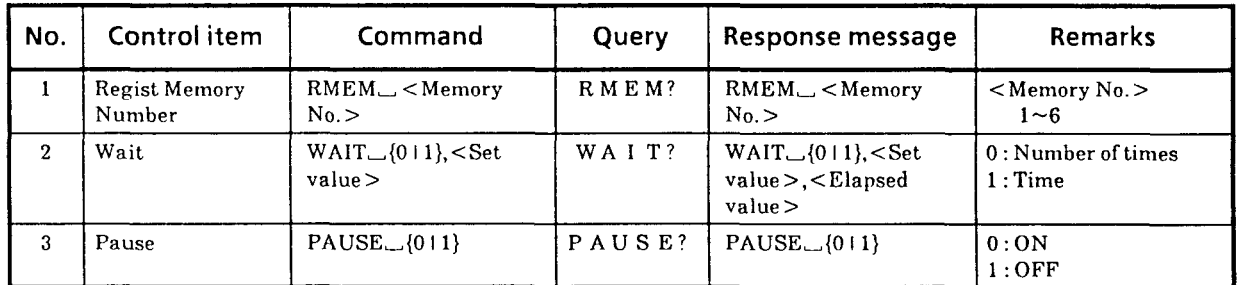

**Table 2-8 Inherent Commands (Continued)** 

**Measurement result request commands** 

### $\overline{\phantom{a}}$  denotes a space.

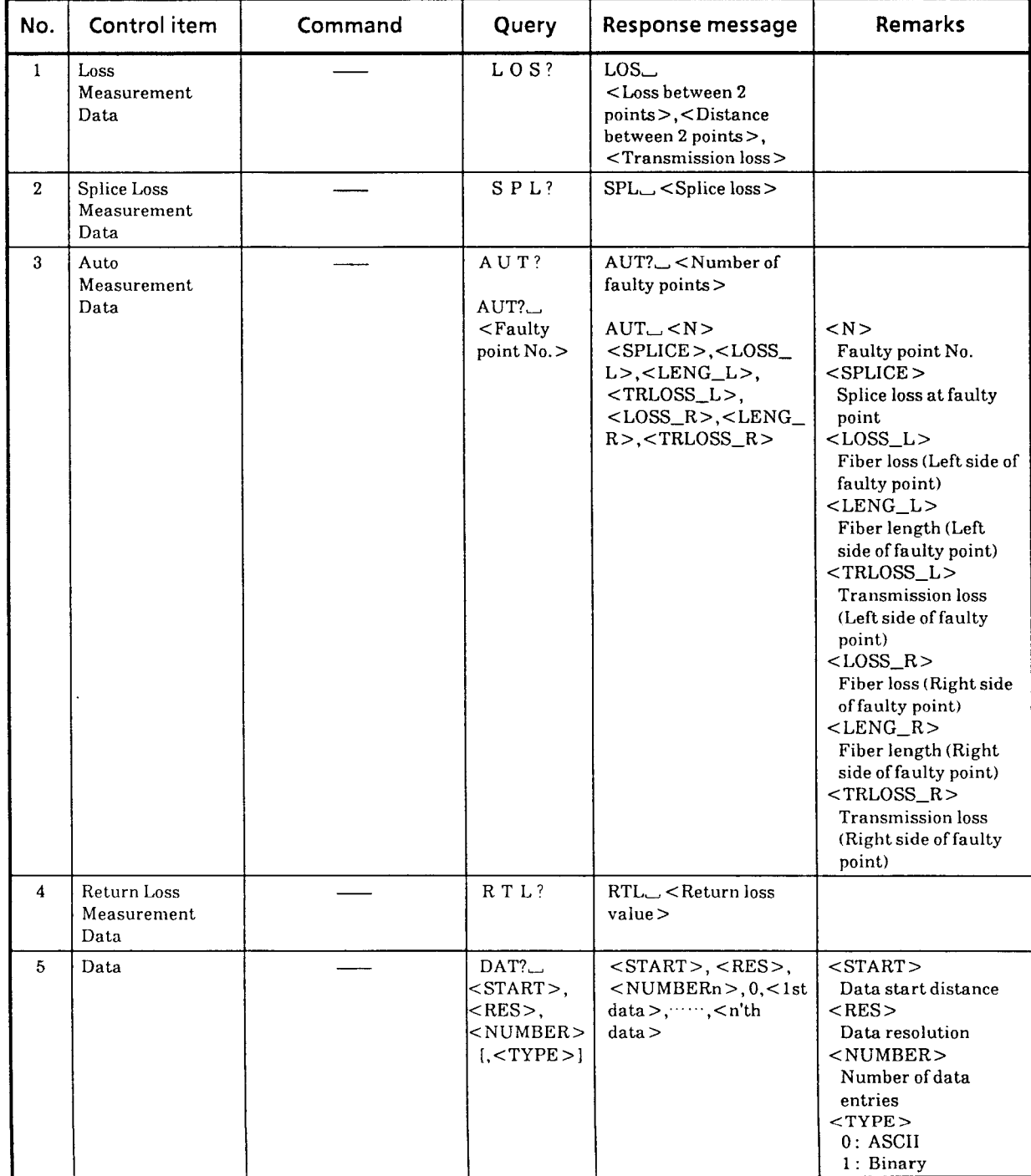

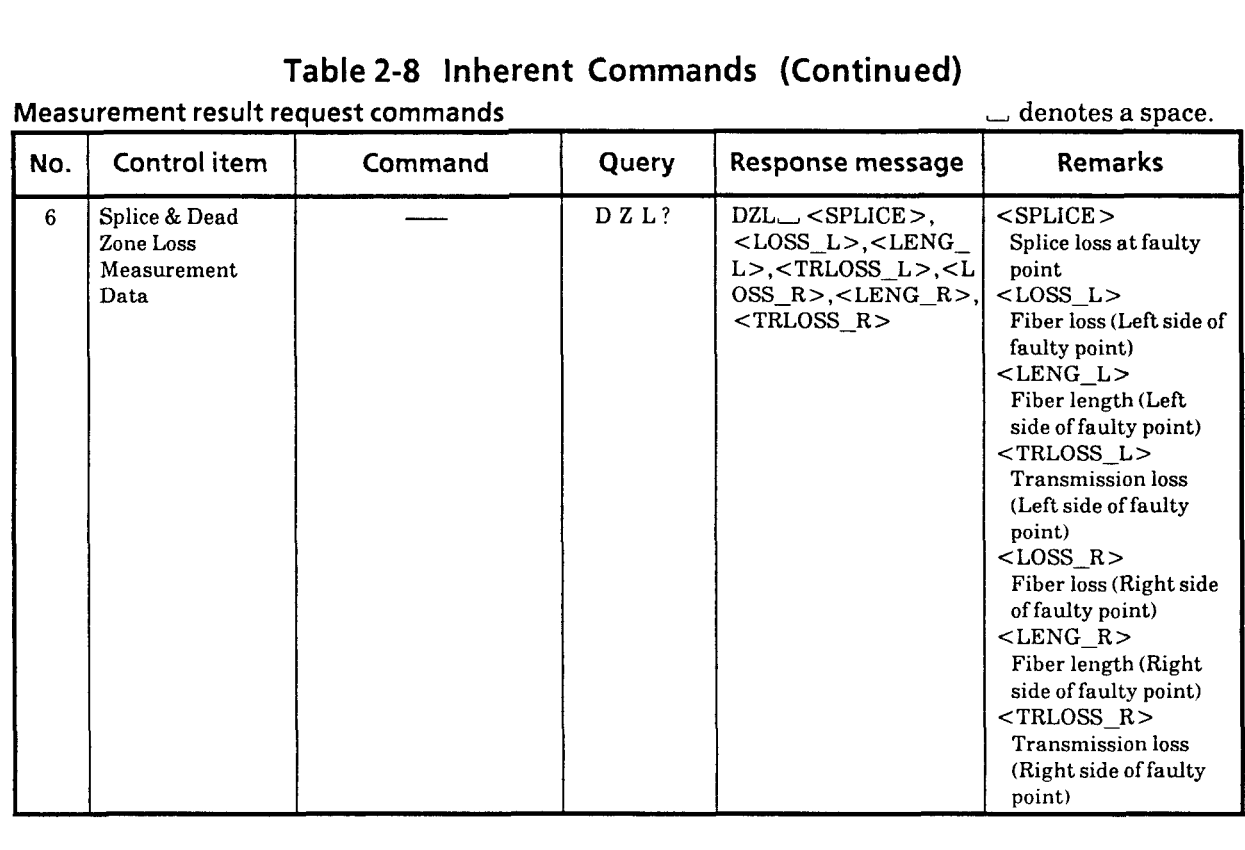

# **Table 2-8 Inherent Commands (Continued)**

 $2 - 17$ 

|     | Measurement result request commands<br>Control item |         |                             |                                                                                                    | denotes a space.<br><b>Remarks</b>                                                                                                    |
|-----|-----------------------------------------------------|---------|-----------------------------|----------------------------------------------------------------------------------------------------|----------------------------------------------------------------------------------------------------|
| No. |                                                     | Command | Query                       | Response message                                                                                                    |                                                                                                    |
| 7   | <b>Events Data</b>                                  |         | EVTD?                       | $EVID$ $\sim$ $\sim$ Number of<br>events                                                                                                    |                                                                                                    |
|     |                                                     |         | EVTD?<br>$<$ Event<br>No. > | $EVTD$ $\sim$ $N$ $>$ ,<br>$<$ SPLICE>, $<$ TYPE>,<br>$<$ RLOSS $>$ , $<$ LOSS-<br>$L$ > $\lt$ LENG $L$ >.<br>$\langle$ TRLOSS_L>, $\langle$ LOSS <br>$R$ >, < LENG $R$ >, < T<br>$RLOSS_R$ | $<$ N $>$<br>Event No.<br>$<$ SPLICE $>$<br>Event splice loss<br>$<$ TYPE $>$<br>0: Nonreflective<br>1: Reflective<br>2: Saturated<br>$<$ RLOSS $>$<br>Return loss<br>$<$ LOSS L><br>Fiber loss (Left side of<br>Event)<br>$<$ LENG L><br>Fiber length (Left<br>side of Event)<br>$<$ TRLOSS L><br>Transmission loss<br>(Left side of Event)<br>$<$ LOSS R $>$<br>Fiber loss (Right side<br>of Event)<br>$<$ LENG_R><br>Fiber length (Right<br>side of Event)<br>$<$ TRLOSS R $>$<br>Transmission loss<br>(Right side of Event) |

**Table 2-8 Inherent Commands (Continued)** 

## 2.2.4 **Bus Commands**

The MW9060A has the following bus command functions:

### **1. Interface clear (IFC)**

The interface clear command (IFC) stops all bus functions. It clears the address specification of all listeners and talkers and disables serial poll on all devices before returning control to the system controller.

### 2. **Device clear (DCL, SDC)**

Device clear (DCL) and selective device clear (SDC) initialize message exchange between devices on the GPIB bus.

Message-exchange initialization is done to prepare a device for new commands to be sent from the controller when the message exchange-related internal parts of the device are not in an appropriate state for control by the controller (e.g., as a result of execution of some other program) although equipment settings need not be changed. The MW9060A clears the input and output buffers upon reception of device clear (DCL) or selective device clear (SDC) and all pending commands are thereby cleared.

# **3. Group Execution Trigger (GET)**

The MW9060A turns laser and average on when Group Execution Trigger (GET) is received.

### **2.3 Parameters**

The MW9060A checks the validity of input parameters in two ways. It first checks the allowable range of parameters; then, it checks whether the input parameter is appropriate as the parameter of each header message.

When an error is found by one of these checks, the following action is taken:

### **1. When the allowable range of parameters is exceeded**

The command error (bit 5) of the standard event status register is set.

### **2. When inappropriate as the parameter of each header message**

The execution error (bit 4) of the standard event status register is set.

The following shows decision criterion for each

### **1. Input range**

The allowable range of parameters received by the MW9060A are defined as shown below. When a parameter value exceeds the range of these values, an error is assumed.

Integer :  $-2147483648$  to  $2147483647$ <br>Real number :  $-2147483648$  to  $2147483647$ Real number : — 2 1 4 7 4 8 3 6 4 8 to 2 1 4 7 4 8 3 6 4 7<br>Exponent : —9.9E+37 to 9.9E+37

#### 2. **Determination of qualification for parameter to each header message**

Before determining whether the parameter is appropriate for a header message, its value is rounded off first. The following shows how values are rounded off and how they are determined to be an error or not.

#### < **Rounding-off of continuous values>**

If the parameter is a continuous value representing, for example, distance or IOR; a number in the place one digit below the minimum effective digit is rounded to the nearest whole number.

For parameters (where resolution is not constant as in the case of vertical-axis or horizontalaxis shift because it is affected by other conditions such as the CRT screen resolution), the value is rounded to the nearest value with the current-minimum-resolution increment.

Also, if the value is subject to a range of values, its rounded value is checked to see if it within the range of values. When within the range, the value is handled as normal.

Example : The range of IOR is 1.400 000 to 1.699 999.

Therefore, value 1.399 999 5 is normal because it is rounded to 1.400 000 Value 1.699 999 49 is also normal because it is rounded to 1.699 999.
#### **<Rounding-off of discrete values>**

If a parameter consists of a discrete value to represent an ON or OFF state as in the case of 110 or pulse width, a number in the place one digit below the minimum effective digit is rounded off to the nearest whole number.

If the rounded value is not a reasonable value, an error results.

Example : Assume a pulse width of 50 ns. A pulse width parameter in messages is expressed as  $1 = 1$  ns.

> Therefore, value 50.4 is normal because it is rounded to 50, indicating a pulse width of 50 ns. Value 50.5 results in an error because it is rounded to 51.

# **2.4 Rules and Definition of Notation**

The following rules are used in this manual to describe remote operation.

- $\langle$  > Characters enclosed with these brackets indicate a word or phrase representing a program code parameter or bus command.
- This means "defined by xxx". For example,  $A:: = B$  means that A can be expressed by B  $\therefore$  = in any statement which contains A.
- Means "or" and selects one element from a list. For example, A I B means A or B, but not  $\mathbf{I}$ both.
- $\begin{bmatrix} 1 \end{bmatrix}$ These brackets mean that an item enclosed with them is omittable.
- $\{\quad\}$ When multiple items are enclosed with these brackets, one element is selected from them.

## **2.5 Protocol**

The MW9060A clears the input buffer and output queue when the power is turned on or the device clear command is received.

When the MW9060A operates as a device, the MW9060A and controller communicate by exchanging complete  $\langle$  program message > and  $\langle$  response message >. This means that the controller must always terminate  $\leq$  program message $>$  before it can attempt to read a response. The MW9060A terminates <response message> at any time other than outputting hardcopy.

When a query message is sent from the controller, the next message that passes the bus is always a <response message > . The controller must read the <response message > for the query message before sending another  $\langle$  program message  $>$  to the MW9060A.

The controller can send two or more queries in one query message. This is called a "compound query" transfer. Multiple queries in one query message are divided by semicolons. Response for each query is also divided by a semicolon.

Commands are executed in order they are received. The same applies when Group Execution Trigger command (GET) is received. Group Execution Trigger command (GET) cannot be sent in a  $<$ program message  $>$ .

## [ **Exceptions to the protocol** 1

### **(1) When addressed for the talker while there is no information to send**

When the MW9060A has no information to send and is addressed for the talker before receiving a query, a query error results and no information is output to the bus. When the MW9060A cannot send any information because the requested query cannot be executed due to error for some reason, the MW9060A simply waits for the next message from the controller without indicating query error to it.

### **(2) When addressed for the talker while listener is nonexistent on the bus**

When the MW9060A is addressed for the talker while the listener is nonexistent on the bus, the MW9060A waits until there is a listener or for control from the controller.

### **(3) Command error**

When the MW9060A discovers a syntax error or undefined command header, it sends a command error to the controller.

- The message is nullified.
- **<sup>o</sup>**The error command bit of the status byte is set to 1.
- An error message is displayed after ringing a buzzer.
- A service request is generated.

#### (4) **Execution error**

When the parameter is out of the range or the requested command or query cannot be executed with the current set value, an execution error is reported.

## **(5) Device-dependent error**

When the MW9060A cannot execute a command for reasons inherent to the device, it sends a device-dependent error. Note, however, that the present MW9060A does not have conditions under which device-dependent errors are generated.

#### **(6) Query error**

When the appropriate query-read protocol is not followed, a query error is reported. This includes the interrupt and non-termination conditions described below.

### **(7) Non-termination condition**

When the controller attempts to read a  $\leq$  response message  $>$  before terminating a  $\leq$  program message >, a query error is generated.

#### **(8) Interrupt condition**

When the controller attempts to send another  $\leq$  program message $>$  before reading all  $\leq$  response messages  $>$  created by a query message, a query error is generated. In this case, the responses that have not been read are discarded. The  $\leq$  program message $>$  on the interrupt side is not affected.

### **(9) Buffer deadlock**

When both input buffer and output queue are full, a deadlock results. This state tends to occur when a very long  $\leq$  program message $\geq$  (containing a query that creates a large amount of response data) is sent to the MW9060A. The MW9060A can receive no more of data, and the controller cannot read response data until  $\leq$  program message $>$  is completely transferred. When this state is encountered, the deadlock is released by clearing the output queue and discarding all responses till the end of that  $\leq$  program message  $\geq$ . Also, the query error bit is set.

# **SECTION 3 PREPARING FOR USE OF GPIB**

Remote control for the instruments connected via the GPIB system interface is exercised by specifying the address set for each instrument. This section describes how to connect the GPIB cables and how to set addresses as a preparatory step before the GPIB can be used.

## **3.1 Connecting Devices with GPIB Cable**

Before remote control can be applied, connect the GPIB cable first. The GPIB connector is GPIB 1 type connector mounted as standard on the rear panel. Note that the GPIB 2 mounted as an option does not operate as a device.

Before connecting the cable, turn off the power to all devices connected to the bus line.

Also turn off the power while the option GPIB board is being inserted.

## **3.2 Confirming and Setting Addresses**

Each device on the GPIB has its own address. These devices are specified for the listener or talker by MLA (My Listen Address) or MTA (My Talk Address) from the controller.

Sets the MW9060A GPIB address by key operation, as described below. When settings are completed, it immediately starts operation as a device with that address. Once its address is set, the address is retained by a backup battery so that the setting does not change regardless of whether the power is on or off.

To confirm the currently set GPIB address, follow the procedure described below.

 $\overline{O}$  Press [PRIOR] two times to bring the soft key hierarchy to the first layer (1/3).

@Press soft key [etc.] twice to bring the soft key hierarchy to the first layer *(313).* 

@Press soft key [SYSTEM] to bring the soft key hierarchy to the second layer SYSTEM.

@Press soft key [INTERFACE] to bring the soft key hierarchy to the third layer INTERFACE. When this is done, the CRT screen displays the interface setting screen shown below. In this display example, the MW9060A's GPIB address is 1.

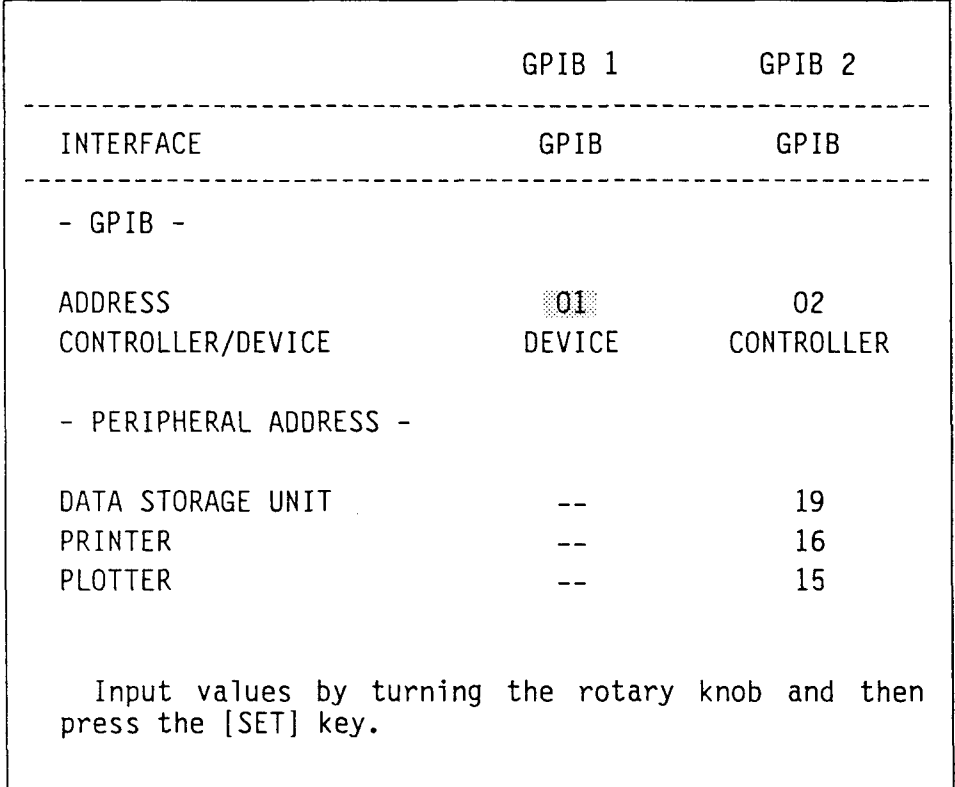

To change the GPIB address, turn the rotary knob on this interface screen while the item ADDRESS on GPIB 1 is reversed. When the desired address is reached, press soft key [SET].

# **SECTION 4 INITIALIZATION**

# **4.1 Initializing Bus with IFC Message**

For the MW9060A Optical Time Domain Reflectometer to be controlled via GPIB, the GPIB bus must be set to the designated state by initializing it before starting control. To do this, insert the interface clear command at the beginning of the program.

For details on interface clear, refer to the item for bus commands.

Example :

IFC @I

# **4.2 Initializing Message Exchange with DCL and SDC Bus Commands**

When controlling the MW9060A Optical Time Domain Reflectometer via GPIB, its parts related to GPIB message exchange must also be initialized. To do this, execute device clear or selective device clear before starting GPIB control.

For details on device clear (DCL) and selective device clear (SDC), refer to the paragraph 2.2.4 for bus commands.

Example :

**DCL @1 DCL @la1** 

# **4.3 Initializing Equipment with %RST Command**

The \*RST command is one of the common commands under IEEE488.2. This command initializes each parameter of the MW9060A Optical Time Domain Reflectometer itself.

For the contents of initialization, refer to the section 7 for  $\ast$ RST among common commands.

Example :

WRITE **@101:** "\*RST"

# **4.4 Initializing Equipment with IN1 Command**

The IN1 command corresponds to the [Initialize] key of the MW9060A. Its contents of processing are the same as those of  $*$ RST command.

For the contents of initialization, refer to the item of the [Initialize] key in the main frame operation manual.

Example :

WRITE **@101: "INI"** 

## **4.5 Equipment State immediately after Power-on**

The state of the **MW9060A** Optical Time Domain Reflectometer (when its power is turned on) is the same as when the power was turned off last.

However, when the power is turned on after replacing a plug-in unit by turning the power off, each parameter is initialized. The initialized items and initial values are the same as those of the \*RST command message. Refer to the detailed description on section 7 for the \*RST command message.

# **4.6 Activating Equipment**

To activating the instruments connected to the GPIB bus simultaneously; use a bus command, Group Execution Trigger (GET).

When Group Execution Trigger (GET) is received, the MW9060A starts measurement after turning laser and average on.

 $\overline{a}$ 

Example :

TRG @I

To start measurement with an MW9060A's device message, use the laser-on command.

Example :

WRITE **(3101:** "LD **1"** 

# **SECTION 5 LISTENER INPUT FORMAT**

Data messages come in two types: program messages and response messages. This section describes the format of the program messages received by the listener.

Program messages consist of a sequence of program message units, with each unit comprised of program command or program query.

The diagram below shows one program message being transmitted from controller to device. It consists of two program message units intended to set the distance range to 10 Km and the pulse width to 100 ns, i.e., DSR 10000 and PLS 100, which are connected via a program message unit separator.

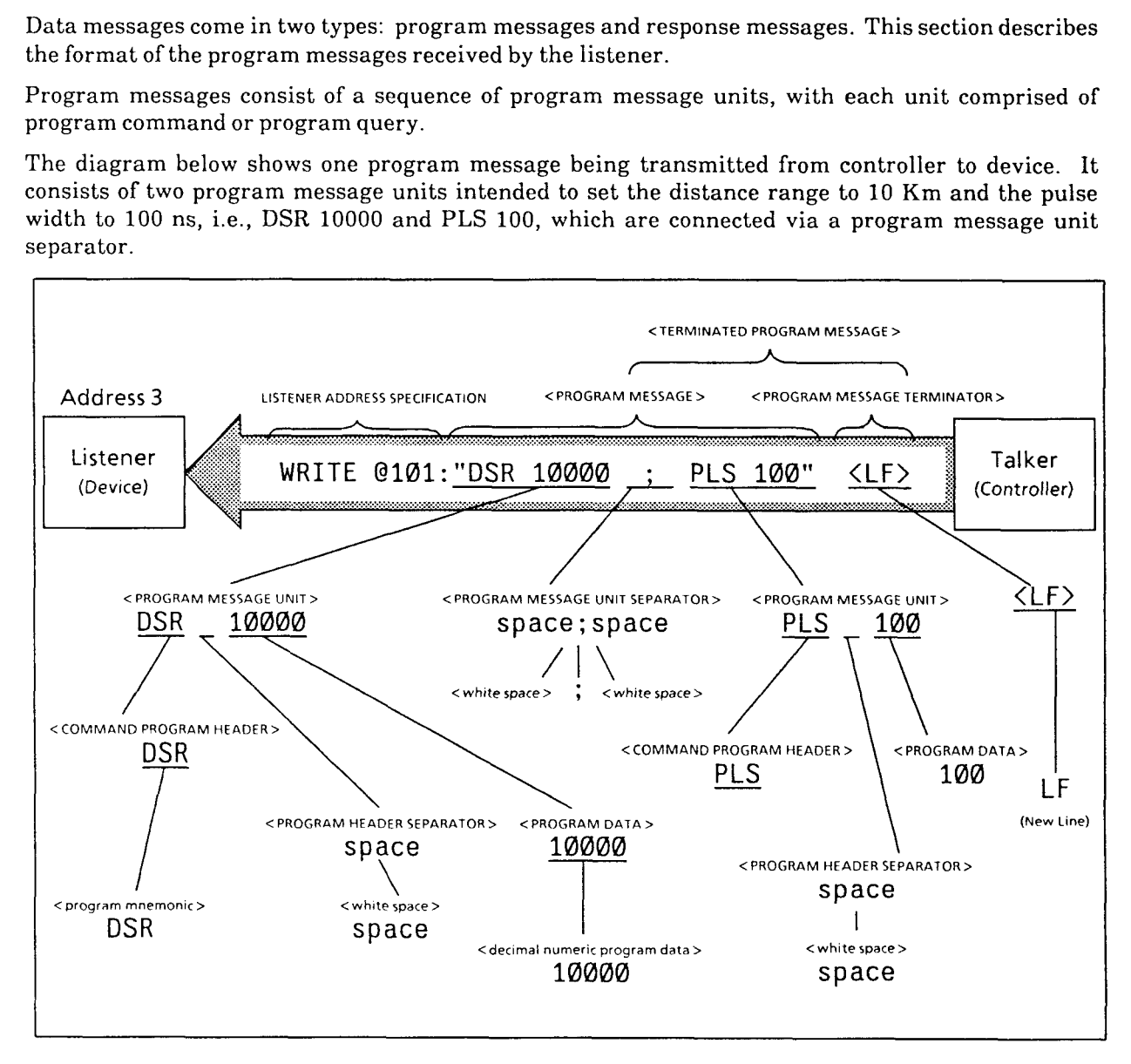

The program message format consists of a sequence of "functional elements" which are minimum dividable units of function. The upper-case alphabetic characters enclosed with brackets  $\langle > \rangle$  in the above diagram are examples of functional elements. Functional elements may further be divided into what are called "encoded elements." The lower-case alphabetic characters enclosed with brackets  $\langle \rangle$  in the above diagram are examples of encoded elements.

A diagram indicating selection of functional elements in a specific path is called a functional syntax diagram. Similarly, a diagram indicating selection of encoded elements in a specific path is called an encoded syntax diagram. The following pages describe the program message format using these functional and encoded syntax diagrams.

Encoded elements represent the encoded element of the actual bus necessary to send functional element data bytes to the device. Upon reception of functional element data bytes, the listener checks whether each individual element conforms correctly to the rules of encoding procedure. If any element does not conform to the rules, the listener generates a command error without interpreting it as a functional element.

## **5.1 Program Message Notation**

The following shows the formats of program-message functional elements and program data. (Compound and common commands are omitted.)

### **5.1.1 Separator, Terminator and Space Preceding Header**

## **(1) PROGRAM MESSAGE UNIT SEPARATOR**

Multiple program message units are linked using "zero or more spaces + semicolon."

Example 1: General format linking two program message units

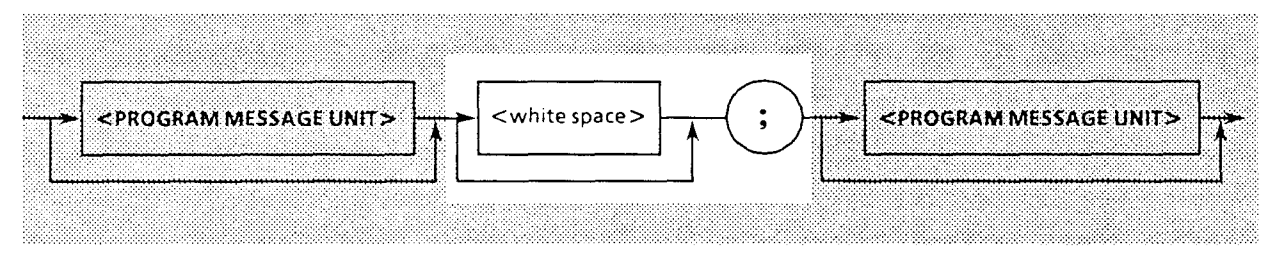

Example 2: One space + semicolon  $AVG_1$ ; LD<sub>-1</sub>

## **(2) PROGRAM DATA SEPARATOR**

Multiple items of program data are divided by "zero or more spaces  $+$  comma  $+$  zero or more spaces."

Example 1: General format dividing two items of program data

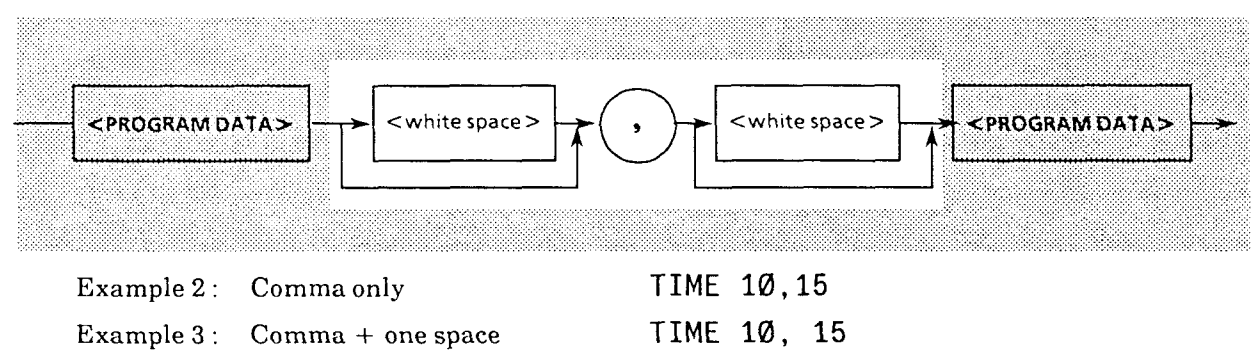

## **(3) PROGRAM HEADER SEPARATOR**

The interval between the program header and program data is divided by "one space  $+$  zero or more spaces."

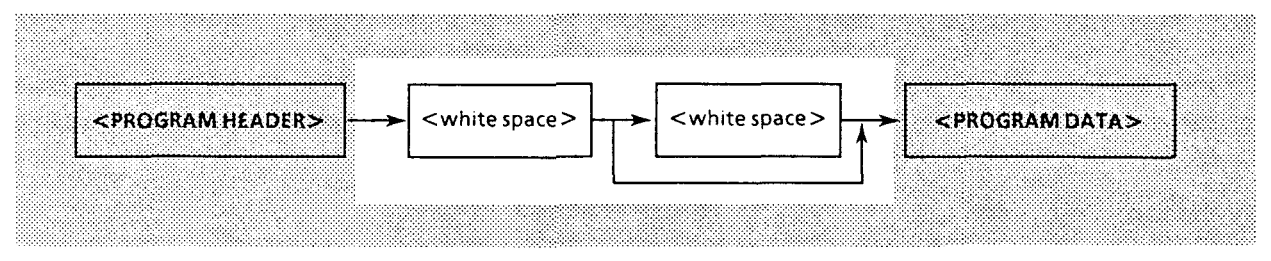

Example 1 : General format with single command program header

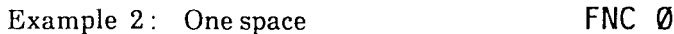

## **(4) PROGRAM MESSAGE TERMINATOR**

A program message is suffixed by "zero or more spaces  $+$  any of LF, EOI, or LF  $+$  EOI."  $\leq$ General format $>$ 

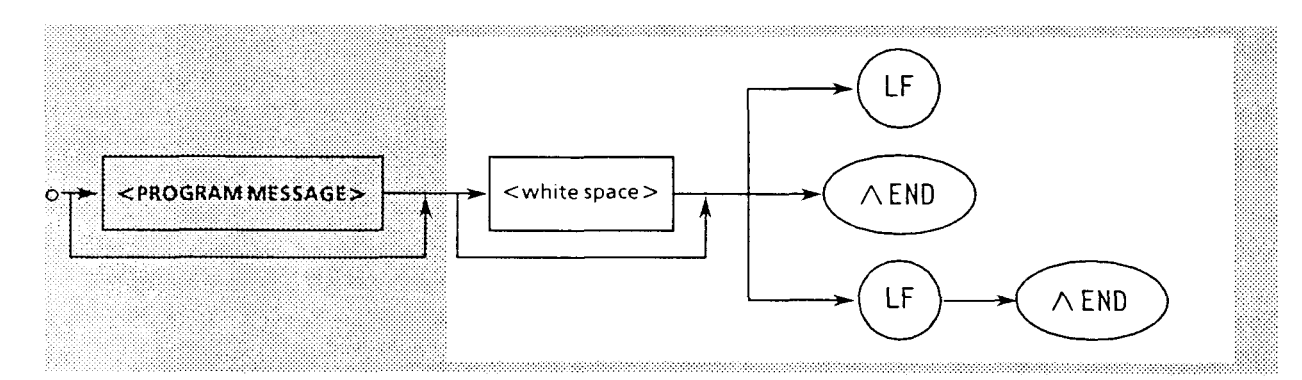

## **(5) SPACE PRECEDING THE HEADER**

The program header may be preceded by "zero or more spaces."

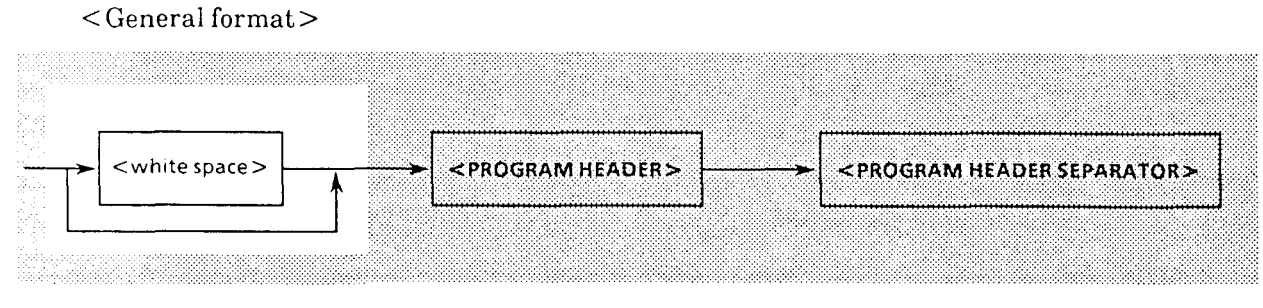

Example : One space before the second program header SPF DSR 25000 ; PLS 100

## **5.1.2 General Format of Program Command Messages**

# **(1) Message not accompanied by any data**

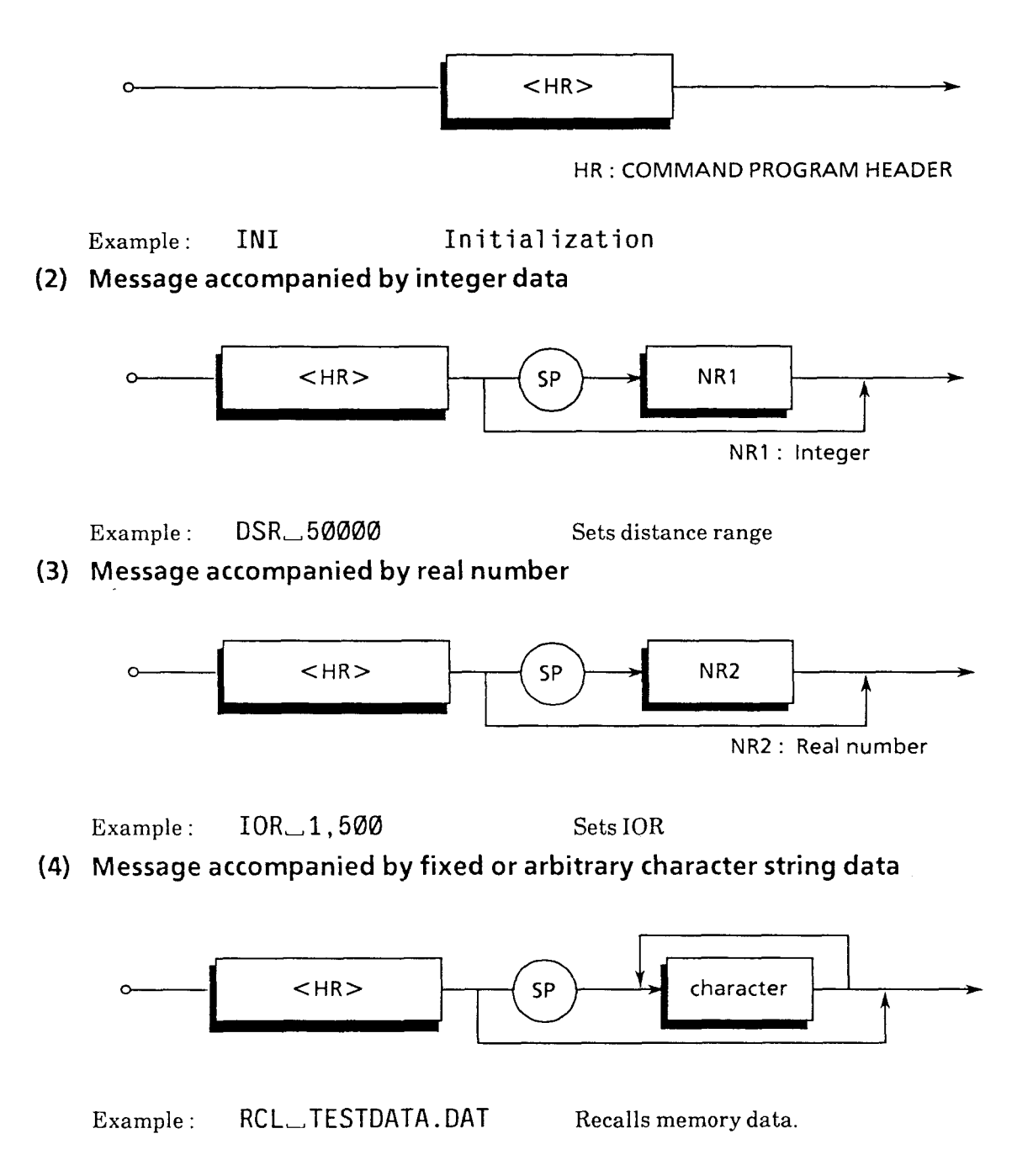

## **(5) Message accompanied by multiple program data**

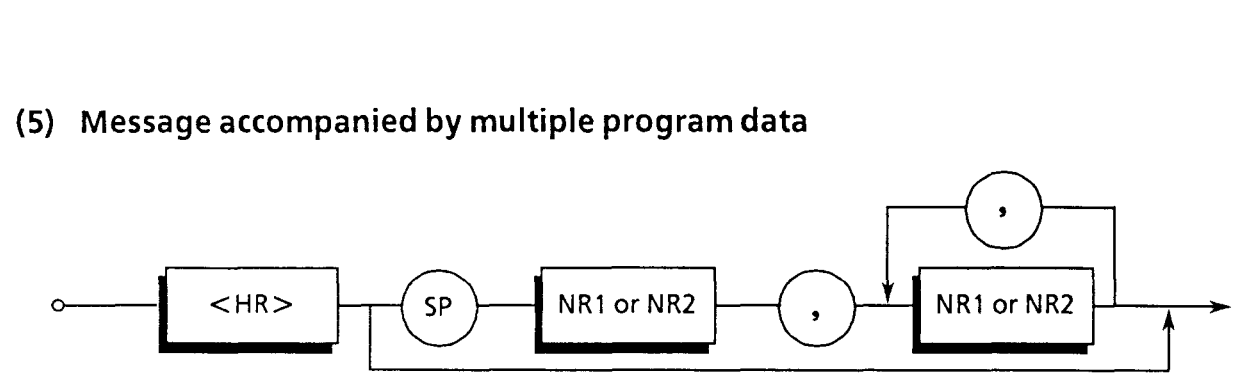

Example : DATE, **93 ,la,** 18 Sets date to October 10,1993.

## **5.1.3 General Format of Query Messages**

The query program header is represented by suffixing the command program header with "?."

## **(1) Message not accompanied by query data**

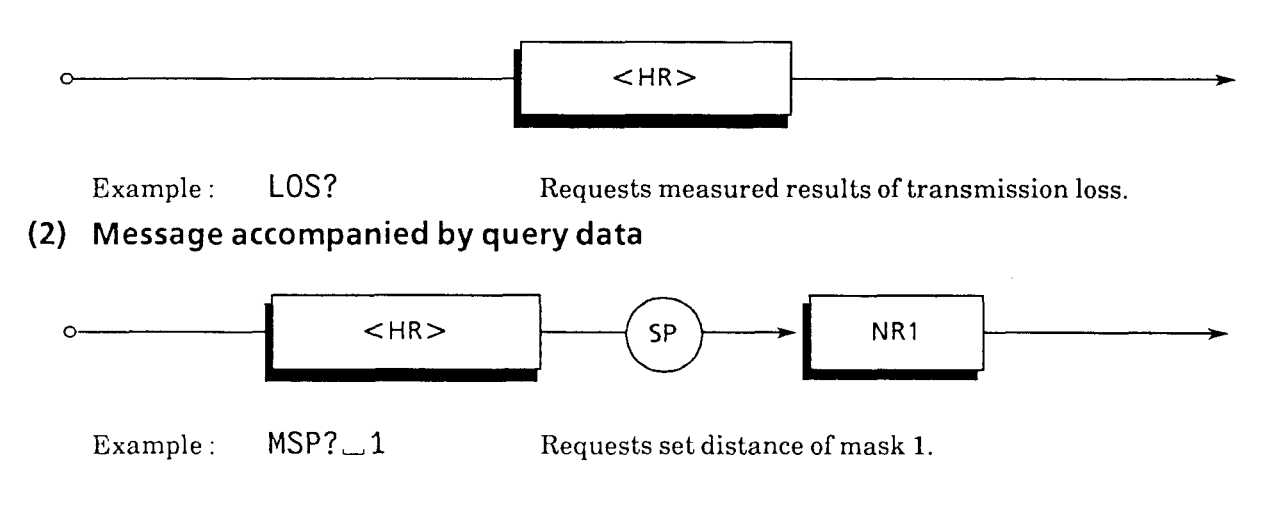

## **5.2 Functional Elements of Program Messages**

The device accepts a program message after detecting the terminator placed at the end of the program message. The following describes each functional element of this program message.

## **5.2.1 <TERMINATED PROGRAM MESSAGE** >

<TERMINATED PROGRAM MESSAGE > is defined as follows:

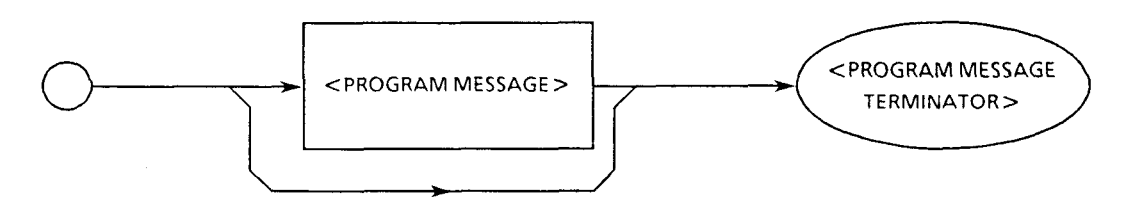

 $\leq$ TERMINATED PROGRAM MESSAGE $>$  is a data message that satisfies all functional elements necessary for transmission from the controller to the listener device.

<PROGRAM MESSAGE TERMINATOR> is added after <PROGRAM MESSAGE> to complete transfer of <PROGRAM MESSAGE > .

Example: <TERMINATED PROGRAM MESSAGE> to send two commands with a WHITE statement.

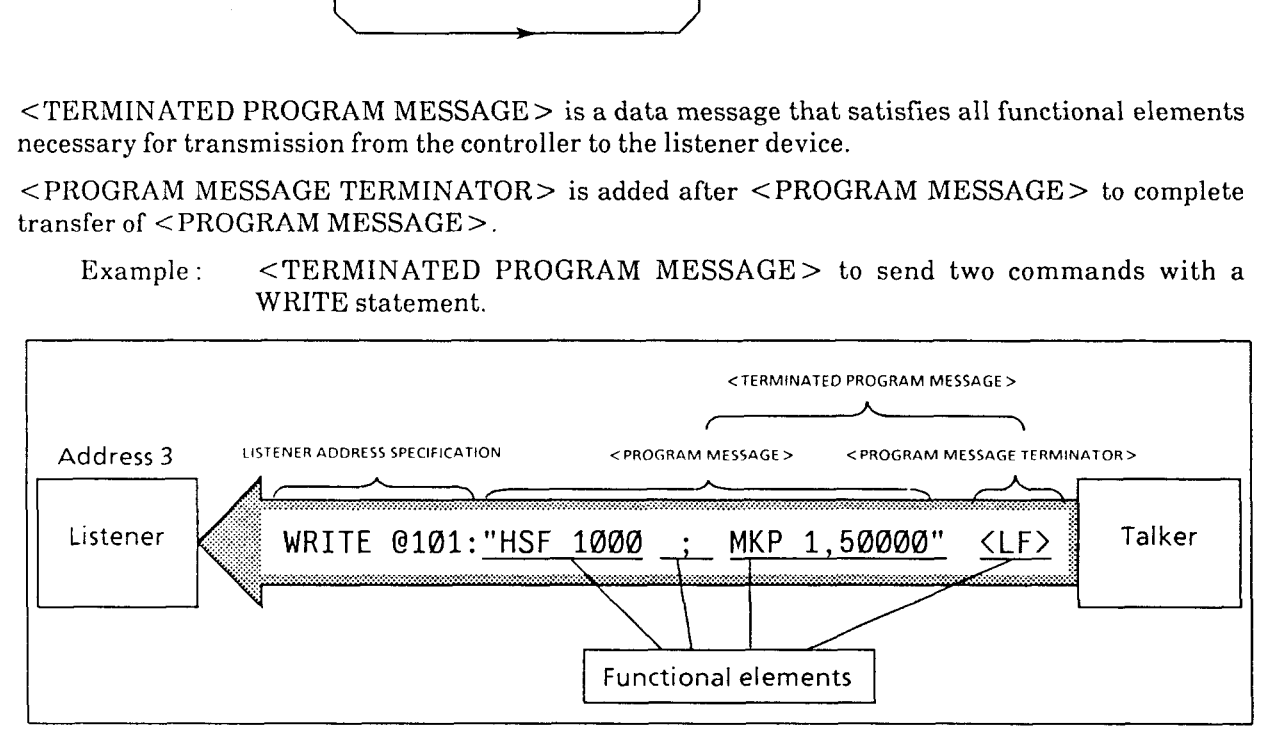

### **5.2.2 <PROGRAM MESSAGE TERMINATOR** >

 $\leq$ PROGRAM MESSAGE TERMINATOR $>$  is defined as follows:

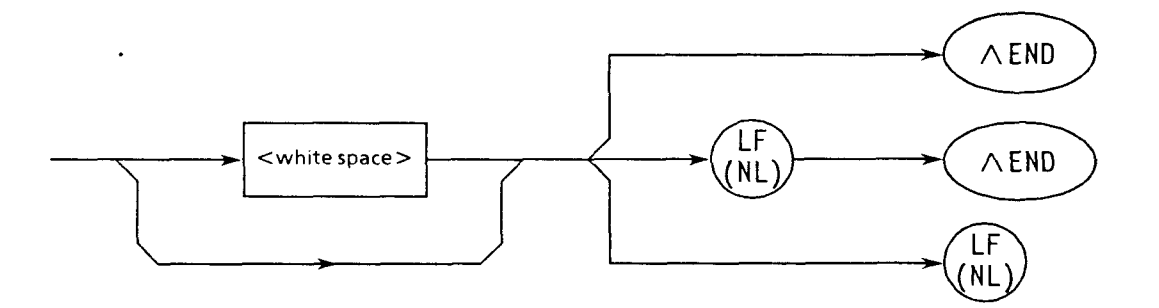

<PROGRAM MESSAGE TERMINATOR> terminates the sequence of one or more <PROGRAM MESSAGE UNIT> elements of a certain length.

- **LF** Defined as a single ASCII code byte OA (10 in decimal). It is ASCII control code LF (Line Feed), used to return the carriage and bring the print position to the beginning of the next line. Therefore, it is also called NL (New Line). When sending <PROGRAM MESSAGE> with **a**  WRITE@ statement using PACKET V, there is no need to include **a** description to generate the CR-LF code when creating program because the WRITE@ statement automatically transmits the CR-LF code. In this case, when you want to generate LF code only, execute the following statement at the beginning of the program. TERM IS CHR\$(10)
- **END** The EOI signal can be generated by asserting the EOI line TRUE (LOW level). (The EOI line is one of the GPIB management buses.)

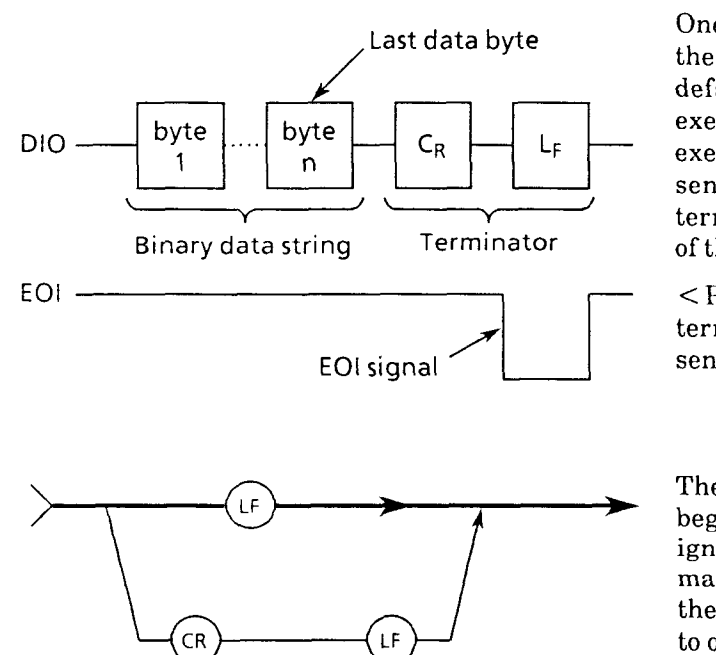

One of the statements of PACKET V to control the EOI line is a EOI ONIOFF statement. The default is the same state as EOI OFF is executed and the EOI line is not controlled. By executing EOI ON beforehand, it is possible to send the EOI signal simultaneously with terminator LF when sending the last data byte of the WRITE@ statement.

<PROGRAM MESSAGE> may be terminated by the EOI signal alone without sending LF.

#### **NOTE**

The CR code returns the print position to the beginning of the same line, but is generally ignored on the listener side. However, because many products available on the market use the CR-LF code, most controllers are designed to output the LF code following the CR code.

## **5.2.3 <white space** >

 $\langle$  white space  $>$  is defined as follows:

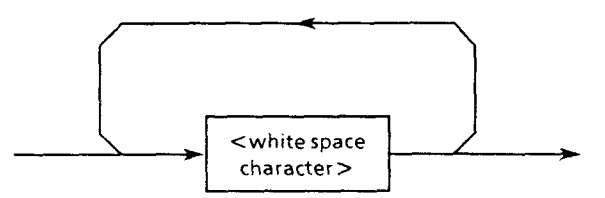

 $\langle$  white space  $>$  is defined as a single ASCII code byte in the range of ASCII code bytes 00 to 09, 0B to 20 (0 to 9,11 to 32 in decimal).

Except the LF, although the range includes ASCII control and space signals, the device simply processes them as spaces or skips them over without interpreting them as ASCII control signals.

### **5.2.4 <PROGRAM MESSAGE** >

<PROGRAM MESSAGE > is defined as follows:

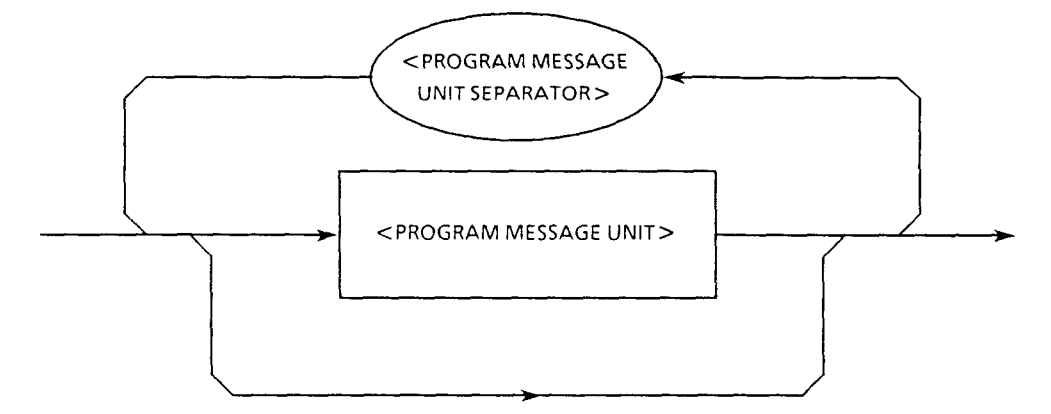

 $\leq$ PROGRAM MESSAGE > is a sequence of zero or one  $\leq$ PROGRAM MESSAGE UNIT > element or more < PROGRAM MESSAGE UNIT > elements. <PROGRAM MESSAGE UNIT > elements represent programming commands or data sent from controller to device. The <PROGRAM MESSAGE UNIT SEPARATOR> element is used as a separator to divide multiple <PROGRAM MESSAGE UNITS >.

- Example 1: Program message to set  $\text{\textsterling}$  marker to 1 km. MKP 0,1000
- Example 2: Program message to set horizontal shift to 1 km following the above setting of the example 1. **HSF 1000**

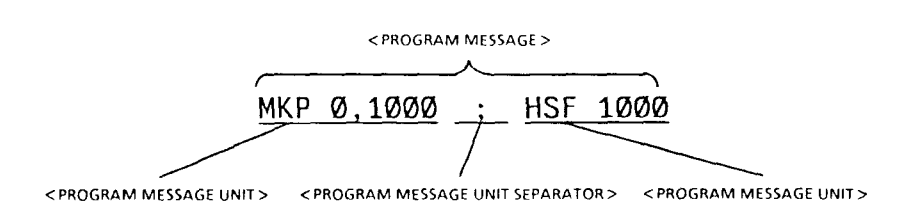

## **5.2.5 <PROGRAM MESSAGE UNIT SEPARATOR>**

<PROGRAM MESSAGE UNIT SEPARATOR> is defined as follows:

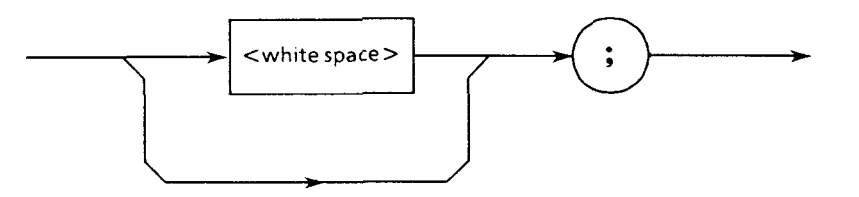

 $\langle$  white space  $>$  is defined as follows:

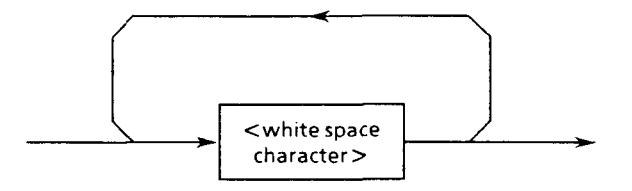

< PROGRAM MESSAGE UNIT SEPARATOR > divides the sequence of <PROGRAM MESSAGE UNIT> elements into each element of <PROGRAM MESSAGE >.

The device interprets the semicolon ";" as the separator of <PROGRAM MESSAGE UNIT>. Therefore, <white space characters> before and after the semicolon are skipped over. However,  $\leq$  white space characters  $>$  are effective in that they make the program easy to read. Note that if a semicolon is followed by a  $\lt$ white space $\gt$ , it is the  $\lt$ white space $\gt$  for the following program header.

## **5.2.6 <PROGRAM MESSAGE UNIT>**

<PROGRAM MESSAGE UNIT> is defined as follows:

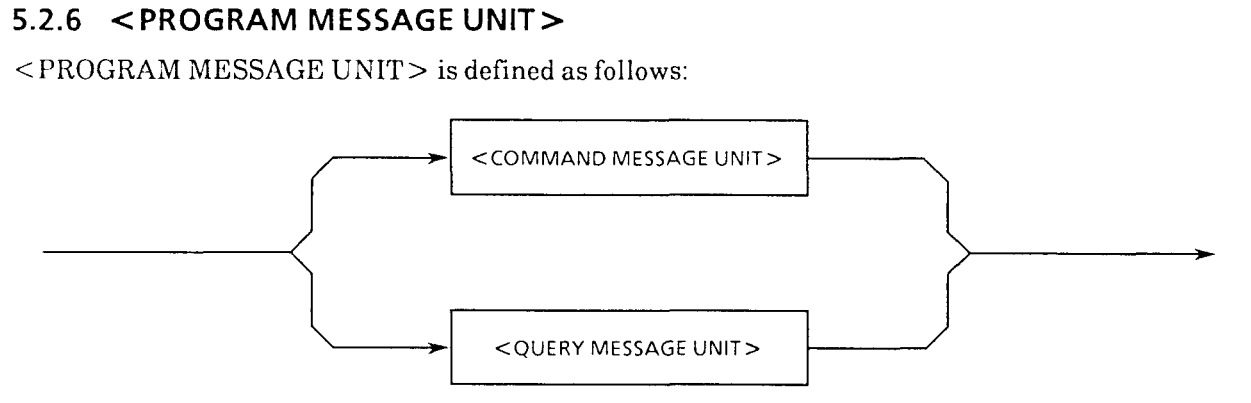

 $\leq$ PROGRAM MESSAGE UNIT  $>$  consists of a single command message  $\leq$ COMMAND MESSAGE UNIT> or a single query message <QUERY MESSAGE UNIT> received by the device.

<COMMAND MESSAGE UNIT> and <QUERY MESSAGE UNIT> are described in detail in paragraph 5.2.7.

# **5.2.7 <COMMAND MESSAGE UNIT> and <QUERY MESSAGE UNIT>**

**1.** <COMMAND MESSAGE UNIT> is defined as follows:

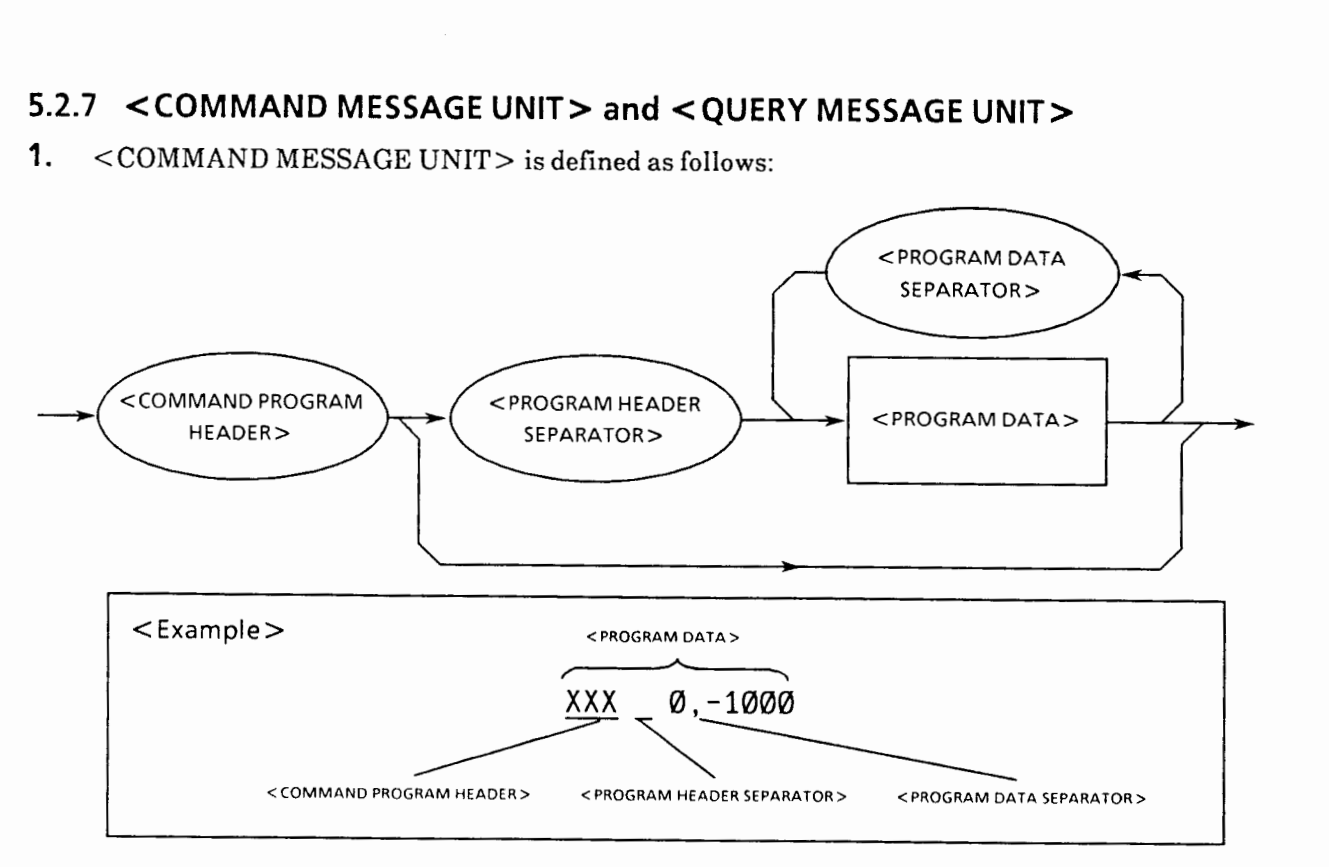

**2.** < QUERY MESSAGE UNIT> is defined as follows:

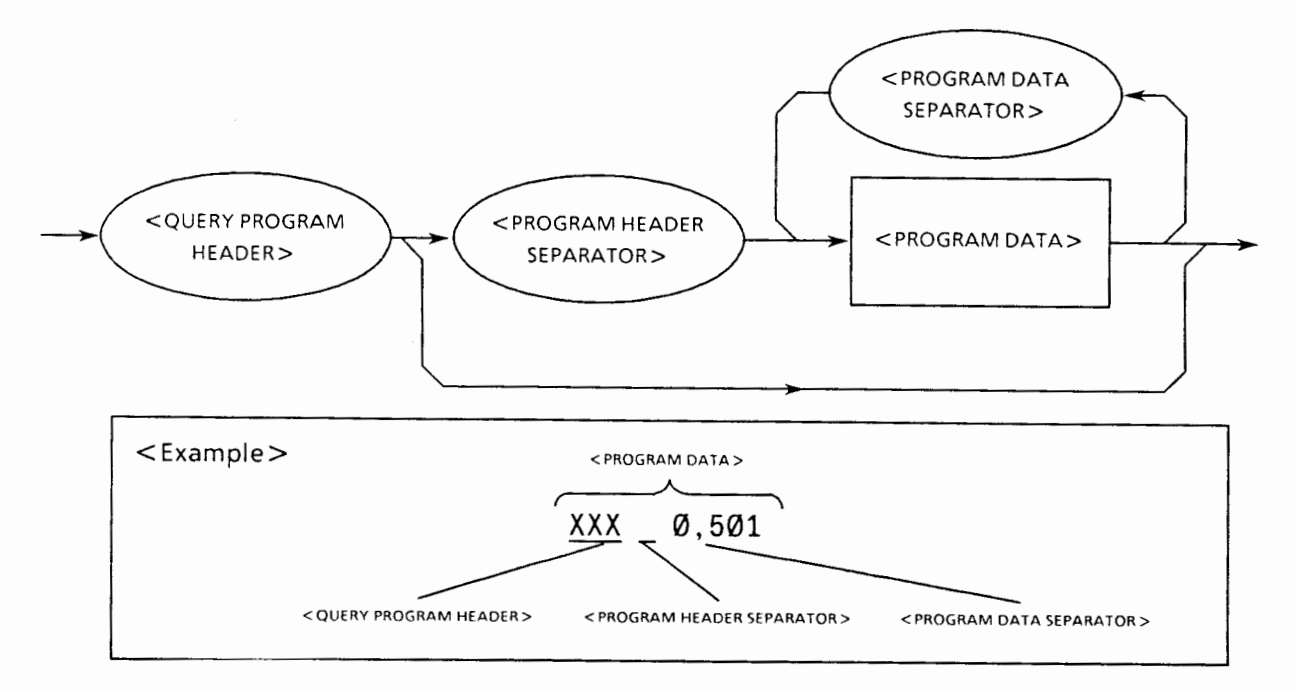

If <COMMAND MESSAGE UNIT > **or** <QUERY MESSAGE UNIT > is **followed** by program **data**  after its program header, there is always one space between them as a separator. The program header tells the use, function, and operation of program data. If program data is not included, the use, function, and operation to be executed in the device are indicated by the header alone.

 $<$ COMMAND PROGRAM HEADER $>$  in the program header is a command to control the device from the controller. <QUERY PROGRAM HEADER> is a query command sent from the controller to the device in advance for response messages from the device to be received by the controller. This header is unique in that it is always suffixed by "?" as a query indicator.

## **5.2.8 <COMMAND PROGRAM HEADER>**

<COMMAND PROGRAM HEADER> is defined as follows: Each header may be preceded by < white space > .

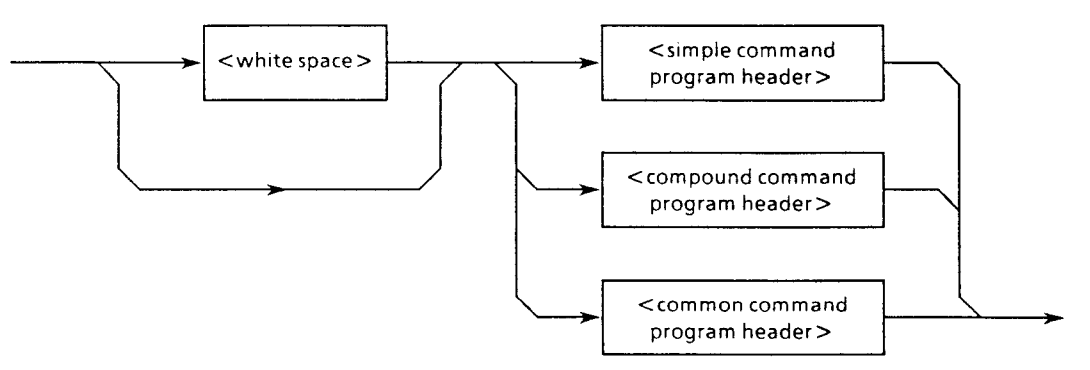

1.  $\le$  simple command program header  $>$  is defined as follows:

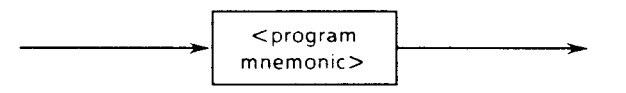

 $2.$  $\leq$  compound command program header  $>$  is defined as follows:

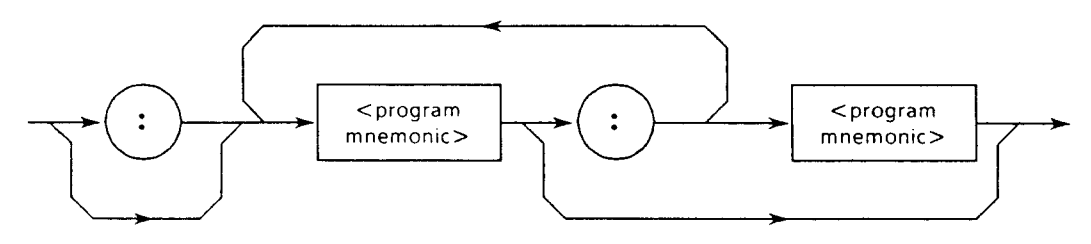

3. <common command program header > is defined as follows:

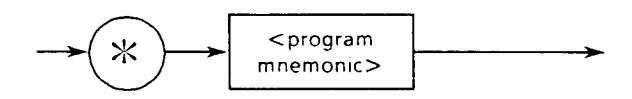

#### **4.**  $\leq$  program mnemonic  $>$  is defined as follows:

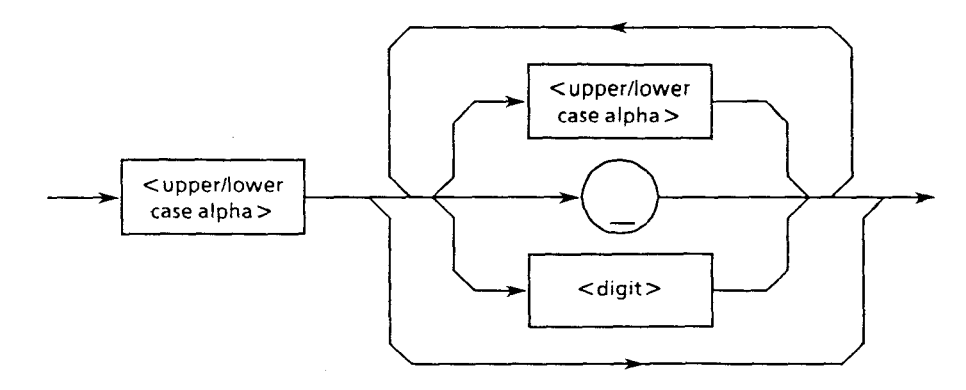

#### <COMMAND PROGRAM HEADER>

Indicates the use, function, and operation of the program data executed by the device. If program data is not included; the use, function, and operation to be executed in the device are indicated by the header alone.

 $\leq$  program mnemonic  $>$  indicates these meanings with ASCII code characters. The following describes the definition of mnemonic and the definitions in paragraphs 1,2, and **3** above.

#### $\leq$ program mnemonic $\geq$

The mnemonic always begins with an upper-case or lower-case alphabet. This is followed by a combination of upper-case alphabets (A to Z), lower-case alphabets (a to z), under line  $(\_)$ , and numbers (0 to 9). Mnemonic can be up to 12 characters long, but it normally consists of three to four upper-case alphabets. No space is included between characters.

- $\leq$  upper/lower case alpha $\geq$  Defined as a single ASCII code byte in the range of ASCII code bytes 41 to 5A and 61 to 7A (65 to 90 and 97 to 122 in  $decimal = uppercase$  alphabets A to Z and lower-case alphabets a to **z).** The header may be accepted by the device regardless of whether it is sent in upper-case or lower-case characters.
- $\leq$  digit $>$  Defined as a single ASCII code byte in the range of ASCII code bytes 30 to 39 (48 to 57 in decimal  $=$  numeric values 0 to 9).
- $\bullet$  ( $\Box$ ) Indicates ASCII code byte 5F (95 in decimal = underline), and is defined as a single ASCII code byte.
- $\blacksquare$  <simple command program header >

The definition of  $\leq$  program mnemonic $\geq$  described above is applied directly as is. For example, the MW9060A uses "INI" as a "mnemonic to mean initialization," and it becomes a "simple command program header" to mean the execution of initialization without program data. "DSR" is a "mnemonic to mean distance range," and it becomes a "simple command program header" to execute the distance range setting only when it is accompanied by program data indicating the distance range.

#### ■ <compound command program header>

 $\leq$  compound command program header  $>$  is a command program header to execute compound functions.  $\leq$  program mnemonic  $>$  is always preceded by a colon ":" as the separator of  $\leq$ compound command program header  $\geq$ . If only one of this header is used, the following ":" can be omitted.

Although the MW9060A does not support this compound command program header now, this header is described here assuming expansion in the future.

- **•** Function This header is used for complex devices to theoretically configure a device command set by assigning it with compound functions.
	- Example 1 : When using all device commands of other equipment MSXXXX (provisional name) in the MW9060A.

: MSXXXX

Example 2 : When using the WXYZ command among the device commands of other equipment MSXXXX (provisional name) in the MW9060A.

MSXXXX:WXYZ or :MSXXXX:WXYZ

Example 3 : A white male rabbit living in a forest (FOREST) is named WHITE. A white female rabbit living in a forest (GROVE) is also named WHITE. If WHITE only is used as a command, it does not distinguish between these two rabbits. Therefore

> FOREST: WHITE OF : FOREST: WHITE......... Indicates the male rabbit. GROVE :WHITE or : GROVE :WHITE ........... Indicates the female rabbit.

#### ■ <common command program header>

 $\leq$ common command program header  $>$  always has its  $\leq$  program mnemonic  $>$  preceded by an asterisk "  $\mathcal{K}$ ". This command is named "common" because it is one of the common commands applied in common to all other IEEE 488.2 compatible measurement instruments connected via the bus.

Example: When making the end of operation (in the device of address 8 connected to the GPIB interface of select code 1) idle, and resetting each device to its designated inherent state.

> $WRITE$   $@108$ : " $*RST$ " ................... The above is executed by  $*RST$ , a IEEE 488.2 common command, enclosed with quotations " ".

## **5.2.9 <QUERY PROGRAM HEADER** >

<QUERY PROGRAM HEADER> is defined as follows: Each header may be preceded by  $\lt$  white space  $\gt$ .

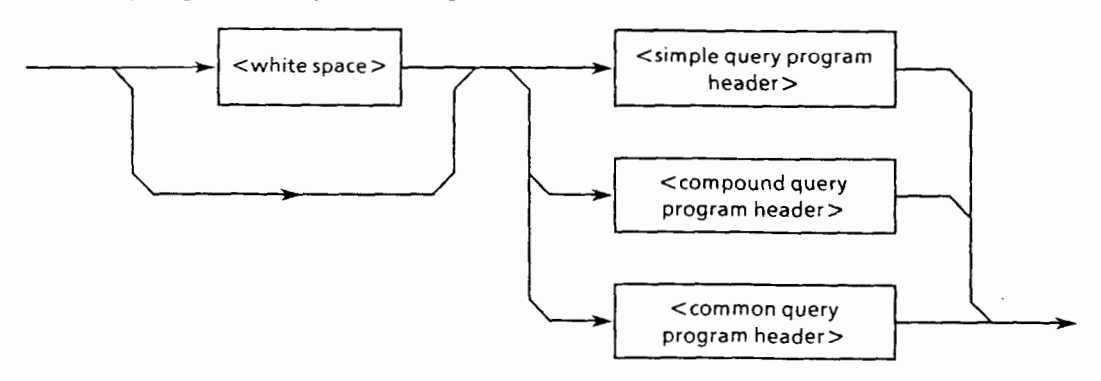

1.  $\leq$  simple query program header  $>$  is defined as follows:

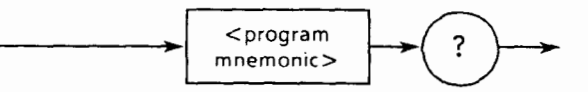

**2.** <compound query program header> is defined as follows:

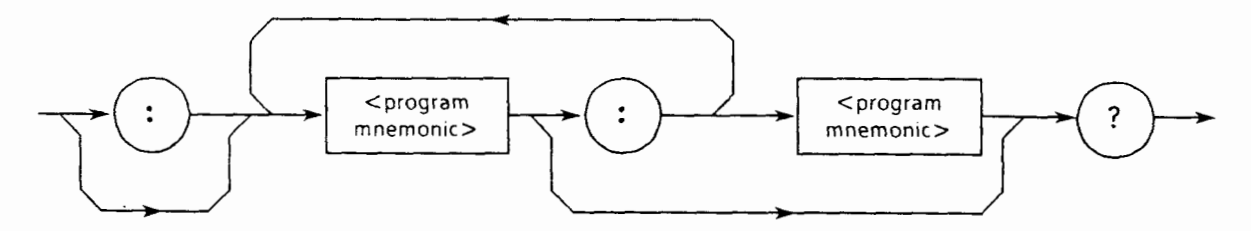

**3.** <common query program header > is defined as follows:

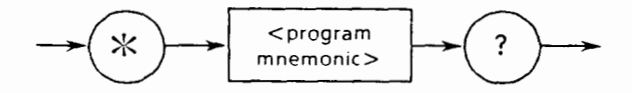

### **W <QUERY PROGRAM HEADER>**

 $\leq$ QUERY PROGRAM HEADER $>$  is a query command sent from the controller to the device in advance for response messages from the device to be received by the controller. This header is unique in that it is always suffixed by "?" as a query indicator.

## **5.2.10 <PROGRAM HEADER SEPARATOR>**

<PROGRAM HEADER SEPARATOR> is defined as follows:

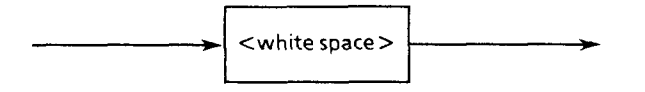

<PROGRAM HEADER SEPARATOR> is used as a separator between <COMMAND PROGRAM HEADER> or <QUERY PROGRAM HEADER> and <PROGRAM DATA>.

If there are multiple  $\langle$  white space  $\rangle$  between the program header and program data, the first  $\leq$  white space  $\geq$  is interpreted as the separator, with all other  $\leq$  white space  $\geq$  skipped over. However, <white space > , are effective in that they make the program easy to read.

Thus, there is always one header separator between the header and data, indicating the end of the program header as well as the beginning of program data.

### **5.2.1 1 <PROGRAM DATA SEPARATOR>**

<PROGRAM DATA SEPARATOR> is defined as follows:

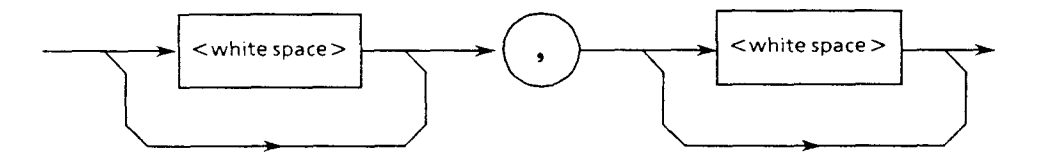

When <COMMAND PROGRAM HEADER> or <QUERY PROGRAM HEADER> has multiple parameters, <PROGRAM DATA SEPARATOR> is used to divide them.

When using this data separator, always use a comma, but need not necessarily use  $\leq$  white space  $\geq$ .

<white space > before or after the comma are skipped over. However, <white space > are effective in that they make the program easy to read.

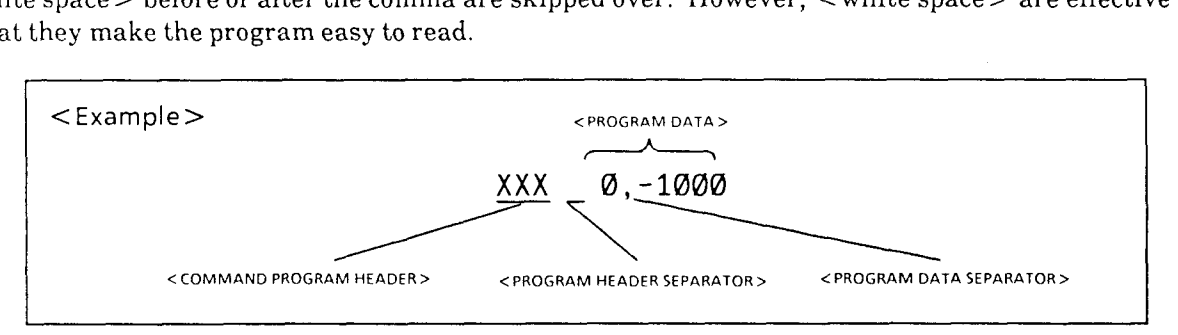

## 5.3 Program Data Format

The following describes the format of <PROGRAM DATA> indicated in function syntax diagrams.

 $\hat{L}_{\rm{max}}$ 

<PROGRAM DATA> functional elements are used to transmit various types of parameters related to the program header. The diagram below shows the types of these program data. Among these types of program data, the MW9060A accepts those which are indicated on white background in the shaded ovals. The program data not used with the MW9060A shown here are for reference purposes.

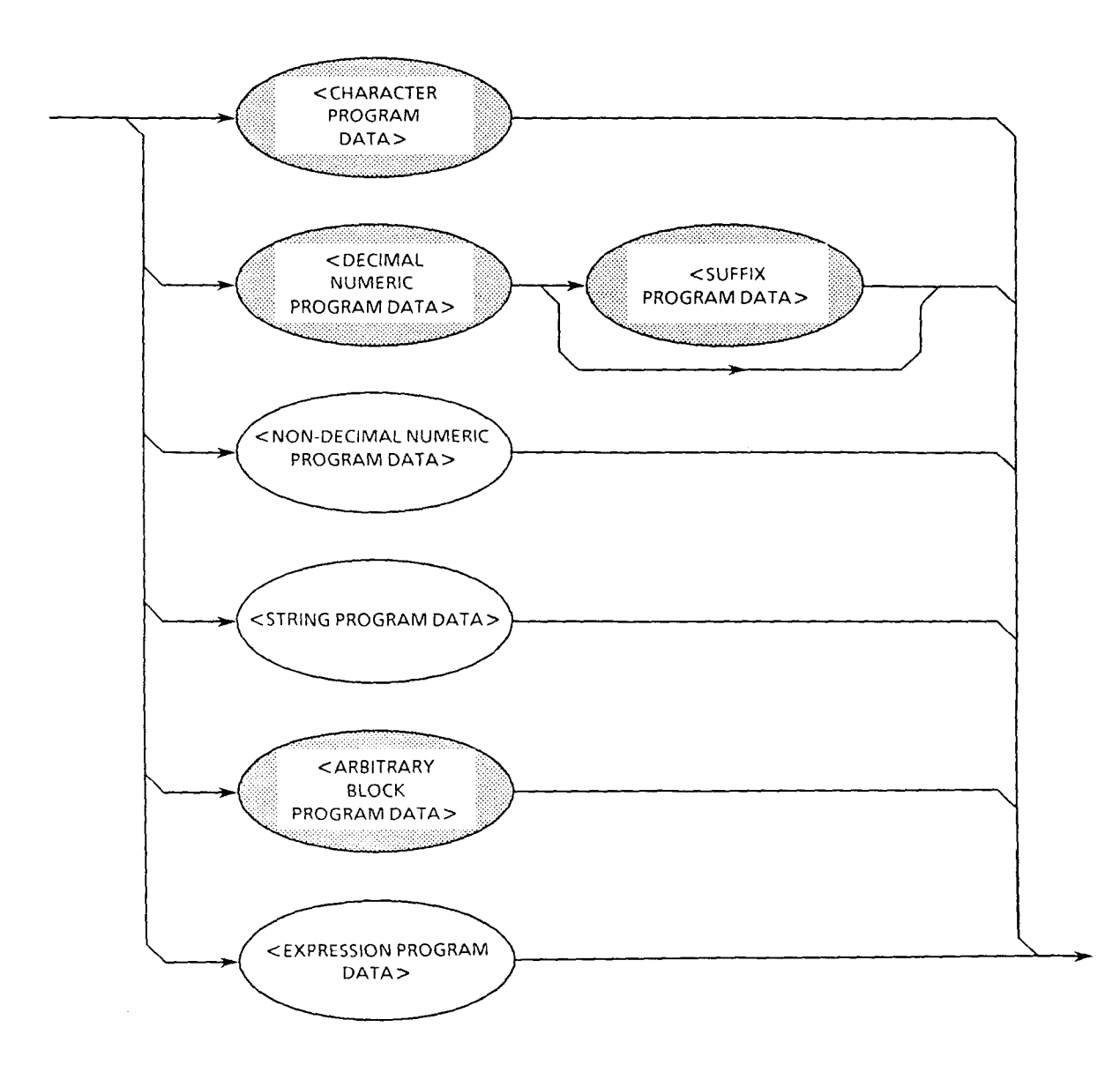

## **5.3.1 <CHARACTER PROGRAM DATA>**

<CHARACTER PROGRAM DATA> elements are used for remote control by transmitting abbreviated alphabetic or alphanumeric data, and is defined as follows:

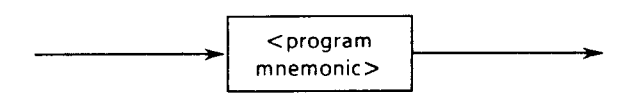

The contents of character data are the same as those of program mnemonic. Although control data is normally comprised mainly of numeric data, control can also be exercised using this character program data. Shown below is its encoded syntax diagram.

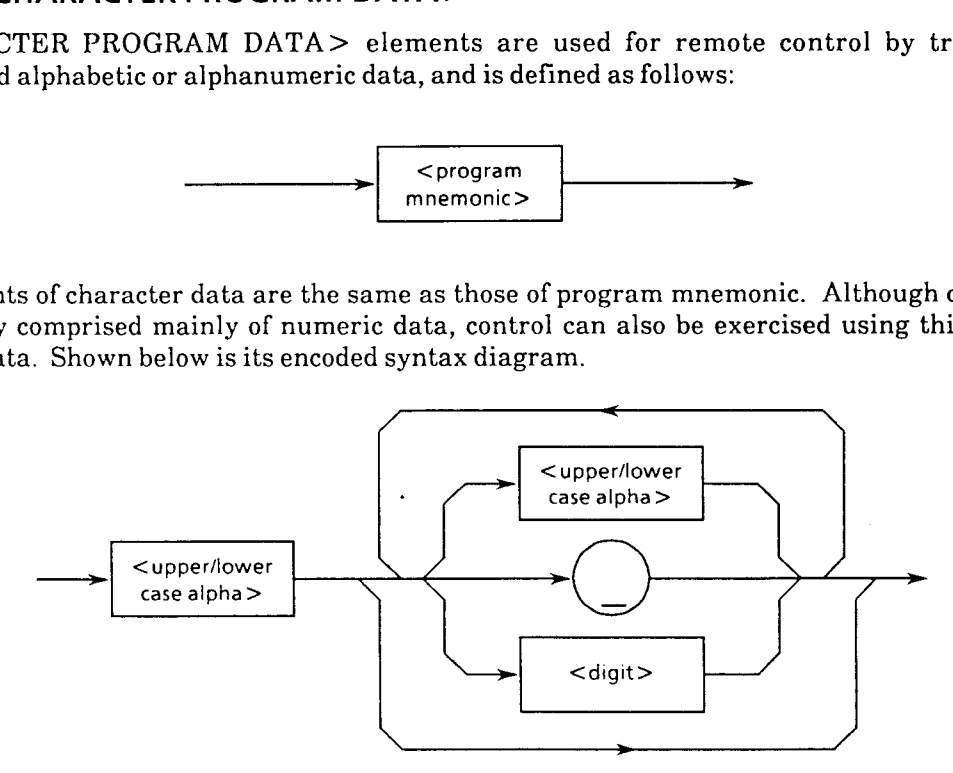

The data always begins with an upper-case or lower-case alphabet. This is followed by a combination of upper-case alphabets (A to Z), lower-case alphabets (a to z), underline  $(\_)$ , and numbers *(0* to 9). This combination of alphanumeric characters are used as symbols as for mnemonic. The data can be up to 12 characters long, with no space included between characters.

 $\leq$ upper/lower case alpha $>$  Defined as a single ASCII code byte in the range of ASCII code bytes 41 to 5A and 61 to 7A (65 to 90 and 97 to 122 in decimal  $=$  uppercase alphabets A to Z and lower-case alphabets a to z). The data may be accepted by the device regardless of whether it is

sent in upper-case or lower-case characters.

- <digit> Defined as a single ASCII code byte in the range of ASCII code bytes 30 to 39 (48 to 57 in decimal  $=$  numeric values 0 to 9)
- $\bullet$  ( $\Box$ ) Indicates ASCII code byte 5F (95 in decimal = underline), and is defined as a single ASCII code byte.

Thus, <CHARACTER PROGRAM DATA> is a program data intended to send alphanumeric symbols of a relatively short mnemonic type.

# **5.3.2 <DECIMAL NUMERIC PROGRAM DATA>**

<DECIMAL NUMERIC PROGRAM DATA> is a program data to transmit numeric constants expressed by decimal notation. Decimal numbers may be expressed as an integer type, fixed-point type, or floating-point type.

These three types of numeric notation are used to enable NRF (flexible numeric representation) of program data consisting of decimal numbers, and are defined as shown by the encoded syntax diagram below.

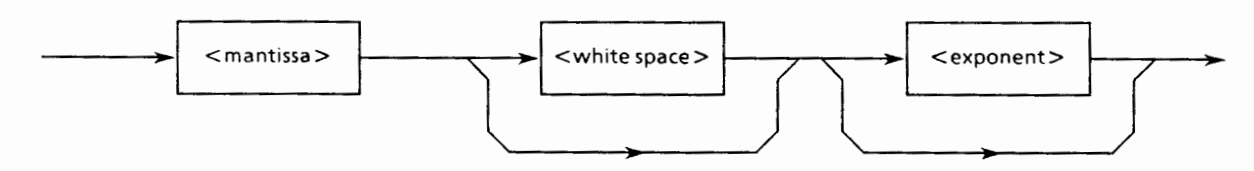

 $\le$ mantissa $>$  is defined as follows:

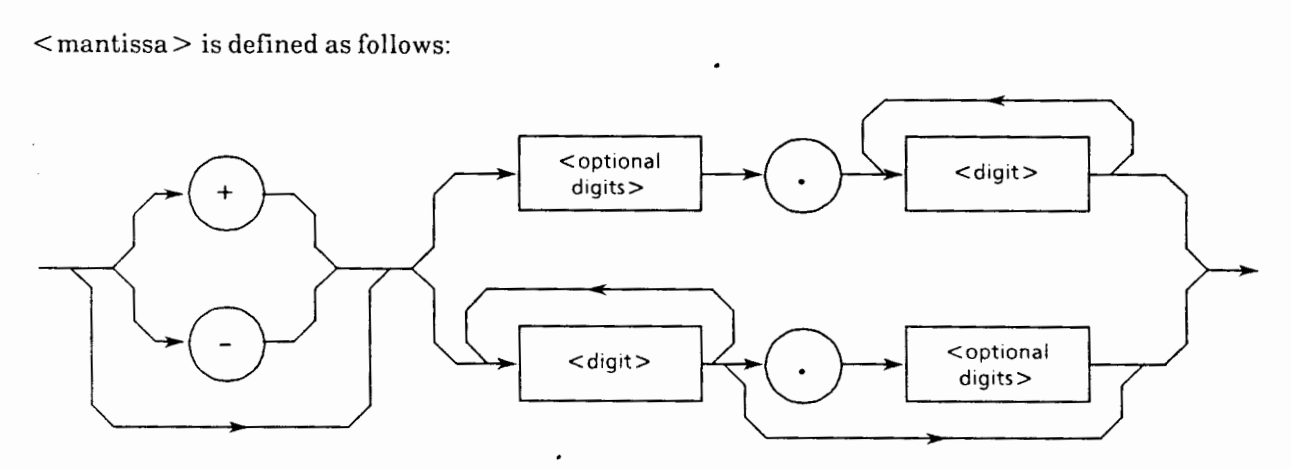

 $\leq$ exponent $>$  is defined as follows:

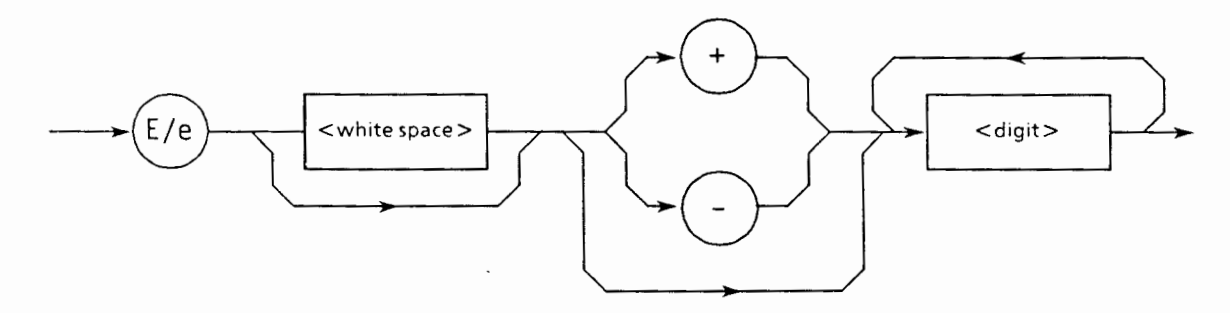

 $\langle$  white space  $>$  and  $\langle$  optional digit  $>$  are defined as follows:

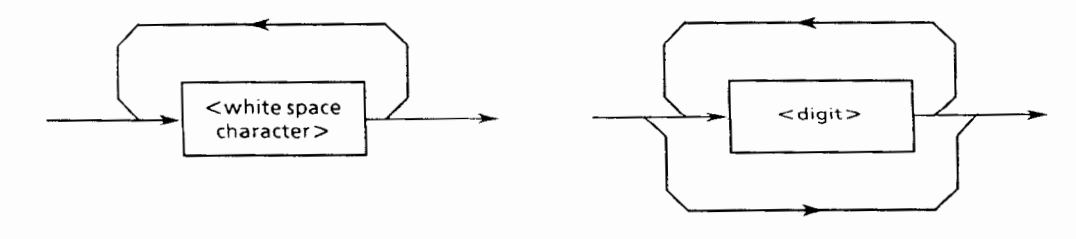

The encoded syntax diagram of decimal number program data described above will now be explained separately for the integer, fixed-point, and floating-point types when transmitting these program data.

Note that in any type of transmission, the following processes are performed.

- Rounding-off of numeric elements When the device receives a < DECIMAL NUMERIC PROGRAM DATA> element consisting of more digits than can be handled internally, it rounds off the element to the nearest whole number while ignoring its sign  $(\pm)$ .
- 

• Off-range data If the value of a <DECIMAL NUMERIC PROGRAM DATA> element is out of the allowed range, an execution error is reported.

#### **(1) Integer type** - **NRI transmission**

The example below transmits integer (NRl), that is, a decimal number without containing any decimal point or exponential expression.

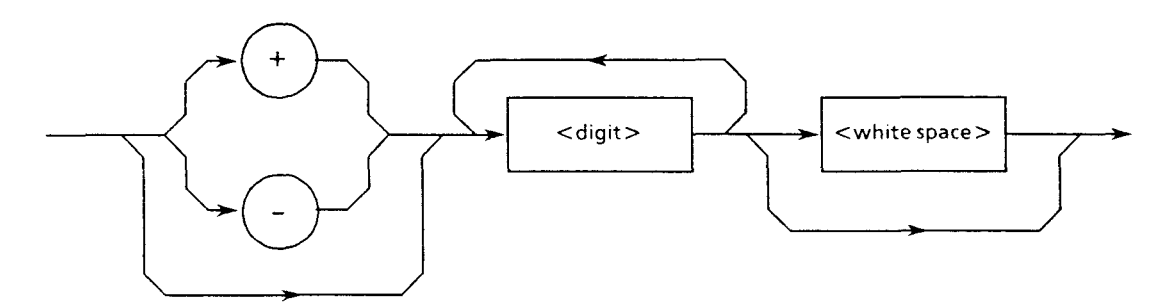

- Zero (0) can be inserted at the beginning. Example: 005, + 000045
- $\bullet$  No space can be inserted between sign (+ or  $-$ ) and the number. Example:  $+5$ ,  $+$   $-5$  (invalid)
- Space (s) can be inserted after the number. Example:  $+5$ ,  $-$
- Sign "+" may be or need not be added. Example:  $+5,5$
- A comma cannot be used to divide digits. Example: 1,234,567 (invalid)

# **(2) Fixed-point type** - **NR2 transmission**

 $\mathbf{r}$  example below transmits real number (NR2), that is, a decimal number containing digits below  $\mathbf{r}$ the example below transmits real number (IVR2), that is, a decimal number containing digits below the decimal point, except an integer or exponential expression. The syntax diagram consists of (integer part), decimal point, and (fraction part).

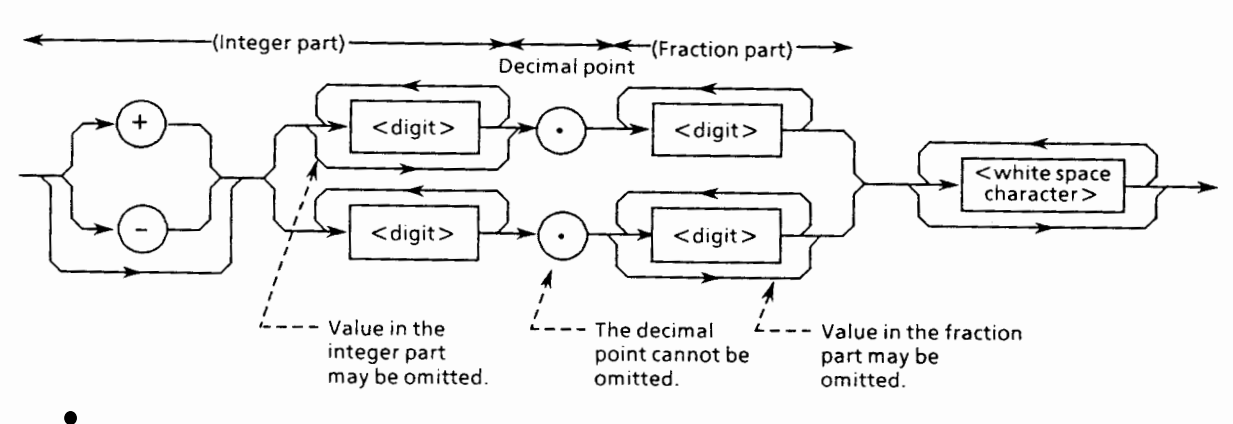

- 
- No space can be inserted between the number and decimal point. o space can be inserted between t<br>"cample: + 753,......123 (invalid)
- The numeric representation of the integer type is applied to the (integer part). Example: + 753.123,,, , Space (s) can be inserted after the number in the (fraction part).
- The decimal point need not always be preceded by a number. Example: .05
- sign can be placed before the decimal point.<br>rample:  $+ 05 05$
- A number can be ended with the decimal point. Example: 12.

## **(3) Floating-point type** - **NR3 transmission**

The example below transmits real number **(NR3)** expressed by a floating-point format, that is, a decimal number containing digits of exponential expression. The syntax diagram consists of (mantissa part) and (exponent part). The mantissa part is expressed by the integer or fixedpoint format to indicate the precision of the value. The exponent part begins with E, followed by a value indicating the power of 10.

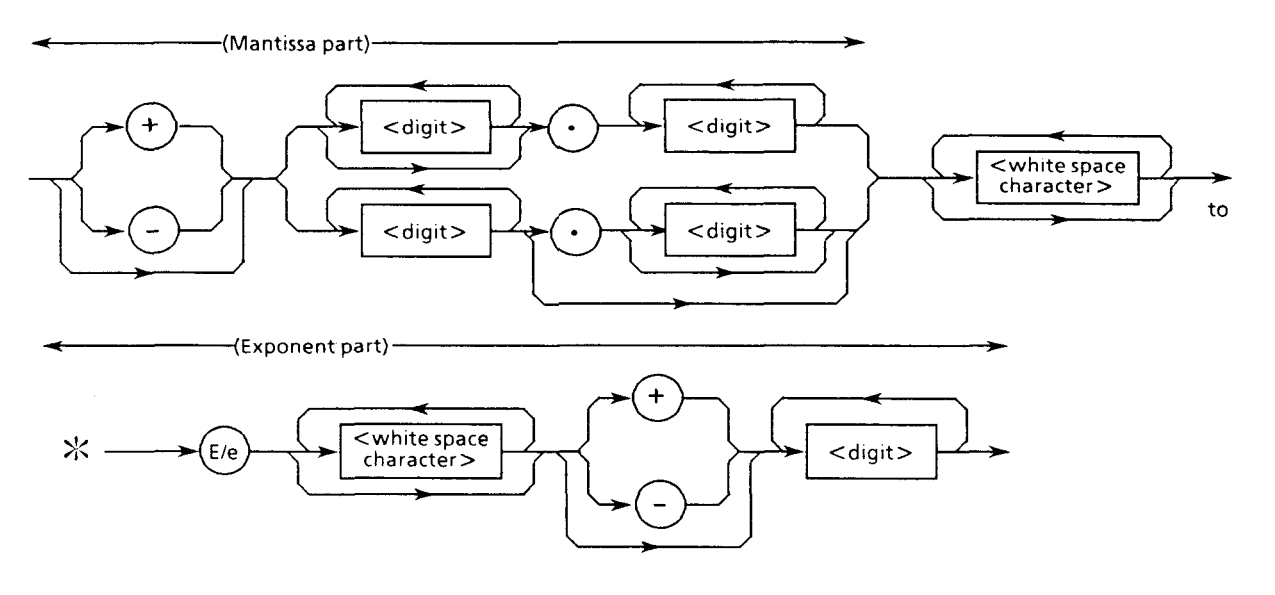

- E denotes the power of 10, and indicates the beginning of the exponent part.
- E may be entered in either the upper or lower case. Example:  $1.234E + 12$ ,  $1.234e + 12$
- A space can be placed before and after or either before or after E (or e). Example:  $1.234$ <sub>- $E$ </sub> + 12
- Preceding zeros must be omitted in the exponential expression. Example:  $1.234E + 4$ ,  $1.234E + 04$  (invalid)
- $\bullet$  If the sign is  $+$ , the sign  $+$  in both the mantissa and exponent parts can be omitted. Example:  $+1.234E+4$ , 1.234E4
- Numbers in the mantissa part cannot be omitted. Example:  $-1E2$ ,  $-E2$  (invalid),  $-EE2$  (invalid)

#### **Floating-point notation**

The following describes range restrictions, etc. applicable to the mantissa and exponent parts using a number consisting of 12 effective digits as an example.

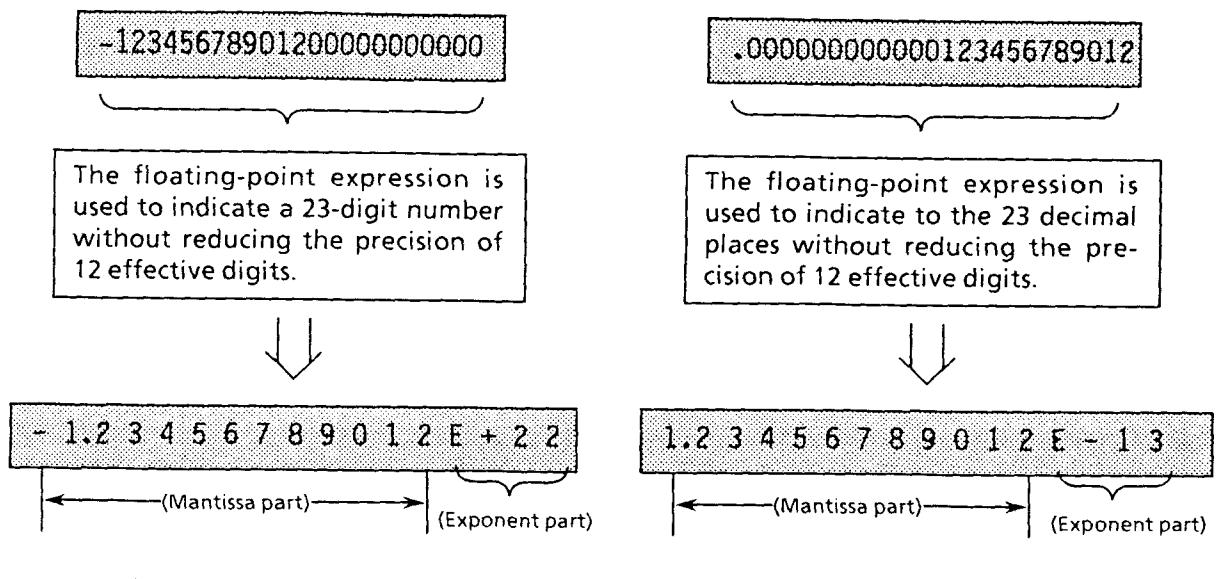

- Sign of the value If the value is negative, the negative sign  $(-)$  is placed before the effective number at the left of the mantissa part. If the value is positive, the positive sign  $(+)$  may be omitted.
- Mantissa part Indicates the effective number in the effective digit part, that is, the precision of the value. The value in the mantissa part does not exceed 255 without leading 0s. If

this range is exceeded, a command error results. If, when expressing a value by the integer or fixed-point notation, the precision of the value cannot be expressed within its effective digits, the mantissa part makes it possible.

- Exponent part Indicates the number of shiftings of unit position. The number of the exponent is in the range of  $-32000$  to  $+32000$ . If this range is exceeded, a command error results. Leading zeros are omitted. The sign may be either  $+$  or  $-$ . The sign  $+$  may be omitted.
	- + sign ............... E is followed by positive sign (+), with (exponent value  $+$  1) indicating the number of digits of the value.
	- sign ............... E is followed by negative sign (-), indicating the decimal place at which the effective number begins.

## **5.3.3** < **SUFFIX PROGRAM DATA** >

**<SUFFIX** PROGRAM DATA> is used following the <DECIMAL NUMERIC PROGRAM DATA> (integer type NR1, fixed-point type NR2, or floating-point type NR3) described above, allowing each type of numeric representation to be suffixed as necessary.

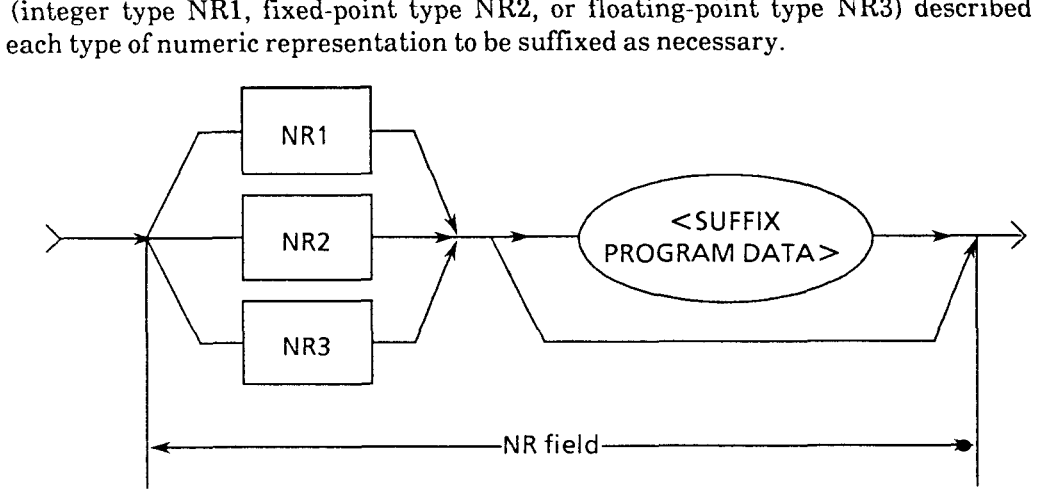

The suffix is added for decimal number program data when the unit of measurement is required for that data. It is used independently as suffix unit or as a combination of suffix unit and suffix multipliers. Its syntax diagram is as shown below. The generally used routes are indicated by thick lines.

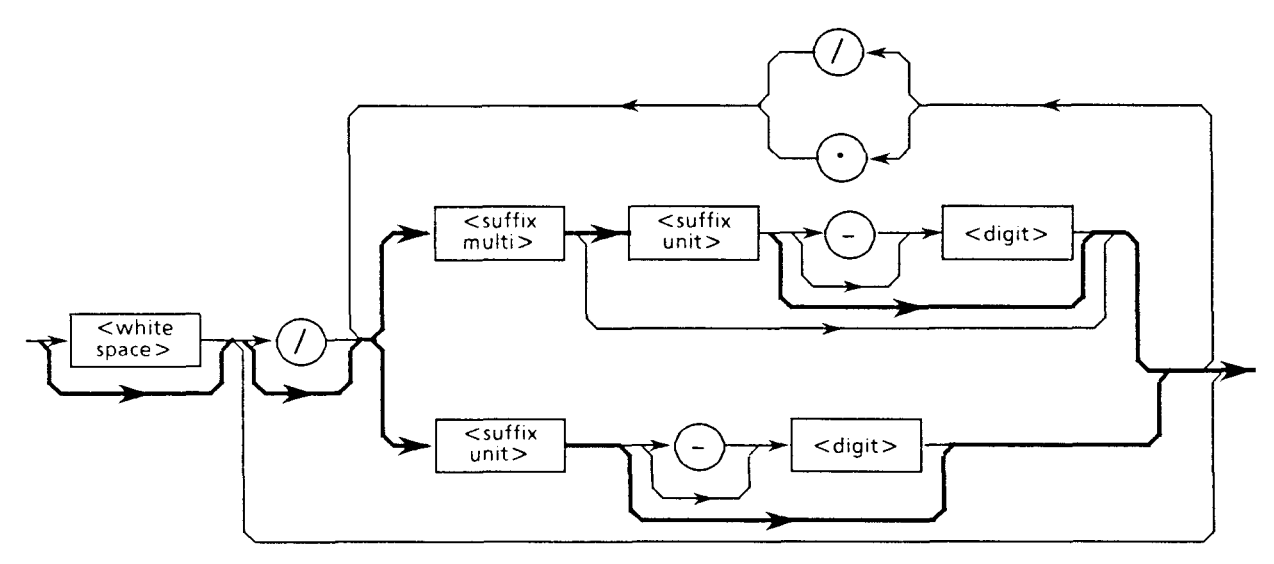

- A suffix multiplier is expressed with upper-case or lower-case alphabets. For example, **1E3HZ** is expressed as  $1$  KHZ where  $1E3 = 1$  K.
- A suffix unit is expressed with upper-case or lower-case alphabets.
- <SUFFIX PROGRAM DATA> cannot be preceded by letter E because it may be confused with the E that is used in floating-point numeric representation.

The following shows suffix multipliers and suffix units. (These **are** not used on the MW9060A.)

## **(1) Suffix multipliers**

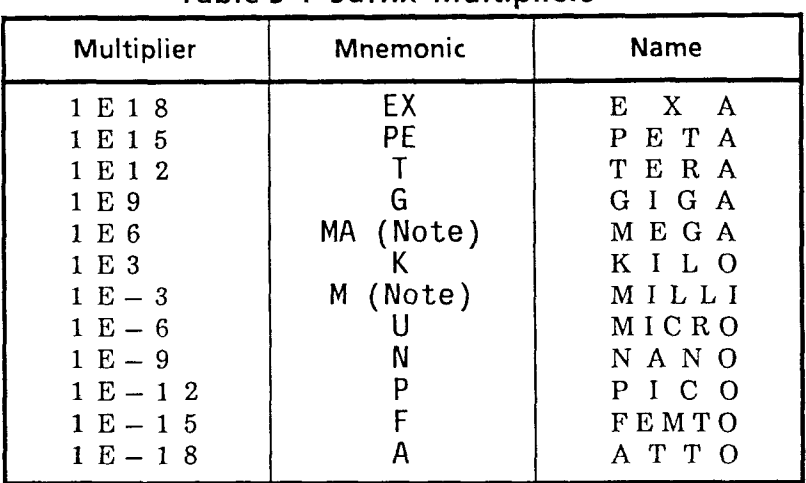

## **Table 5-1 Suffix Multipliers**

**Note:** According to conventional tradition, 106 of HZ is represented by MHz (megahertz) and 106 of OHM is represented by MOHM (megohm). These are listed in the table of suffix units in Table 5-2, and not included in the above table of suffix multipliers.

## **(2) Relative units (dB)**

- $\bullet$  dB value for 1  $\mu$ V ......... **DBUV**
- $\bullet$  dB value for 1  $\mu$ W ....... **DBUW**
- dB value for 1 mW ...... **DBMW**
# **(3) Suffix units**

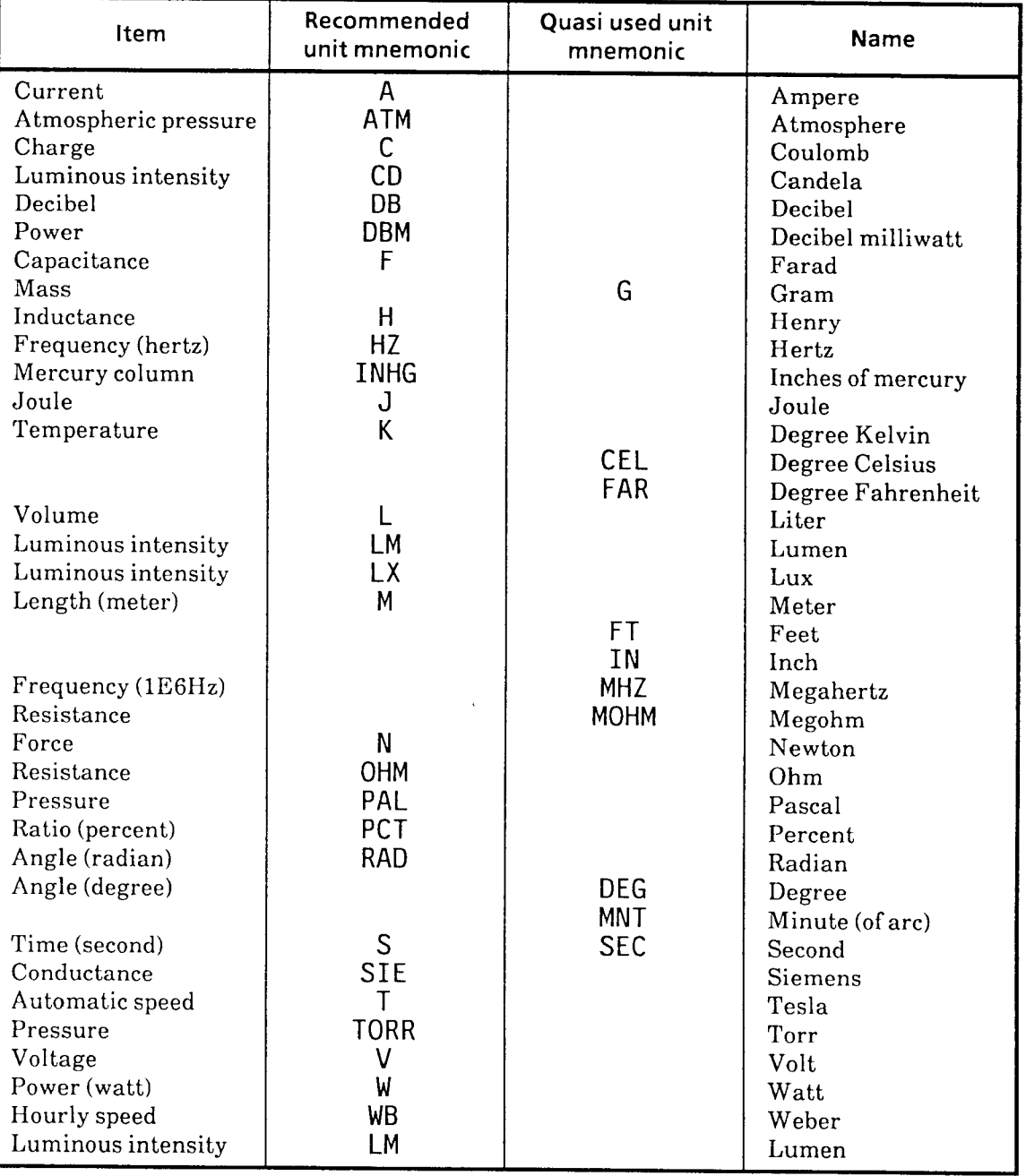

## **Table 5-2 Suffix Units**

### **5.3.4 <NON-DECIMAL NUMERIC PROGRAM DATA>**

< NON-DECIMAL NUMERIC PROGRAM DATA > is non-decimal numeric program data used to transmit hexadecimal, octal, and binary numeric data. Non-decimal data always begins with the # mark. It is defined as the encoded syntax diagram shown on the left below. However, the MW9060A handles only the decimal number. Transmitting row of character string other than those specified results in a command error.

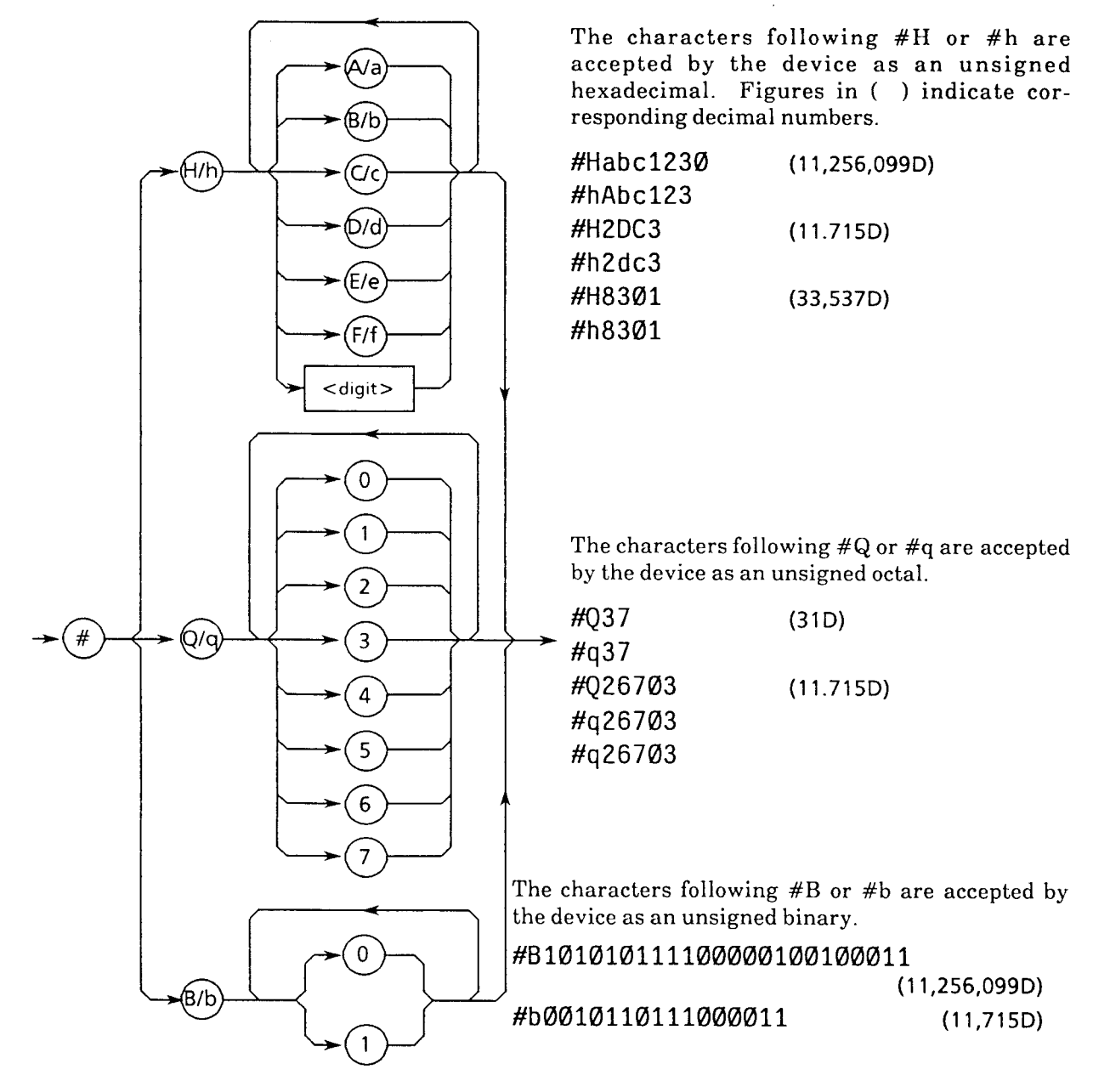

### **5.3.5 <STRING PROGRAM DATA>**

<STRING PROGRAM DATA> is the program data exclusively used for character strings. All of ASCII 7-bit codes can be used. However, single and double quotations used in a character string must always come as a pair of the same type, one immediately following the other.

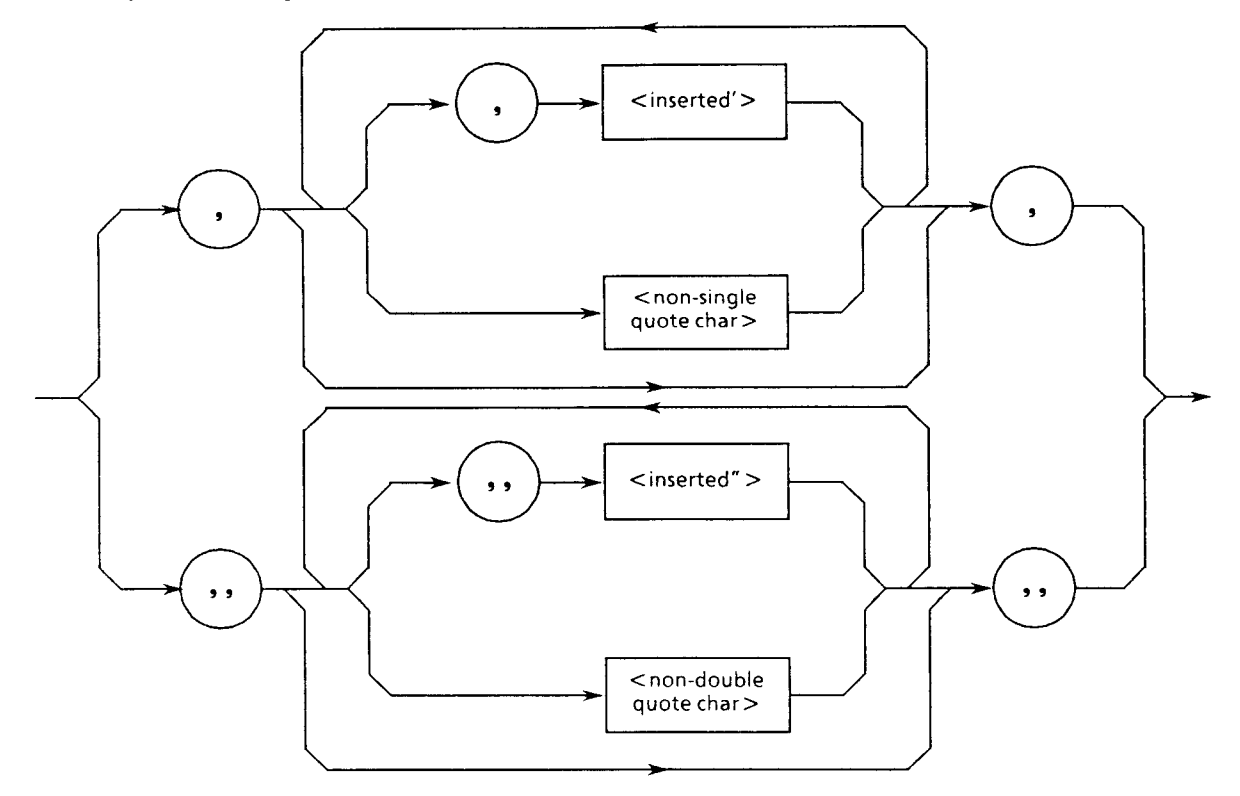

Both ends of a character string must be enclosed with single or double quotations regardless of whether quotations are used within the character string. For example,

It's a nice day  $\rightarrow$  "It's a nice day."<br>'It's a nice day.'

When both ends of a character string are enclosed with single quotations, the single quotations used within the character string must be repeated (i.e., <sup>11</sup>). Other characters, including double quotations, may be described as are. For example,

"I shouted, 'Shame'."  $\rightarrow$  '"I shouted, ''Shame''."'

When both ends of a character string are enclosed with double quotations, the double quotations used within the character string must be repeated (i.e., ""). Other characters, including single quotations, may be described as are. For example,

"I shouted, 'Shame'."  $\rightarrow$  """I shouted, 'Shame'."""

 $\langle$  inserted<sup>1</sup> > is a single ASCII symbol of ASCII code byte 27 (39 in decimal = symbol<sup>1</sup>);  $\langle$  inserted<sup>"</sup> > is a single ASCII symbol of ASCII code byte 22 (34 in decimal = symbol ").  $\langle$  nonsingle quote char  $>$  and  $<$  non-double quote char  $>$  are respectively single ASCII symbols other than single and double quotations.

## 5.3.6 <ARBITRARY BLOCK PROGRAM DATA>

 $\leq$ ARBITRARY BLOCK PROGRAM DATA $>$  is a non-decimal program data that begins with the # mark. It directly transmits binary data using 1 byte = 8 bits as a minimum block without changing the data format. The differences with the <NON-DECIMAL NUMERIC PROGRAM DATA > described earlier are:

- It handles both character string data and numeric data without being limited to numeric data.
- 

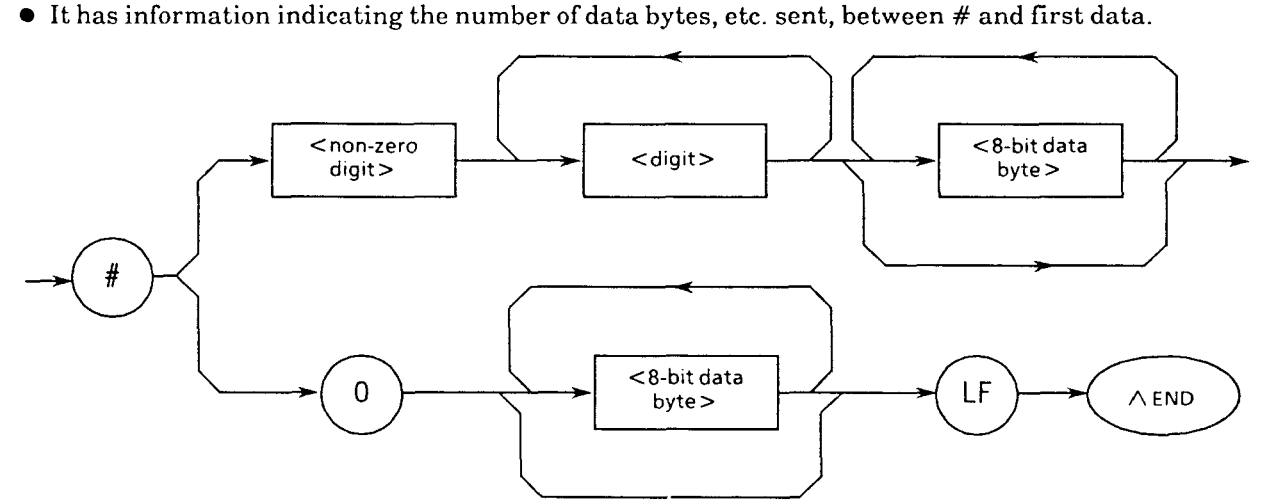

Thus, this non-decimal data allows the data bytes to be transferred to be specified as necessary, and is defined as follows:

- $\le$  digit  $>$  Is a number in the range of ASCII code bytes 30 to 39 (48 to 57 in decimal  $=$  numbers 0 to 9) and defined as a single ASCII code byte.
- $\leq$  non-zero digit  $>$  Is a number in the range of ASCII code bytes 31 to 39 (49 to 57 in decimal  $=$  numbers 1 to 9) and defined as a single ASCII code byte.
- $\bullet$  <8-bit data byte> Is an 8-bit byte in the range of 00 to FF (0 to 255 in decimal).

## (1) When the number of data bytes to be sent is known

This applies to the upper-right route in the above syntax diagram. The number of bytes in  $\leq 8$ bit data byte  $>$  to be transferred is specified at the position of  $\langle$  digit $\rangle$  in the diagram, that is, immediately before the beginning of writing data. Then, the number of digits in the specified number of bytes is written between  $#$  and  $\langle$  digit $\rangle$ , that is, at the position of  $\langle$  non-zero digit  $\geq$ . For example, 4-byte data bytes (DAB) to be sent may be described as follows:

Specify 4 at the position of  $\lt$  digit  $>$  because 4 bytes are sent.

#### $\downarrow$ #14<DAB><DAB><DAB><DAB>

t

The value of  $\leq$  non-zero digit $>$  is 1 because 4 at the position of  $\leq$  digit $>$  on the right is one digit.

Specify 4 at the position of <digit> because 4 bytes are sent. May also be specified with leading zeros.

#### $\downarrow$ #3004<DAB>DAB><DAB><DAB>

 $\uparrow$ 

The value of  $\leq$  non-zero digit  $>$  is 3 because 4 at the position of  $\leq$  digit  $>$  on the right is three digits (i.e., 004).

## **(2) When the number of data bytes to be sent is unknown**

This applies to the lower-right route shown in the syntax diagram in the preceding page. Place **#O** before the first data. The last data is terminated with LFAEND.

### #O<DAB>DAB><DAB><DAB><DAB>LFAEND

LFAEND is such that when the statement shown below is executed beforehand in the beginning part of the program, the EOI signal is sent out as the END signal simultaneously with terminator LF when the last data byte is transmitted.

- For LF TERM IS CHR\$(10)
- For END EOI ON

### **(3) Handling of integer-precision binary data**

Integer-precision binary data is used as transfer data of the <ARBITRARY BLOCK > format for both program data and response data. Its specification is as shown below. Negative numbers are processed as a two's-complement form.

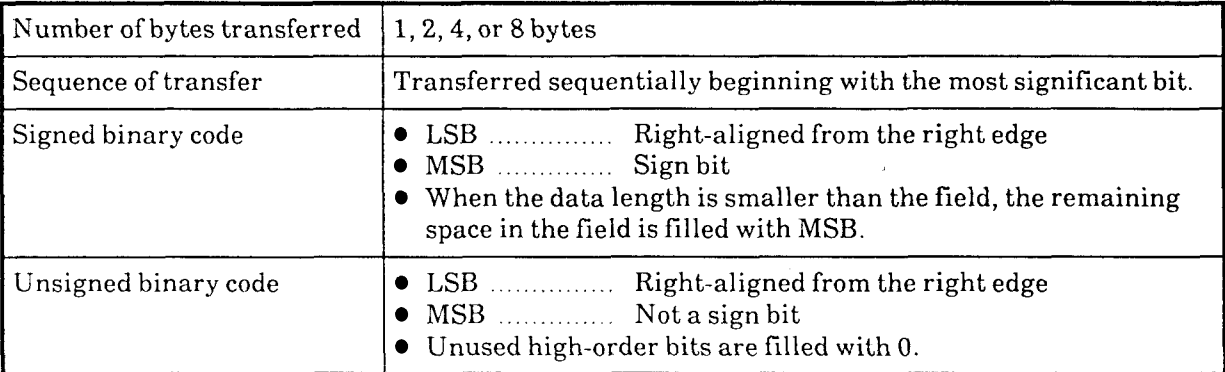

The following shows the range of typical 1 byte (8 bits) and 2 bytes (16 bits) integer data with and without sings.

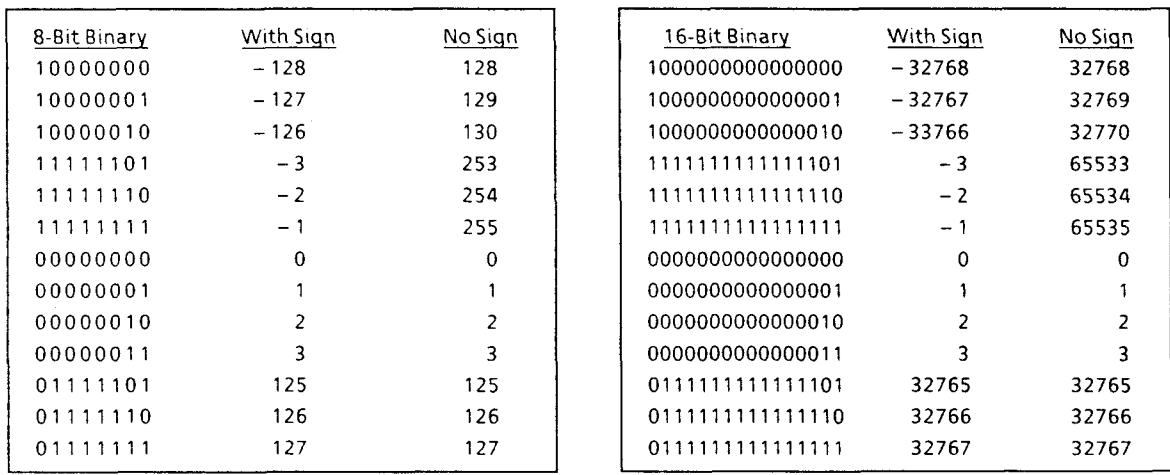

The following shows the internal representation of signed 1, 2, 4, and 8-byte integer data. The sign bit is such that when 0, it indicates positive data; when 1, it indicates negative data.

Because the decimal point is placed at a fixed position on the right of the LSB bit, this type of representation is referred to as fixed-point binary. Because the position of the decimal point is fixed as such, when data contains numbers below the decimal point, these numbers are discarded and only the integer data is stored in the integer digit part. For unsigned data, all bits are set in the integer digit part.

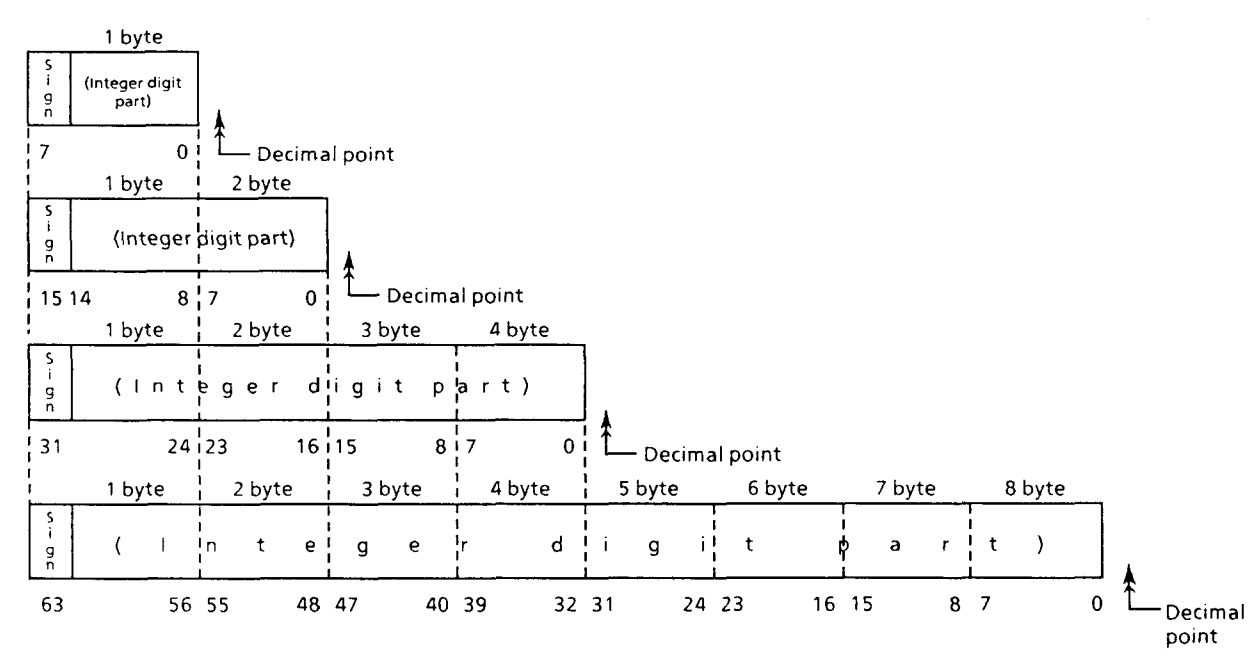

## (4) **Handling of floating-point binary data**

Floating-point binary data is used as transfer data of the  $\leq$ ARBITRARY BLOCK $>$  format for both program data and response data. Note that floating-point binary data is not used in the devices manufactured by Anritsu. The following describes general specifications of this type of data for your reference.

A numeric value of this format must be comprised of the following three fields:

(3 Sign field (sign bit)

 $\oslash$  Exponent field (exponent bit)

a Mantissa field (mantissa bit)

The values handled here are the numeric data that contains fractions, with its numeric precision available as single or double precision. The following shows the field structure and transfer sequence of this type of numeric data. The symbols in the diagram below are:  $S =$ sign bit,  $EM = MSB$  exponent bit,  $EL = LSB$  exponent bit,  $FM = MSB$  mantissa bit, and  $FL$ = LSB mantissa bit.

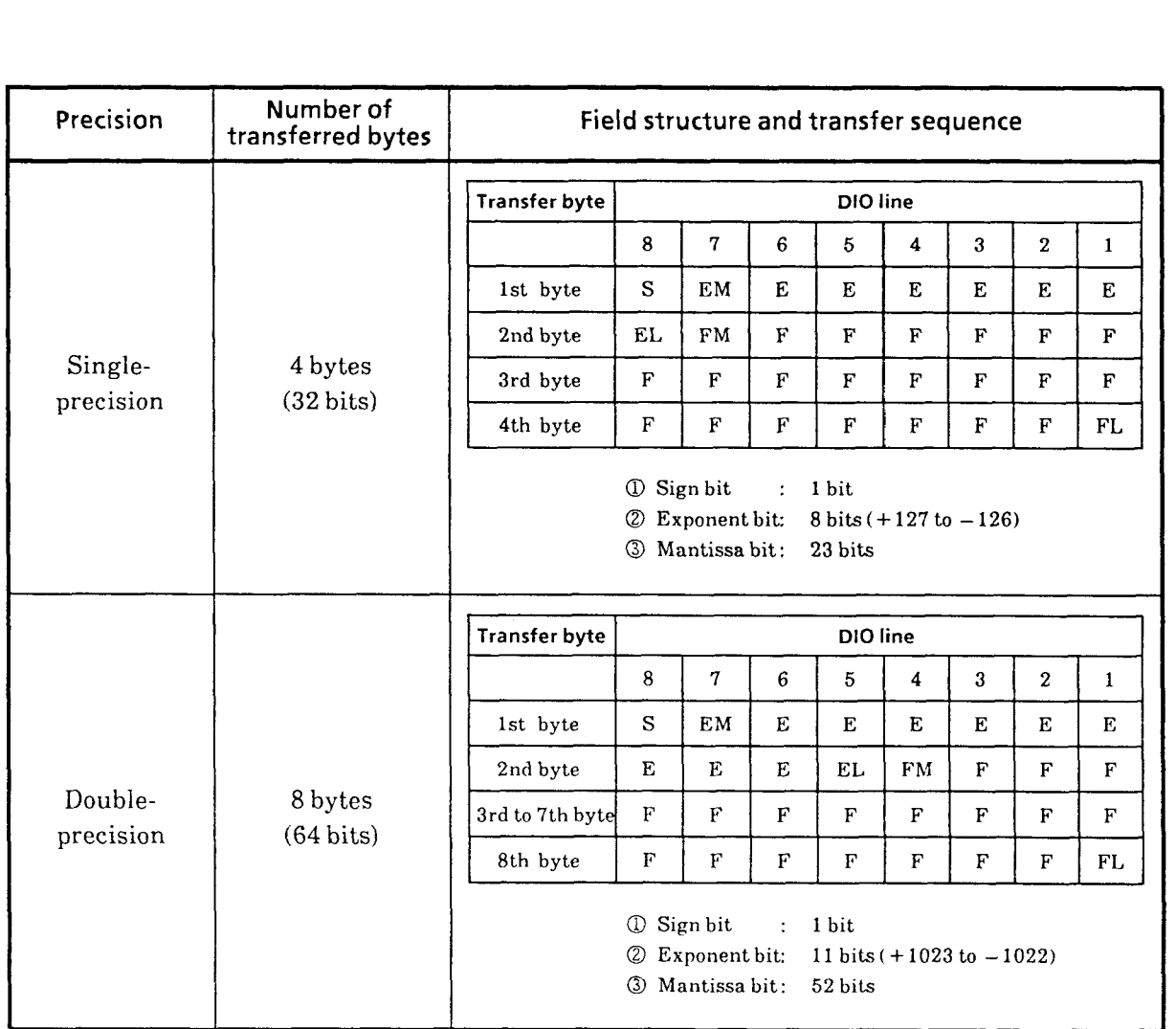

## **5.3.7** < **EXPRESSION PROGRAM DATA>**

The <EXPRESSION PROGRAM DATA> element is used to send an expression for calculating scaler, vector, malrix, or string value to the device so that the device can calculate the expression and obtain a value in place of the controller.

Note: The MW9060A does not have the function of  $\leq$ expression>, described below. When calculation of an expression is required, therefore, the value of that expression is obtained by the controller in advance and the calculated numeric data is transferred to the device as program data.

### <EXPRESSION PROGRAM DATA > is defined as follows:

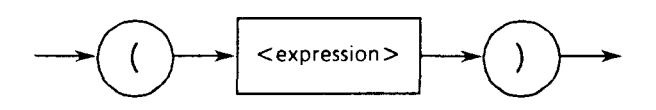

**<expression** > <expression > uses ASCII characters in the range of ASCII code bytes 20 to **7E (32** to 126 in decimal) in sequence. However, the six characters enclosed with [ <sup>I</sup> below are not used:  $[", #", ', (, ), ;]$ . That is, a double quotation, number symbol, single quotation, left-side parenthesis, right-side parenthesis, and semicolon.

When  $\leq$ expression $>$  is given as a + b + c for example, the above syntax diagram becomes as follows:

$$
(a+b+c)
$$

These expressions can be transferred to the device using any program data format described hitherto, except the indefinite format of <ARBITRARY BLOCK PROGRAM DATA>. When  $\leq$  expression  $\geq$  is received, the device executes processing to calculate the expression and obtain its value.

# **SECTION 6 TALKER OUTPUT FORMAT**

Data messages come in two types: program messages and response messages. This section describes the format of response messages sent from the talker device to the controller.

Response messages include such messages as measurement results, setting conditions, and status information. These response messages may be returned with or without the header.

The diagram below shows response messages sent from device to controller as ASCII character strings with header in return for holizontal-shift query message HSF? and vertical-shift query message VSF?

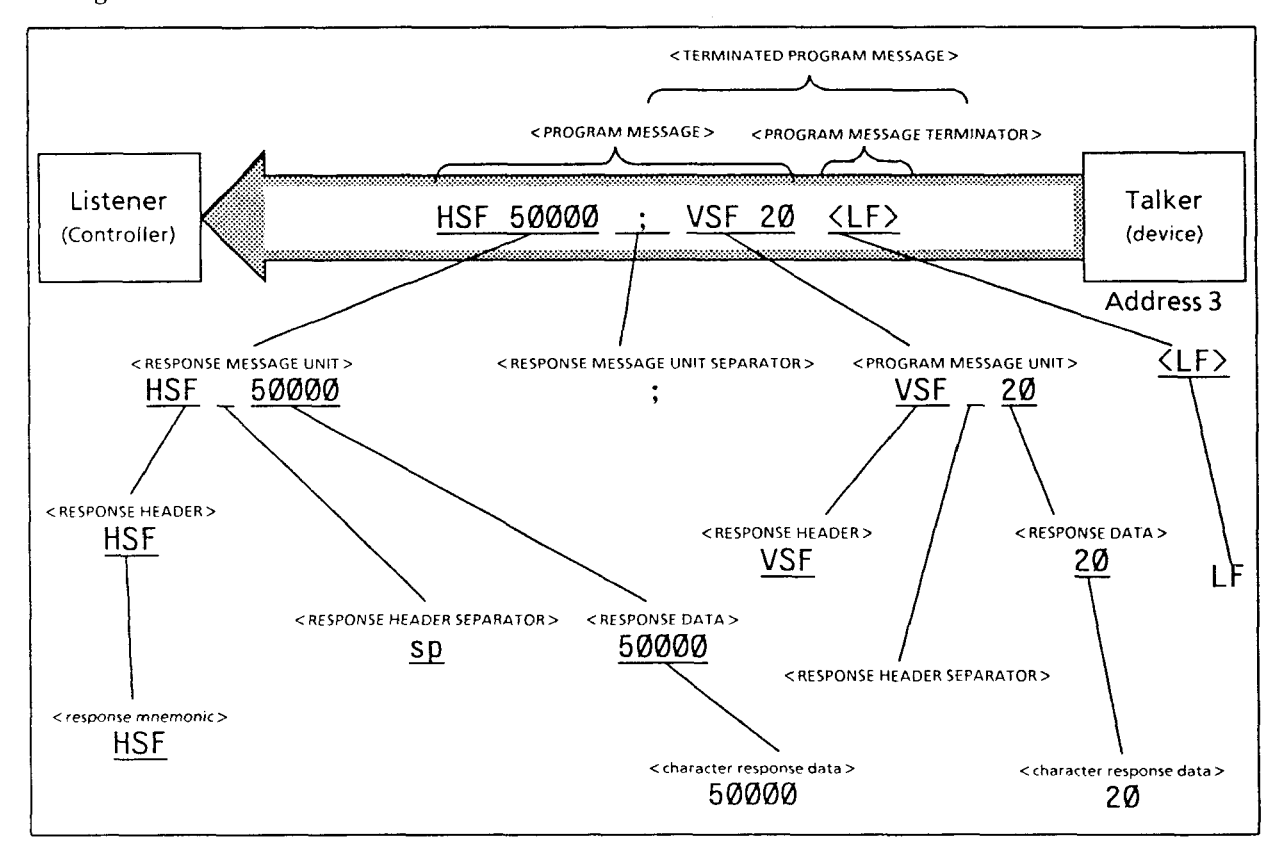

The program below shows the operation part of the above.

<sup>100</sup>WRITE @101:"HSF? ; VSF?"

110 READ ©101:A\$! ← When the terminator LF is detected, response messages HSF 50000;VSF 20 are read into A\$.

The response message format is configured by a sequence of functional elements (where function is divided into units of minimum level of function) as in the case of program messages. The upper-case alphabet characters enclosed with brackets  $\langle \rangle$  in the above diagram are the examples of functional elements. A functional element may further be divided into what is called encoded elements. The lower-case alphabet characters enclosed with brackets  $\lt$   $>$  in the above diagram are the examples of encoded elements. Consequently, the syntax diagram notation is the same for both talker and listener.

The following pages describe the response message format centering on the differences from the program message format.

### **6.1 Differences in Format Syntax between Program and Response Messages**

The greatest differences in format syntax between program and response messages are as follows:

- **0 Program message format** Flexible program creation is intended to enable the device to easily accept program messages from the controller. Consequently, although there may be some difference in message description between program messages, these program messages can perform the same function. For example,  $\lt$  white space  $>$  can be inserted in separators or terminators as many as desired, it is possible to create easy-to-read programs.
- **Response message format** Output messages are sent out by following the strict rules of syntax to enable the controller to easily accept response messages from the device. Therefore, contrary to the above, the response message syntax allows only one notation for one function.

The table below summarizes the differences between the program message and response message formats. Note that "zero or one or more spaces" described in the table indicates < white space >.

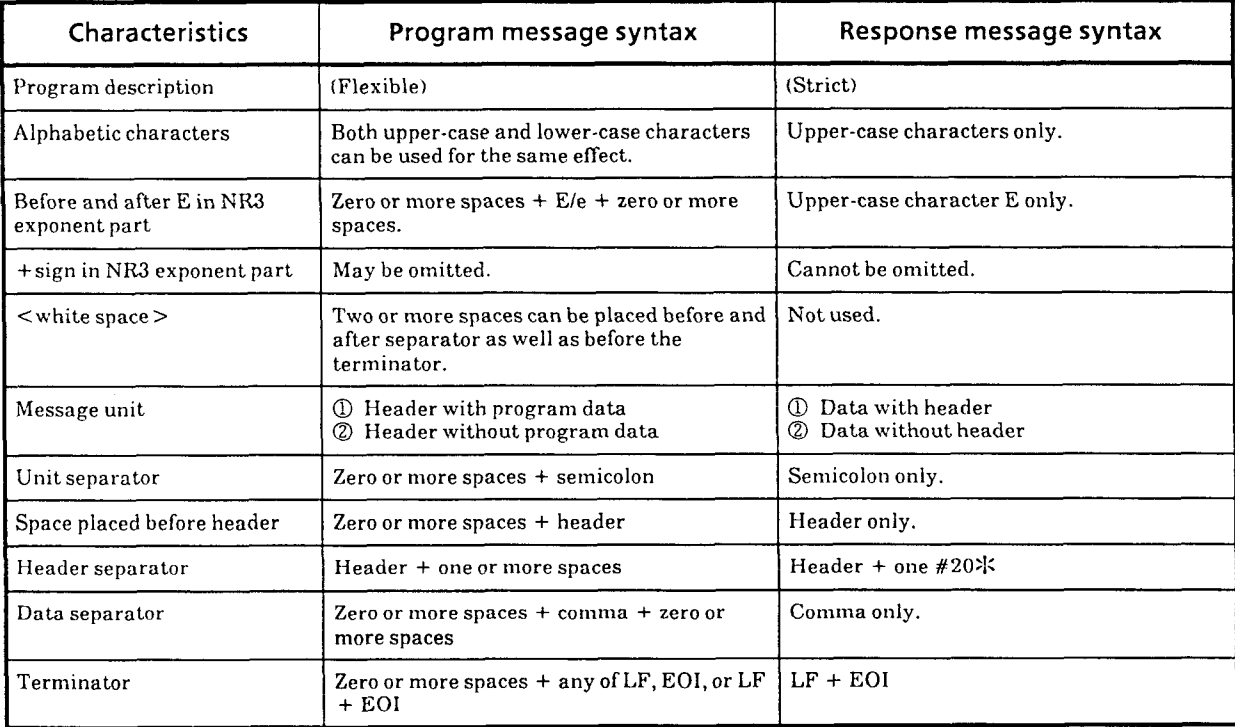

 $\frac{1}{2}$  ASCII code byte 20 **(32** in decimal = ASCII character space: sp)

### 6.2 **Functional Elements of Response Messages**

A response message output by the talker is accepted by the controller as it is terminated by the LFAEND signal. The following describes each functional element of this response message.

The rules of syntax diagram notation are the same as for program messages. For details, refer to Section 5. Also note that the description of functional and encoded elements here is omitted wherever they are the same as those of program messages. For this part of description, refer to Section 5 as necessary.

### **6.2.1 <TERMINATED RESPONSE MESSAGE** >

<TERMINATED RESPONSE MESSAGE > is defined as follows:

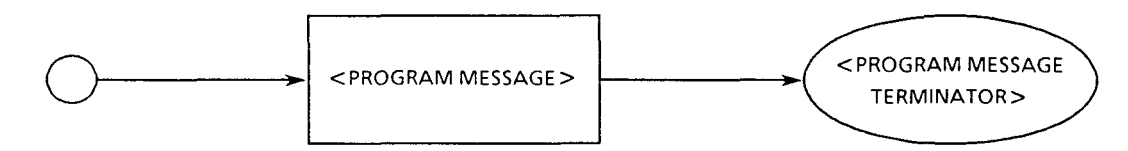

 $\leq$ TERMINATED RESPONSE MESSAGE  $>$  is a data message that satisfies all functional elements required for transmission from the talker device to the controller. <RESPONSE MESSAGE> is appended with <RESPONSE MESSAGE TERMINATOR> at its end to complete the transfer of <RESPONSE MESSAGE > .

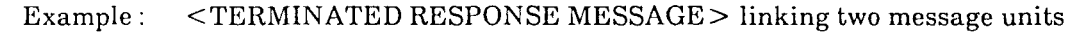

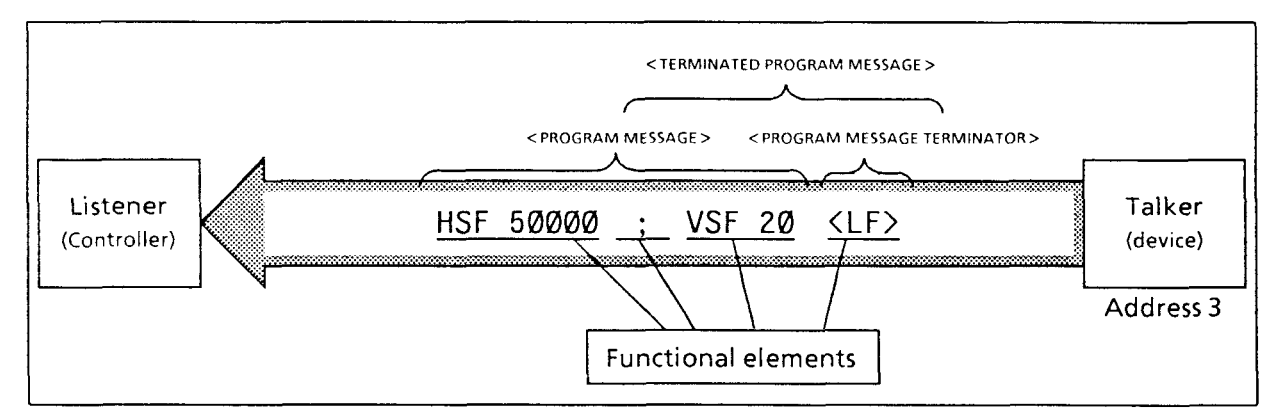

## 6.2.2 **<RESPONSE MESSAGE TERMINATOR>**

<RESPONSE MESSAGE TERMINATOR> is defined as follows:

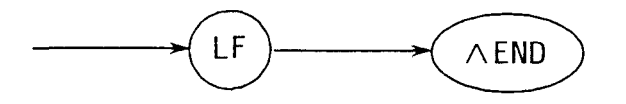

 $\leq$ RESPONSE MESSAGE TERMINATOR $>$  is placed next to the last  $\leq$ RESPONSE MESSAGE UNIT> to terminate the sequence of one or more <RESPONSE MESSAGE UNIT> elements of a certain length.

LFAEND is such that when the statement shown below is executed beforehand in the beginning part of the program, the EOI signal is sent out as the END signal simultaneously with terminator LF when the last data byte is transmitted.

- For LF TERM IS CHR\$(10)
- For END EOI ON

Example : Reading the currently set horizontal shift.

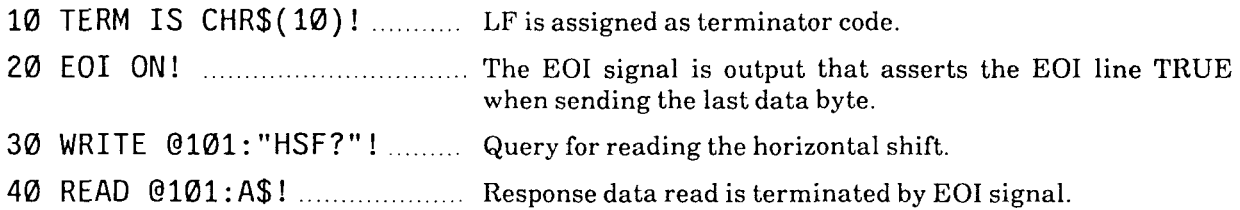

### **6.2.3 <RESPONSE MESSAGE** >

 $<$ RESPONSE MESSAGE > is defined as follows:

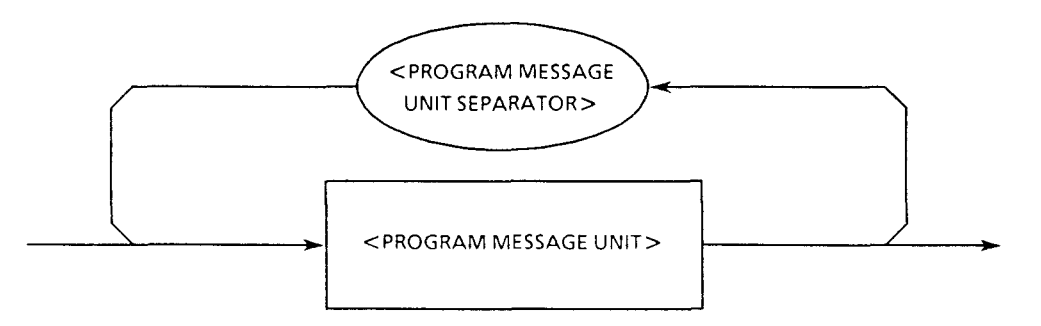

 $\leq$ RESPONSE MESSAGE> is a sequence of one or more  $\leq$ RESPONSE MESSAGE UNIT> elements.

The <RESPONSE MESSAGE UNIT > element means a single message sent from device to controller. The <RESPONSE MESSAGE UNIT SEPARATOR> element is used as a separator to divide multiple <RESPONSE MESSAGE UNITS > .

### 6.2.4 **<RESPONSE MESSAGE UNIT SEPARATOR>**

<RESPONSE MESSAGE UNIT SEPARATOR> is defined as follows:

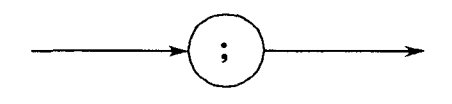

 $\leq$ RESPONSE MESSAGE UNIT SEPARATOR $>$  is used when outputting a sequence of multiple  $\leq$ RESPONSE MESSAGE UNIT> elements as a single  $\leq$ RESPONSE MESSAGE> by dividing the <RESPONSE MESSAGE UNIT> elements with <UNIT SEPARATOR> semicolon ";."

## 6.2.5 **<RESPONSE MESSAGE UNIT>**

<RESPONSE **MESSAGE** UNIT > is defined as follows:

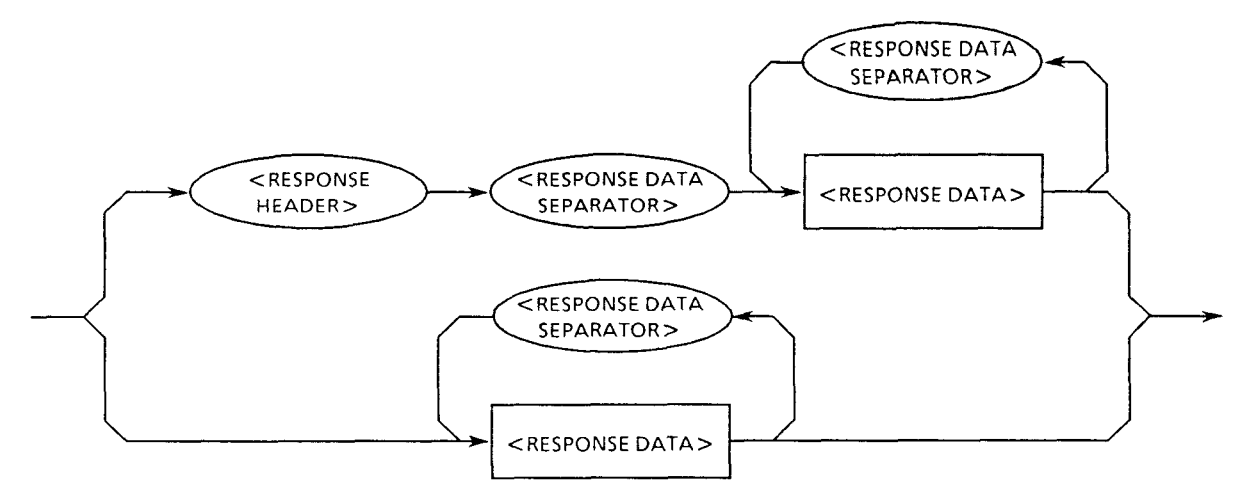

<RESPONSE MESSAGE UNIT> has two types of syntaxes. One is a response message unit with the header, which returns the exact results of processing done for the information set by a program message. The other is a response message unit without the header, which returns only the measurement results data.

## 6.2.6 **<RESPONSE HEADER SEPARATOR** >

<RESPONSE HEADER SEPARATOR> is defined as follows:

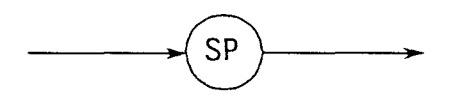

<RESPONSE HEADER SEPARATOR> separates <RESPONSE HEADER> and <RESPONSE DATA > by inserting one space immediately after <RESPONSE HEADER > .

Space SP is ASCII code byte 20 **(32** in decimal).

Consequently, response messages with the header always contain one space between the header and data as a response header separator. It indicates the end of the response header as well as the beginning of response data.

### 6.2.7 **<RESPONSE DATA SEPARATOR** >

 $<$ RESPONSE DATA SEPARATOR $>$  is defined as follows:

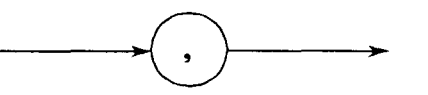

 $\leq$ RESPONSE DATA SEPARATOR $>$  is used when outputting multiple  $\leq$ RESPONSE DATAs $>$ , to divide them by inserting it between one and following data.

## 6.2.8 <RESPONSE HEADER>

<RESPONSE HEADER> is the same in format representation as <COMMAND PROGRAM HEADER> described in paragraph 5.2.8 except the following three points.

- 1. The characters usable in  $\leq$  response mnemonic  $>$  are stipulated so that for alphabetic characters, only upper-case characters can be used. Others are the same as with  $\leq$  program mnemonic >.
- **2.** Although a space can be inserted before the program header, the response header cannot be preceded by a space.

The next page collectively shows <RESPONSE HEADER> from <simple response header> through  $\leq$  response mnemonic $\geq$ .

**Note:** For usable characters,  $\leq$  response mnemonic  $>$  is the same as with  $\leq$  program mnemonic  $>$ except that only upper-case alphabets can be used in <response mnemonic>. For others, refer to paragraph 5.2.8.

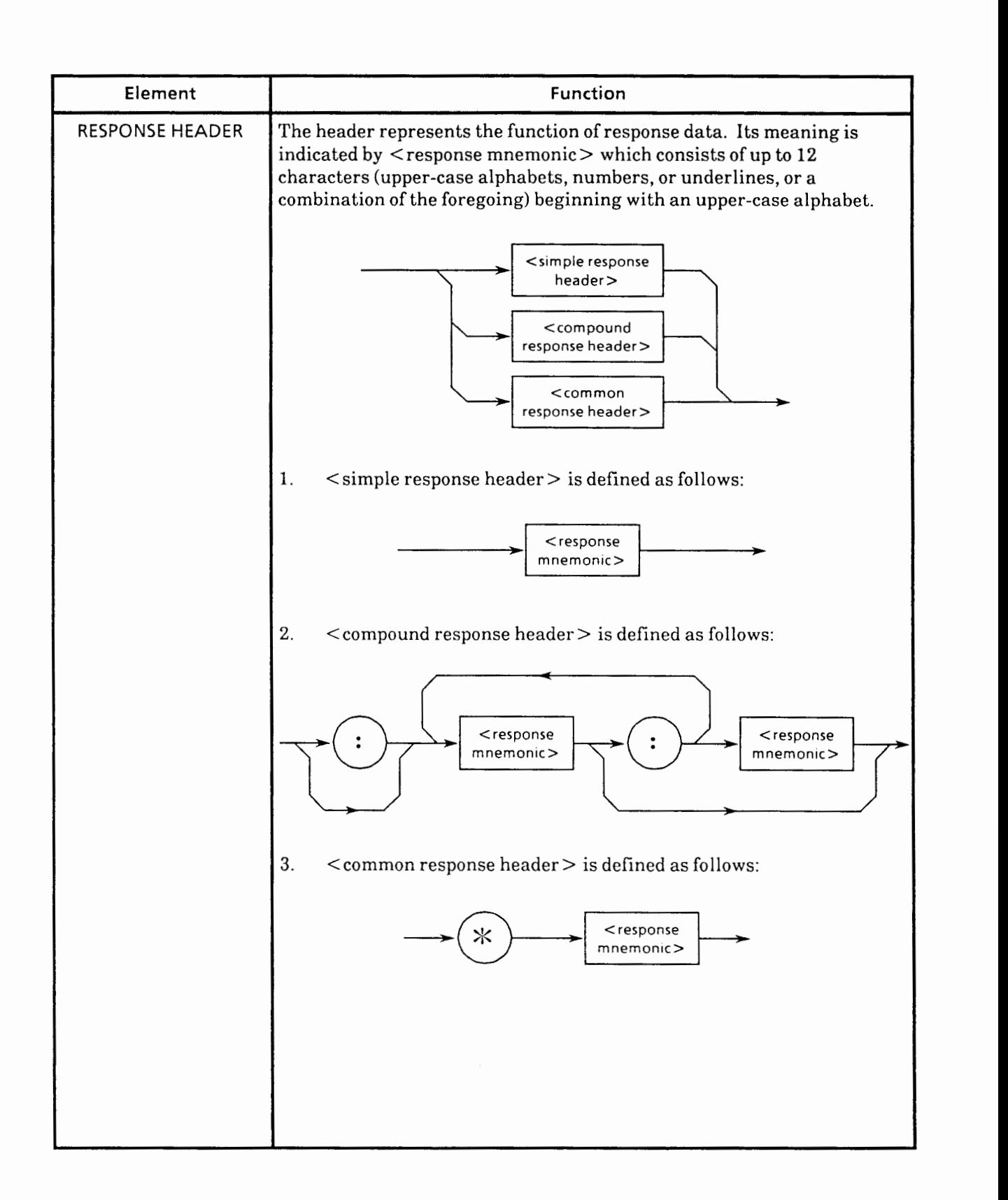

# **(Continued)**

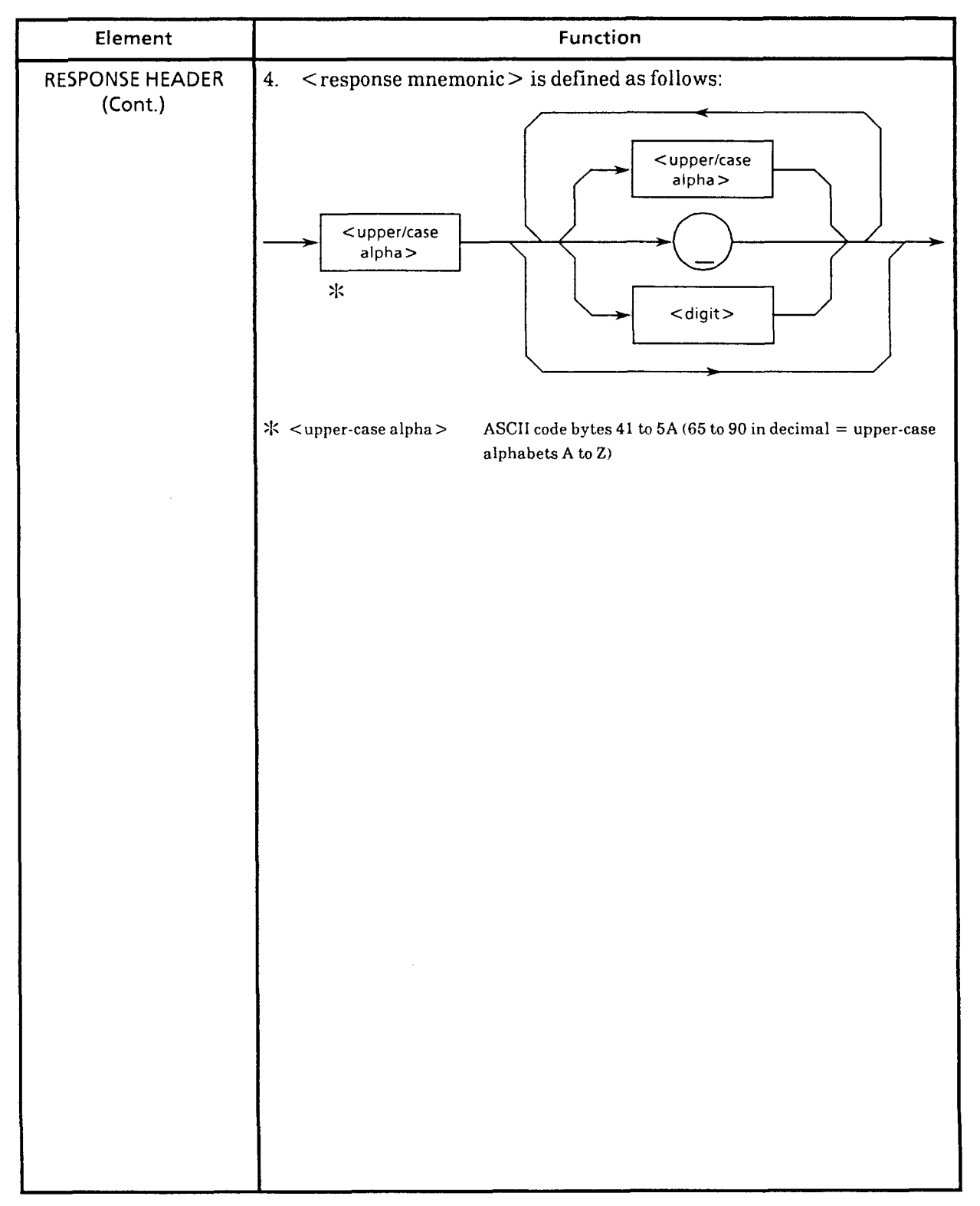

 $6 - 8$ 

## 6.2.9 <RESPONSE DATA>

<RESPONSE DATA > comes in 11 types, of which the response data types enclosed in shaded ovals can be sent to the controller with the MW9060A. Which response data is returned to the controller is determined by the query message sent to the device.

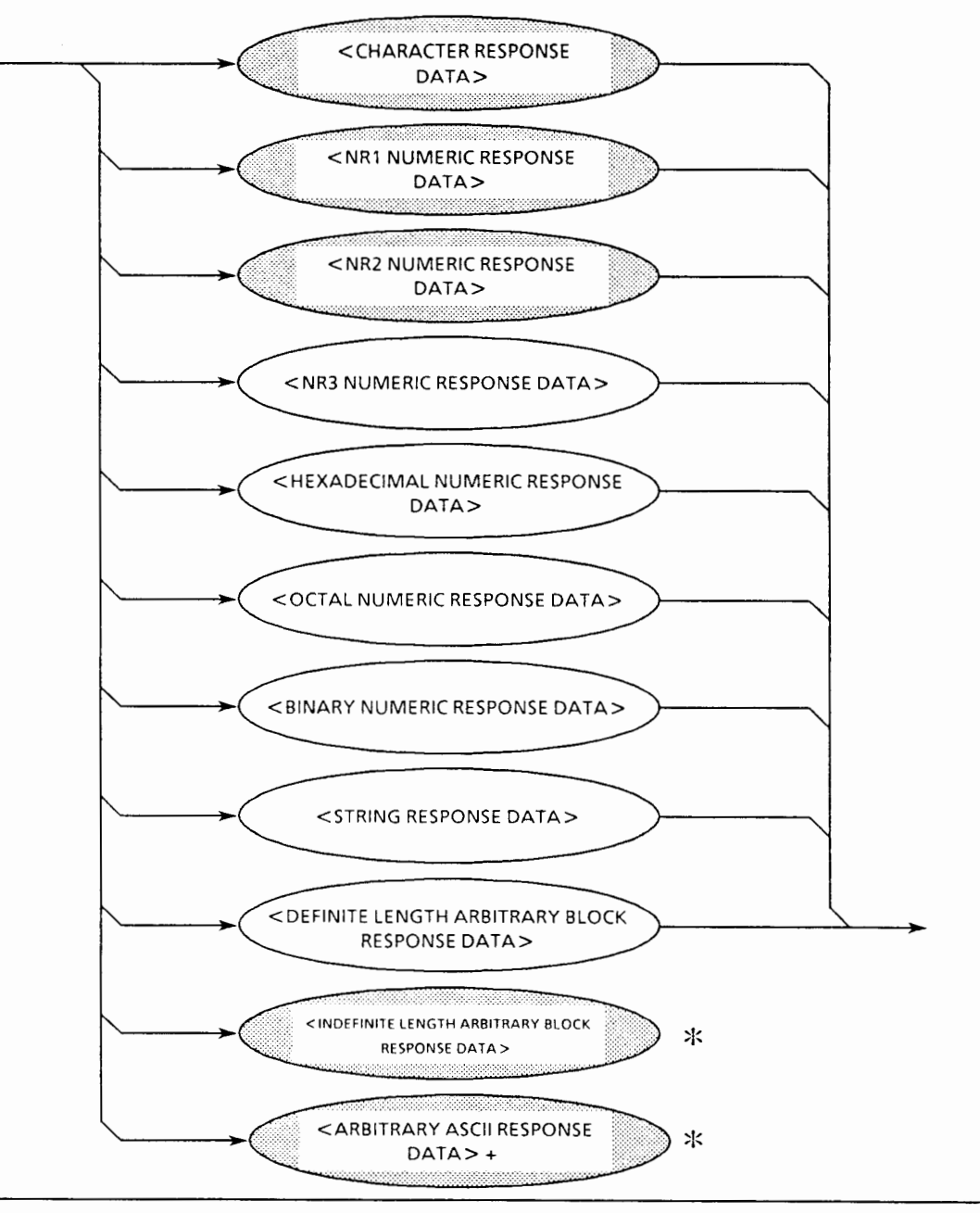

:I: <INDEFINITE LENGTH ARBITRARY BLOCK RESPONSE DATA > and <ARBITRARY ASCII RESPONSE DATA> are terminated by LFAEND immediately after their own last data byte.

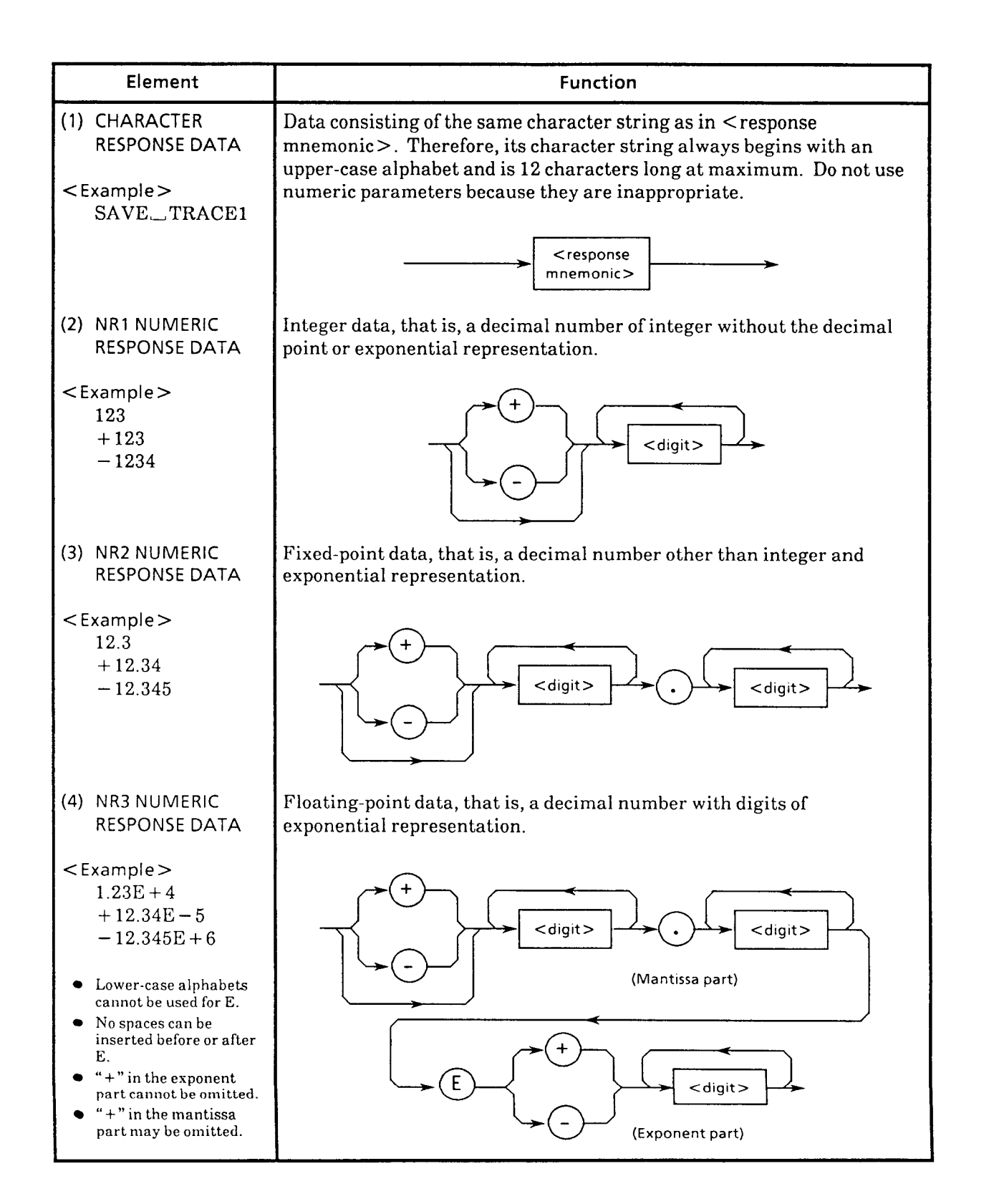

 $6 - 10$ 

# **(Continued)**

 $\ddot{\phantom{a}}$ 

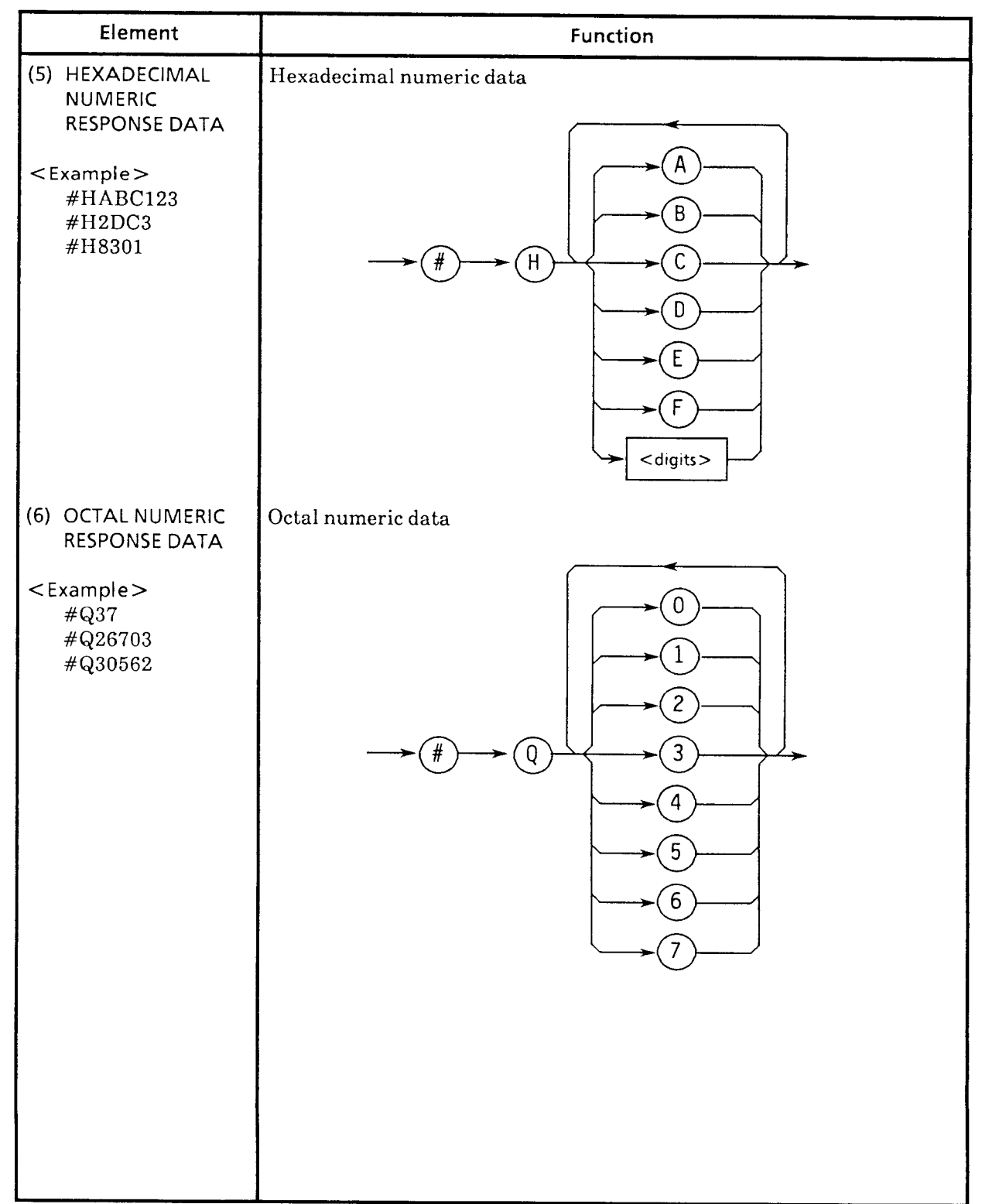

 $\epsilon$ 

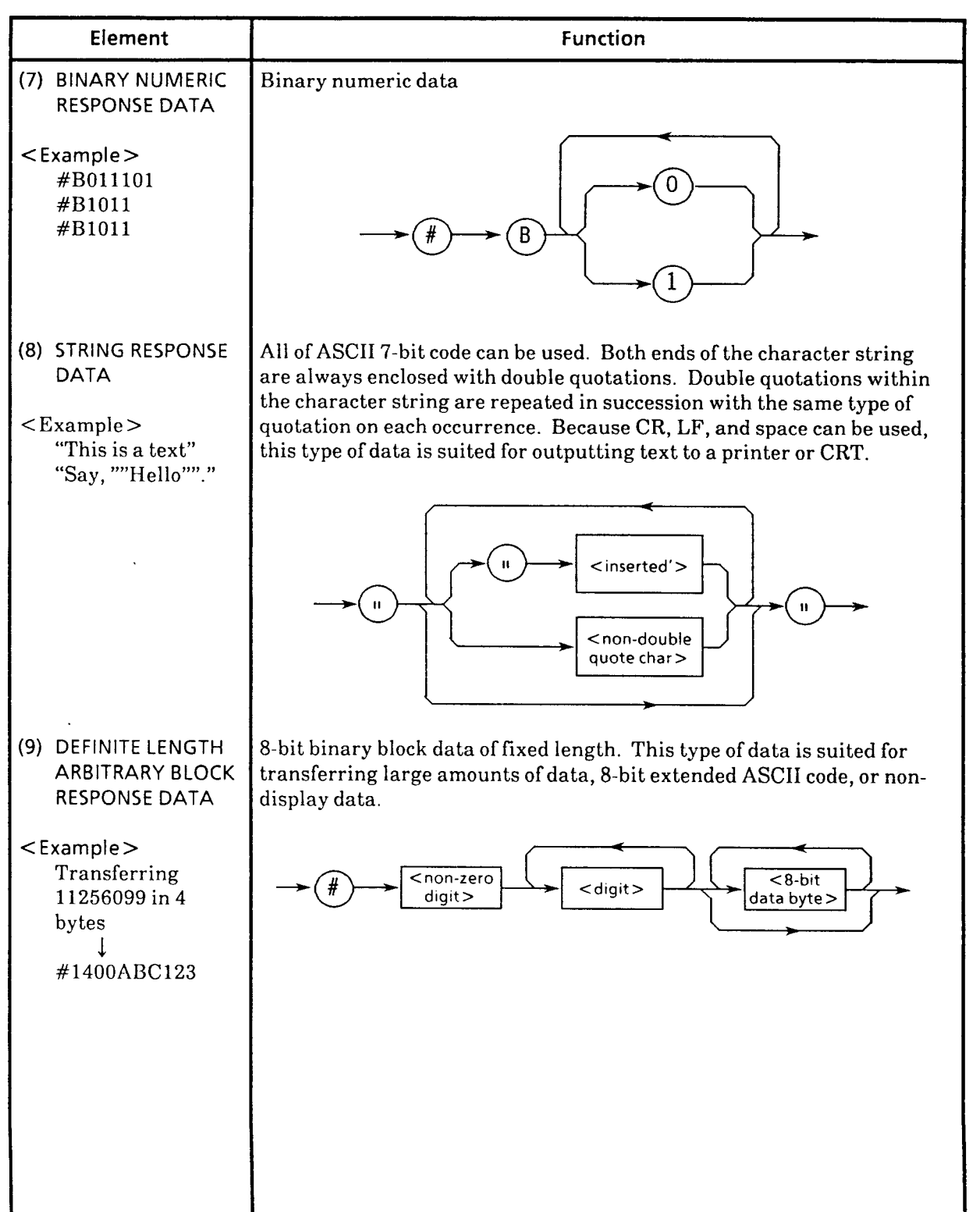

 $6 - 12$ 

## **(Continued)**

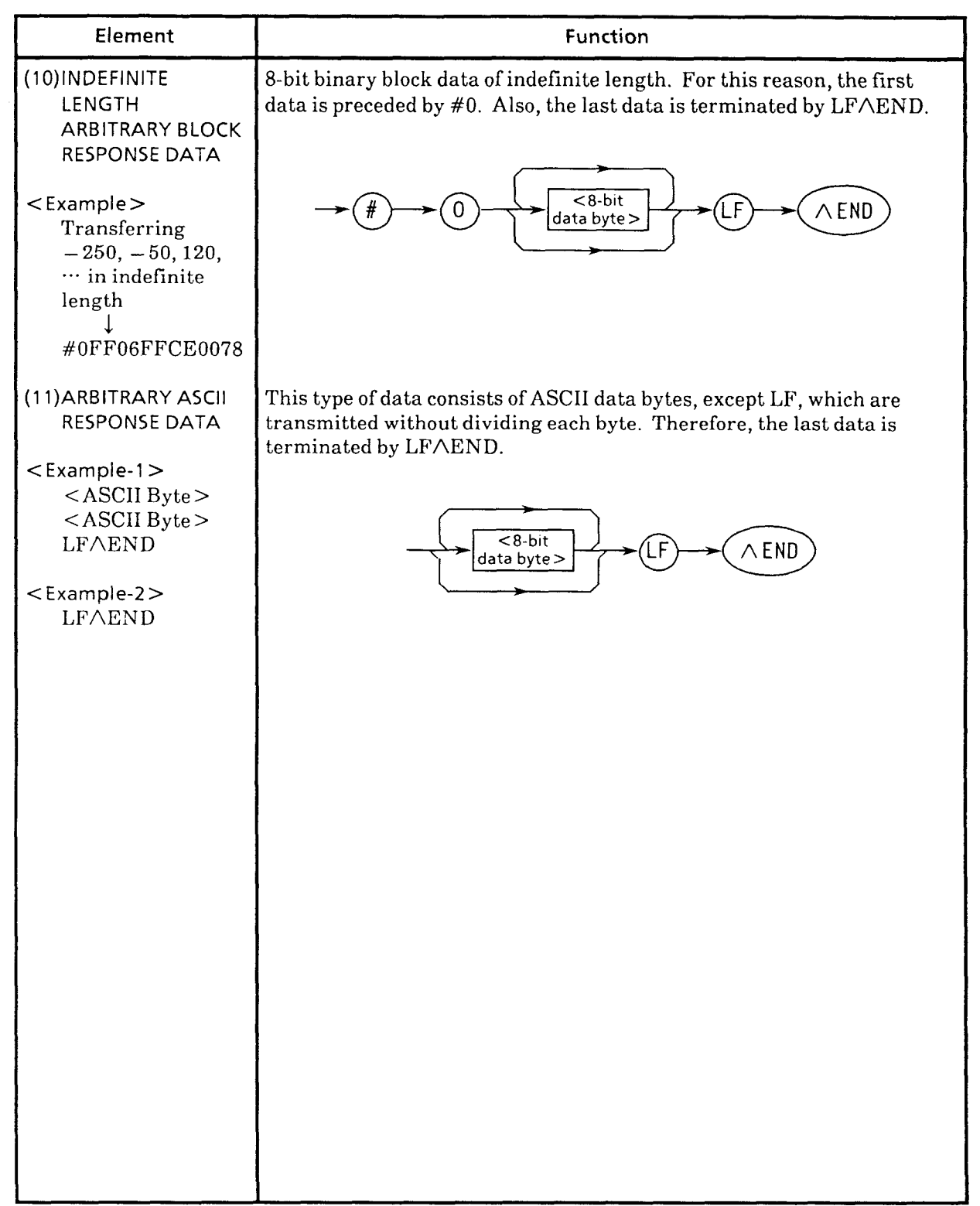

( **Blank** )

 $\alpha_{\rm{eff}}$  , and  $\alpha_{\rm{eff}}$ 

 $6 - 14.$ 

# **SECTION 7 COMMON COMMANDS**

This section describes the common commands set forth in IEEE488.2.

The common commands control such basic functions as identifying and resetting the equipment, as well as how status is read and cleared and how commands and queries are received and processed by the MW9040B Optical Time Domain Reflectometer.

Each status register has a status enable register associated with it. Desired status information can be selected by masking the status bits with the appropriate pattern. The masked status bits are not used in status summary information reports.

For details on how to read status registers and how to use the status information obtained from the MW9040B Optical Time Domain Reflectometer, refer to Section 8 in this manual.

# [ **1** ] **%CLS (Clear Status)**

### **Syntax** -

Command syntax : \*CLS

**Example** 

WRITE **(3101:** \*CLS

**w Description** 

The \*CLS command clears all event status registers, queues, and data structure including a device definition error queue and status byte. When the  $\cdot$  \*CLS command follows immediately after  $\leq$  program message terminator  $>$ , the output queue and MAV (Message Available) bit are cleared.

### [ 2 ] %ESE/%ESE? (Event Status Enable)

 $\blacksquare$  Syntax -

Command syntax : \* \* ESE < register value> Query syntax : \*ESE?

where

 $\leq$ Register Value  $>$  :: = indicated by a number from 0 to 255 (integer).

**Example** 

**<sup>o</sup>**To set bits 4 and 5 of the standard event status enable register to "1"

WRITE @101:"\*ESE 48"

**<sup>0</sup>**To read the settings of the standard event status enable register

```
10 DIM ESE$*20
20 WRITE @101: "*ESE?" 
30 READ @101:ESE$ 
40 PRINT ESE$ 
50 END
```
#### **Description**

The \*ESE command sets the bits of the standard event status enable register. The standard event status enable register masks the bits of the standard event status register. When enabling the particular bit of the standard event status register, set it to "1"; when disabling the particular bit of the standard event status register, set it to "0". For details on the standard event status enable register, see the table below.

The \*ESE? query returns the current contents of the enable register.

| Bit          | Weight         | Bit name   | <b>Enable conditions</b> |  |
|--------------|----------------|------------|--------------------------|--|
| 7            | 128            | PON        | Power on                 |  |
| 6            | 6 4            | <b>URQ</b> | User request             |  |
| 5            | 3 <sub>2</sub> | <b>CME</b> | Command error            |  |
| 4            | 16             | EXE        | <b>Execution error</b>   |  |
| 3            | 8              | DDE        | Device dependent error   |  |
| $\mathbf{2}$ | 4              | <b>QYE</b> | Query error              |  |
|              | $\mathbf{2}$   | RQC        | Bus control request      |  |
|              |                | <b>OPC</b> | Operation completed      |  |

Standard Event Status Enable Register

# **Response message format**

Return format : <rr/> <rr/> <rr/> < <rr/> < <rr/> < <rr/> < <rr/> <br/> < <br/> < <br/> < <br/> < <br/> < <br/> < <br/> < <br/> < <br/>
<< <br/>
<< <br/>
<< <br/>
<< < < <br/> < < <br/> < < < < < < < < < < < < < << << < <

÷

 $\mathcal{L}^{\mathcal{L}}$ 

# [ **3** ] **%ESR? (Event Status Register)**

**rn Syntax** 

Query syntax : \*ESR?

#### **Example**

To read the N value of the standard event status register

```
10 DIM SESR$*20 
20 WRITE @101:"*ESR?"
30 READ @101:SESR$ 
40 PRINT SESR$ 
50 END
```
### **rn Description**

The \*ESR? query returns the contents of the standard event status register. The standard event status register is cleared when it is read by the controller.

| Bit                         | Weight         | <b>Bit name</b> | <b>Conditions</b>                                                                 |
|-----------------------------|----------------|-----------------|-----------------------------------------------------------------------------------|
| 7                           | 128            | PON             | $0 =$ Register read – Not startup mode<br>$1 =$ Startup                           |
| 6                           | 6 4            | <b>URQ</b>      | $0 =$ User request – Not used (always 0)                                          |
| $\overline{5}$              | 3 <sub>2</sub> | <b>CME</b>      | $0 = No$ command error detected<br>$1 =$ Command error detected                   |
| 4                           | 16             | <b>EXE</b>      | $0 = No$ execution error detected<br>$1 =$ Execution error detected               |
| 3                           | 8              | <b>DDE</b>      | $0 = No$ device-dependent error detected<br>$1 = Device-dependent error detected$ |
| $\mathcal{D}_{\mathcal{L}}$ | 4              | QYE             | $0 = No$ query error detected<br>$1 =$ Query error detected                       |
|                             | 2              | RQC             | $0 = Bus$ control – right request – Not used<br>(always 0)                        |
| $\Omega$                    |                | OPC             | $0 =$ Operation not terminated<br>$1 =$ Operation terminated (completed)          |

**Standard Event Status Register**  -

### **Response message format**

Return format : <rregister value > <LF | CR,LF >

where

 $\leq$  register value  $>$  :: = Indicated by a number from 0 to 255 (integer)

# [ **4** ] **2:IDN? (Identification Number)**

### Syntax -

Query syntax : \*IDN?

#### **Example**

To read the character string for identification

 $\cdot$ 

**10 DIM IDN\$\*50 20 WRITE @101: "\*IDN?" 30 READ @101:IDN\$ 40 PRINT IDN\$ 50 END** 

### **Description**

When the \*IDN? query is issued, the character string that allows an external controller to identify the equipment is returned. This character string consists of  $\leq$  manufacturer's name >,  $\leq$  equipment name >,  $\leq$  manufacturing No. >, and  $\leq$  equipment version >. For  $\leq$  manufacturing No. >, the MW9060A always returns 0 because it does not have the  $corresponding <$ manufacturing No.  $>$ .

### **w Response message format**

Return format : ANRITSU, MW9060A, 0, <equipment version > <LF | CR,LF >

where

 $\leq$  equipment version  $>$  :: = A 4-digit integer indicating the current equipment version.

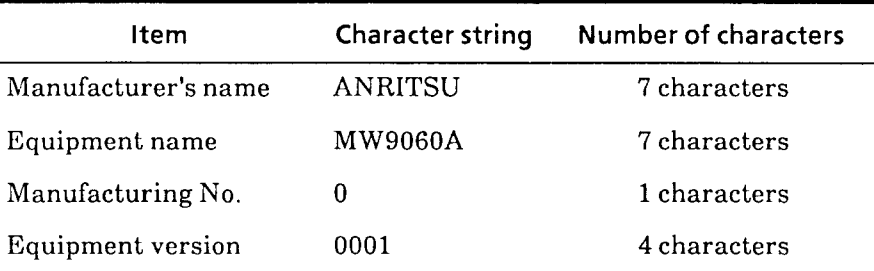

## [ **5** ] **%OPCMOPC? (Operation Complete)**

#### **Syntax**

Command syntax : \*OPC Query syntax : \* OPC?

### **Example**

To specify that the operation complete bit of the standard event status register be set when pending processing of an overlap command is completed

```
WRITE @101:"*OPC"
```
To wait until pending processing of an overlap command is completed

**10 DIM OPC\$\*20 <sup>20</sup>**WRITE **@I01** : **"IOPC?" 30 READ @101:OPC\$ 40 PRINT OPC\$ 50 END** 

### **H Description**

\*OPC and \*OPC? do not have any effect with the MW9060A.

The \*OPC command sets the operation complete bit of the standard event status register when all processing is terminated for a command that has been accepted but remained incomplete of processing.

Such a processing-incomplete state occurs for overlap commands. An overlap command means a command that executes the next command even when device operation initiated by that command is in progress. The MW9060A does not have such overlap commands.

The \*OPC? query returns ASCII character "1" when all pending processing in device operation is completed.

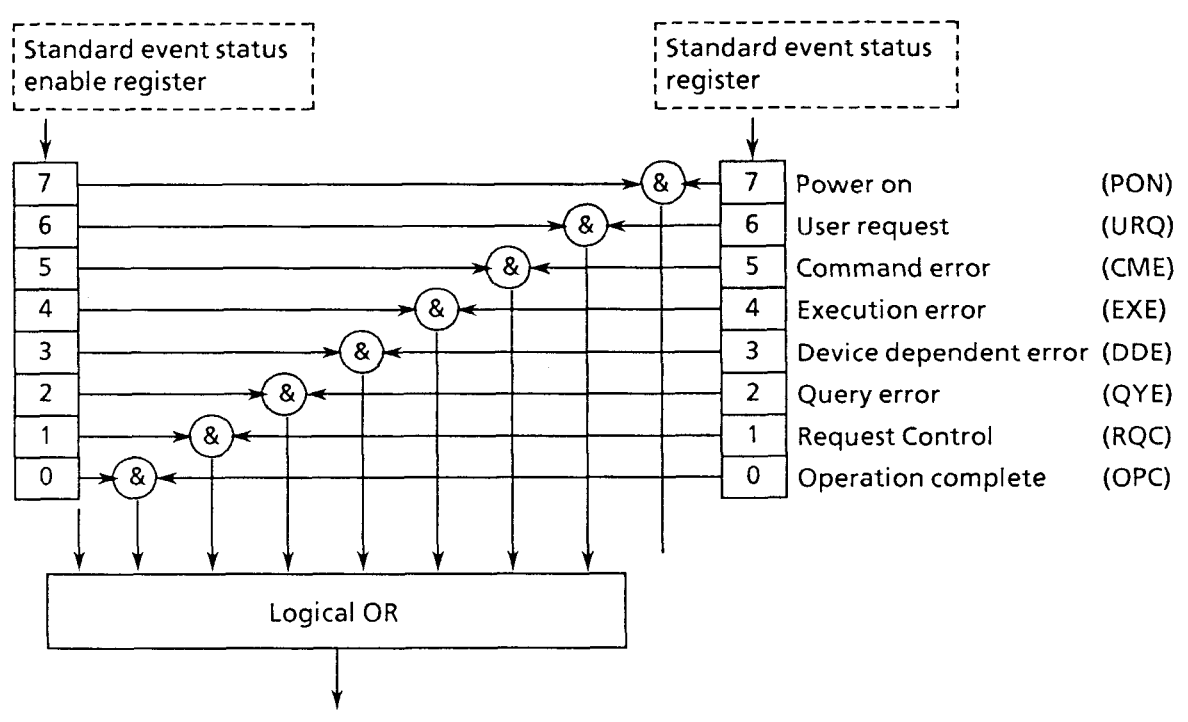

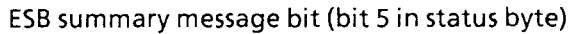

### Response message format

Return format :  $1 < LF$  | CR, LF >

## $[6]$   $\times$ RST (Reset)

■ Syntax

Command syntax : \*RST

### **Example**

To initialize

WRITE **(3101** : " \*RST"

#### **Description**

The \*RST command resets various settings of the MW9060A to their initial states. This command initializes many more settings than in the case of initialization described earlier in Section 4.

The following lists the items initialized by this command.

- a The device's inherent functions or states are set to certain known states regardless of how they have been set until now. The contents of settings are shown in the tables in the next pages.
- @The macro defined by the \*DDT command is set to a state defined for the device.
- OMacro operations are disabled and the MW9060A is placed in the macro command reject mode. Also, the macro definition is returned to the state indicated by the equipment designer.
- @The device is placed in the OCIS state (Operation Complete Command Idle State). As a result, the operation complete bit cannot be set to the SESR (Standard Event Status Register).
- @The device is placed in the OQIS state (Operation Complete Query Idle State). As a result, operation complete bit 1 cannot be set to the output queue.

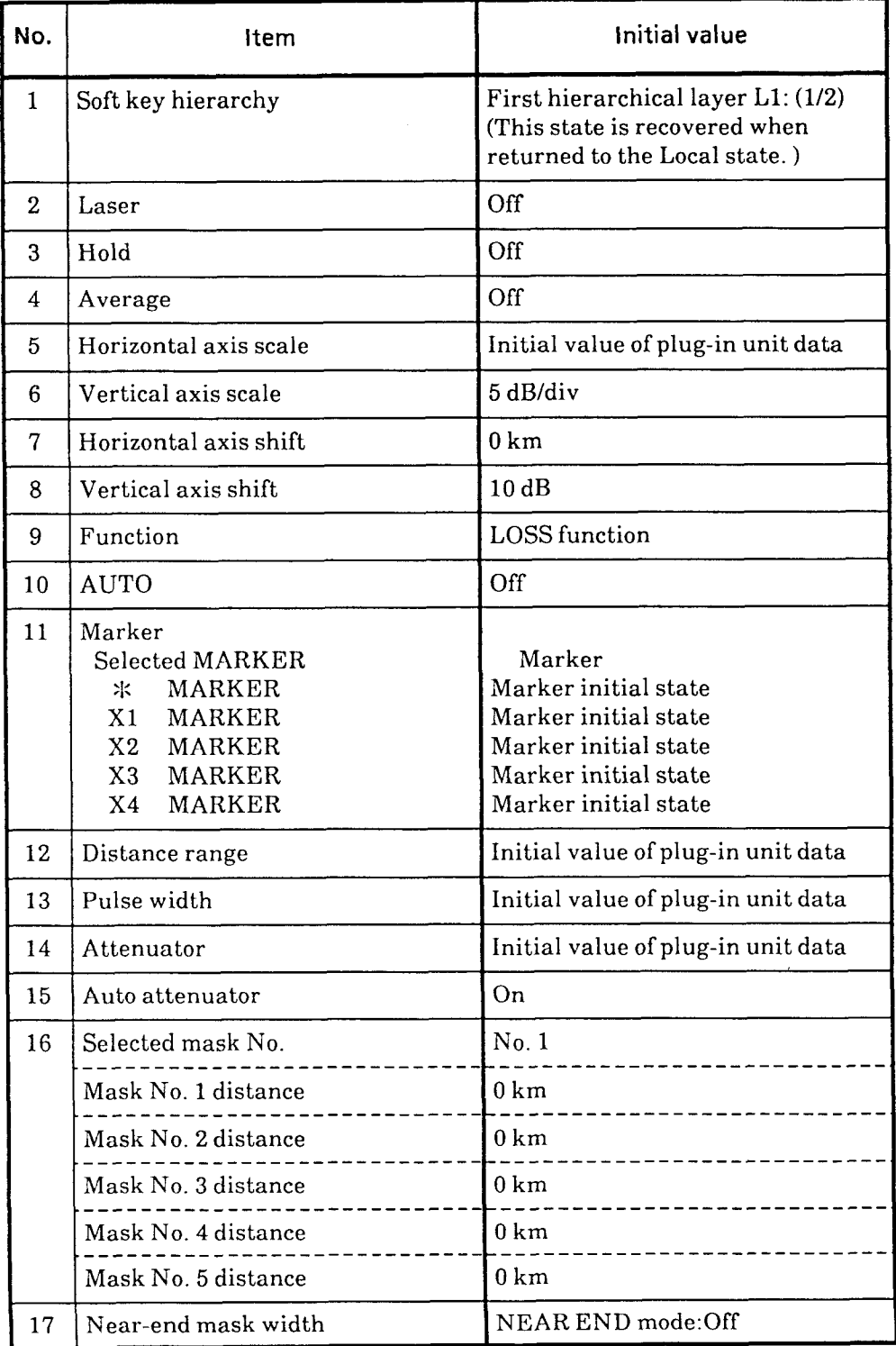

**Initial Values Set by \*RST Command** 

|     | Initial Values Set by *RST Command (Continued) |                                                                                                   |  |  |  |  |  |
|-----|------------------------------------------------|---------------------------------------------------------------------------------------------------|--|--|--|--|--|
| No. | Item                                           | <b>Initial value</b>                                                                              |  |  |  |  |  |
| 18  | Setting value of near-end mask<br>width        | NEAR END mode: Off                                                                                |  |  |  |  |  |
| 19  | <b><i>A-SELECT</i></b>                         | Initial value of plug-in unit data<br>for switchable plug-in unit;<br>otherwise, not initialized. |  |  |  |  |  |
| 20  | Linear approximation                           | 2PA                                                                                               |  |  |  |  |  |
| 21  | Average limit count/time                       | Count                                                                                             |  |  |  |  |  |
|     | Time                                           | 12 hours (43,200 seconds)                                                                         |  |  |  |  |  |
|     | Count                                          | 50,000 times                                                                                      |  |  |  |  |  |
| 22  | Rotary knob                                    | Marker shift mode                                                                                 |  |  |  |  |  |
| 23  | Threshold                                      | 1.0dB                                                                                             |  |  |  |  |  |
| 24  | WAVE COMPARE                                   | Off                                                                                               |  |  |  |  |  |
| 25  | D/A converter for LD current<br>(power)        | 0 for D/A value                                                                                   |  |  |  |  |  |
| 26  | Panel lamp                                     | COARSE: Off                                                                                       |  |  |  |  |  |
| 27  | Smoothing                                      | Off                                                                                               |  |  |  |  |  |
| 28  | Smoothing level                                | Level 1                                                                                           |  |  |  |  |  |
| 29  | <b>Full Trace</b>                              | Off                                                                                               |  |  |  |  |  |

**Initial Values Set by %RST Command (Continued)** 

## [ 7 ] **%SRE/%SRE? (Service Request Enable)**

### **Syntax**

Command syntax :  $\angle$ SRE $\angle$  < register value > Query syntax : \*SRE?

#### where

 $\leq$ Register Value $\geq$ :: = Indicated by an integer number from 0 to 255

### **Example**

To set bits 4 and 5 of the service request enable register to "1"

WRITE @101: "\*SRE 48"

To read the settings of the standard event status enable register

10 DIM SRE\$\*20 20 WRITE @101:"\*SRE?" 30 READ @101:SRE\$ 40 PRINT SRE\$ 50 END

### **Description**

The  $*SRE$  command sets the designated bits of the service request enable register. The service request enable register, in turn, masks the designated bits of the status byte register. To enable the service request register, set the corresponding bit to "1"; to disable the service request register, set the corresponding bit to "0". For details on the service request enable register, see the table below.

The  $*SRE?$  query returns the current value of the enable register.

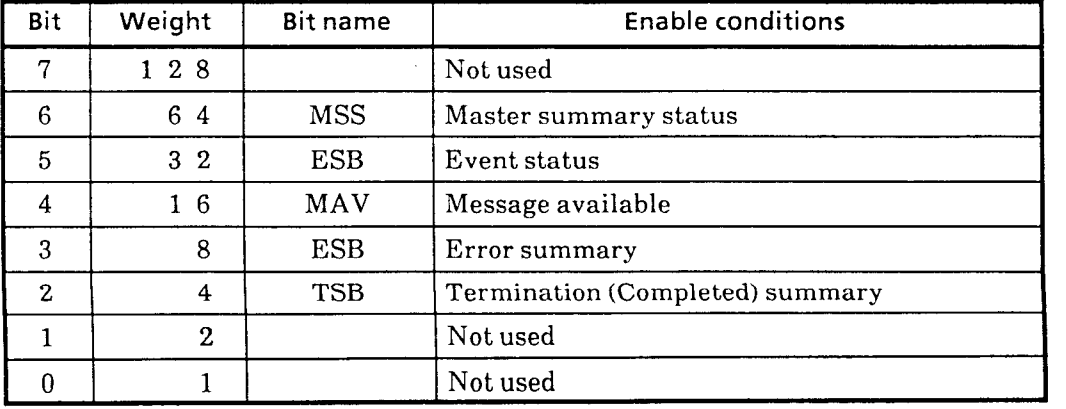

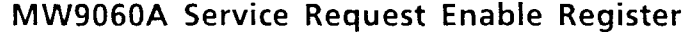

**Response message format** 

 $\bar{\phantom{a}}$ 

 $\overline{\phantom{0}}$ 

 $Return format$  : <register value > <LF | CR,LF >

## ] **>kSTB? (Read Status Byte)**

**Syntax**  $-$ 

Query syntax : \*STB?

### **rn Example**

To read the value of the status byte

```
10 DIM STB$*20 
20 WRITE @101:"*STB?"
30 READ @101:STB$ 
40 PRINT STB$ 
50 END
```
### **rn Description**

The \*STB? query returns the current value of the status byte. The MSS (master summary status) bit and RQS (request service) bit are reported to bit 6. MSS indicates whether the device has at least one cause of request for service.

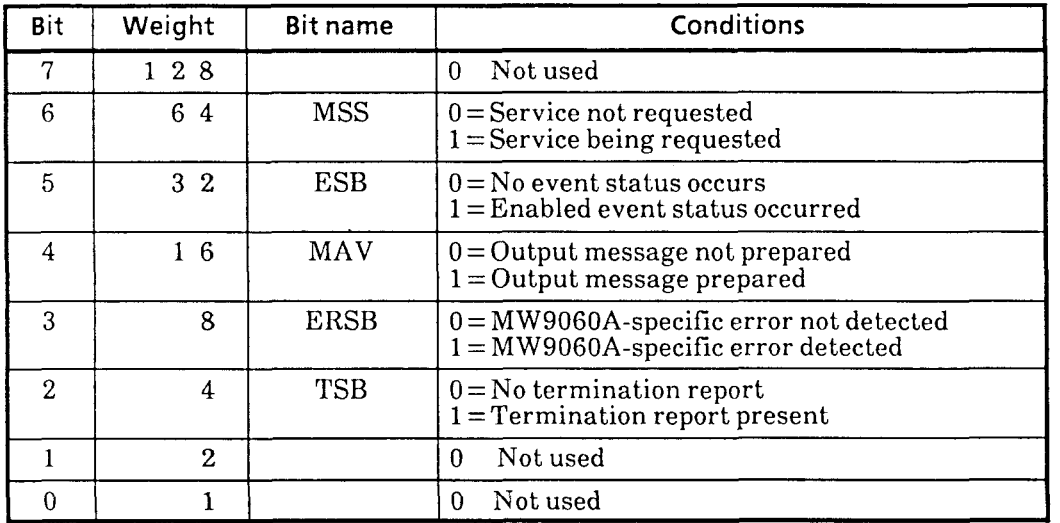

## **MW9060A Status Byte Register**

### **w Response message format**

Return format : < register value > < LF | CR,LF >

where

 $\langle$  Register Value > :: = Indicated by an integer number from 0 to 255
## [ **9** ] **ZTST? (Self-Test)**

**Syntax** -

Query syntax : \*TST?

#### **Example**

To read the results of self-test

```
10 DIM TEST$*Z0 
20 WRITE @l0l: "*TST?" 
30 READ @101:TEST$ 
40 PRINT TEST$ 
50 END
```
### **Description**

The \*TST? query is not supported for the MW9060A. Therefore, it always returns "0".

## **Response message format**

 $Return format$  :  $lt; result >$ 

where

 $\le$ result  $>$  :: = Always value 0 (integer) is returned.

# [ **10** ] **%TRG? (Trigger)**

### **Syntax** -

Command Syntax : \*TRG

#### **rn Example**

To use the \*TRG command to start measurement

WRITE **@I01** : " \*TRG"

## **Description**

The \*TRG command has the same function as a bus command, Group Execution Trigger (GET). For this command, the subject of execution varies depending on the availability of the \*DDT command. The MW9060A does not support the \*DDT command. Therefore, when the \*TRG command is received, the MW9060A operates as follows:

- Laser ON
- Average ON

## [ **11** ] **\*WAI (Wait to Complete)**

**R** Syntax –

Command Syntax :  $*WAI$ 

 $\bullet$ 

#### **a** Example

To keep the device waiting until the operation of an overlap command is completed WRITE @101:"\*WAI"

#### **rn Description**

The **\*WAI** command does not have any effect with the MW9060A. Although this command is accepted by the MW9060A, nothing is affected by it.

The \*WAI command keeps the device waiting until the overlap command completes execution of all operations before executing the next command or query. An overlap command means a command that executes the next command even when device operation initiated by that command is in progress. The MW9060A does not have such overlap commands.

( **Blank** )

∾

**PERMIT REPLY TO STAND LANGELY** 

 $7 - 18.$ 

# SECTION 8 STATUS BYTE AND SYNCHRONIZATION TECHNIQUE

## 8.1 Standard Status Model of IEEE488.2

The diagram below shows the standard model of the status data structure stipulated in IEEE 488.2.

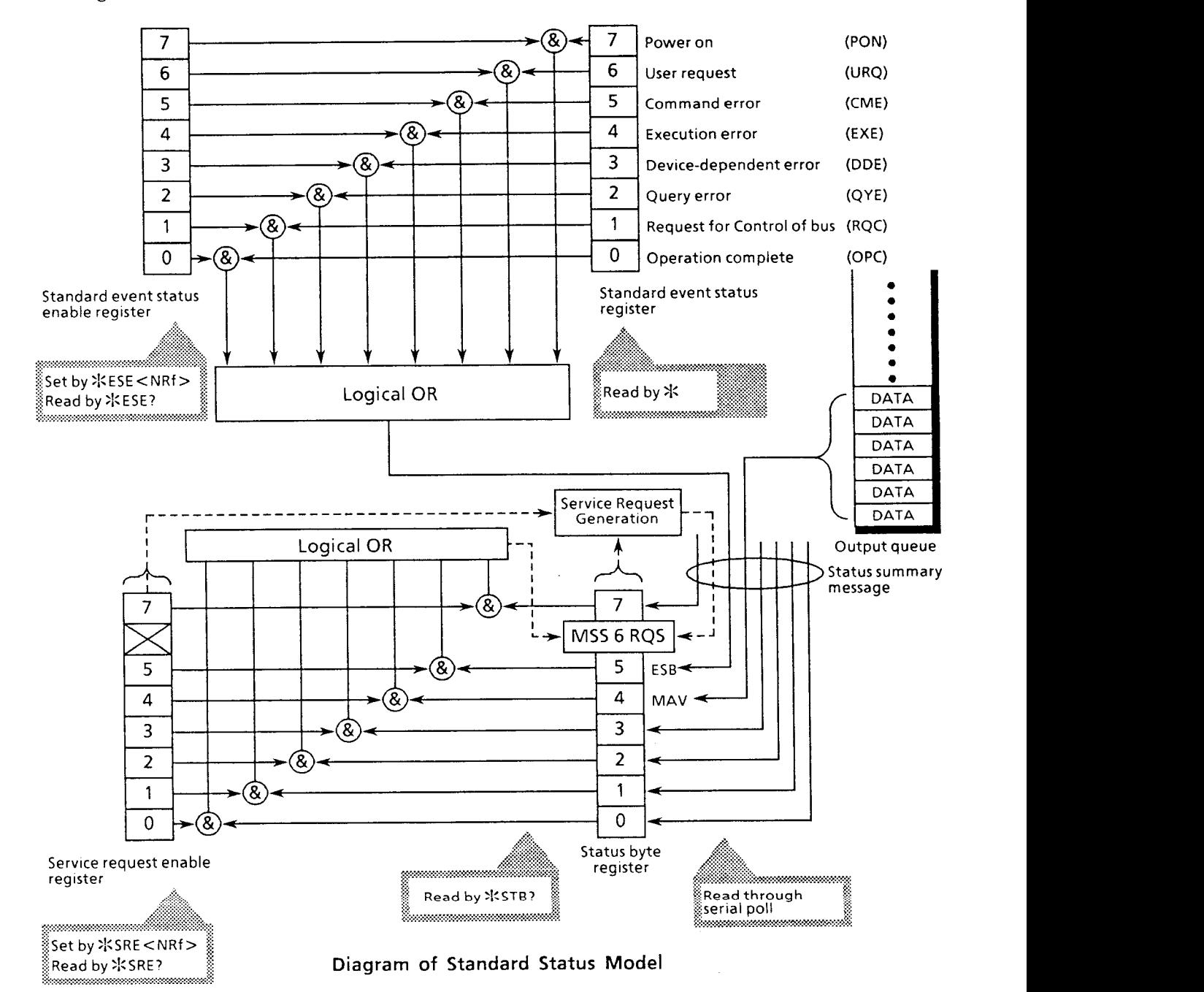

The status model uses the IEEE 488.1 status byte. This status byte consists of seven summary message bits supplied from status data structure. To generate these summary message bits, the status data structure is configured by two models: a register model and a queue model.

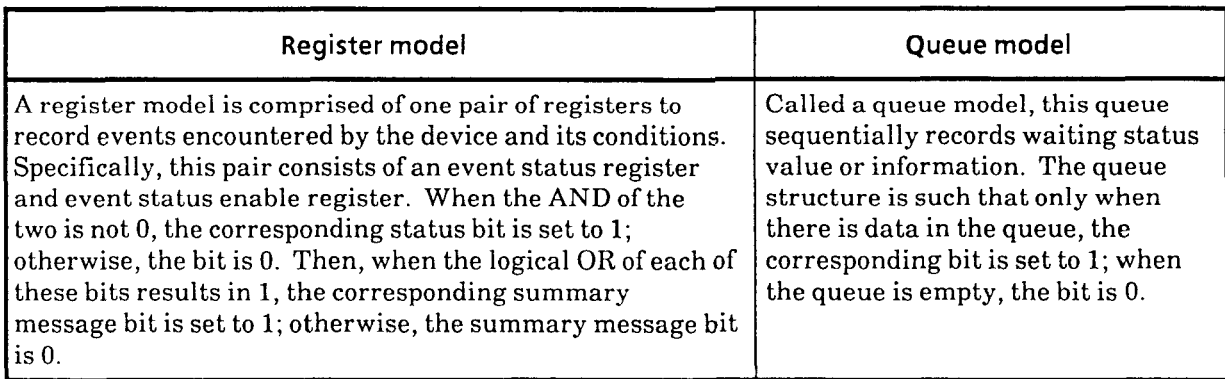

Based on the register and queue models described above, the standard model of the IEEE 488.2 status data structure consists of two register models and one queue model.

- Standard event status register and standard event status enable register
- @Status byte register and service request enable register
- Output queue

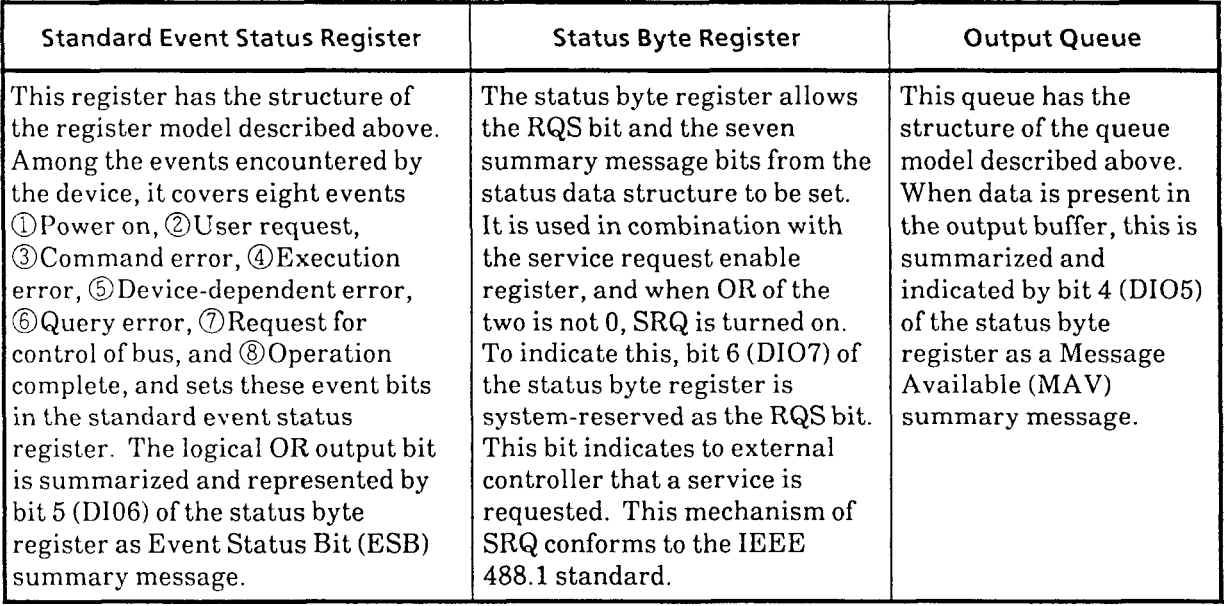

## **8.2 Status Byte (STB) Register**

The STB register consists of the device's STB and RQS (or MSS) messages. Under IEEE 488.1, although the method to report the STB and RQS messages is defined, the protocol to set and clear the message bits and the meaning of STB are not defined. IEEE 488.2 defines the device's status summary messages and the Master Summary Status (MSS) that is sent to bit 6 along with STB in response to the  $\frac{1}{2}$ STB? common query.

## **8.2.1 ESB and MAV Summary Messages**

The following describes the ESB and MAV summary messages.

## **ESB summary message**

The ESB (Event Summary Bit) is a message defined under IEEE 488.2 and represented by bit 5 of the STB register. The state of this bit indicates whether at least one or more event defined under IEEE 488.2 have occurred while the service request enable register is set to allow occurrence of events after the standard event status register is last read or cleared. The ESB summary message  $\mathbf{k}$ t is turned TRUE when any one of the events entered in the standard event status register is set TRUE while settings are made to allow occurrence of events. Conversely, the ESB summary bit is turned FALSE where none of the entered events occurs even while settings are made to allow occurrence of events.

## **MAV summary message**

The MAV (Message Available) summary bit is a message defined under IEEE 488.2 and represented by bit 4 of the STB register. The state of this bit indicates whether the output queue is empty. The MAV summary message bit is set to 1 (TRUE) when the device is ready to accept response-message send-requests from the controller, or reset to 0 (FALSE) when the output queue is empty. This message is used to synchronize information exchange with the controller. For example, it may be used to have the controller wait until MAV becomes TRUE after transmitting a query command to the device. While waiting for a response from the device, the controller can process other jobs. On the other hand, if the controller begins reading the output queue without checking MAV first, all system bus operations must be kept waiting until the device responds.

# **8.2.2 Device Specific Summary Messages**

IEEE 488.2 does not specify whether bit 7 (DI08), bit 3 (DI04) to bit 0 (DIO1) of the status byte register may be used as status register summary bits or as the bits to inform of the presence of data in queue. These bits can be used as device-specific summary messages.

The device-specific summary messages have the respective status data structures of the register and queue models. That is to say, these status data structures may be a pair of registers to report events and status in parallel or one queue to sequentially report status and information. The summary bit indicates the summarized current state of the corresponding status data structure. In the case of a register model, the summary message becomes TRUE when there is an event that is set to enable one or more occurrences of TRUE; in the case of a queue model, it becomes TRUE when the queue is not empty.

Because the MW9060A uses two bits (bits 2 and 3) as status register summary bits while leaving bits 7,1, and 0 unused as shown below, there is a total of four kinds of register models (two kinds of extended) and one kind of queue model, i.e., an output queue, without extension.

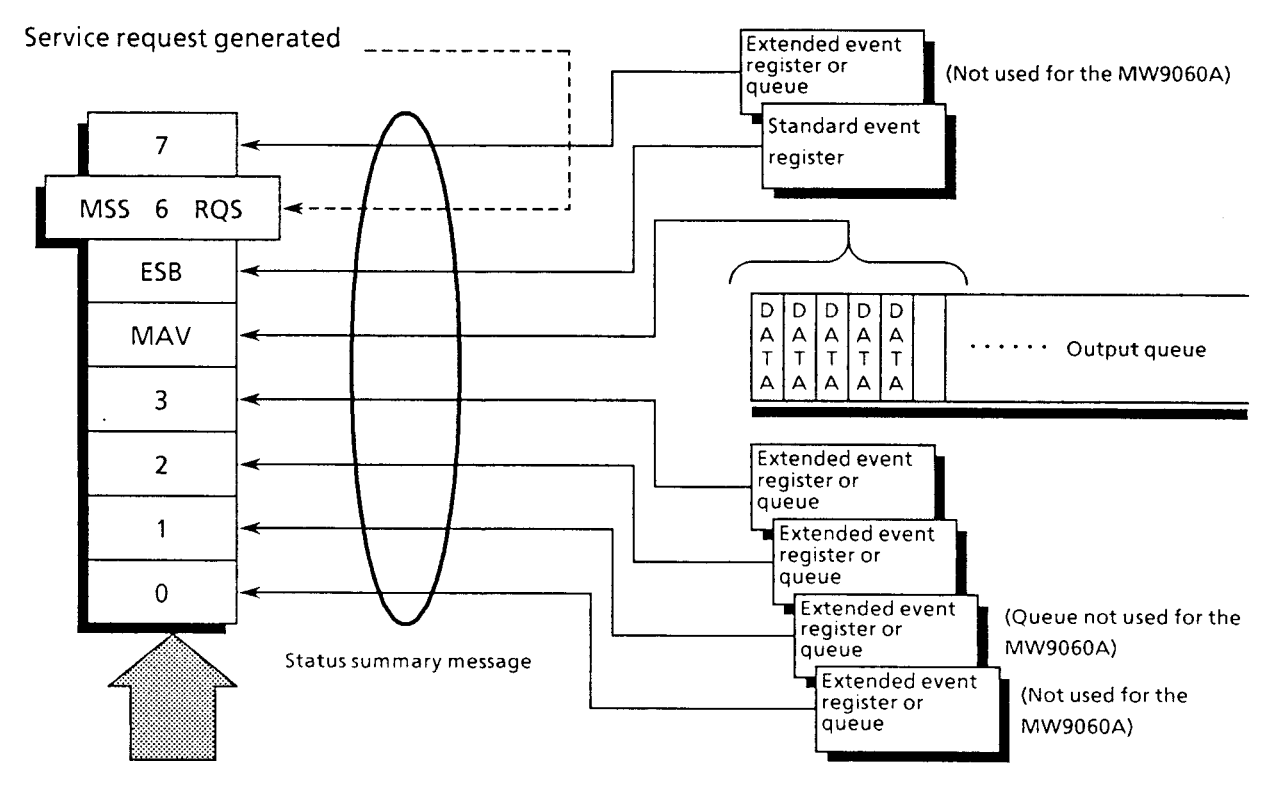

Status byte register

## **8.2.3 Reading and Clearing STB Register**

The contents of the STB register are read through serial poll or using the \*STB? Common query. In either case, the STB message of IEEE 488.1 is read, but the value sent to bit 6 varies with the method of read.

The contents of the STB register can be cleared by the \*CLS common command.

#### **Reading through serial poll**

When serially polled under IEEE 488.1, the device must return a 7-bit status byte and the RQS message bit under IEEE 488.1. According to IEEE 488. 1, the RQS message indicates whether the device is sending SRQ TRUE. The value of the status byte is not changed by serial poll. Immediately after polling, the device must set the rsv message FALSE. Therefore, the RQS message is FALSE when the device is polled again before a new cause of service request occurs.

### **Reading with ZSTB? common query**

The :KSTB? common query demands the device to send the contents of the STB register and one  $\leq NRI$  NUMERIC RESPONSE DATA $>$  from the MSS (Master Summary Status) summary message. The response value represents the sum of the binary-weighted value of the STB register and the value of the MSS summary message. Bits 0 to 5 and 7 of the STB register are respectively weighted to 1,2,4,8,16,32 and 128, and the MSS bit is weighted to 64. Thus, the response to  $*STB$ ? is the same as that for serial poll except that the bit 6 represents the MSS summary message in place of the RQS message.

### **Definition of MSS (Master Summary Status)**

Indicates that the device has at least one cause of service request. In the device's response to the \*STB? query, the MSS message is indicated by bit 6, but not generated as a response to serial poll. It is not a part of the status byte stipulated by IEEE 488.1, either. MSS is configured as an overall OR of a combination of STB register and SRQ enable (SRE) register bits. Concretely, MSS can be defined as follows:

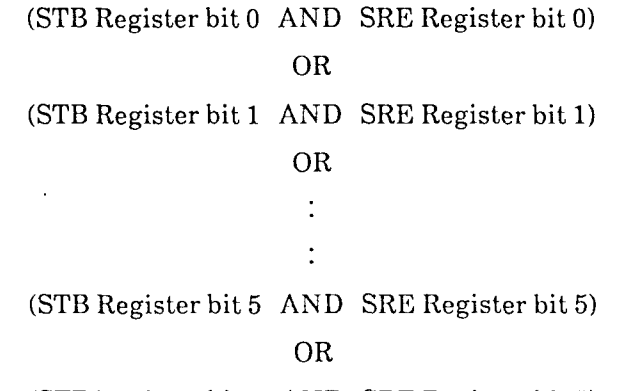

(STB Register bit 7 AND SRE Register bit 7)

In MSS definition, the states of bit 6 in both STB and SRQ enable registers are ignored. Therefore, when calculating the MSS value, the status byte can be handled as an 8-bit value where bit 6 is always 0.

## **(4) Clearing STB register with %CLS common command**

The  $\angle$ CLS common command clears all status data structures (that is, status event registers and queues) except output queues and their MAV summary messages. Accordingly, it also clears the summary messages corresponding to each of these registers and queues.

Output queues and their MAV summary messages are also cleared in the following case:

10 WRITE (3103 : **"IOR** 1.5058 ; **HSF** 1000" **20 WRITE @I03** : ":!:CLS ; **IOR?"**  30 **END** 

In other words, when the  $*CLS$  common command is sent after  $\leq$ PROGRAM MESSAGE TERMINATOR> or before <QUERY MESSAGE UNIT> element, all status bytes are cleared. In this way, all pending messages in an output queue (messages not read) are cleared and the MAV message is set FALSE. When responding to %STB?, the MSS message is also set FALSE. Note that the settings of each enable register are unaffected by  $\angle$ CLS.

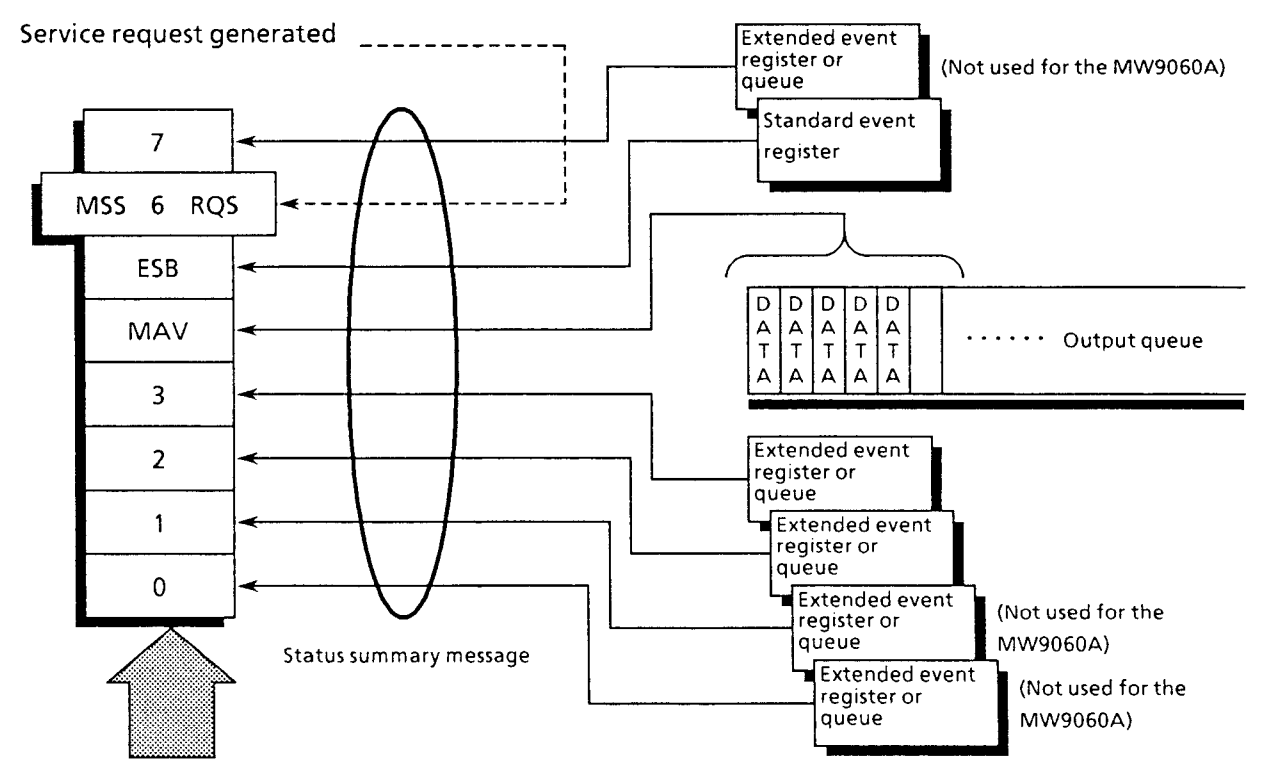

**Status byte register** 

## 8.3 Enabling SRQ

Enabling SRQ makes it possible to select which summary message in the STB register to be enabled or disabled for service requests. The service request enable (SRE) register shown below is used to select such summary messages.

The bits in the service request enable register correspond to the bits in the status byte register one to one. When a bit in the status byte register corresponding to the enabled bit of the service request enable register is set to 1, the device sets the RQS bit to 1 to request service to the controller. For example, if bit 4 of the service request enable register is enabled, service will be requested to the controller each time the MAV bit is set to 1 when there is data in the output queue.

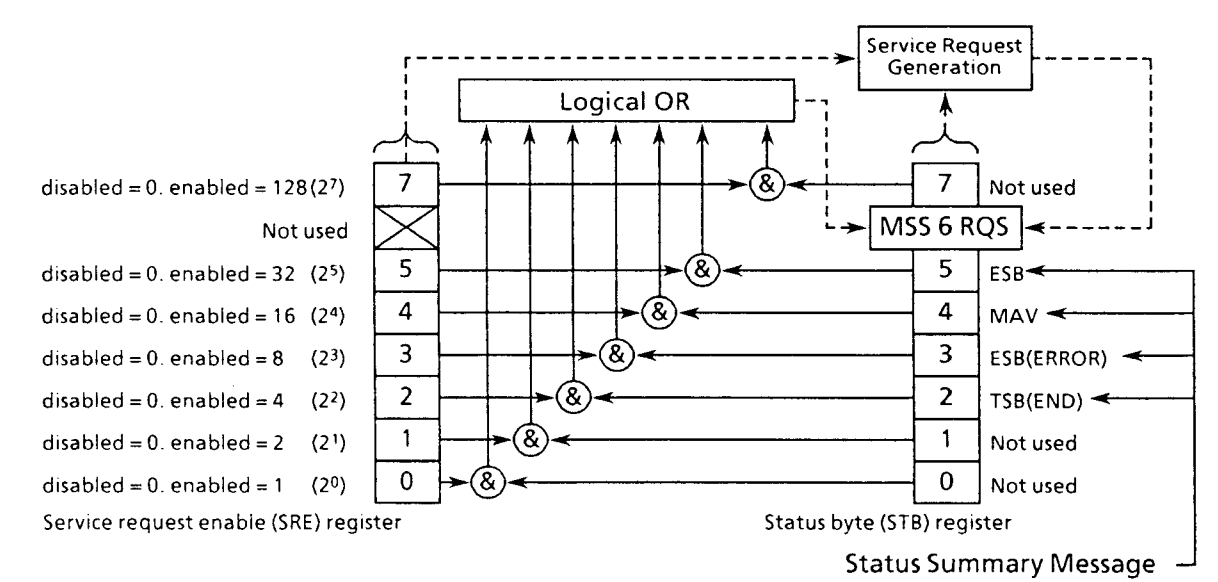

## (1) Reading SRE register

The contents of the SRE register can be read using the  $*SRE$ ? common query. The response message to this query is  $\langle \text{NR1 NUMERIC RESPONSE DATA} \rangle =$  integer of 0 to 255. representing the sum of the weighted values of each service request enable register bit digit value. Bits 0 to 5 and 7 of the service request enable register are respectively weighted to 1, 2, 4,8,16,32, and 128. The unused bit 6 must always be 0.

## (2) Updating SRE register

The SRE register is written using the  $\frac{1}{10}$ SRE common command. The  $\frac{1}{10}$ SRE common command is followed by a <DECIMAL NUMERIC PROGRAM DATA> element. <DECIMAL NUMERIC PROGRAM DATA $>$  is rounded to the nearest integer number, expressed in binary with a base of 2, and represents the sum of the weighted values of each SRE register bit digit value. This bit value indicates an enabled state when it is 1 or a disabled state when 0. The value of bit 6 must always be ignored.

# **(3) Clearing SRE register**

The SRE register can be cleared using the  $*SRE$  common command or turning the power on again.

When using the  $*SRE$  common command, the SRE register can be cleared by resetting the value of <DECIMAL NUMERIC PROGRAM DATA> element to **0.** When the register is cleared, the rsv local message can be inhibited from being generated by status information, so that service requests will no longer be generated.

When powering on again, if the power-on status clear flag is TRUE and clearing is not blocked because of no \*PSC command, the SRE register is cleared when the power is turned on again. The \*PSC command is used to set the power-on-status clear flag.

## **8.4 Standard Event Status Register**

## **8.4.1 Bit Definition of Standard Event Status Register**

The standard event status register must be included in all devices as long as they are IEEE 488.2 compatible. The diagram below shows the operation of the standard event status register model. The register model operation itself is the same as described hitherto, so the description here is made of the IEEE 488.2 definition about the meaning of each bit in the standard event status register.

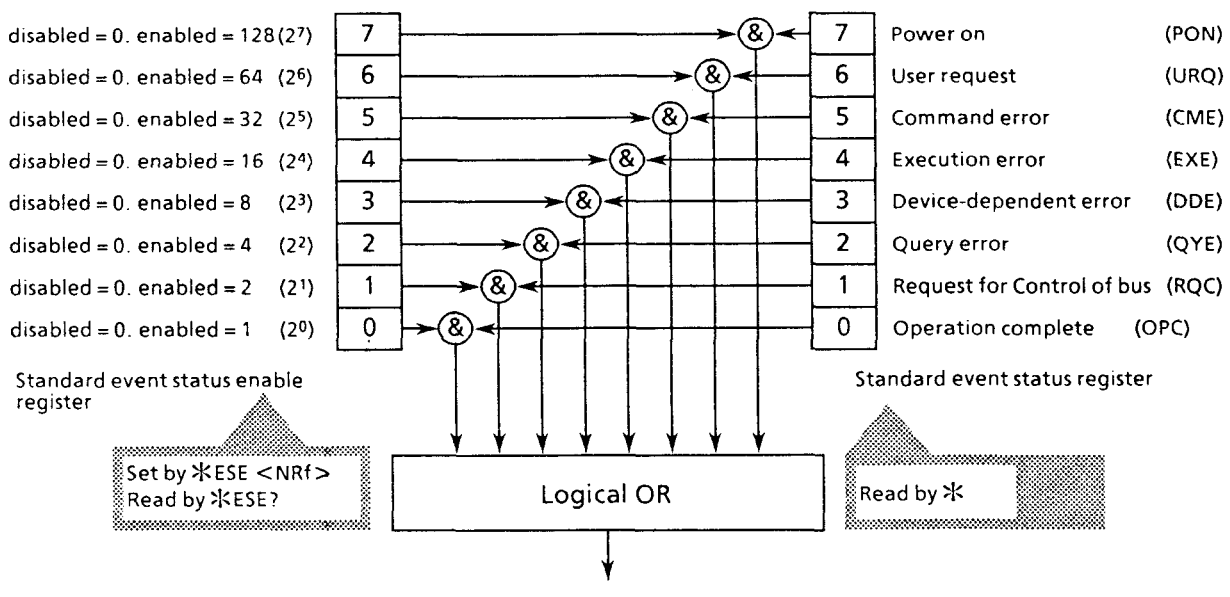

ESB summary message bit (To bit 5 of status byte register)

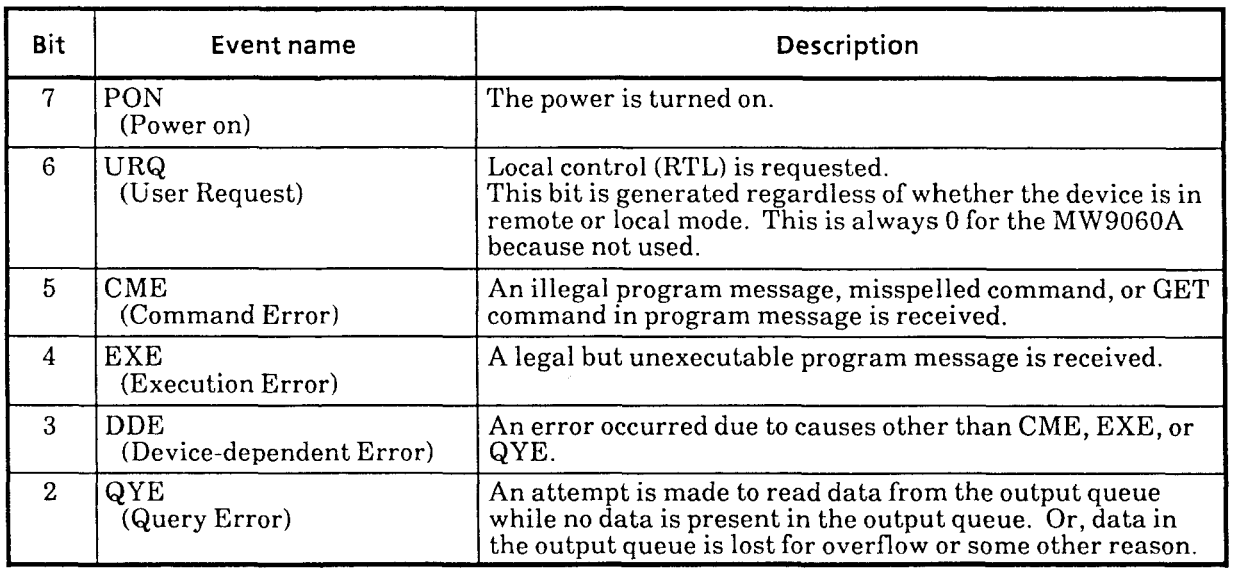

 $\overline{\phantom{a}}$ 

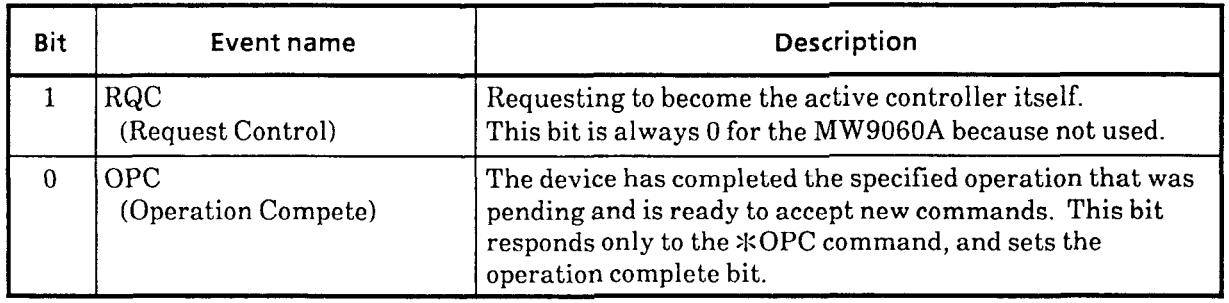

# **8.4.2 Details of Query Errors**

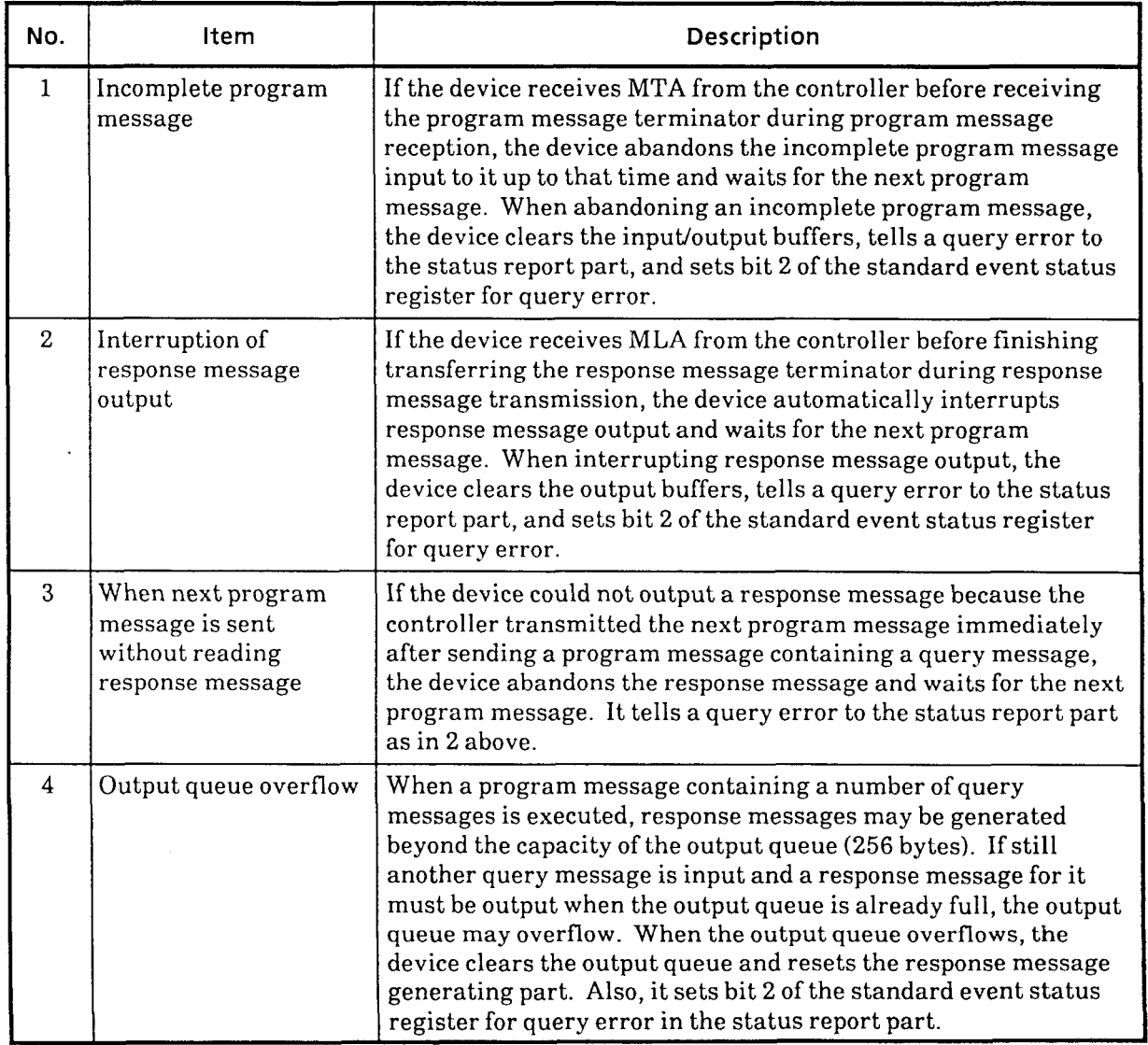

# **8.4.3 Reading, Writing, and Clearing Standard Event Status Register**

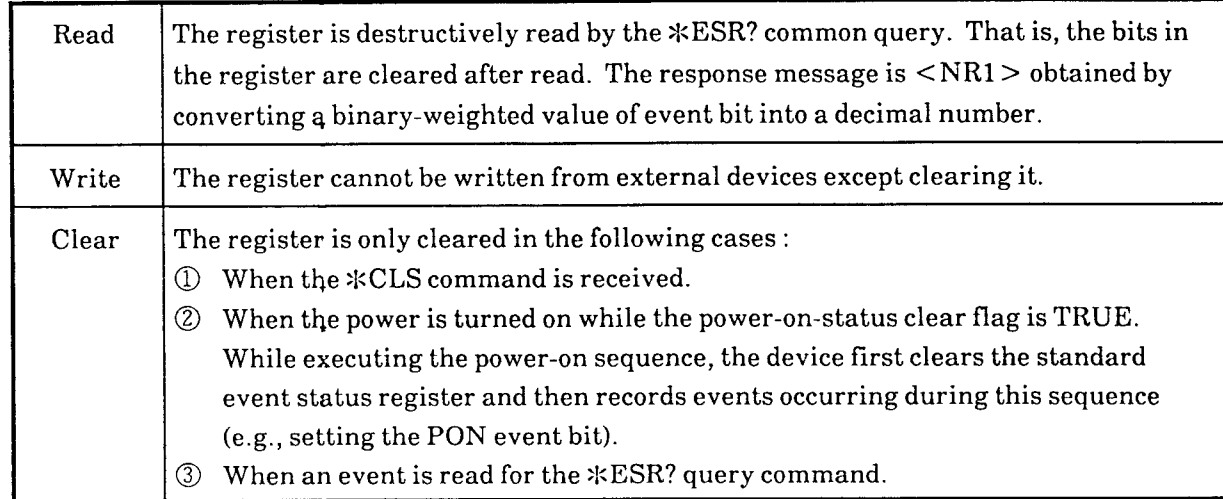

# **8.4.4 Reading, Writing, and Clearing Standard Event Status Enable Register**

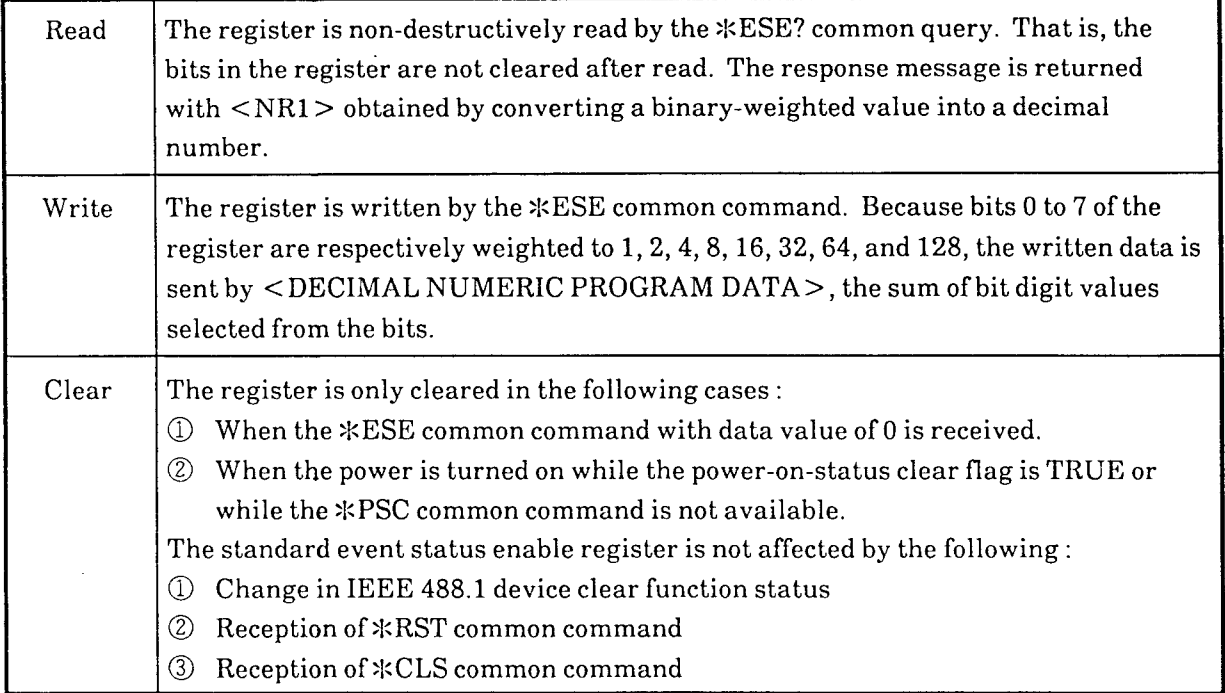

# **8.5 Extended Event Status Register**

The MW9060A is provided with two registers (error event status register and termination event status register) for the extended event status register.

# **8.5.1 Bit Definition of Error Event Status Register**

This register indicates errors specific to the MW9060A. This error event status register is cleared by a read with ESR3?, followed by clearing of bit **3** in the status byte.

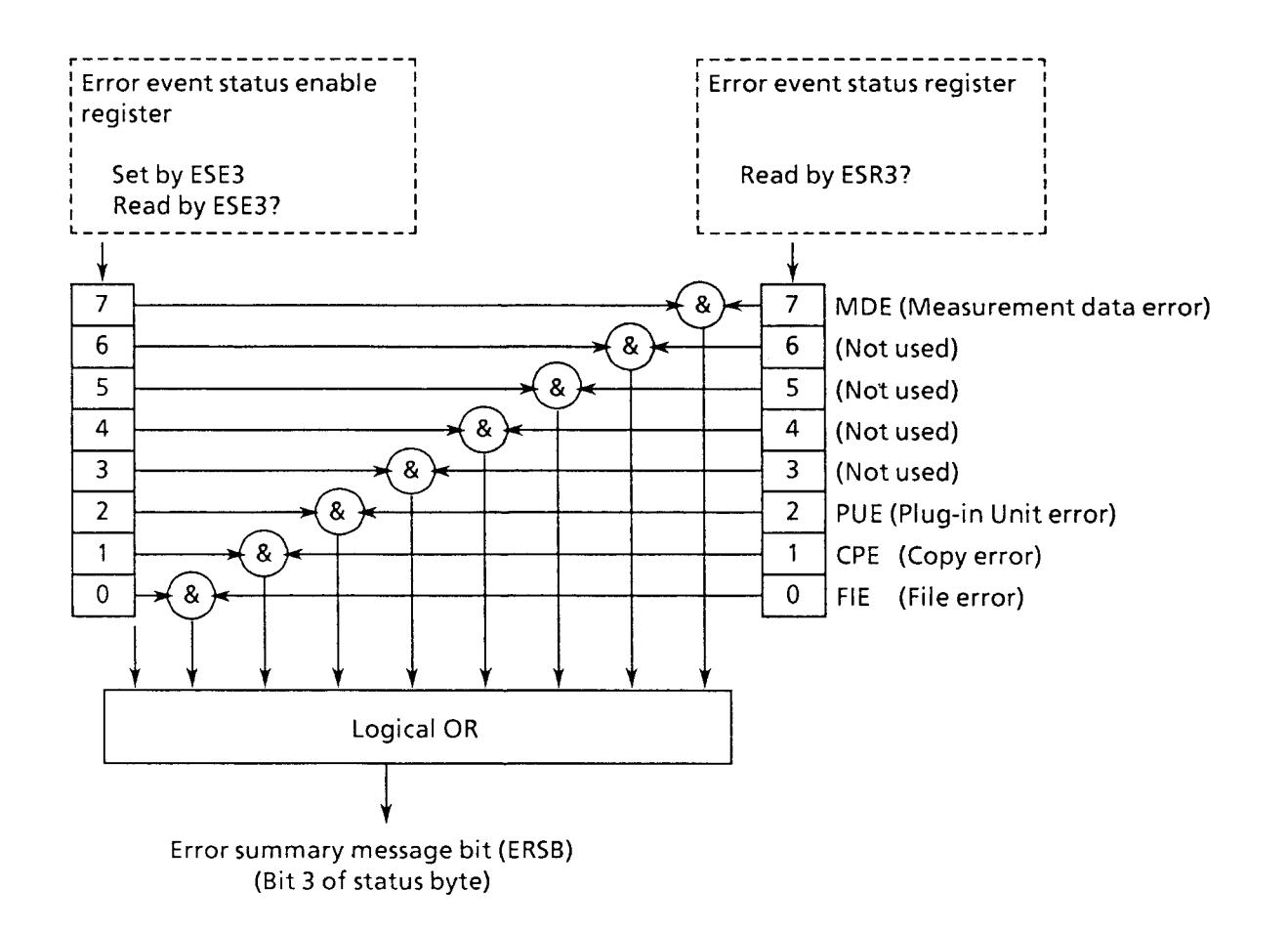

The following shows the definition of each event in the error event status register.

 $\sim$ 

 $\overline{\phantom{a}}$ 

 $\bar{\mathcal{A}}$ 

 $\mathcal{A}(\mathcal{A})$  . The second  $\mathcal{A}$ 

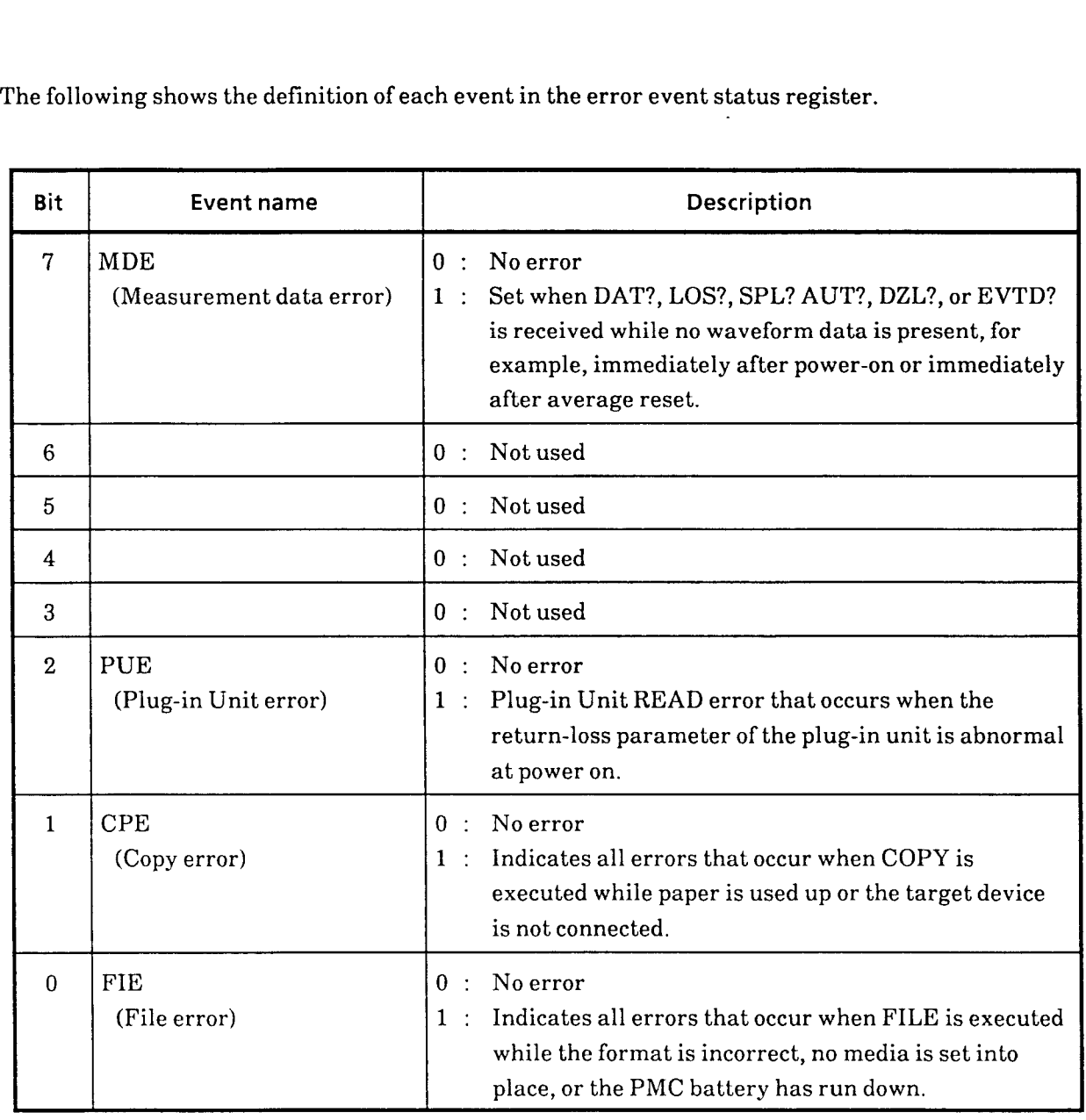

 $\sim$   $\sim$ 

# **8.5.2 Bit Definition of Termination Event Status Register**

This register indicates termination of measurement or other operation. This termination event status register is cleared by a read with ESRZ?, followed by clearing of bit 2 in the status byte.

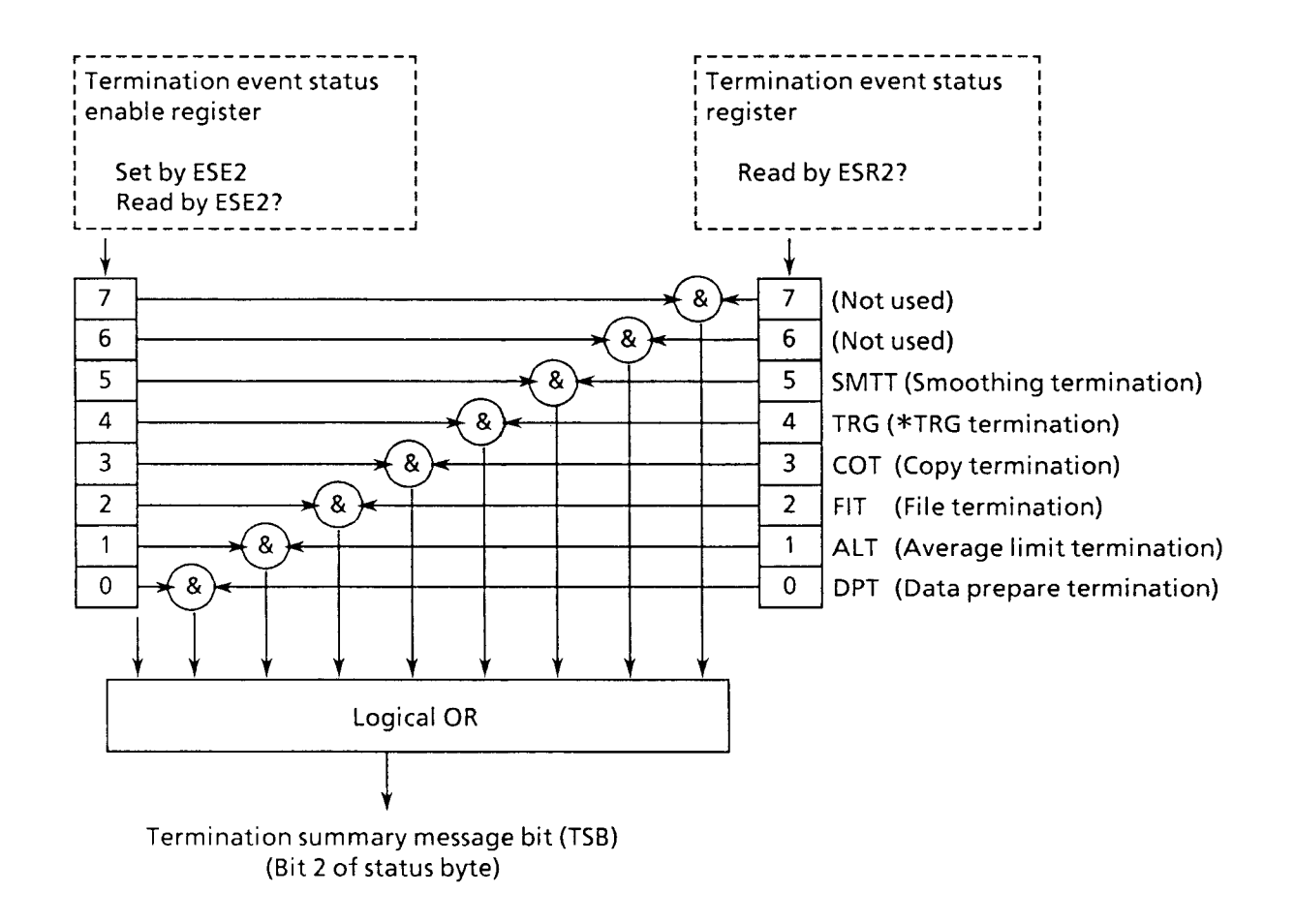

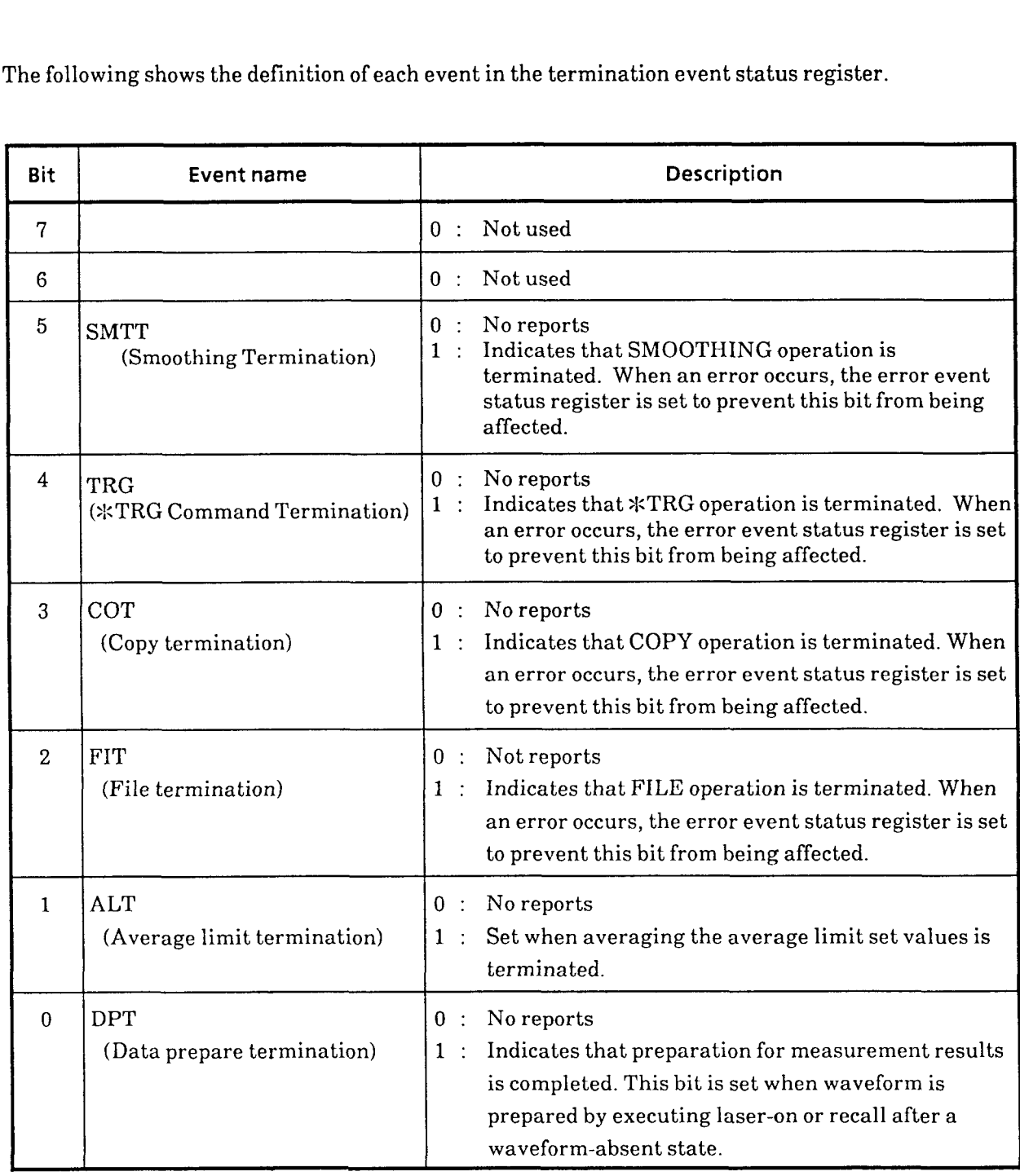

The following shows the definition of each event in the termination event status register.

 $\mathcal{A}^{\mathcal{A}}$ 

 $\frac{1}{2}$ 

 $\sim$ 

 $\mathcal{A}$ 

# **8.5.3 Reading, Writing, and Clearing Extended Event Status Registers**

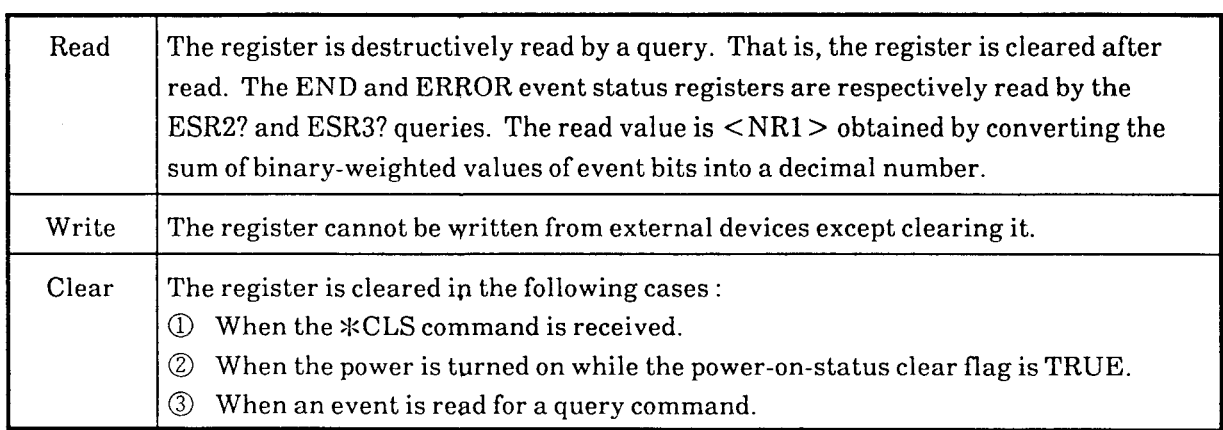

# **8.5.4 Reading, Writing, and Clearing Extended Event Status Enable Register**

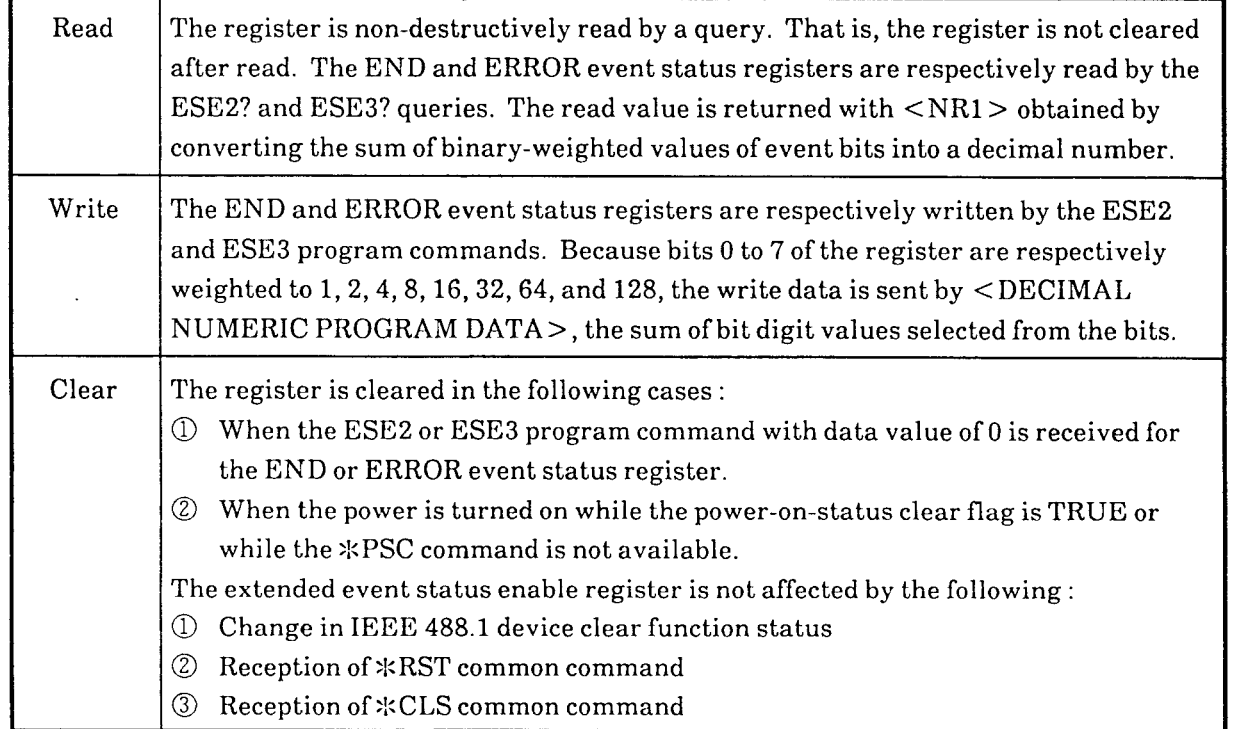

## **8.6 Queue Model**

A queue model of the status data structure is shown on the right-hand side of the diagram below. A queue provides a means of reporting sequential status and other information with a data structure including a sequentially arranged information list. The presence of such information in the queue is indicated in a summary message. The contents'of the queue are read through handshake when the device is in a talker active state (TACS).

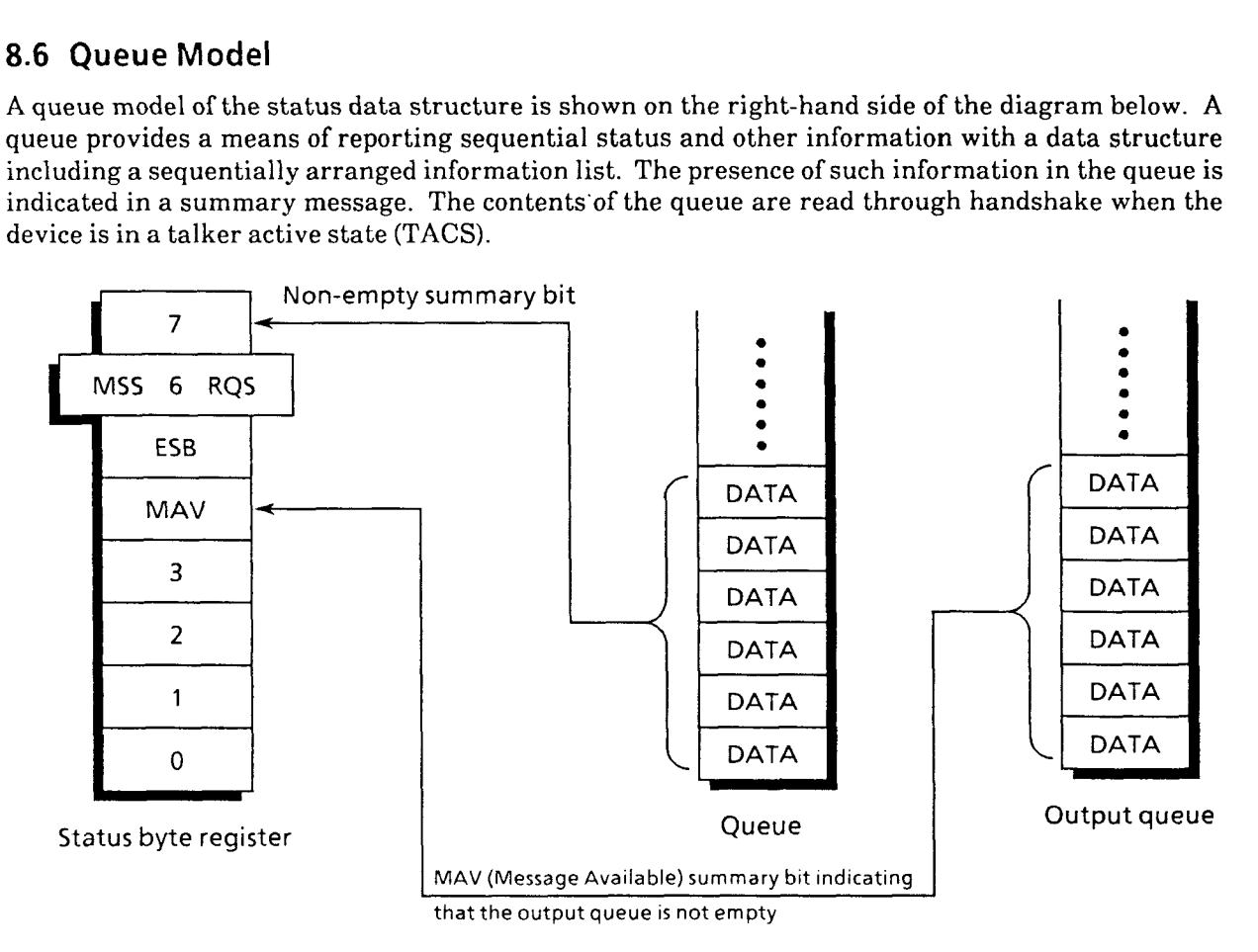

A queue that outputs the MAV summary message, one of summary messages, to bit 4 of the status byte register is called the "output queue," and must always be included. **A** queue that can output the MAV summary message to any one of bits 0 to **3** or 7 of the status byte register is called simply a "queue," and is an optional facility. Because summary messages from register models can also be connected to bits 0 to **3** or 7 of the status byte register, the types of summary messages vary with each device.

For the Anritsu devices, bit 7 of the status byte register is assigned for use as the summary message from a "queue," but when the "output queue" can suffice, a "queue" is not used. Therefore, bit 7 of the status byte register is left unused.

The next page compares the "output queue" and a general queue.

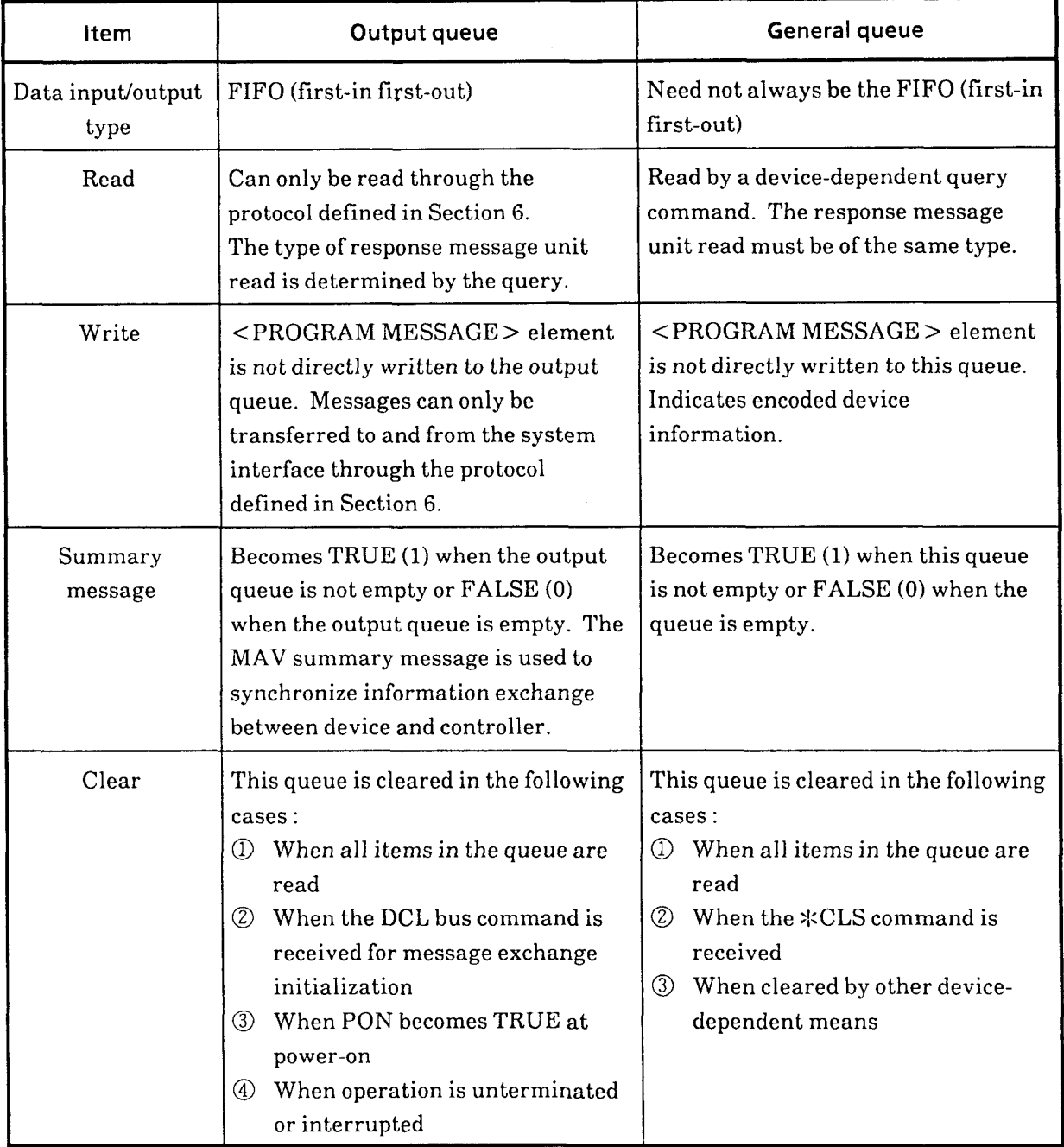

# **Comparison between output Queue and General Queue**

# **8.7 Technique to Synchronize Device and Controller**

There are three methods to synchronize operation between the device and controller.  $\Box$ 

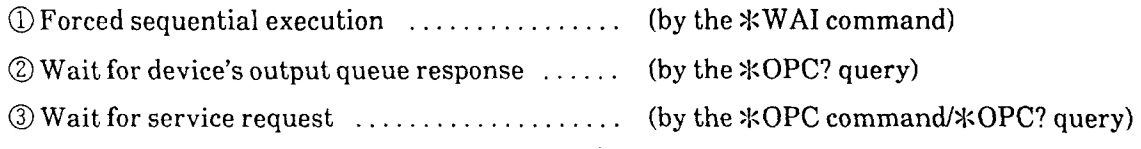

# **8.7.1 Forced Sequential Execution**

The device-dependent commands may be classified into two types : sequential commands and overlap commands.

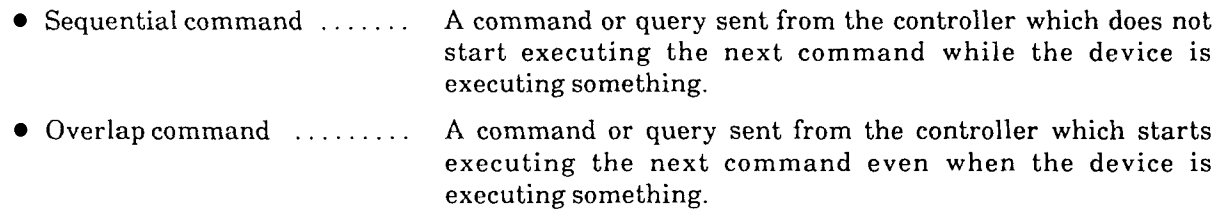

Forced sequential execution is a synchronization technique that forces a command which otherwise functions as an overlap command to operate sequentially, so that when one processing is completed, the next processing is initiated. The \*WAI command is used for this synchronization technique. Note, however, that because all commands available with the MW9060A are sequential commands, results are the same regardless of whether or not the \*WAI command is executed.

## **8.7.2 Wait for Device's Output Queue Response**

When the  $*$ OPC? query is executed, '1' is set in the output queue to generate the MAV summary message when the device completes all specified operations that have been pending.

Synchronization by a wait for output queue response is a method to synchronize operation between the device and controller by reading data 1 in the output queue or **MAV** summary message bit thus generated.

The method using the **MAV** summary message bit belongs to the method of synchronizing by **a**  "Wait for service request," so details on it are described in paragraph 8.7.3. Description here is made of the method of synchronization by "reading the output queue."

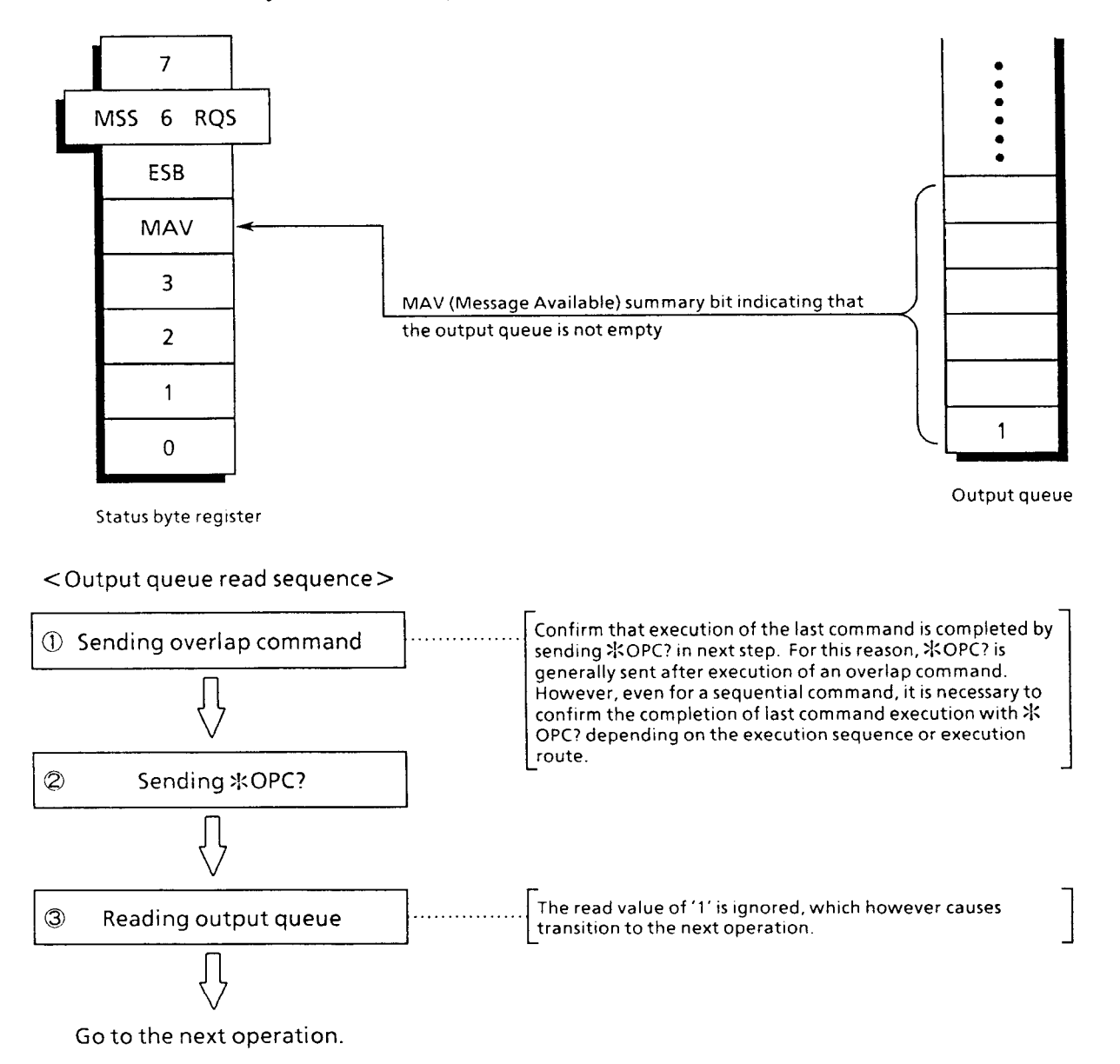

## **8.7.3 Waiting for Service Request**

Wait for service request means that when the controller is interrupted by the SRQ signal from the device while executing normal processing, it temporarily stops that processing and begins another processing corresponding to the conditions of the device's status message.

In usual interruption handling, the device sends a request to the controller at any time regardless of what processing the controller is doing. In device and controller synchronization techniques, however, the controller sends the  $\angle$ OPC command or  $\angle$ OPC? query to the device to confirm whether the device operation is terminated before responding to the request. While waiting for the SRQ signal generated by an operation complete event, the controller proceeds with some other processing and, when the operation complete event is detected, begins the designated processing. This is a technique of synchronization by a wait for service request.

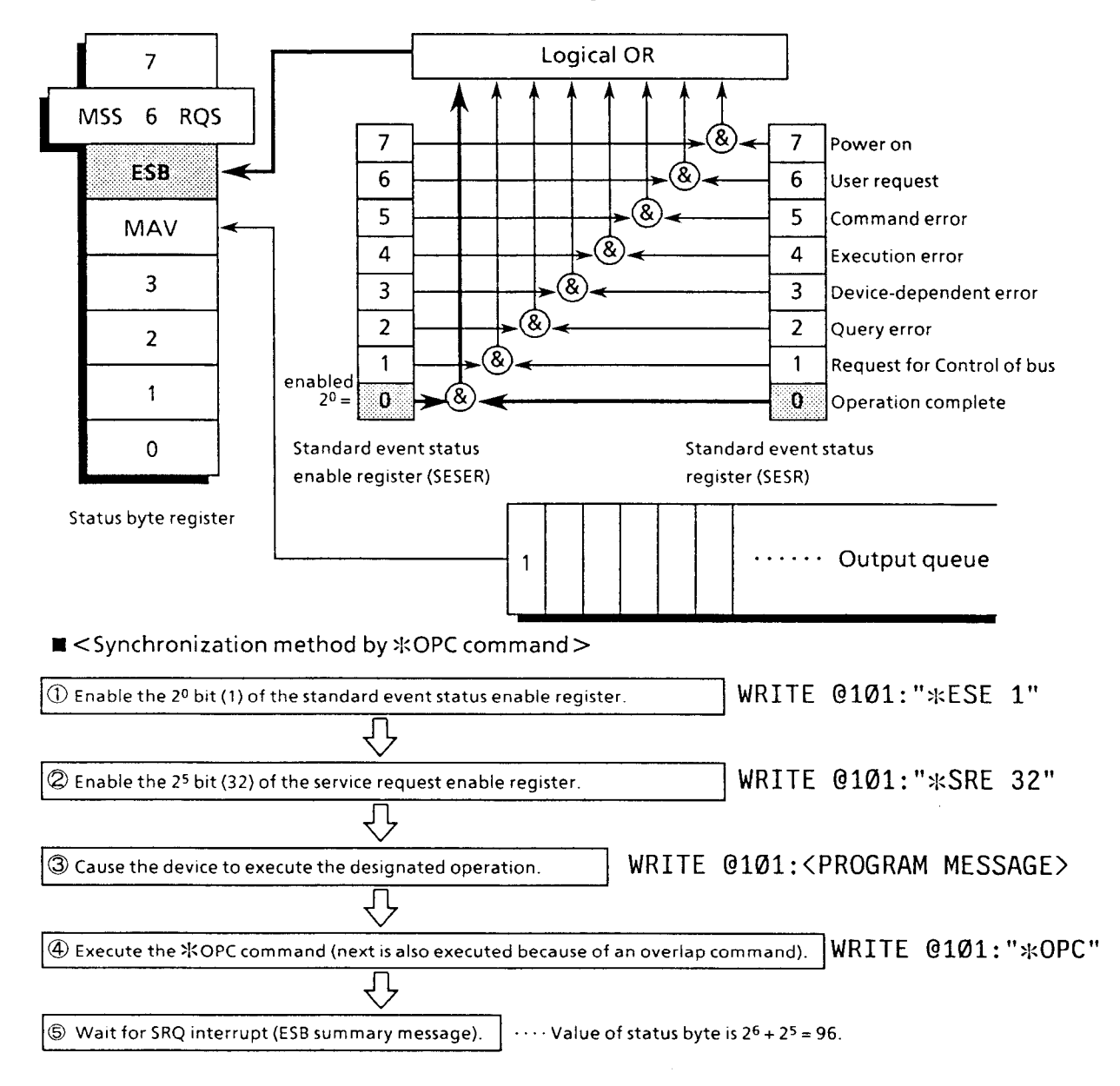

 $8 - 21$ 

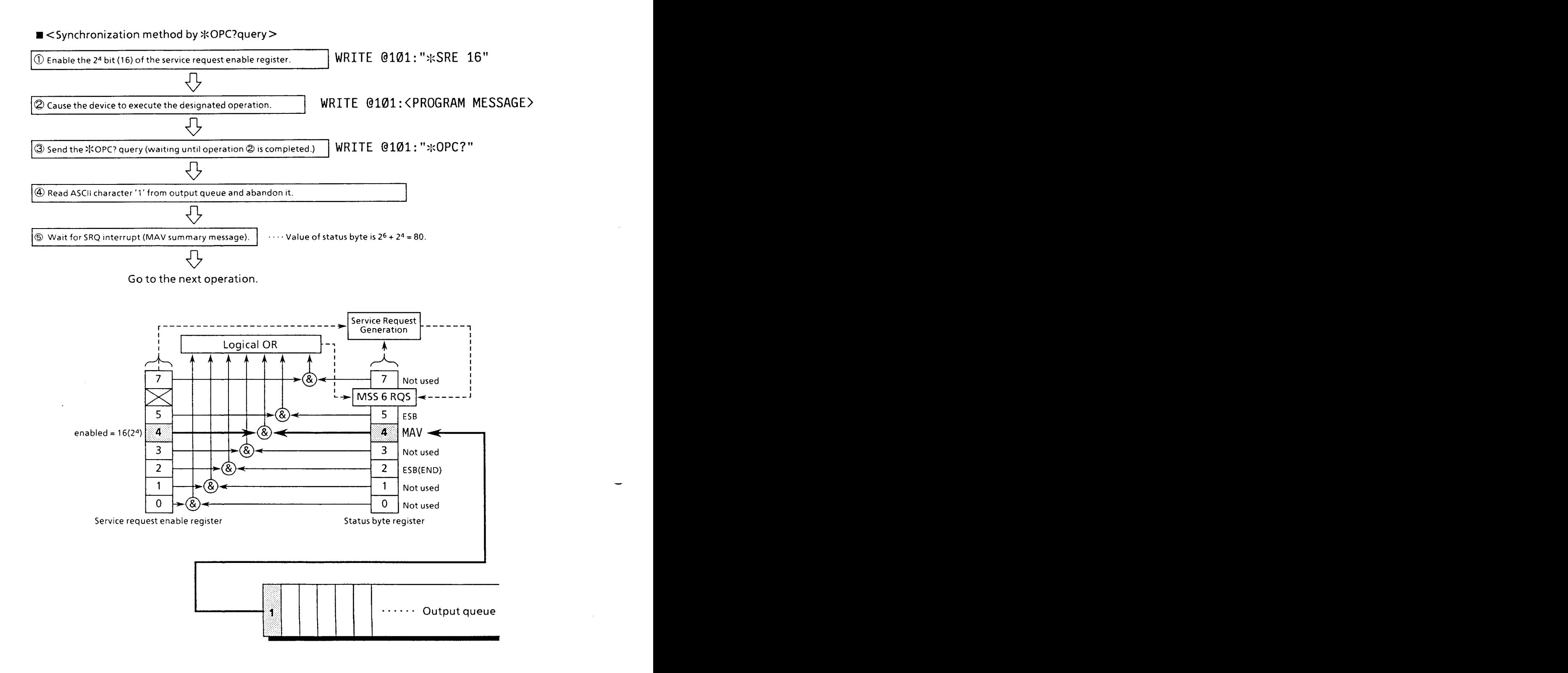

## $8 - 22.$

# **SECTION 9 DETAILS OF DEVICE MESSAGES**

## **Common item**

 $\ddot{\phantom{a}}$ 

If a message that does not conform to the syntax or a message with a parameter value outside the specified range is received, an error occurs.

For example, a command error when the syntax is violated or an execution error when a parameter value is outside the specified range.

For the basic errors common to all messages, see Section 8 "Status Byte and Synchronization Technique".

# [ **1** ] **APRIAPR? (Approximate Method)**

#### $S$ yntax

Command syntax :  $APR$ <sub> $\sim$ </sub> <linear approximation> Query syntax : APR?

#### where

 $\leq$ linear approximation $>$  :: = Number corresponding to the linear approximation method

> $0 : 2PA$ 1 : LSA (ALL) 2 : LSA (DISP)

### **Example**

To set linear approximation to 2PA (2-point approximation)

WRITE @101:"APR 0"

- To read the settings of linear approximation
	- 10 DIM APPROX\$\*20 20 WRITE @101:"APR?" 30 READ @101:APPROX\$ 40 PRINT APPROX\$ 50 END

## **<sup>W</sup>**Description

The APR command changes the linear approximation method.

The query returns the current linear approximation method.

### **w** Response message format

Return format :  $APR \rightarrow \{01112\}$  < LF | CR, LF >

## [ **2** ] **ATNATA? (Auto Attenuator)**

**R** Syntax —

Command syntax :  $ATA \cup \{110\}$ Query syntax : ATA?

where

 $1: ON (AUTO)$ 

 $0$  : OFF (MANUAL)

### **rn Example**

**<sup>O</sup>**To set auto attenuator ON

WRITE @101:"ATA 1"

- **<sup>o</sup>**To read the settings of auto attenuator
	- 10 DIM AUTO ATT\$\*20 20 WRITE @1@1: "ATA?" 30 READ @101:AUTO ATT\$ 40 PRINT AUTO ATTS 50 END

#### $\blacksquare$  Description

The ATA command specifies whether the automatic adjustment (auto attenuator) of attenuator value is valid or not.

The query returns the current state of auto attenuator.

#### ■ Response message format

 $Return format : ATA_{\rightarrow} \{110\} < LF + CR, LF >$ 

# [ 3 ] ATT/ATT? (Attenuator)

#### **W** Syntax -

Command syntax :  $ATT_{\sim}$  < attenuator value> Query syntax : ATT?

#### where

 $\lt$  attenuator value  $>$ :: = Attenuator value (expressed by an integer, in units of dB)

### **Example**

**<sup>o</sup>**To set the attenuator to 25 dB

WRITE @101:"ATT 25"

**<sup>o</sup>**To read the settings of the attenuator

10 DIM ATT\$\*20 20 WRITE @101:"ATT?" 30 READ @101:ATT\$ 40 PRINT ATT\$ 50 END

#### **W Description**

The ATT command changes the attenuator value. When the auto attenuator is on, it sets the specified attenuator value after turning it off.

- The attenuator value is handled as a numeric value where 1 represents 1 dB. Note, however, that usable attenuator values differ with the plug-in unit used.
- The query returns the current attenuator value. The attenuator value specified by the auto attenuator can be read by the query. The state of auto attenuator then set is unaffected by the query.

#### **W Response message format**

Return format :  $ATT_{\sim}$  < attenuator value > < LF | CR, LF >

[ **4** ] **AUT? (Auto Measurement Data)** 

**Syntax** 

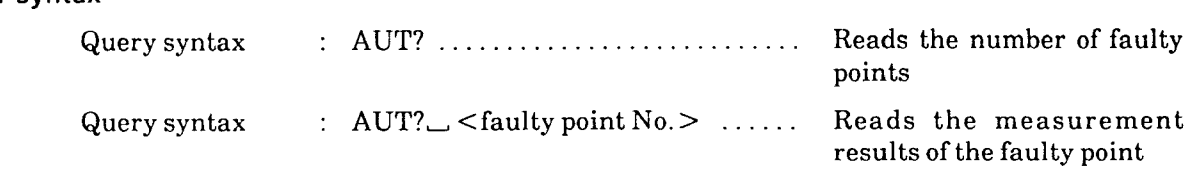

#### **Example**

- To read the number of faulty points detected during automatic measurement
	- 10 DIM AUT\$\*20 20 WRITE @101:"AUT?" 30 READ @101:AUT\$ 40 PRINT AUT\$ 50 END
- **<sup>o</sup>**To read the measurement results of the first faulty point
	- 10 DIM AUT MEAS\$\*100 20 WRITE @T01:"AUT? 1" 30 READ @101:AUT MEAS\$ 40 PRINT AUT-MEAS\$ 50 END

#### **Description**

The AUT? query reads the number of faulty points detected by an automatic faulty point detector and measurement results for the specified faulty point. The <fiber length> indicates a value where  $IOR = 1.5$  with length expressed in units of meter. When no faulty points are found during a read, 0 is returned as the number of faulty points.

When a faulty point is assigned a No. as parameter, the measured value for that faulty point is returned.

When laser is on, auto measurement results are updated every sweep. Therefore, after changing the marker selection, wait until one sweep is made before reading measurement results with the AUT? query. When laser is off, measurement results are updated each time the marker selection is changed. In this case, therefore, you can read measurement results immediately after changing the marker selection.

When the AUT? query is received while measurement item is not AUTO, an execution error results.

#### **I Response message format**

a When reading the number of faulty points

Return format :  $AUT \sim \text{total number of faulty points} > \text{CLF}$  I CR, LF >

where

 $\mathcal{A}^{\mathcal{A}}$ 

 $\sim$ 

 $\sim$   $\sim$  $\sim$  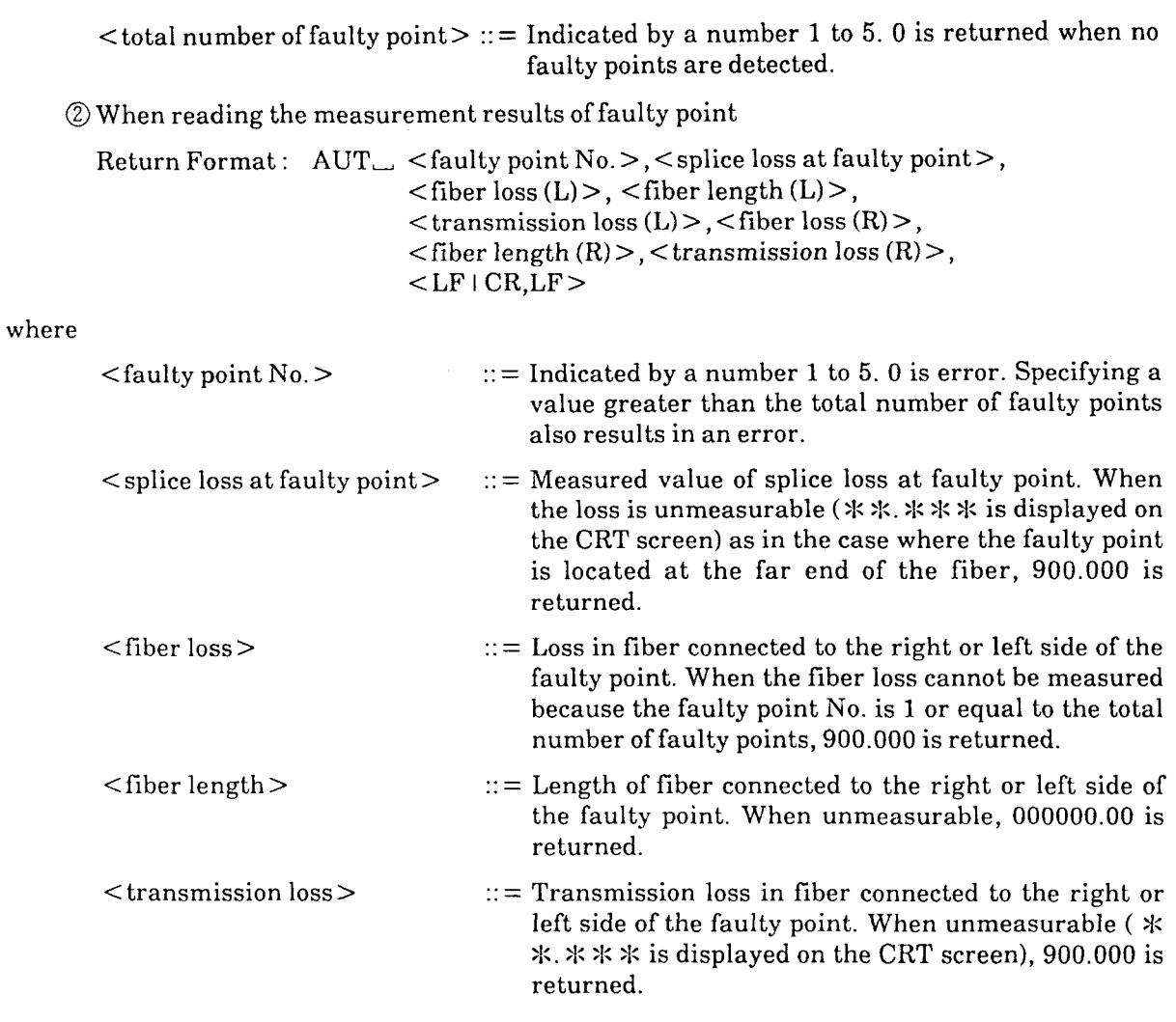

**Note:** (L) and (R) respectively denote the left side and right side of the screen.

## [ **5** ] **AUTDIAUTD? (Auto Data Select)**

Syntax

Command syntax :  $AUTD \rightarrow \{1\}$ Query syntax : AUTD?

where

 $\begin{array}{cc} 1 & : & \text{All} \\ 0 & : & \text{DIS} \end{array}$ : DISP

#### **Example**

To select all the measurement data for the data used in auto search

WRITE @101:"AUTD 1"

- To check the data used in auto search
	- 10 DIM AUTDT SL\$\*20 20 WRITE @101:"AUTD?" 30 READ @101:AUTDT SL\$ 40 PRINT AUTDT-SL\$- 50 END

#### **H** Description

The AUTD command selects whether the data used in auto search consists of all the measurement data or display data.

The query returns the currently selected data.

### Response message format

Return format :  $AUTD_{-}$  {1+0} < LF | CR, LF >

## [ **6** ] **AVGIAVG? (Average)**

**w Syntax** 

Command syntax : AVG<sub>-{110}</sub> Query syntax : AVG?

where

 $\begin{array}{ccc} 1 & : & \text{ON} \\ 0 & : & \text{OFF} \end{array}$ : OFF

#### **Example**

To set average ON

WRITE @101:"AVG 1"

- To read the settings of average
	- 10 DIM AVERAGE\$\*20 20 WRITE @101:"AVG?" 30 READ @101:AVERAGE\$ 40 PRINT AVERAGE\$ 50 END

#### **Description**

The AVG command switches on or off measurement-waveform average processing.

Use the [AVG LIMIT] key (GPIB command, AVL) to set the average limit. Averaging is started when average is turned on and, when averaging reaches the average limit, laser is automatically turned off. The query returns the settings of average.

#### **Response message format**

 $Return format : AVG \cup \{110\} < LF + CR, LF >$ 

## [ 7 ] AVL/AVL? (Average Limit)

#### $\blacksquare$  Syntax

Command syntax :  $AVL_{\rightarrow}$  < count or time >, < set value > Query syntax : **AVL?** 

where

 $\leq$  count or time  $\geq$   $\therefore$   $=$  A value corresponding to the averaging count or time.

- 0 : Count
- 1 : Time

 $\le$ set value  $>$  :: = Set value of the selected item

- Count :  $1 = 1$  time
	- Time :  $1 = 1$  second

#### **Example**

To set the averaging count to 100 times

WRITE @101:"AVL 0,100"

To read the settings of average limit

10 DIM AVG LIMIT\$\*50 20 WRITE @TO1 : "AVG?" 30 READ @101:AVG LIMIT\$ 40 PRINT AVG LIMIT\$ 50 END

### **Description**

The **AVL** command changes the set value of average limit. When the settings of a limit item (time or count as selected) are changed, average is reset. The set value of an unchanged item (time or count) is not affected by this command.

When averaging reaches the set value, the **AVL** bit (bit 1) of the termination event status register is set.

The query returns the currently set value of the average limit. The current averaging count/averaging time is also returned.

### **Response message format**

Return format : AVL  $\cup$  < count or time>, < set value of count>, < set value of time>,  $\leq$  counter value of count or time >, < LF | CR, LF >

where

 $\ddot{\phantom{a}}$ 

 $\leq$  counter value of count or time  $>$  :: = Current averaging count/time indicated by the counter
# [ **8** ] **BSUBSL? (Return-Loss Backscattered Level)**

**W Syntax** 

Command syntax :  $BSL \sim$  <Backscattered level setting value> Query syntax : BSL?

where

 $\leq$ Backscattered level setting value $\geq$  :: = Backscattered level expressed by a real number with the units of  $-1$  dB.

#### **rn Example**

To set the backscattered level to **-30** dB

WRITE @101:"BSL 30"

- To read the settings of backscattered level
	- 10 DIM SCATTER\$\*20 20 WRITE @101:"BSL?" 30 READ @101:SCATTER\$ 40 PRINT SCATTER\$ 50 END

**Description** 

The BSL command sets the backscattered level for return-loss measurement.

The backscattered level set value is the value with the units of  $-1$  dB.

**rn Response message format** 

Return format :  $BSL \sim$  <br/>backscattered level setting value > <LF | CR, LF >

# [ **9** ] **CITICIT? (Copy Item)**

**Syntax** 

Command syntax :  $CIT$  {0 | 1} Query syntax : CIT?

where

- 0 : All items
- 1 : Waveformonly
- **Example** 
	- To set COPY items to waveform only

WRITE @101:"CIT 1"

To read the settings of COPY items

10 DIM COPY ITEM\$\*20 20 WRITE @lBl:"CIT?" 30 READ @101:COPY ITEM\$ 40 PRINT COPY\_ITEM\$ 50 END

**Description** 

The CIT command selects the items for hard copy to be produced.

The query returns information of which items are selected.

#### **Response message format**

Return format :  $CIT$  {0 | 1} <LF | CR, LF >

#### **Errors**

- When the CIT command is received while no plug-in unit is fitted in place, an execution error results.
- @When the CIT command is not accompanied by an argument, a command error results. In this case, the state of COPY item is not affected.

# [ **10** 1 **CON? (Connector)**

**Syntax** -

Query syntax : CON?

### **Example**

- To read information on whether fiber is connected to the output connector
	- **10 DIM CON\$\*20 20 WRITE @101:"CON?" 30 READ @101:CON\$ 40 PRINT CON\$ 50 END**

### **Description**

The CON? query returns information on whether fiber is currently connected to the output connector. When the plug-in unit is not fitted in place, **0** is always returned.

#### **Response message format**

Return format :  $CON \_ \{110\} < LF \cap CR, LF >$ 

where

- 1 : Fiber is connected to the output connector
- 0 : Fiber is not connected to the output connector

# [ **I I** ] **CMPICMP? (Compare Recall ONIOFF)**

**Syntax** 

Command Syntax :  $CMP_{\rightarrow} \{011\}$ 

Query syntax : CMP?

where

0 : Waveform compare recall-ON

1 : Waveform compare recall-OFF

## **Example**

To compare waveform after reading TRACE 1 file in INT PMC

10 WRITE @101:"MED 1" 20 WRITE @101:"CMP 1" 30 WRITE @101:"RCL TRACE 1" 40 END

To read information on whether waveform-compare-recall is ON or OFF

10 DIM CMP\$\*20 20 WRITE @101:"CMP?" 30 READ @101:CMP\$ 40 PRINT CMP\$ 50 END

#### $\blacksquare$  Description

The CMP command performs waveform comparison. After compare-recall is turned ON, execute the RCL command to become the waveform-comparison state. Even if in waveform comparison state at local mode, execute the CMP command to turn the compare-recall ON and then execute the RCL command.

Query returns the state of waveform-comparison recall.

#### **Response message format**

Return format :  $\text{CMP}_{\text{G}}\{0\mid 1\}$  < LF | CR, LF >

# [ **12** ] **CPYICPY? (Copy)**

**Syntax** -

Command Syntax :  $CPY \cup \{110\}$ , <Screen No. > Query syntax : CPY?

where

 $\leq$  Screen No.  $>$  :: = Specifies the screen to make a hard copy.

- 0 : Measurement screen<br>1 : Event table
- 1 : Event table<br>2 : Return loss
- 2 : Return loss parameter
- **3** : Recall file list
- 4 : Compare setting
- 5 : Interface
- 6 : Procedure

### **Example**

**<sup>o</sup>**To start generating hard copy of measurement screen

WRITE @101:"CPY 1,0"

- To read information on whether hard copy is being produced
	- 10 DIM CPY\$\*Z0 20 WRITE @101:"CPY?" 30 READ @101:CPY\$ 40 PRINT CPY\$ 50 END

#### **Description**

The CPY command outputs data to produce CRT-screen hard copy from an external interface.

The query returns information on whether hard copy data is currently output.

When the target is set to the internal printer, a response is not returned until copying ends. Accordingly, always 0 is returned.

**Response message format** 

Return format :  $CPY_{-1}{10}$ , <Screen No.>, <LF | CR, LF >

where

1 : Beingoutput

0 : Not output

### **Errors**

- Q When the CPY command is received while no plug-in unit is fitted in place, an execution error results.
- (3 When the CPY command is not accompanied by an argument, a command error results. In this case, the copy state is not affected.

# [ **13** ] **DAT? (Data)**

**Syntax** -

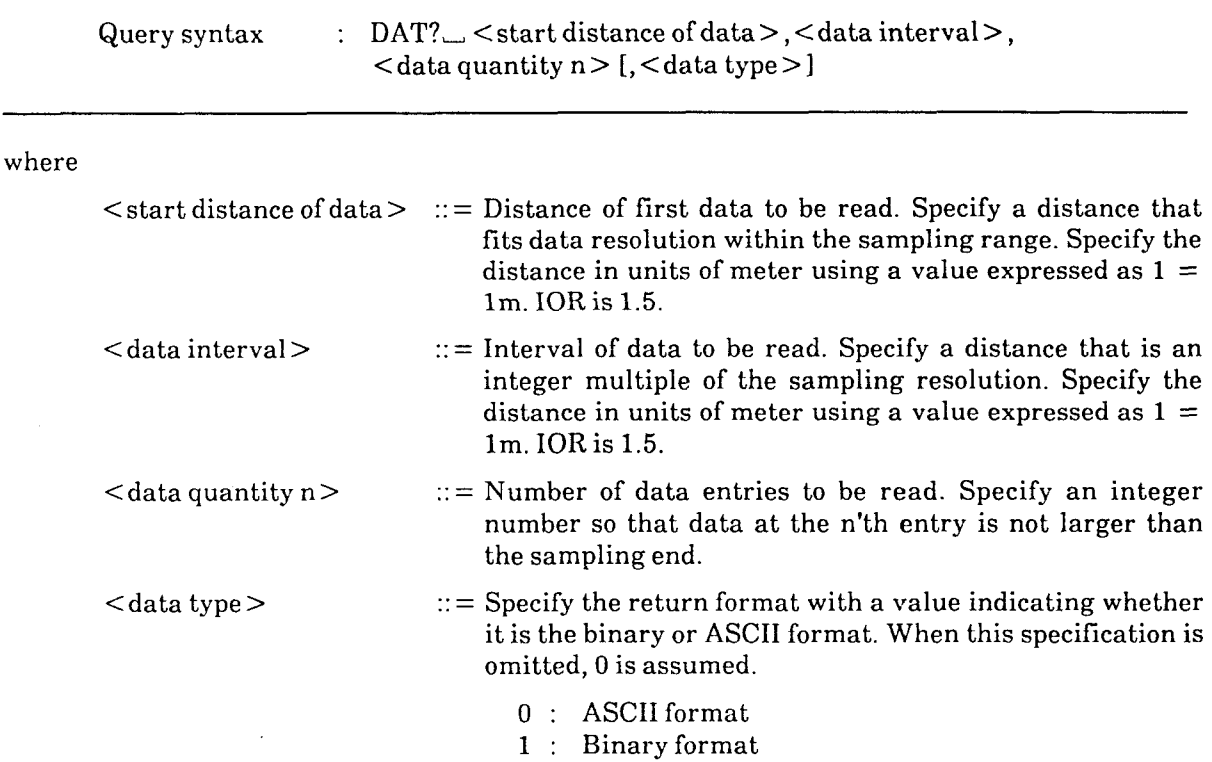

### **Example**

- When reading 200 points beginning from a 10 km point with 10 m data resolution (interval)
	- 10 DIM DATA (1000) WRITE 0101:"DAT? 10000,10,200"<br>TERM IS "," READ @101:START DISTANCE 50 READ @101: DATA RES 60 READ @101:NUMBER 70 READ @101:DUMMY 80 FOR N=1 TO NUMBER-1 READ @101:DATA(N) PRINT DATA(N) 110 NEXT N 120 TERM IS CHR\$(10) 130 READ @101:DATA(NUMBER) 140 PRINT DATA(NUMBER) 150 END

#### **Description**

The DAT? query reads measured waveforms by specifying the start distance of data to be read, data interval (resolution), and data quantity. Waveforms are values in the range of 0 to 50 dB. <start distance of data > and <data interval > are values where  $IOR = 1.5$ and length indicated in units of meter.

The return format of waveform data does not have a header message.

When two waveforms are displayed on the screen in a compare state, information on the selected waveform is output.

If a distance outside the sampling range or if a distance which cannot be displayed with the data resolution is specified for  $\le$  start distance of data>, or if a distance which is not an integer multiple of the sampling resolution specified for <data interval>, an execution error occurs.

#### **Response message format**

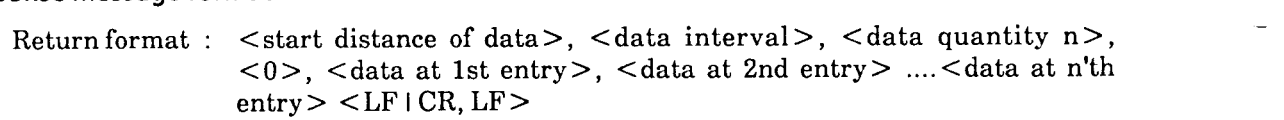

where

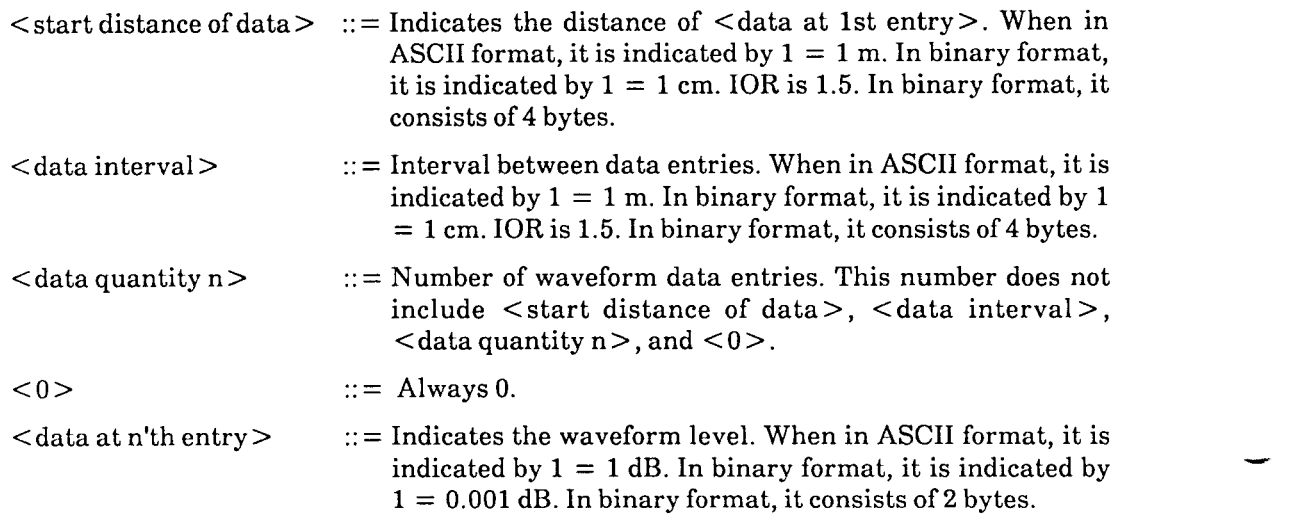

### < <binary format > >

Binary-format data are not separated with comma.

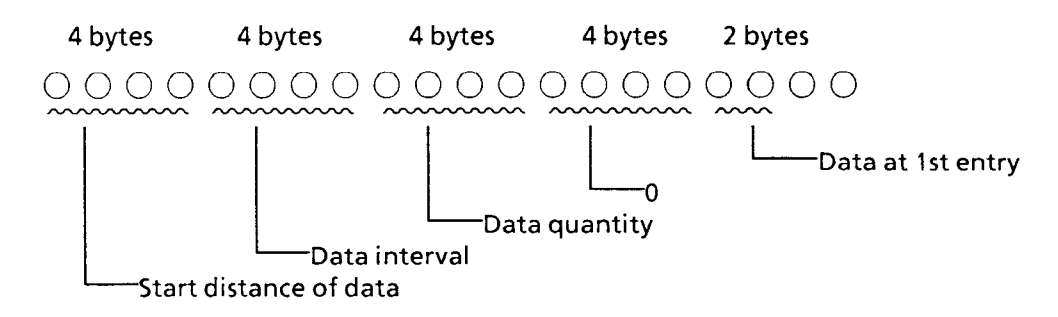

 $\le$ start distance of data >,  $\le$ data interval >,  $\le$ data quantity n >, and  $\le$ 0 > are expressed by **32** bits (4 bytes). 32 bits in one data entry are divided into four, and data is sent in units of 8 bits beginning with the MSB byte. The data of <start distance of data > and <data interval > are multiplied by 100.

One data entry for the waveform is expressed by 16 bits (2 bytes). 16 bits in one data entry are divided into two (high order 8 bits and low order 8 bits), and data is sent in units of 8 bits beginning with the MSB byte. The waveform data is multiplied by 1000.

# [ **14** ] **DATE/DATE? (Date)**

#### **rn Syntax**

Command syntax :  $\text{DATE}_{\text{max}}$  <year >, <month >, <day > Query syntax : DATE?

### where

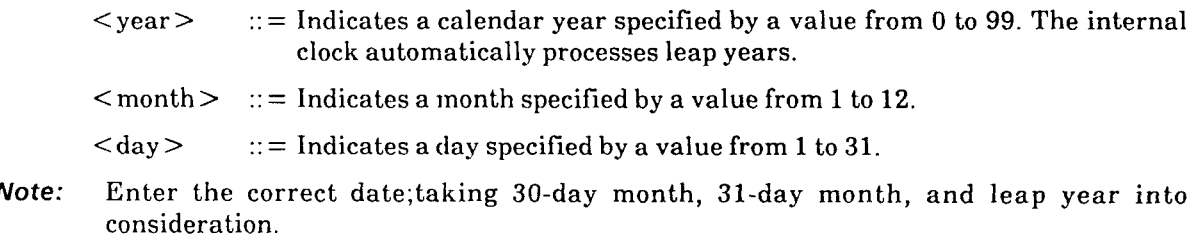

#### **Example**

- To set the date to September 11,1993 WRITE @101:"DATE 93,9,11"
- To read the date

10 DIM DATE\$\*20 20 WRITE @101:"DATE?" 30 READ @101:DATE\$ 40 PRINT DATE\$ 50 END

# **Description**

The DATE command sets the date of the internal clock.

The query returns the date set in the internal clock.

### **Response message format**

Return format : DATE \_ <year>, <month>, <day> <LF | CR, LF>

 $\bar{z}$ 

# [ **15** ] **DLEVTIDLEVT? (Delete Events)**

**W Syntax** 

Command syntax :  $DLEVT_{\rightarrow}$  < event No. >

#### where

 $\epsilon$  verent No. > :: = Integer value of 1 or more corresponding to the event.

# **w Example**

To delete event No. 6

WRITE **@101:"DLEVT** 6"

# **W Description**

The DLEVT command deletes an event. If the event function is off or if an illegal event number is sent, an execution error occurs.

 $\frac{1}{2}$ 

# [ **16** ] **DPEVTIDPEW? (Display Events)**

#### *x* Syntax

Command syntax :  $DPEVT \sim$  < event No. > Query syntax : DPEVT?

#### where

 $\epsilon$  = Integer value of 1 or more corresponding to the event number

### **1 Example**

To specify event No. 9

WRITE @101:"DPEVT 9"

To read the specified event No.

10 DIM DPEVT\$\*20 20 WRITE @101:"DPEVT?" 30 READ @101:DPEVT\$ 40 PRINT DPEVT\$ 50 END

#### **1 Description**

The DPEVT command displays the waveform optimally scaled by the specified event number. If the event function is off or an illegal event number was specified by the DPEVT command, an execution error occurs.

The query returns the specified event number.

#### **1 Response message format**

 $Return format : DPEVT$  <  $<$  event No. > < LF | CR, LF >

# [ **17** ] **DSRIDSR? (Distance Range)**

Syntax -

Command syntax : DSR<sub> $\cup$ </sub> < distance range > Query syntax : DSR?

where

 $\le$  distance range  $>$ :: = Indicates distance range. Specify it using a value where distance is expressed in units of meter by an integer. IOR is 1.5.

### **Example**

To set the distance range to 25 km

**WRITE @101:"DSR 25000"** 

To read the settings of distance range

**10 DIM DISTANCE\$\*20 20 WRITE @101:"DSR?" 30 READ @101:DISTANCE\$ 40 PRINT DISTANCE\$ 50 END** 

### **Description**

The DSR command changes distance range. Use a value where  $IOR = 1.5$ , with length expressed in units of meter.

The value that can be assigned for distance range is discrete. Also, the usable distance range differs with the plug-in unit used.

The query returns the currently set distance range.

#### **w Response message format**

 $Return format : DSR \_ < distance range > \lt LF + CR, LF >$ 

# [ **18** ] **DZL? (Splice** & **Dead Zone Loss Measurement Data)**

**Syntax** -

Query syntax : DZL?

# **rn Example**

**<sup>o</sup>**To read the measurement data

DIM DZ DATA\$\*20 WRITE @101:"DZL?" READ @101:DZ DATA\$ PRINT DZ-DATA\$ 50 END

#### **Description**

The DZL? query returns the SPL&DZL measurement result. If this query is sent when the measurement item is not SPL&DZL, an execution error occurs.

### $\blacksquare$  Response message format

Return format :  $DZL_{\sim}$  <faulty point splice loss>, <fiber loss (L)>, <fiber length (L) >, <transmission loss (L) >, <fiber loss  $(R)$  >, <fiber length  $(R)$  >,  $\leq$ transmission loss (R),  $\leq$  LF  $\mid$  CR, LF  $>$ 

#### where

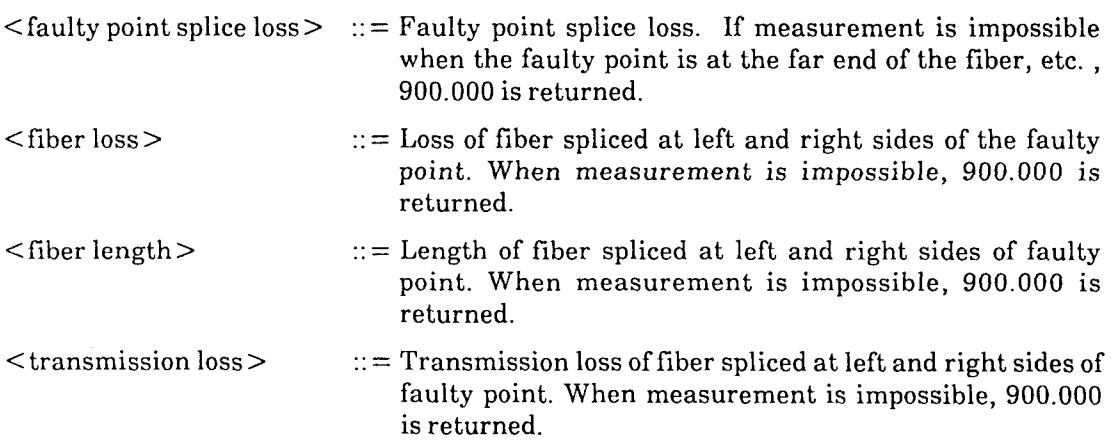

\* (L) or (R) indicates the left or right side of the screen.

 $9 - 24$ 

# [ **19** 1 **ESEZIESEZ? (Termination Event Status Enable)**

**Syntax** -

Command syntax :  $ESE2 \text{ } \subset$  <register value> Query syntax : ESE2?

where

 $\langle$  register value $>$  :: = Indicated by an integer value from 0 to 255.

**Example** 

To disable all bits in the termination event status enable register

WRITE @101:"ESE2 0"

To read the settings of the termination event status enable register

10 DIM ESE2\$\*20 20 WRITE @101:"ESE2?" 30 READ @101:ESE2\$ 40 PRINT ESE2\$ 50 END

#### **w Description**

The ESE2 command sets (or resets) the bits of the termination event status enable register, one of the MW9060A's extended event status enable registers.

When an event is reported by the termination even status register, the termination event status enable register enables or disables the interrupt bit corresponding to the reported event. For details of conditions on which bits are masked, see the table below.

The ESE2? query returns the current contents of the termination event status enable register.

| <b>Bit</b>   | Weight | Bit name   | <b>Enable conditions</b>              |
|--------------|--------|------------|---------------------------------------|
|              | 128    |            | Not used                              |
| 6            | 64     |            | Not used                              |
| 5            | $3\,2$ |            | Not used                              |
| 4            | 16     |            | Not used                              |
| 3            | 8      | <b>CPT</b> | End of COPY operation                 |
| $\mathbf{2}$ | 4      | <b>FIT</b> | End of FILE operation                 |
|              | 2      | ALT        | End of averaging                      |
|              |        | DPT        | End of measurement result preparation |

**Table Termination Event Status Enable Register** 

# **Response message format**

 $\cdots$ 

 $\sim$  and  $\sim$   $\sim$   $\sim$   $\sim$   $\sim$ 

 $Return format : ESE2 \_ \ \ \text{register value} > \ \text{LF} \ \text{CR}, \ \text{LF} >$ 

aan kale

# [ **20** ] **ESE3/ESE3? (Error Event Status Enable)**

 $\blacksquare$  Syntax -

Command syntax :  $ESE3 \text{--}$  < register value >

Query syntax : ESE3?

where

 $\langle$  register value $>$  :: = Indicated by an integer number from 0 to 255.

**w** Example

To disable all bits of the error event status enable register

WRITE @101:"ESE3 0"

<u>. 2002 - Leonard Louis III et al. 19</u>

To read the settings of the error event status enable register

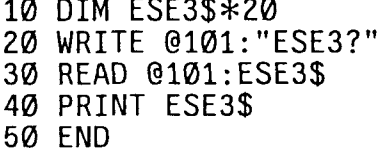

#### Description

The ESE3 command sets (or resets) the bits of the error event status enable register which is one of extended event status enable registers.

When a given error event in the error event status register is reported, the error event status enable register enables or disables an interrupt for that error. For details on how each bit is masked, see the table below.

The ESE3? query returns the current contents of the enable register.

| <b>Bit</b> | Weight         | <b>Bit name</b> | <b>Enable conditions</b>      |
|------------|----------------|-----------------|-------------------------------|
|            | 128            | <b>MDE</b>      | Measurement result read error |
| 6          | 6 4            |                 | Not used                      |
| 5          | 3 <sup>2</sup> |                 | Not used                      |
| 4          | 16             |                 | Not used                      |
| 3          | 8              |                 | Not used                      |
| 2          | 4              |                 | Not used                      |
|            | 2              | <b>CPE</b>      | COPY operation error          |
|            |                | FIE             | FILE operation error          |

**Error Event Status Enable Register** 

**Response message format Return format** : ESE3, **<register value** > < **LF** I **CR,** LF >

# [ **21** ] **ESR2? (Termination Event Status Register)**

Syntax -

Query syntax : ESR2?

#### **Example**

- **0** To read the termination event status register
	- 10 DIM ESR2\$\*20 20 WRITE @101:"ESR2?" 30 READ @101:ESR2\$ 40 PRINT ESR2\$ 50 END

### **Description**

The ESRZ? query returns the contents of the termination event status register which is one of extended event status registers. The termination event status register is cleared by a read, followed by clearing of bit 2 in the status byte.

Termination Event Status Register

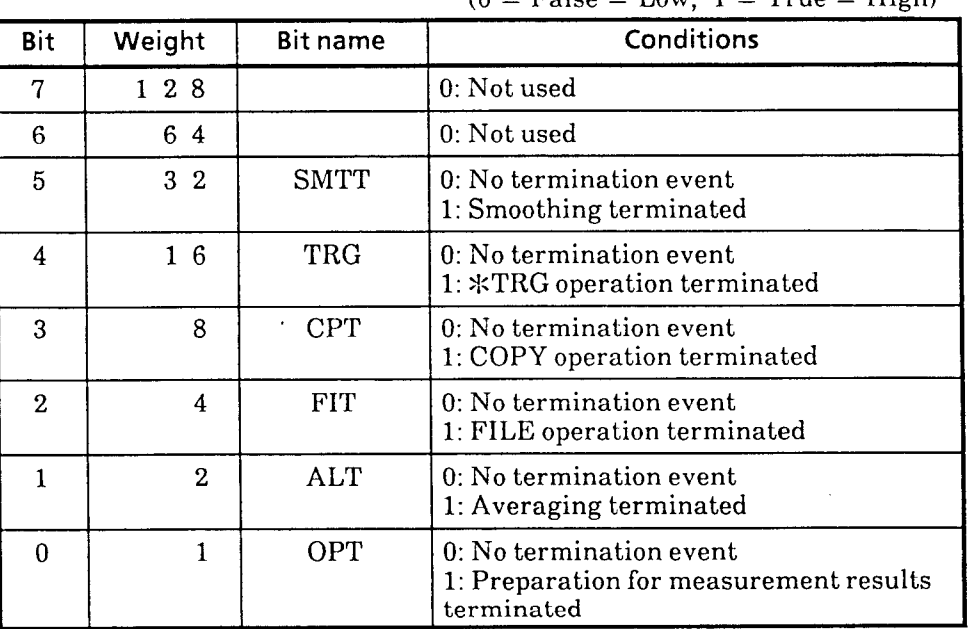

# **Termination Event Status Register**

 $(0 = False = Low, 1 = True = High)$ 

# **Response message format**

Return format :  $ESR2 \_ \ \ \ \text{register value} > \ \text{LF} \cdot \text{CR}, \ \text{LF} >$ 

where

 $\leq$  register value $>$ : =Indicated by an integer number from 0 to 255

# [ **22** ] **ESR3? (Error Event Status Register)**

**W Syntax** 

Query syntax : ESR3?

### **W Example**

- To read the error event status register
	- 10 DIM ESR3\$\*20 20 WRITE @101:"ESR3?" 30 READ @101:ESR3\$ 40 PRINT ESR3\$ 50 END

# **W Description**

The ESR3? query returns the contents of the error event status register which is one of extended event status registers. The error event status register is cleared by a read, followed by clearing of bit 3 in the status byte.

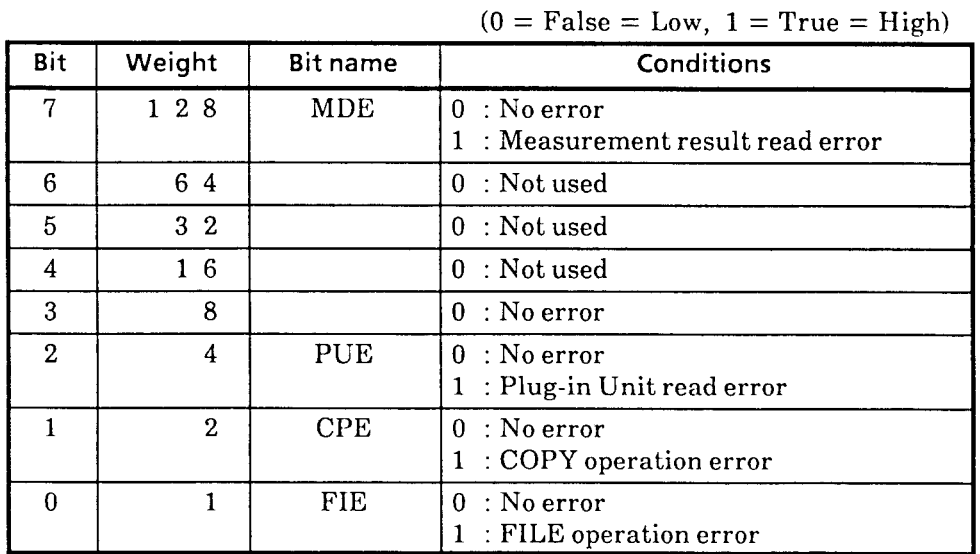

# **Error Event Status Register**

#### **W Response message format**

Return format : ESR3 $\angle$  <register value > <LF | CR, LF >

where

 $\leq$  register value  $>$ : = Indicated by an integer number from 0 to 255

# [ **23** ] **ETBUETBL? (Display Events Table)**

**E** Syntax

Command syntax : ETBL<sub>(110)</sub> Query syntax : ETBL?

where

0 : OFF **1** : ON

#### **Example**

To turn on the event table display

WRITE @101: "ETBL 1"

- To read the event table display status
	- 10 DIM EV TBL\$\*20 20 WRITE @101:"ETBL?" 30 READ @101:EV\_TBL\$ 40 PRINT EV TBL\$ 50 END

### **Description**

The ETBL command displays the results of measurement by event function execution in a table. If the ETBL command is sent when the event function is off, an execution error occurs.

The query returns the event table display status.

#### **Response message format**

Return format :  $ETBL$   $\{110\}$  < LF | CR, LF >

# [ **24** ] **EVTIEVT? (Events)**

**Syntax** ——

Command syntax :  $EVT$ <sub> $\cup$ </sub> {1 | 0} Query syntax : EVT?

where

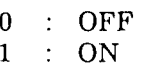

# **Example**

**<sup>O</sup>**To turn on an event

WRITE @101:"EVT 1"

- To read the setting status of an event
	- 10 DIM EVT\$\*20 20 WRITE @101:"EVT?" 30 READ @101:EVT\$ 40 PRINT EVT\$ 50 END

**Description** 

The EVT command turns an event on and off.

The query returns the event status.

 $\bar{J}$ 

**Response message format** 

Return format :  $EVT_{-1}$  {1 | 0} <LF | CR, LF>

# [ **25** ] **EVTD? (Events Data)**

**H Syntax** 

Query syntax : EVTD?  $[\subset$  < event No. > ]

where

 $\epsilon$  <event No. > :: = Indicated by an integer value of 1 or more corresponding to the event.

**H Example** 

- To read the total number of events
	- 10 DIM N EVT\$\*20 20 WRITE-@101:"EVTD?" 30 READ @101:N EVT\$ 40 PRINT N-EVTS 50 END
- To read the measured value of event No. 7
	- 10 DIM DT EVT\$\*20 20 WRITE @101:"EVTD? 7" 30 READ @101:DT EVT\$ 40 PRINT DT EVTS 50 END

# **H Description**

The EVTD? query returns the total number of events or the measured value of an event. If the EVTD? query is not accompanied by an argument, the total number of events is returned. If the EVTD? query is sent with  $\leq$  event No.  $>$  specified, the measured result corresponding to that  $\le$  event No.  $>$  is returned. If the measurement item is not EVENTS, an execution error occurs.

- **H Response message format** 
	- (1) Total number of events read

Return format :  $EVTD_{-}$  < total number of events > < LF | CR, LF >

where

```
\lt total number of events>: = Indicated by a number from 1 to 100. If the faulty point
                               cannot be detected, 0 is returned.
```
(2) Event point measured result read

Return format : EVTD  $\_\$  <event No. >, <event splice loss >, <reflective >, <return loss > , <fiber loss (L) > , <fiber length (L) > , <transmission loss (L) > ,  $\langle$  fiber loss (R) >,  $\langle$  fiber length (R) >,  $\langle$  transmission loss (R) >,  $\langle$  LF i  $CR, LF$ 

Where,

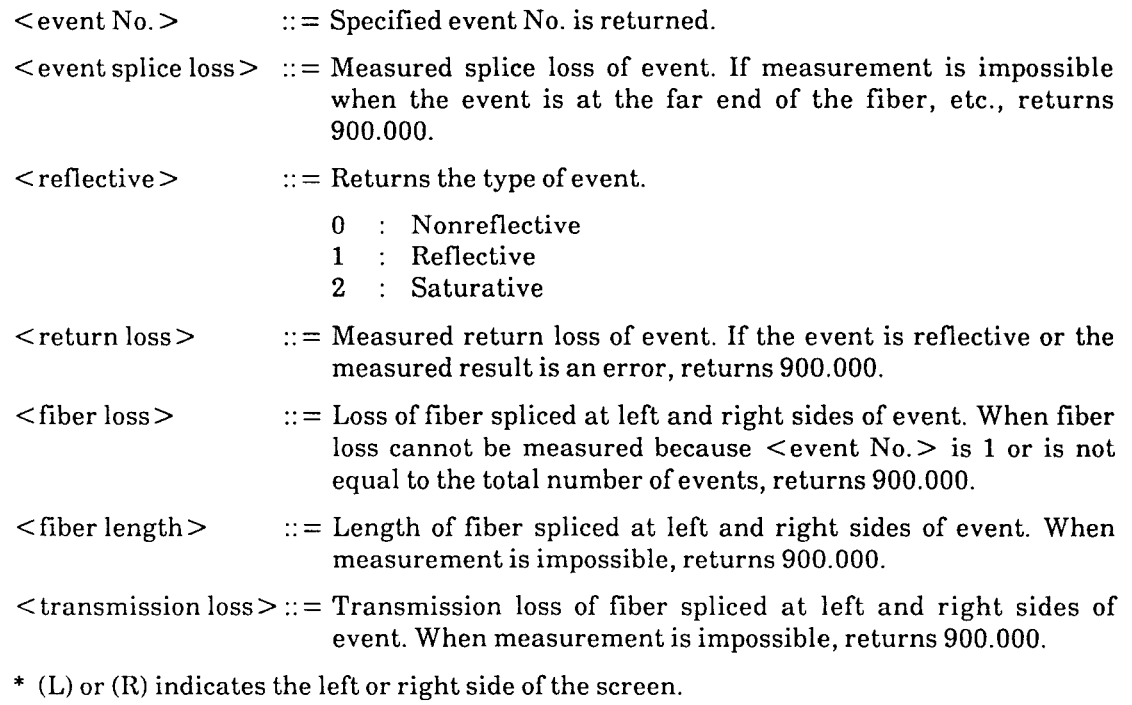

# [ **26** ] **EVTSIEVTS? (Events Select)**

### **Syntax** -

Command syntax : EVTS\_ <event No.> Query syntax : EVTS?

#### where

 $\le$  event No.  $>$  :: = Indicated by an integer value of 1 or more corresponding to the event.

### **Example**

To specify event No. **3** 

WRITE @101:"EVTS 3"

To read the specified event number

10 DIM EVTS\$\*20 20 WRITE @101:"EVTS?" 30 READ @101:EVTS\$ 40 PRINT EVTS\$ 50 END

#### $\blacksquare$  Description

The EVTS command selects an event. If the event function is off or the EVTS command specifies an illegal event number, an execution error occurs.

The query returns the specified event number.

#### **Response message format**

Return format : EVTS\_ <event No. > <LF | CR, LF >

# [ **27** ] **FDL (File Delete)**

**Syntax** —

Command syntax :  $FDL_{-}$  {<memory No. >  $1$  <file name > }

where

```
<memory No. > ::=Memory No. of INT MEMORY indicated by a number 1 to 32 
<file name> :: =MS-DOS format file name
```
**Example** 

To erase a file named "TRACEB" stored in INT PMC

**10 WRITE @101:"MED 1" 20 WRITE @101:"FDL TRACE 2" 30 END** 

**<sup>O</sup>**To memory No. 10 in INT MEMORY

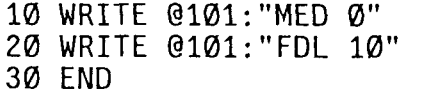

#### **Description**

The FDL command erases specified measurement data stored in the specified media.

**Note:** MS-DOS is a registered trademark of Microsoft Corporation.

# [ **28** ] **FEED (Feed)**

#### Syntax —**—**

Command syntax :  $\text{FEED}_{\text{max}}$  < number of lines >

#### where

 $\leq$ number of lines $> ::=$  Number of paper feed lines indicated by an integer value from 1 to 50.

### **Example**

To line feed the paper approximately **13** mm

**WRITE** @101:"FEED **13"** 

### **Description**

The FEED command feeds the built-in printer paper. If this command is sent when the target is not the built-in printer, an execution error occurs.

# [ **29** ] **FMT (Format)**

**Syntax** —

Commandsyntax : FMT

# **B Example**

To format INT PMC

10 WRITE @101:"MED 1" 20 WRITE @101:"FMT" 30 END

 $\circ$  To erase all contents stored in INT MEMORY

10 WRITE @101:"MED 0" 20 WRITE @101:"FMT" 30 END

### **Description**

The FMT command formats the specified media. When the media is formatted, all data stored on it is erased.

# [ **30** ] **FNCIFNC? (Function)**

#### **Syntax** —

Command syntax :  $FNC_{\sim}$  < measurement item> Query syntax : FNC?

where

 $\leq$  measurement item  $>$  :: = Number corresponding measurement items

 $0 :$  LOSS<br>1 : SPLIC 1 : SPLICE<br>2 : AUTO 2 : AUTO **3** : RETURNLOSS 4 : SPL& DZL

# **Example**

To set the measurement item to LOSS

WRITE @101:"FNC 0"

To read the settings of a measurement item

10 DIM FUNCTION\$\*20 20 WRITE @101:"FNC?" 30 READ @101:FUNCTION\$ 40 PRINT FUNCTION\$ 50 END

### **Description**

The FNC command changes the measurement items (LOSS/SPLICE/AUTO/RETURN LOSSISPL & DZL).

The query returns the current measurement item.

### **Response message format**

Return format :  $FNC_{\sim}$  < measurement item> < LF | CR, LF >

# [ **31** ] **FTRIFTR? (Full Trace)**

 $\blacksquare$  Syntax  $\longleftarrow$ 

Command syntax :  $\text{FTR}_{\text{max}} \{110\}$ Query syntax : FTR?

where

1 : ON 0 : OFF

### **Example**

To set the Full-Trace function to ON

```
WRITE @101:"FTR 1"
```
- To read the settings of the Full-Trace mode
	- 10 DIM FULL\$\*20 20 WRITE @101:"FTR?" 30 READ @101:FULL\$ 40 PRINT FULL\$ 50 END

# **Description**

The FTR command turns the Full-Trace mode ON/OFF. The following three conditions are required to start the Full-Trace function.

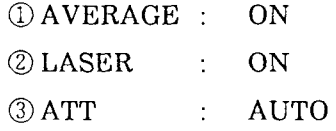

The query returns the current setting conditions of the Full-Trace mode.

#### **Response message format**

Return format :  $\text{FTR}_{\text{}}$  {0 | 1} < LF | CR, LF >

 $9 - 41$ 

# [ **32** ] **HSCIHSC? (Horizontal Scale)**

#### **W Syntax**

Command syntax :  $HSC_{\rightarrow}$  < horizontal scale value> Query syntax : HSC?

#### where

 $\langle$ horizontal scale value  $>$  :: = Distance expressed in units of meter and specified by an integer

# **Example**

 $\degree$  To set 250 m/div as horizontal scale

WRITE @101:"HSC 250"

- To read the setting of horizontal scale
	- 10 DIM H SCALE\$\*20 10 DIM IL\_SCALL\$\*20<br>20 WRITE\_@101:"HSC?" 30 READ @101:H SCALE\$ 40 PRINT H-SCALES 50 END

### **W Description**

The HSC command changes the horizontal scale value (amount of one scale division (m/div) in horizontal direction relative to waveform screen).

The query returns the horizontal scale value. The value that can be assigned to the horizontal scale is discrete. It is expressed by a value where  $IOR = 1.5$  with length indicated in units of meter. Also, the usable horizontal scale differs with the distance range.

#### **W Response message format**

Return format :  $HSC_{\rightarrow}$  < horizontal scale value > <LF | CR, LF >

# [ **33** 1 **HSFIHSF? (Horizontal Shift)**

Syntax -

Command syntax :  $HSF_{\sim}$  < horizontal shift value > Query syntax : HSF?

where

 $\le$ horizontal shift value > :: = Distance expressed in units of meter and specified by an integer

#### **H Example**

**0** To set horizontal shift to 100 m

WRITE @101:"HSF 100"

To read the set value of horizontal shift

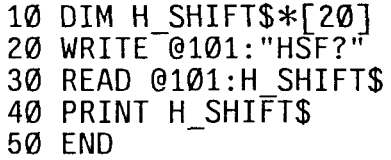

#### **Description**

The HSF command changes the horizontal shift value (amount of movement in horizontal direction relative to waveform screen). When the rotary knob input item is other than horizontal shift, it is changed to horizontal shift. When an error occurs, the rotary knob input item does not change.

The query returns the horizontal shift value. It is expressed by a value where  $IOR = 1.5$ with length indicated in units of meter.

#### **H Response message format**

Return format :  $HSF_{\rightarrow}$  < horizontal shift value > < LF | CR, LF >

# [ **34** ] **IFSIIFS? (Interface Setting)**

#### $\blacksquare$  Syntax  $\cdot$

Command syntax : IFS < GPIB No. >, <set item >, <set value > Query syntax : IFS? < GPIB No. >, < set item >

#### where

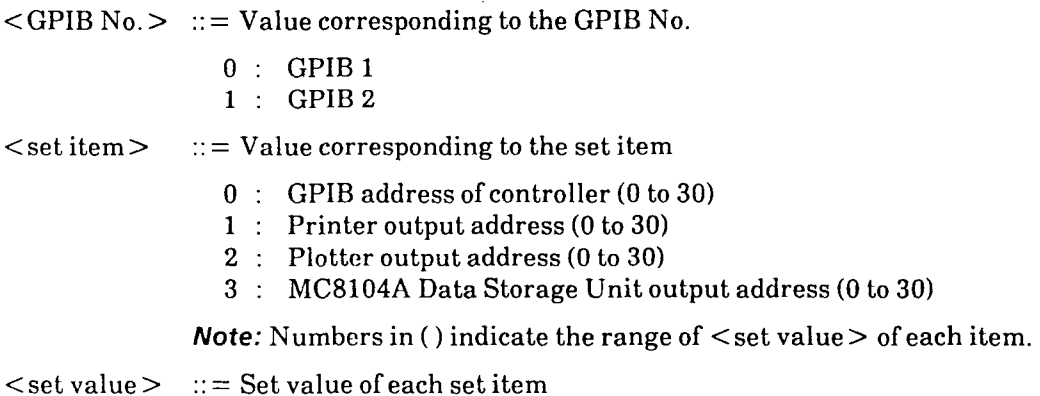

# **Example**

To set **10** as the plotter output address

**WRITE @101:"IFS 1,2,10"** 

To read the output address of the **MC8104A** Data Storage Unit

```
10 DIM IFS$*20 
20 WRITE @101:"IFS? 1,3" 
30 READ @101:IFS$ 
40 PRINT IFS$ 
50 END
```
**B Description** 

The IFS command sets the interface

When the following messages are received, an execution error occurs:

- @ Message specifying GPIB 2 when GPIB 2 is not installed.
- *O* Message with < GPIB 1 address> and <printer output address>, <plotter output address>, and < **MC8104A** data storage unit output address > set to the same address.
- @I Message with <GPIB 2 address> and <printer output address>, <plotter output address > , and < **MC8104A** data storage unit output address > set to the same address.

 $9 - 44$ 

# **Response message format**

 $\overline{\phantom{m}}$ 

Return format : IFS $\_\_$  < GPIB No. >, < set item >, < set value > < LF | CR, LF >

# [ **35** ] **IEVTIIEVT? (Insert Events)**

#### **W Syntax**

Command syntax :  $\text{IEVT}_{\text{--}}$  < event position > Query syntax : IEVT?

#### where

 $\leq$  event position  $\geq$  :: = Distance at which the event is to be placed specified in units of meters. Here, IOR is 1.5.

## **W Example**

<sup>o</sup> To set event position to 19km

**WRITE @101:"IEVT 19000"** 

- To read the setting set status
	- **10 DIM IEVT\$\*100 20 WRITE @101:"IEVT?" 30 READ @101:IEVT\$ 40 PRINT IEVT\$**
	- **50 END**

### **W Description**

- The IEVT command inserts an event. If the IEVT command is sent when the event . function is off, an execution error occurs.
	- The query returns the inserted event information.

### **W Response message format**

Return format : IEVT  $\sim$  <event position>, <X1 marker position>,  $\cdots$ , <X5 marker  $position > LF$  | CR,  $LF$
# [ **36** ] **IN1 (Initialize)**

 $\blacksquare$  Syntax  $\blacksquare$ 

Command syntax : INI

## **w Example**

To initialize

**WRITE @101:"INI"** 

## **w Description**

The IN1 command initializes the MW9060A. This command performs the same functions as the [Initialize] key except that it is executed in the remote mode.

 $\sim$   $\sim$  $\sim$ 

## [ **37** ] IORIIOR? **(IOR)**

### $\blacksquare$  **Syntax**  $\ightharpoonup$

Command syntax :  $IOR_{\sim}$  <  $IOR$ Query syntax : IOR?

### where

 $\langle$ IOR $>$ :  $=$  Index of refraction. The setting range is 1.400 000 to 1.699 999.

### **Example**

To set **1.45** as IOR

**WRITE @101:"IOR 1.45"** 

To read the settings of IOR

**10 DIM IOR\$\*20 20 WRITE @101:"IOR?" 30 READ @101:IOR\$ 40 PRINT IOR\$ 50 END** 

## **H Description**

The IOR command changes the setting of refractive index.

Changing the IOR setting by the IOR command only results in changing the value indicated on the CRT screen. In GPIB, calculation is always made assuming a IOR value of **1.5.** The value (where IOR= **1.5)** can be converted to a value based on the IOR (that you set) using the following equation

 $\le$  desired distance  $>$  =  $\le$  distance read via GPIB  $>$   $\times$   $\frac{1.5}{\text{Set value of IOR}}$ The query returns the currently set value of refractive index.

### **Response message format**

Return format :  $IOR_{-} < IOR > < LF$  | CR,  $LF >$ 

## [ **38** ] **ITEMIITEM? (Item)**

**rn Syntax** 

Command syntax :  $IFEM$  <file type> Query syntax : ITEM?

where

 $\langle$  file type > :: = Number corresponding to file type.

- 0 : Waveform
- **1** : Waveform and event table
- : Event table
- **3** : Procedure

#### **Example**

To set the file type to event table

WRITE @101:"ITEM 2"

To read the file type setting status

10 DIM FL TYPE\$\*20 20 WRITE @101:"ITEM?" 30 READ @101:FL TYPE\$ 40 PRINT FL\_TYPE\$ 50 END

**Description** 

The ITEM command specifies the file type when writing and reading the media.

The query returns the current file type.

### **Response message format**

Return format : ITEM<sub> $\sim$ </sub> <type of file > <LF | CR, LF >

## [ **39** ] LD/LD? **(Laser)**

#### **Syntax** —

Command syntax :  $LD_{-}$ {1 | 0} Query syntax : LD?

where

1 : ON 0 : OFF

### *8* **Example**

To turn laser on

WRITE @101:"LD 1"

- To read the settings of laser output
	- 10 DIM LD\$\*20 20 WRITE @101:"LD?" 30 READ @101:LD\$ 40 PRINT LD\$ 50 END

### **Description**

The LD command switches laser output on and off.

Laser output is automatically turned off when fiber is removed from the output connector or laser temperature control gets out of range.

المتعاصب المتحا

If an LD ON command is sent when the laser output cannot be turned on (fiber not connected, READY lamp not lit, etc.), an execution error occurs.

The query returns the current state of laser output.

### **Response message format**

Return format :  $LD_$ [1 | 0] <LF | CR, LF >

## [ **40** ] **LOS? (Loss Measurement Data)**

**Syntax** 

Query syntax : LOS?

#### **Example**

- To read the LOSS measurement results
	- **10** DIM **LOSS\$\*50 20** WRITE **@101:"LOS?" 30** READ **@101:LOSS\$ 40** PRINT **LOSS\$ 50** END

### **Description**

The LOS? query reads the measured values of loss between two points, distance between two points, and transmission loss. If the LOS? query is sent when the measurement item is not LOSS, an execution error occurs. The length (used in distance between two points and in transmission loss) is expressed in units of meter. When laser is on, the measurement results of loss between two points and transmission loss are updated every sweep. Therefore, when reading measurement results with the LOS? query, wait until one sweep is made after moving the marker.

When laser is off, measurement results are updated each time the marker is moved. Therefore, measurement results can be read immediately after moving the marker.

#### **Response message format**

Return format :  $LOS_{\sim}$  < loss between two points >, < distance between markers >,  $\langle$  transmission loss  $>$   $\langle$  LF  $|$  CR, LF $>$ 

#### where

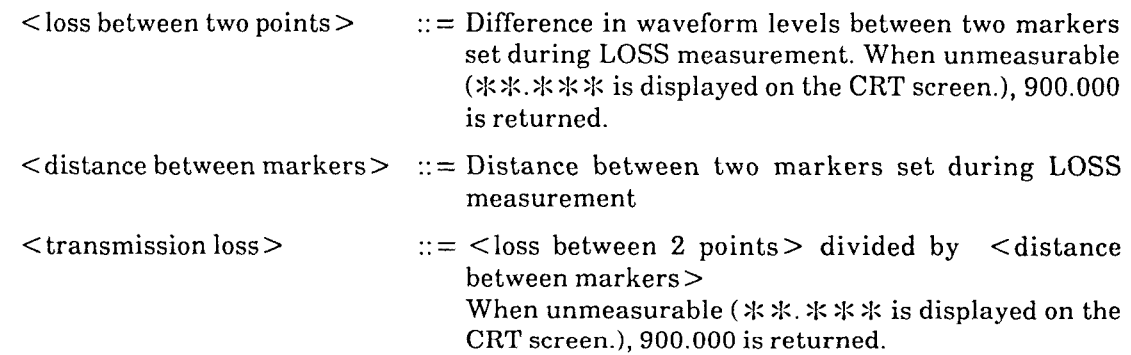

# [ **41** ] **MEDIMED? (Media)**

### **Syntax** -

Command syntax : MED $\cup$  < media > Query syntax : MED?

where

 $\leq$  media  $>$  ::  $=$  A number corresponding to media.

المارا المراري الأراري والمتماسا المراسين

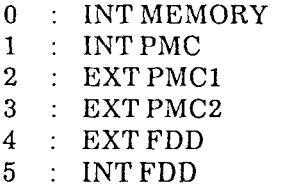

### **Example**

To set the media to INT PMC

**WRITE @101:"MED 1"** 

To read the settings of media

**10 DIM MEDIA\$\*20 20 WRITE @101:"MED?" 30 READ @101:MEDIA\$ 40 PRINT MEDIA\$ 50 END** 

## **W Description**

The MED command changes the settings of media (storage media).

The query returns the current settings of media.

## **Response message format**

 $Return format : MED\_$  <media> <LF  $| CR, LF>$ 

## [ **42** ] **MKPIMKP? (Marker Position)**

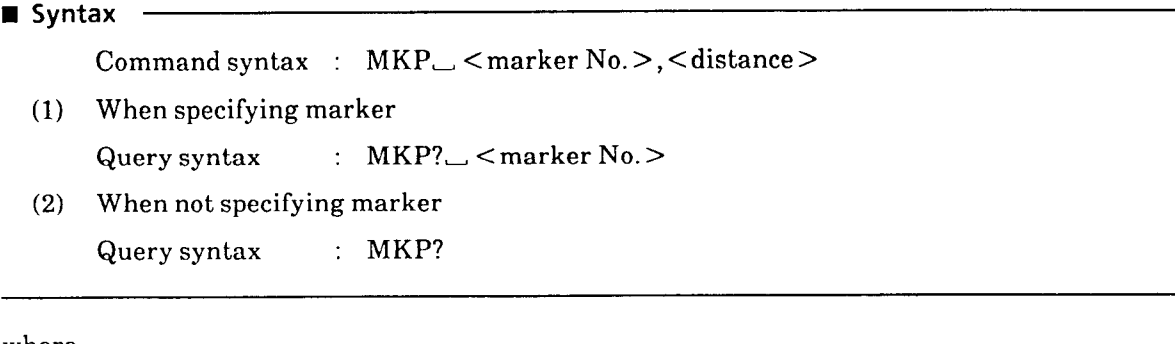

where

 $\langle$  marker No. > :: = Marker No. is defined depending on measurement item as follows:

- (a) For LOSS measurement
	- **0** : \* marker
	- 1 : Xl marker
- (b) For SPLICE measurement
	- **0** : \* marker
	- 1 : XI marker (X marker at the leftmost position)
	- 2 : X2 marker (X marker at the second position from the left)
	- 3 : X3 marker (X marker at the second position from the right)
	- 4 : X4 marker (X marker at the rightmost position)
- (c) For AUTO measurement
	- 1 : Fault point at the first position from the left<br>2 : Fault point at the second position from the let
	- 2 : Fault point at the second position from the left<br>3 : Fault point at the third position from the left
	- 3 : Fault point at the third position from the left
	- 4 : Fault point at the fourth position from the left
	- 5 : Fault point at the fifth position from the left
- (d) For R.LOSS measurement
	- **0** : \*marker
	- 1 : Xl marker
- (e) For SPL & DZL measurement
	- **0** : \*marker
	- 1 : X1 marker (X marker at the second position from the left)
	- $2 : X2$  marker (X marker at the third position from the left)
	- 3 : X3 marker **(X** marker at the third position from the right)
	- 4 : X4 marker (X marker at the second position from the left)
	- 6 : X6 marker (X marker at the leftmost position)
	- 7 : X7 marker (X marker at the rightmost position)

## **(f)** For EVENTS

- 0 : \* marker
- **<sup>1</sup>**: **X1** marker **(X** marker at the leftmost position)
- 2 : X2 marker **(X** marker at the second position from the left)
- **3** : X3 marker **(X** marker at the second position from the right)
- 4 : X4 marker **(X** marker at the rightmost position)
- 5 : X5 marker (X marker at the third position from the right)
- $\le$  distance  $\ge$  :: = Specify the distance using a value where it is expressed in units of meter as **1** = **1** m. **IOR** is **1.5.**

### **Example**

To set **X1** marker to 2 km

**WRITE @101:"MKP 1,2000"** 

 $\circ$  To read the distance where  $*$  marker is set

**10 DIM POSITION\$\*20 20 WRITE @101:"MKP? 0" 30 READ @101:POSITION\$ 40 PRINT POSITION\$ 50 END** 

### **Description**

The MKP command moves the marker position. The range of marker movement is within the sampling range as in local mode. If movement beyond the range is specified, the limit value that can then be assumed is set. If the input item of the rotary knob was not MARKER, it is changed to MARKER. When an error occurs, the rotary knob input item does not change. If the MKP command is sent when the measurement item is AUTO, an execution error occurs.

If a distance is specified that may cause the marker to leave an adjacent marker behind, the adjacent marker is also moved.

When moved, a marker is assumed to have been selected and becomes a selected marker Consequently, the cursor line moves onto this marker.

Since the  $*$  and X1 to X4 markers move simultaneously, set the  $*$  marker at first before setting the **X1** to X4 markers.

The query returns the marker position in terms of distance.

The distance is indicated in units of meter by a value where  $IOR = 1.5$ .

## **Response message format**

(1) When specifying a marker

 $Return format : MKP\_ < distance > < LF \cup CR, LF >$ 

**Note:** If the measurement item is AUTO, Markers cannot be moved.

(2) When not specifying a marker

Return format :  $\text{MKP}_{\text{max}}$  < number of markers n>, < distance of No. 1 marker> ... <distance of No. n marker > < LF I CR, LF >

Note: If there is no fault point when the measurement item is AUTO, < number of markers> is set to **0** and no parameters are appended after it. If there is any fault point, <number of markers> is changed to the number of fault points and the fault point distance is returned as a marker distance.

# [ **43** 1 **MKSIMKS? (Marker Select)**

## **Syntax** —

Command syntax : MKS<sub>--</sub>, <marker No. > Query syntax : MKS?

### where

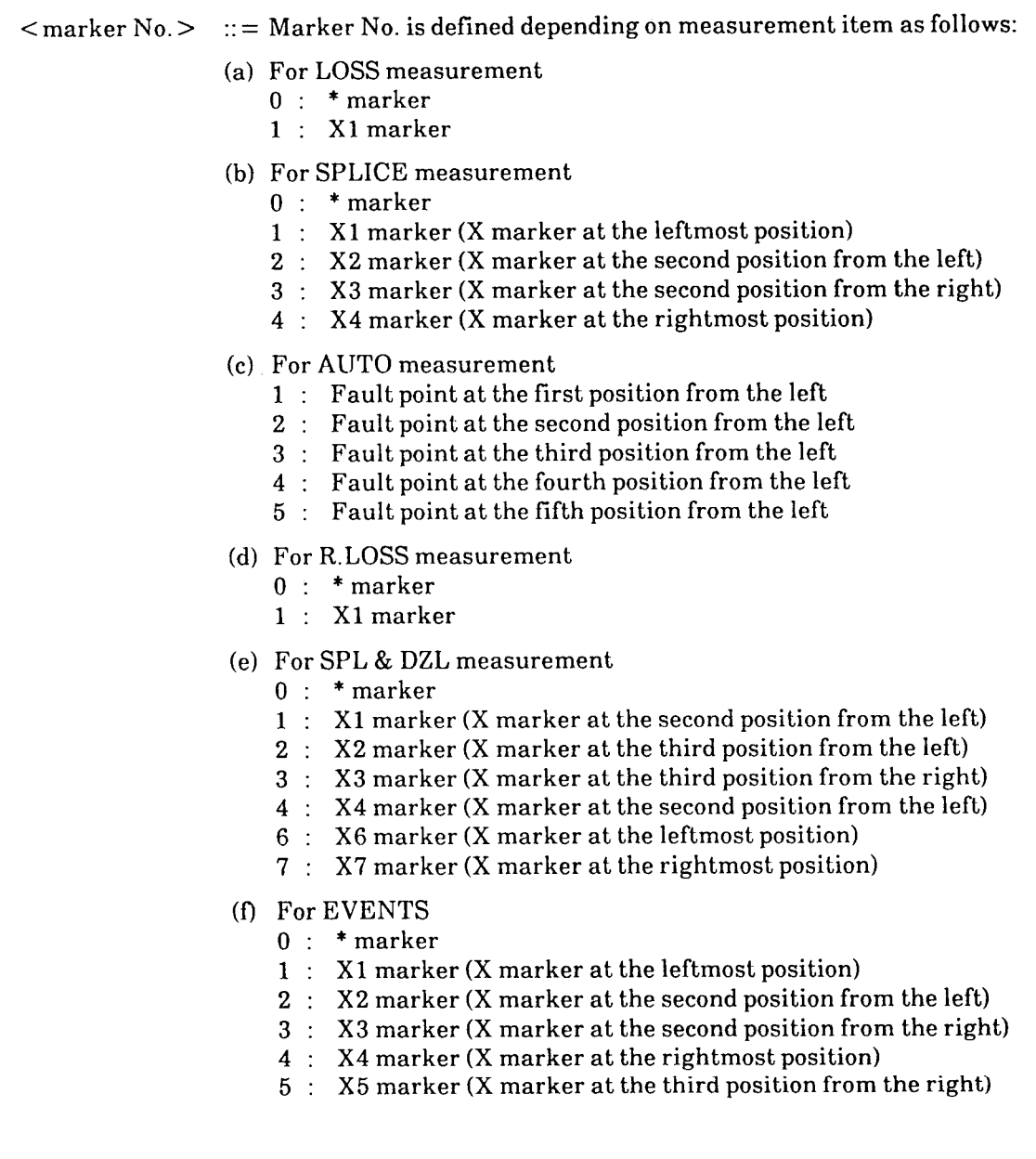

### **Example**

To select the X4 marker

```
WRITE @101:"MKS 4"
```
To read the selected marker No.

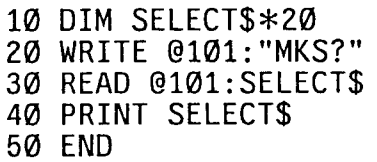

### **Description**

The MKS command selects a marker. The cursor line is displayed on the selected marker. When the rotary knob input item is not marker, it changes to marker. The rotary knob input item also changes to marker when an error occurs.

The query returns information on which marker is selected.

If the fault point cannot be detected when the measurement item is AUTO, 0 is returned as <number of markers > to the MKS? query.

### **Response message format**

 $Return format : MKS\_$  <marker No. > < LF | CR, LF >

## [ **44** ] **MSPIMSP? (Mask Position)**

### **1 Syntax**

Command syntax :  $MSP_{\text{max}}$  <mask No. >, <distance >

- (1) When specifying mask Query syntax :  $MSP?$ ,  $\leq$  mask No. >
- (2) When not specifying mask Query syntax : MSP?

#### where

 $<$  mask No. > :: = A number (0 to 4) corresponding to the mask  $\langle$  distance  $\rangle$  :: = Distance is specified in units of meter by a integer

### **Example**

**<sup>o</sup>**To set mask 0 to 15 km

WRITE @101:"MSP 0,15000"

**o** To read the set position of mask 2

10 DIM MASK POSITION\$\*100 20 WRITE @101: "MSP? 2" 30 READ @101:MASK POSITION\$ 40 PRINT MASK-POSTTION\$ 50 END

### **Description**

The MSP command changes **a** mask position.

If a distance is 0 km, the mask is turned off.

Masks cannot be set within an adjacent distance of 1 m from a previously set marker

If not set like this, an execution error occurs.

The query returns the current mask position. For masks not set, 0 km is returned.

## **Response message format**

(1) When specifying a mask

 $Return format : MSP$   $\cup$   $\leq$   $distance$   $\leq$   $LF$   $| CR$ ,  $LF$   $>$ 

- (2) When not specifying **a** mask
	- Return format : MSP<sub> $\rightarrow$ </sub> <number of masks n>, <distance of No. 1 mask>,...,  $\le$  distance of No. n mask  $>$   $\le$  LF | CR, LF  $>$

## [ **45** ] **NMSKJNMSK? (Near End Mask)**

#### **Syntax**

Command syntax :  $NMSK_{\sim}$  < deviation > Query syntax : NMSK?

#### where

 $\leq$  deviation  $\geq$  :: = An integer (-10 to 500) in units of meter, which is a deviated distance from the specific distance of the plug-in unit used.

*Note:* The specific distance is the near-end mask width specific to each plug-in unit. The distance is initialized by the \*RST or INI command.

#### **Example**

To widen the near-end mask width by 10 m

10 WRITE @101:"NMSK 10"

- To read the set deviation
	- 10 DIM NEAR MASK\$\*20
	- 20 WRITE @1@1:"NMSK?"
	- 30 READ @101:NEAR MASK\$
	- 40 PRINT NEAR-MASK\$
	- 50 END

### **Description**

The NMSK command changes the deviation value of the near-end mask width.

If an argument is  $0$  m, the NEAR END mask mode is turned off.

If the NMSK command is sent when a unit that does not use an EO switch is installed, and if the near-end mask width setting (inherent value + changed value) is **a** negative number, etc., an execution error occurs.

If the NMSK command is received while no plug-in unit is fitted into position, an error results.

These commands are effective only to the plug-in unit which uses a  $E/O$  switch as an optical switch.

If the NMSK command is received while any other type than the effective plug-in unit is fitted into position, an error results.

The query returns the current deviation (difference between the set near-end mask width and the specific value).

#### **Response message format**

 $Return format : NMSK \_\text{c}$  < deviation > < LF | CR, LF >

## [ **46** ] **PLG? (Plug-in Unit)**

**Syntax** -

Query syntax : PLG?

### **rn Example**

- **<sup>O</sup>**To read the type **of** the currently fitted plug-in unit
	- **10 DIM PLUGIN\$\*20 20 WRITE @101:"PLG?" 30 READ @101:PLUGIN\$ 40 PRINT PLUGIN\$**
	- **50 END**

## **Description**

The PLG? query returns the type **of** the current plug-in unit.

## **Response message format**

Return format :  $PLG_{\sim}$  < name of plug-in unit > < LF | CR, LF >

where

<name of plug-in unit > :: = Name **of** plug-in unit is defined by 16-character **ASCII**  character string.

When no plug-in unit is fitted, the following character string is returned.

 $"NO$ <sub>--</sub>UNIT, under denoted and  $"$ 

Also, if the fitted plug-in unit is not **a** plug-in unit for the **MW9060A,** the following character string is returned.

"UNDEFINED\_UNIT\_\_"

## [ **47** ] **PLSIPLS? (Pulse Width)**

### **W Syntax**

Command syntax :  $PLS$  <pulse width> Query syntax : PLS?

### where

 $\langle$  pulse width $>$  :: = Value of pulse width (n units of ns, integer)

### **Example**

 $\circ$  To set 1  $\mu$ s as pulse width

WRITE @101:"PLS 1000"

To read the settings of pulse width

10 DIM PULSE\$\*20 20 WRITE @101:"PLS?" 30 READ @101:PULSE\$ 40 PRINT PULSE\$ 50 END

### **W Description**

The PLS command changes the pulse width.

The pulse width is set by an integer in units of ns. The usable pulse width depends on the plug-in unit.

The query returns the current pulse width.

### **Response message format**

Return format :  $PLS_{}$  < pulse width > < LF | CR, LF >

## [ **48** ] **PROJPRO? (Procedure)**

**W** Syntax ——

Command syntax :  $PRO_{\sim} \{110\}$ Query syntax : PRO?

where

1 : ON **0** : OFF

### **H Example**

To turn on the procedure function

WRITE @101:"PRO 1"

- To read the procedure function status
	- 10 DIM PROCDR\$\*20
	- 20 WRITE @101:"PRO?"
	- 30 READ @101:PROCDR\$
	- 40 PRINT PROCDR\$
	- 50 END

## **H Description**

The PRO command turns the procedure function on and off.

The query returns the procedure function status.

If this command is sent while a procedure is executing, procedure execution is interrupted.

### **H Response message format**

Return format :  $PRO_{\rightarrow} \{110\} < LF \cap CR$ , LF >

 $9 - 63$ 

## [ **49** ] **PWRIPWR? (LD Power)**

### **m Syntax**

Command syntax :  $PWR_{-}$  < LD output power >

Query syntax : PWR?

#### where

 $\langle$ LD output power > :: = A value expressed by a number from 0 to 127

### **Example**

**<sup>o</sup>**To set the LD output power to **123** 

WRITE @101:"PWR 123"

To read the LD output power

10 DIM LD POWER\$\*20 10 DIM LD FOWLN9420 30 READ @101:LD POWER\$<br>40 PRINT LD\_POWER\$<br>-0 PLINT LD\_POWER\$ 50 END

### **Description**

The PWR command changes the optical output power of the OTDR.

- If the PWR command is sent when a unit whose output power cannot be changed is installed, an execution error occurs.
	- The query returns the current LD output power.

### **Response message format**

Return format : PWR\_ <LD output power> <LF | CR, LF>

## [ **50** ] **RCURCL? (Recall)**

#### **Syntax**

```
Command syntax : RCL_{\rightarrow} {<memory No. > I <file name >}
Query syntax : RCL?
```
#### where

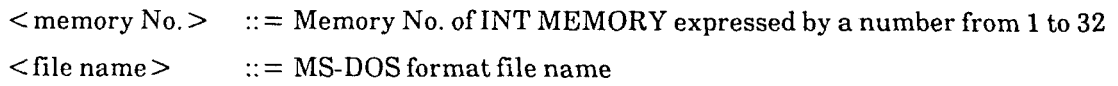

#### **Example**

To recall a file named "TRACE1"

WRITE @101:"RCL TRACE1"

- To read the recalled file name
	- 10 DIM RECALL\$\*20 20 WRITE @101: "RCL?" 30 READ @101:RECALL\$ 40 PRINT RECALL\$ 50 END

### **Description**

The RCL command reads the measurement data stored in a media, and displays it on the screen. Select the media by the MED command before executing the RCL command. In the waveform-compare-recall-ON state with the CMP command, execute the RCL command to compare waveforms.

Query returns the current-readout measurement-data file name. If data is not read out, **0**  is returned.

If the measurement data read by RCL command is measured by a unit different from the installed unit or the unit was set to the waveform compare mode by local operation, an execution error occurs.

### **Response message format**

Return format :  $RCL$  {<memory No. >  $\leq$  file name >  $\leq$  LF  $\leq$  CR, LF >

**Note: MS-DOS** is a registered trade mark of Microsoft Corporation.

## [ **51** ] **RDAIRDA? (Result Display Area)**

**w Syntax** 

Command syntax : RDA<sub>(110)</sub> Query syntax : RDA?

where

0 : Scale Area<br>1 : Table : Table

- **w Example** 
	- To display the measured result in table form

WRITE @101:"RDA 1"

- To read the measured result display format
	- 10 DIM DPAREA\$\*20 20 WRITE @101:"RDA?" 30 READ @101:DPAREA\$ 40 PRINT DPAREA\$
	- 50 END

## **Description**

The RDA command specifies the measured result display format. There are two measured result display formats: display in table format at bottom left of scale (Table) and display to inside of scale (Scale Area).

The query returns the current display format.

### **w Response message format**

 $Return format : RDA$ <sub> $\rightarrow$ </sub>  $\{1+0\}$  < LF  $\mid$  CR, LF >

## [ **52** ] **RDY? (Ready)**

**Syntax** 

Query syntax : RDY?

### **Example**

- To read information on whether the laser temperature control is within the range
	- 10 DIM READY\$\*20 20 WRITE @101:"RDY?" 30 READ @101:READY\$ 40 PRINT READY\$ 50 END

### **Description**

The RDY? query returns information on whether the laser-temperature control is currently possible. Laser output does not turn ON when the control is not possible. When no plug-in unit is fitted in place, **0** is always returned.

#### **Response message format**

Return format :  $RDY_{-}$ {1 | 0} <LF | CR, LF >

where

- 1 : Temperature control with in range (possible) (Ready)
- 0 : Temperature control out of range (impossible) (Not ready)

## [ **53** ] **RMEMIRMEM? (Regist Memory Number)**

**w Syntax** —

Command syntax :  $RMEM_{\sim}$  < memory No. > Query syntax : RMEM?

where

 $<$ memory No.  $>$  ::  $=$  Number corresponding to function key assigned operation procedure

 $1 : F1$  $2$   $F2$  $3 : F3$  $4 : F4$  $5$  : F5  $6 : F6$ 

### **w Example**

*o* To assign operation procedure to function key 5

WRITE @101:"RMEM 5"

To read assigned function key

10 DIM RMEMN0\$\*20 20 WRITE @101:"RMEM?" 30 READ @101:RMEMNO\$ 40 PRINT RMEMNO\$ 50 END

## **w Description**

The RMEM command assigns an operation procedure to a function key by procedure register function.

The query returns the number corresponding to the assigned function key.

### **w Response message format**

Return format : RMEM \_<memory No. > <LF | CR, LF >

## [ **54** ] **RNGIRNG? (Save Range)**

**Syntax** 

Command syntax : RNG, **(1** I 2) Query syntax : RNG?

where

1 : All measured range<br>2 : Displayed range onl

Displayed range only

### **Example**

**<sup>o</sup>**To set all measured range as the range to save data

WRITE @101:"RNG 1"

- To read the settings of save range
	- 10 DIM RANGE\$\*50 20 WRITE @101:"RNG?" 30 READ @101:RANGE\$ 40 PRINT RANGE\$ 50 END
- 

### **Description**

The RNG command sets the range of data to be saved (save range). When this command is not accompanied by an argument, the save range then set is unaffected.

The query returns the current set value of save range.

When the media is INT MEMORY, all the measurement range can not be specified. If specified, an execution error results.

### **rn Response message format**

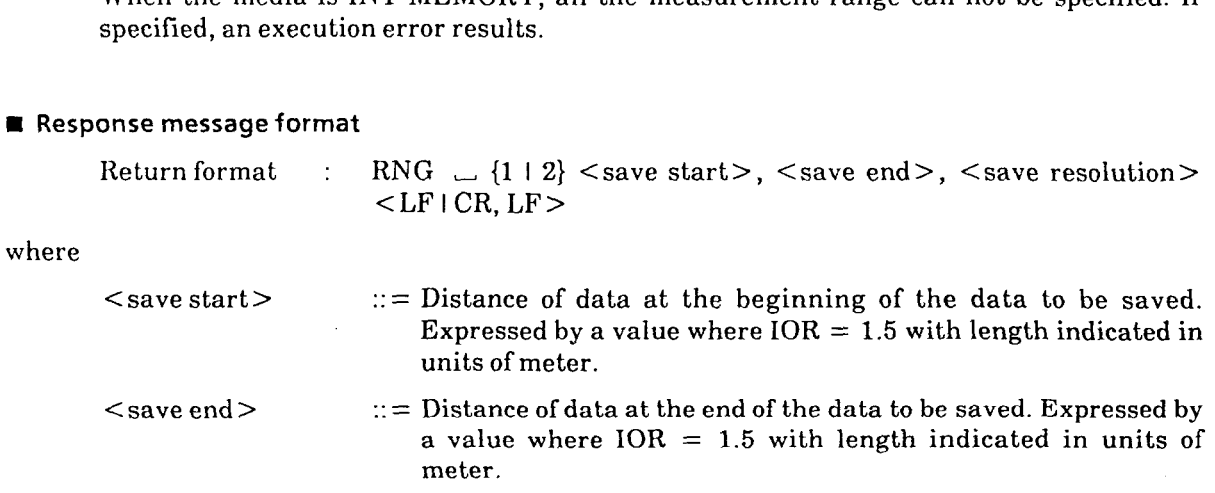

 $\leq$ save resolution $>$  ::= Data resolution of the data to be saved. Expressed by a value where  $IOR = 1.5$  with length indicated in units of meter.

▃

J.

 $\bar{\mathcal{A}}$ 

## [ **55** ] **RTL? (Return-Loss Measurement Data)**

**r** Syntax -

Query syntax : RTL?

### **H Example**

- **<sup>o</sup>**To read the return-loss measurement results
	- 10 DIM LOSS\*20 20 WRITE @101:"RTL?" 30 READ @101:LOSS\$ 40 PRINT LOSS\$ 50 END

### **H Description**

The RTL? query reads the measured results of return loss.

When the measurement item is not RETURN LOSS, an execution error results.

### **H Response message format**

Return format : RTL <return loss> <LF | CR, LF>

where

 $\le$ return loss > :: = Return-loss measurement value expressed by a real number with the units of 1 dB. When unmeasurement (\*\* \*\*\* is displayed on the CRT screen), 900.000 is returned.

## [ **56** ] **RTPIRTP? (Return-Loss Parameter)**

### **Syntax** -

Command syntax : RTP $\cup$  < set value 1>,  $\cdot \cdot$ , < set value 4> Query syntax : RTP?

where

 $\le$  Set value  $X$   $>$   $::$  = A value corresponding to the parameter. In the setting order, the value means as follows.

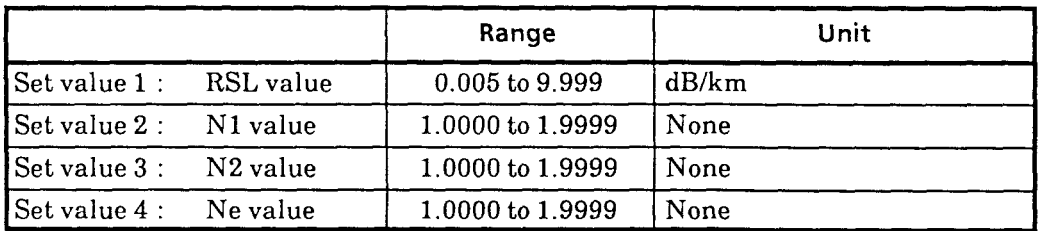

RSL : Rayleigh Scattering Loss

N1 : Refractive index of the optical fiber's core<br>N2 : Refractive index of the optical fiber's clad

Refractive index of the optical fiber's clad

Ne : Group refractive index of the optical fiber

### **Example**

To set RSL: 0.35 dB/km, N1: 1.4666, N2: 1.4616, Ne: 1.4650

WRITE @101:"RTP 0.35, 1.4666, 1.4616, 1.4650"

- To read the parameter of return-loss measurement
	- 10 DIM PARAMETER\$\*30
		- 20 WRITE @101:"RTP?"
	- 30 READ @101:PARAMETER\$
	- 40 PRINT PARAMETER\$
	- 50 END

## **Description**

The RTP command sets the parameter of return-loss measurement.

The query returns the parameter of return-loss measurement.

When  $\frac{1}{1}$ : $\frac{1}{1}$  :  $\frac{1}{1}$  is displayed, the preveous value (before setting) is returned.

## **Response message format**

Return format :  $RTP_{\rightarrow}$  < set value  $1 >$ ,  $\cdots$ , < set value  $4 >$  < LF  $|CR, LF>$ 

.<br>Waxaa waxaa ku waxaana iyo caan in

 $\sim$   $\sim$ 

 $\langle \cdots \rangle_{\mathcal{F}} \leftarrow \langle \cdots \rangle_{\mathcal{F}} \leftarrow \langle \cdots \rangle_{\mathcal{F}} \leftarrow \langle \cdots \rangle_{\mathcal{F}}$ 

 $\bar{z}$ 

المراجع وسراسيا المتاحية والمتاحي

Set value  $1 :: = RSL$ Set value  $2$  ::= N1 Set value  $3$   $::=$  N2 Set value  $4$  ::  $=$  Ne

## [ **57** ] **SAV (Save)**

### ■ Syntax -

```
Command syntax : SAV_{\rightarrow} {<memory No. > I <file name > }
```
### where

```
<memory No. > :: = Memory No. of INT MEMORY expressed by a number from 1 to 32 
\le file name > :: = MS-DOS format file name
```
 $\label{eq:1} \begin{aligned} \text{where} \quad \mathbf{u}(\mathbf{u}) = \mathbf{u}(\mathbf{u}) = \mathbf{u}(\mathbf{u}) = \mathbf{u}(\mathbf{u}) \end{aligned}$ 

## **rn Example**

To save data in the file name of "TRACE1" in INT PMC

```
10 WRITE @101:"MED 1" 
20 WRITE @101:"SAV TRACE 1" 
30 END
```
To save data in INT MEMORY No. 7

```
10 WRITE @101:"MED 0" 
20 WRITE @101:"SAV 7" 
30 END
```
## Description

The SAV command saves (stores) measured data in the specified media.

When the waveform data to be saved is less than five points, it cannot be saved. (In this case, an execution error occurs.)

## Note: MS-DOS is a registered trade mark of Microsoft Corporation.

# [ **58** ] **SET (Setting)**

**Syntax** -

Command syntax :  $SET \cup \{110\}$ 

where

0 : OFF **1** : ON

**rn Example** 

To turn setting on

WRITE @101:"SET 1"

**o** To read the setting set status

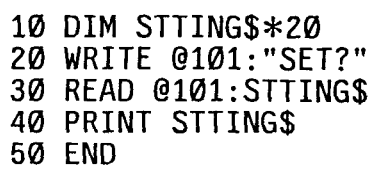

**rn Description** 

The SET command displays the measurement conditions of two waveforms when the compare function is on. If the SET command is sent when the compare function is off, an execution error occurs.

## [ **59** ] **SMP? (Sampling Start/End/Resolution)**

### $Syntax$   $\longrightarrow$

Query syntax : SMP?

### **Example**

To read the sampling range

10 DIM SAMPLING\$\*50 20 WRITE @101:"SMP?" 30 READ @101:SAMPLING\$ 40 PRINT SAMPLING\$ 50 END

## **W Description**

## **Response message format**

The SMP? query returns the currently set values of sampling start, end, and resolution.<br>
onse message format<br>
Return format : SMP  $\cup$  <sampling start>,<sampling end>,<sampling resolution><br>
<LF + CR, LF >  $<$ LF  $\mid$  CR, LF  $>$ 

#### where

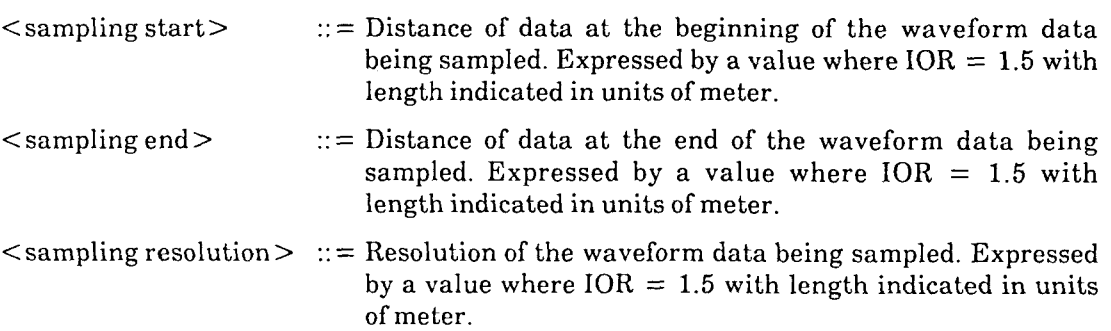

## [ **60** ] **SMTISMT? (Smoothing)**

■ Syntax –

Command syntax :  $SMT_{-}$  {1 **| 0**} Query syntax : SMT?

where

**1** : ON **0** : OFF

### **Example**

To set the smoothing function to ON

**WRITE @101:"SMT 1"** 

- To read the settings of the smoothing mode
	- **10 DIM SMOOTH\$\*20 20 WRITE @101:"SMT?" 30 READ @101:SMOOTH\$ 40 PRINT SMOOTH\$ 50 END**
- **Description**

The SMT command reduces noise on the measured waveform by a arithmetic processing to display the S/N-improved waveform.

Recall waveforms cannot be smoothed.

During the processing, the commands except the SMT 0 (Smoothing OFF) and IN1 (initialization) cannot be received.

The query returns the current smoothing setting conditions.

### **a Response message format**

Return format :  $SMT_{-}$  {0 | 1} <LF | CR, LF>

## [ **61** ] **SMTUSMTL? (Smoothing Level)**

### **w Syntax**

Command syntax : SMTL <Smoothing level> Query syntax : SMTL?

### where

 $\leq$ Smoothing level $\geq$ : = Number corresponding to smoothing level expressed by a number from 1 to 6.

### **w Example**

To set the smoothing level to **3** 

WRITE @101:"SMTL 3"

- To read the setting of the smoothing level
	- 10 DIM LEVEL\$\*20 20 WRITE @101:"SMTL?" 30 READ @101:LEVEL\$ 40 PRINT LEVEL\$ 50 END

### **Description**

The SMTL command specifies the smoothing level.

When the smoothing processing is completed and then the smoothing level is changed in the smoothing mode, the smoothing processing restarts with the changed smoothing level.

The query returns the current smoothing-level setting condition.

### **B Response message format**

Return format : SMTL $\_$  < Smoothing level > < LF I CR, LF >

## [ **62** ] **SPL? (Splice Loss Measurement Data)**

**Syntax** -

Query syntax : SPL?

#### **a Example**

- To read the SPLICE measurement results
	- **10 DIM SPLICE\$\*20 20 WRITE @101:"SPL?" 30 READ @101:SPLICE\$ 40 PRINT SPLICE\$ 50 END**

### **Description**

The SPL? query reads the measured values of splice loss measurement. When the measurement item is not SPLICE, an execution error results.

When laser is on, the measurement results of splice loss are updated every sweep. Therefore, when reading the measurement results with the SPL? query, wait until one sweep is made after moving the marker.

When laser is off, the measurement results are updated each time the marker is moved. Therefore, you can read the measurement results immediately after moving the marker.

### **Response message format**

Return format :  $SPL \sim$  < splice loss > < LF | CR, LF >

where

 $\le$  splice loss  $>$  :: = Measured value of splice loss. When unmeasurable ( $\forall$   $\forall$   $\forall$   $\forall$   $\forall$   $\forall$  is displayed on the CRT screen.), 900.000 is returned.

# [ **63** ] **SWPISWP? (Sweep Mode)**

**W Syntax** 

Command syntax :  $SWP \_ \{110\}$ Query syntax : SWP?

where

1 : FASTmode

0 : NORMALmode

**W Example** 

To set the sweep speed to FAST mode

**WRITE @101:"SWP 1"** 

**<sup>o</sup>**To read the setting status of sweep speed

**10 DIM SWEEP\$\*20 20 WRITE @101:"SWP?" 30 READ @101:SWEEP\$ 40 PRINT SWEEP\$ 50 END** 

### **W Description**

The SWP command sets the sweep speed.

The query returns the setting state of the sweep speed.

### **Response message format**

Return format :  $SWP \_ \{1\mid 0\} < LF \cap CR$ , LF >

# [ **641 TGTITGT? (Target)**

```
Syntax
```
Command syntax : TGT\_ <target> Query syntax : TGT?

#### where

 $\langle target \rangle$  :  $=$  A value corresponding to each printer or plotter

- $0$  : HP-GL(PL1)
- 1 : GP-GL(PL2)
- 50 : VP800, FP-850, CTM-800 (Epson, Japan) (PR 1)
- 51 : HP2225 (PR2)
- 52 : MC8104 Data Storage Unit (DSU)
- 53 : Internal

#### **N Example**

**<sup>o</sup>**To set the internal printer as the target

(equipment to produce hard copy)

WRITE @101:"TGT 53"

To read the settings of target

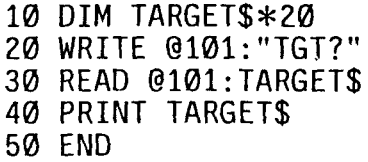

### **N Description**

The TGT command specifies the printer or plotter (i.e., target) to which data is output to produce hard copy.

The query returns information on which target is selected.

### **N Response message format**

Return format : TGT\_ <target> <LF | CR, LF>

## [ **65** ] **THRKHR? (Threshold)**

### **W Syntax**

Command syntax : THR $\sim$  <threshold value >

Query syntax : THR?

#### where

 $\lt$ threshold value  $>$  :: = Threshold value expressed in units of dB by a discrete number among 0.05,0.10,0.30,1.00,3.00, and 5.00

### **w Example**

To set 1.0 dB as the threshold value

WRITE @101:"THR 1.0"

- To read the threshold settings
	- 10 DIM THRESHOLD\$\*Z0 20 WRITE @101:"THR?" 30 READ @101:THRESHOLD\$ 40 PRINT THRESHOLD\$
	- 50 END
- **W Description**

The THR command sets the criterion (threshold value) to determine faulty points when making AUTO measurement. This setting is valid even when the measurement item is not AUTO.

The query returns the current threshold value.

### **Response message format**

Return format : THR $\_{\sim}$  <threshold value > <LF | CR, LF >
## [ **66** ] **TIMTTIM? (Time Out)**

**Syntax** 

Command syntax :  $\text{TIM}_{\text{max}}$  <time-out time> Query syntax : TIM?

#### where

 $\leq$  time-out time $\geq$  ::= Set in units of seconds. The setting range is from 1 to 999 seconds.

## **rn Example**

To set 5 seconds as the time-out time

**WRITE @101:"TIM 5"** 

- To read the settings of time-out time
	- **10 DIM TIMEOUT\$\*20**
	- **20 WRITE @101:"TIM?" 30 READ @101:TIMEOUT\$**
	- **40 PRINT TIMEOUT\$**
	- **50 END**

#### **Description**

The TIM command sets the time-out time.

The query returns the currently set time-out time. The time-out time is defaulted to 20 seconds.

## **Response message format**

 $Return format : TIM<sub>~</sub> < time-out time > < LF/CR, LF >$ 

## [ **67** ] **TIMETTIME? (Time)**

#### **Syntax**  $\rightarrow$

Command syntax : TIME $\cup$  <hour>, <minute> Query syntax : TIME?

## where

<hour > :: = Hour data of the time. Specified by a number from **0** to **23** using the 24-hour system.

<minute> :: = Minute data of the time. Specified by **a** number from 0 to 59.

an com  $\overline{\phantom{a}}$ 

## **Example**

To set the built-in clock to **3:25** p.m.

**WRITE @101:"TIME 15,25"** 

To read the time.

**10 DIM TIME\$\*20 20 WRITE @101:"TIME?" 30 READ @101:TIME\$ 40 PRINT TIME\$ 50 END** 

## **Description**

The TIME command sets the time of the built-in clock. The query returns the time.

#### **H Response message format**

```
Return format : TIME <br/> < <br/> <hour>>>>>>, <minute><br/> <<br/>LF <br/>i{\rm CR, LF}
```
## [ **68** ] **TIT/TIT? (Title)**

■ Syntax

Command syntax :  $TIT \sim \text{title}$ Query syntax : TIT?

#### where

 $\lt$ title  $>$  :: = Character string with equal to or less then 40 characters. The same characters as those of the local state are used except single quotation mark  $('')$  and a sharp mark  $(\#)$ .

#### **Example**

To set title "TOKYO-OSAKA"

WRITE @101:"TIT TOKYO-OSAKA"

To delete the title

WRITE @101:"TIT"

- o To read the title
	- 10 DIM TITLE\$\*50 20 WRITE @101:"TIT?" 30 READ @101:TITLE\$ 40 PRINT TITLE\$ 50 END

#### Description

The TIT command changes the title. When the command is not accompanied by an argument, it deletes the title. When the title thus set consists of less than 40 characters, the title is filled up from the top and the remainder is filled with blank spaces. Conversely, if the title consists of more than 40 characters, the characters in up to the 40th place are set as valid and the rest is ignored.

If any invalid character is included in the parameter, an execution error results. Invalid characters included in the ignored portion of the title (in places over the 40th character) do not have effect.

The query returns the current title. If the title has been deleted, a response consisting of 40 blank spaces is returned.

The TIT command does not discriminate between upper-case and lower-case characters. The title is set entirely with upper-case characters even when received in **lower-case**  characters. Conversely, the title set in lower-case characters is output in upper-case characters.

Spaces in front of the title are ignored.

## **H Response message format**

 $Return format : TIT\_ < title > < LF \, \cup \, RR, LF >$ 

**Note:** The syntax of the TIT command does not conform to the IEEE 488.2 standard.

 $\overline{\phantom{a}}$ 

## [69] TRM/TRM? (Terminator)

**Syntax** -

Command syntax : TRM<sub>-{110}</sub> Query syntax : TRM?

where

 $0$  : LF  $1$  : CR, LF

#### **Example**

To set "LF" as the terminator

WRITE @101:"TRM 0"

**<sup>o</sup>**To read the terminator settings

10 DIM TERMINATOR\$\*20 20 WRITE @101:"TRM?" 30 READ @101:TERMINATOR\$ 40 PRINT TERMINATOR\$ 50 END

## **Description**

The TRM command specifies the query terminator marker.

The query returns information on which terminator is currently selected.

The terminator is defaulted to "LF".

## **Response message format**

Return format :  $TRM$ <sub> $\sim$ </sub> {1 | 0} < LF | CR, LF >

## [ **70** 1 **UNUUNL? (Unit Of Length)**

 $Syntax$   $\longrightarrow$ 

Command syntax :  $UNL \rightarrow \{01112\}$ Query syntax : UNL?

where

0 : Meter **1** : Foot : Mile

#### **Example**

**<sup>o</sup>**To set MILE as the unit of distance displayed on screen

**WRITE @101:"UNL 2"** 

To read the settings for the unit of distance displayed on screen

**10 DIM UNL\$\*20 20 WRITE @101:"UNL?" 30** READ **@101:UNL\$ 40 PRINT UNL\$ 50 END** 

## **Description**

The UNL command changes the unit of length shown on screen. It does not affect the unit  $\ddot{\phantom{a}}$ of wavelength ( $\mu$ m), however. The unit of length handled by GPIB is always METER and is not affected by the UNL command. The MW9060A uses the following equations to convert FOOT and MILE to and from METER.

1 mile =  $1609.3440$  meters

 $1$  foot  $= 0.3048$  meter

The query returns the current unit of length.

#### **Response message format**

 $Return format : UNL_{\rightarrow} \{01112\} < LF \cup CR, LF >$ 

## [ **71** ] **VSCIVSC? (Vertical Scale)**

#### **Syntax** -

Command syntax :  $VSC_{\rightarrow}$  < vertical scale value > Query syntax : VSC?

#### where

 $\le$  vertical scale value  $>$  :: = Value of vertical scale expressed in units of dB by a discrete number among 0.1, 0.25, 0.5, 1.0, 2.5, and 5.0.

## **Example**

To set 1 dB/div as the vertical scale

WRITE @101:"VSC 1"

- To read the set value of vertical scale
	- 10 DIM V SCALE\$\*20 20 WRITE-@^^^ : "VSC?" 30 READ @101:V\_SCALE\$<br>40 PRINT V\_SCALE\$<br>54 FUD 50 END

#### **W Description**

The VSC command changes the vertical scale value (amount of one scale division (dB/div) in the vertical direction relative to waveform screen).

The query returns the vertical scale value.

### **Response message format**

Return format :  $VSC_{\rightarrow}$  < vertical scale value > < LF | CR, LF >

## [ **72** ] **VSFIVSF? (Vertical Shift)**

#### **Syntax** -

Command syntax :  $VSF$  < vertical shift value > Query syntax : VSF?

where

 $\le$  vertical shift value  $>$  ::  $=$  Amount of vertical shift

#### **Example**

**<sup>o</sup>**To set 5 dB as the value of vertical shift

WRITE @101:"VSF 5"

To read the set value of vertical shift

10 DIM V SHIFT\$\*20 20 WRITE<sup>-</sup>@101:"VSF?" 30 READ @101:V SHIFT\$ 40 PRINT V\_SHIFT\$ 50 END

## **Description**

The VSF command changes the vertical shift value (amount of movement in the vertical direction relative to waveform screen). The range of vertical shift values is from 0.000 to 50.000 dB. However, the upper limit is a value obtained by subracting (vertical scale  $\times$  8) from 50 dB. When the rotary knob input item is other than vertical shift, it is changed to vertical shift. When an error occurs, the rotary knob input item does not change.

The query returns the vertical shift value.

#### **Response message format**

Return format :  $VSF \sim$  < vertical shift value > < LF | CR, LF >

## [ **73** ] **WLSNVLS? (Wavelength Select** : *A* **Select)**

**Syntax** 

Command syntax :  $WLS \sim$  <wavelength > Query syntax  $: WLS? \{ [0] | 1 \}$ 

#### where

 $\langle$  wavelength > :: = Wavelength expressed by a value in units of  $\mu$ m

0 : Requests the current wavelength. If omitted, 0 is assumed.

1 : Requests all wavelengths of plug-in unit.

#### Example

 $\circ$ To set the wavelength to 1.55  $\mu$ m for a plug-in unit which has wavelengths of 1.31  $\mu$ m and 1.55  $\mu$ m

WRITE @101:"WLS 1.55"

- To read the currently used wavelength
	- 10 DIM WAVELENGTH\$\*20
	- 20 WRITE @101: "WLS?"
	- 30 READ @10l:WAVELENGTH\$
	- 40 PRINT WAVELENGTH\$
	- 50 END

To read the wavelengths that the currently used plug-in unit has

- 10 DIM WAVELENGTH\$\*50
- 20 WRITE @101:"WLS? 1"
- 30 READ @101:WAVELENGTH\$
- 40 PRINT WAVELENGTH\$
- 50 END

#### **Description**

 $\mathcal{L}$ 

The WLS command selects between the wavelengths of the plug-in unit when the fitted unit is a switchable unit (which incorporates two wavelengths).

The query returns the wavelength value. If the parameter is **0** or omitted, the current wavelength is returned. If the parameter is 1, the wavelengths that the currently used plug-in unit has are returned.

The wavelength value is not affected by the UNL or IOR command.

## **Response message format**

(1) When current wavelength is returned

 $Return format : WLS$   $\sim$   $\sim$   $wavelength$   $\sim$   $\sim$   $LF$   $\cdot$   $CR, LF$   $\sim$ 

**(2)** When plug-in unit's wavelengths are returned

Return format :  $WLS$  < number of wavelength>, < wavelength>,...,  $<$  wavelength >,  $<$  LF  $\mid$  CR, LF >

## [ **74** ] **ZADJJZADJ? (Horizontal Zero Adjust)**

**H Syntax** 

Command syntax :  $ZADJ$ , <distance> Query syntax : ZADJ?

#### where

 $\leq$  distance  $>$  :: = Distance is specified temporarily as 0Km. Distance units are meters; specify the value using  $1 = 1$ m.

#### **Example**

**<sup>O</sup>**To set lOOm to OKm

**WRITE @101:"ZADJ 100"** 

**<sup>o</sup>**To read the OKm position

**10 DIM VRZER0\$\*20 20 WRITE @101:"ZADJ?" 30 READ @101:VRZERO\$ 40 PRINT VRZERO\$ 50 END** 

#### **Description**

The ZADJ command changes the OKm position of the horizontal scale. The setting range is within the sampling range.

The setting resolution is the minimum resolution of the installed unit.

The query returns the current OKm position distance.

### **Response message format**

 $Return format : ZADJ$ ,  $\leq$   $distance$   $>$   $\leq$   $LF$   $\leq$   $CR, LF$   $>$ 

( **Blank** )

 $\sim$ 

 $9 - 94.$ 

 $\ddot{\phantom{a}}$ 

## **SECTION 10 PROGRAM EXAMPLES**

## **10.1 Precautions on Creating GPlB Control Programs**

Observe the following precautions when creating GPIB control programs:

## **1. Initialize the device.**

The devices used for measurement are not necessarily in an appropriate state when you actually begin measurement because their settings may have been changed by panel operation on the device itself or execution of other programs. Therefore, be sure to initialize each device before using it. For the MW9060A, execute the following commands to initialize it.

Interface clear (IFC)

@ Device clear (DCL) or selective device clear (SDC)

3) INI or \*RST

## **2. Place the device in a local lockout state.**

When the [LOCAL] key is accidentally pressed while in a ordinary remote mode, the device is set into the local mode. If a panel key is pressed in this state, the device's automatic measurement may not function correctly and the reliability of measured data is lost. Therefore, place the device in a local lockout state to prevent it from being accidentally set into the local mode.

## **3. Always read the response after sending a query message.**

After sending a query message to the device, always read the response for it before sending any other command.

Otherwise, the response message may be lost.

## **4. Avoid protocol exception processing.**

The above case **3.** is one of protocol exception processing. Other exception processing cases are described in the last part of Section 6 of this manual. Read this part carefully and avoid causing exception processing. Also, insert exception handling routines in your program to avoid stopping program execution for exception handling.

## **5. Confirm the interface functions of each device.**

If the device does not have the required subset, it cannot execute the program. Therefore, be sure to confirm the subset of each device before executing the program.

## **10.2 Basic Programming**

## **10.2.1 Measuring Loss between Two Arbitrary Points**

## **Description**

Measure loss (LOSS) between two points.

### **Flowchart and sample program**

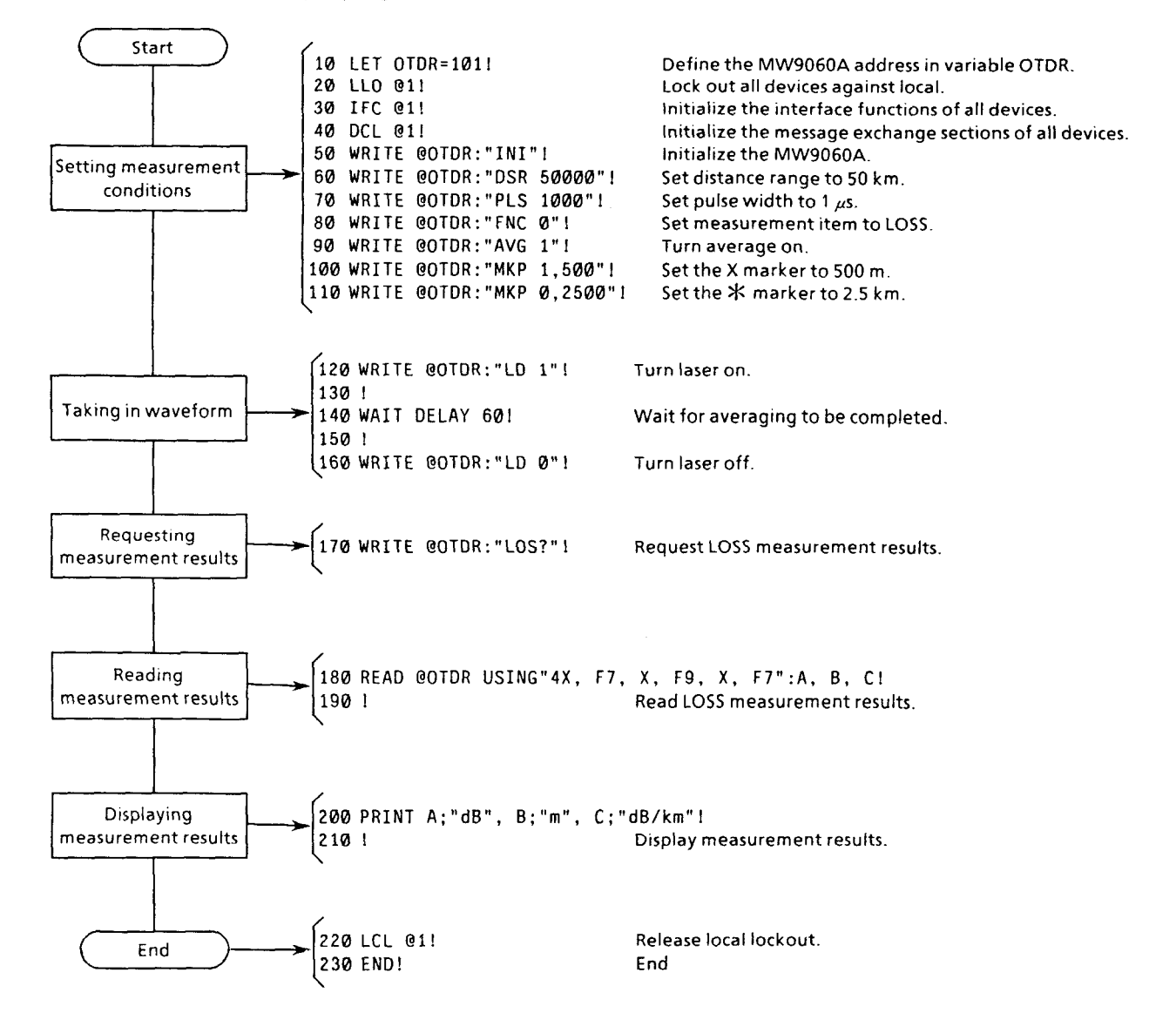

## **10.2.2 Measuring Loss during Sweep**

## **Description**

When performing waveform sweep while laser is on, measurement results are not immediately updated by moving the marker. Measurement results are updated every waveform sweep end. Therefore, when laser is on, confirm that waveform sweep is completed after moving the marker before reading measurement results.

Here, as a method to confirm that waveform sweep is completed, we check the DPT bit (bit **0)** of the termination event status register which is one of extended event status registers.

The wait on line **190** is provided to prevent the internal measurement processing of the **MW9060A** from being stopped by continuous execution of line **150** and line **160.** 

The sample program below measures loss while moving \*marker from **10** km to **20** km in **1-km**  spacing with laser-on.

## **Flowchart and sample program**

It is assumed here that the device is in a sweep state with laser on.

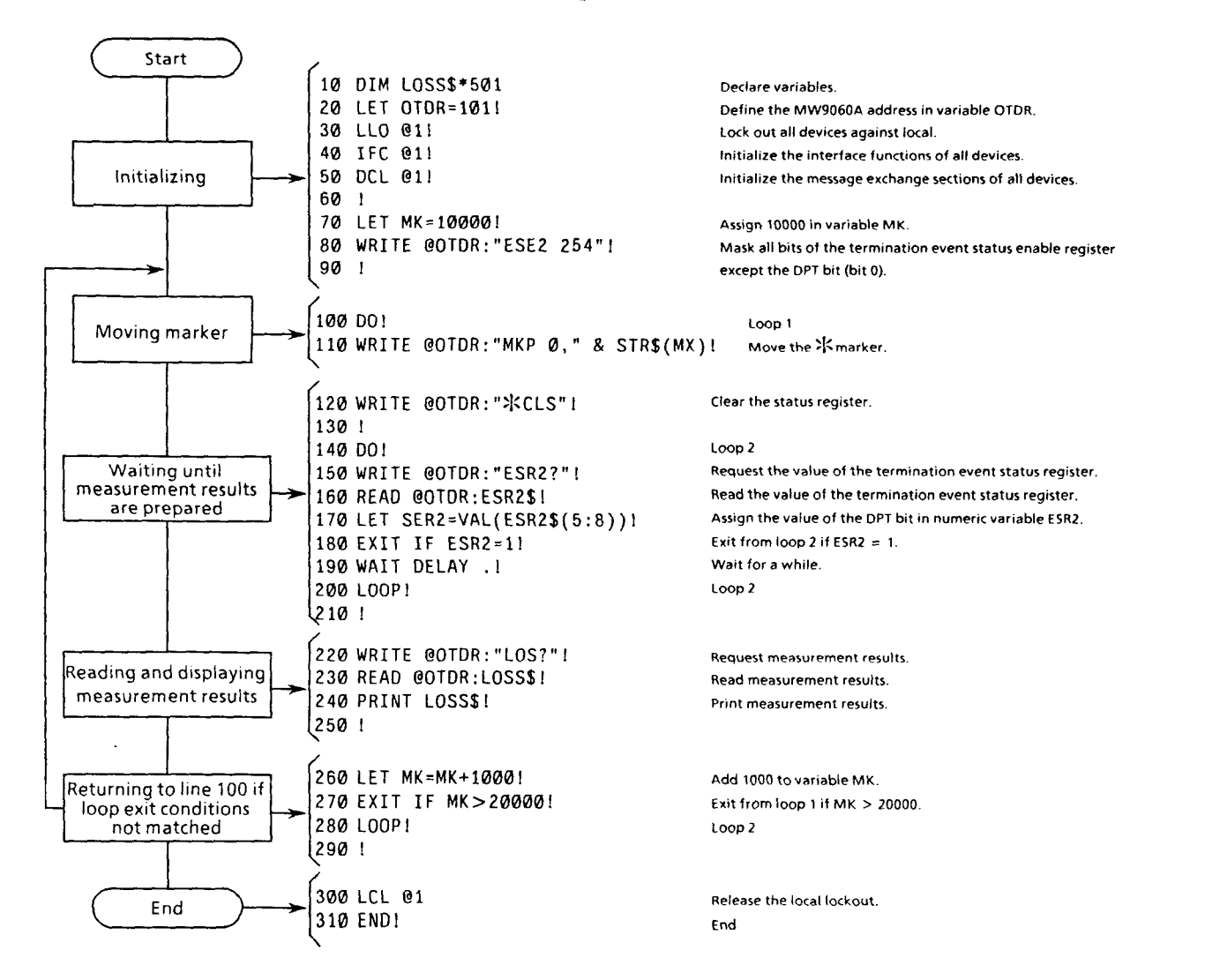

## **10.2.3 Measuring Splice Loss**

## **Description**

Measure splice loss (SPLICE).

#### **Flowchart and sample program**

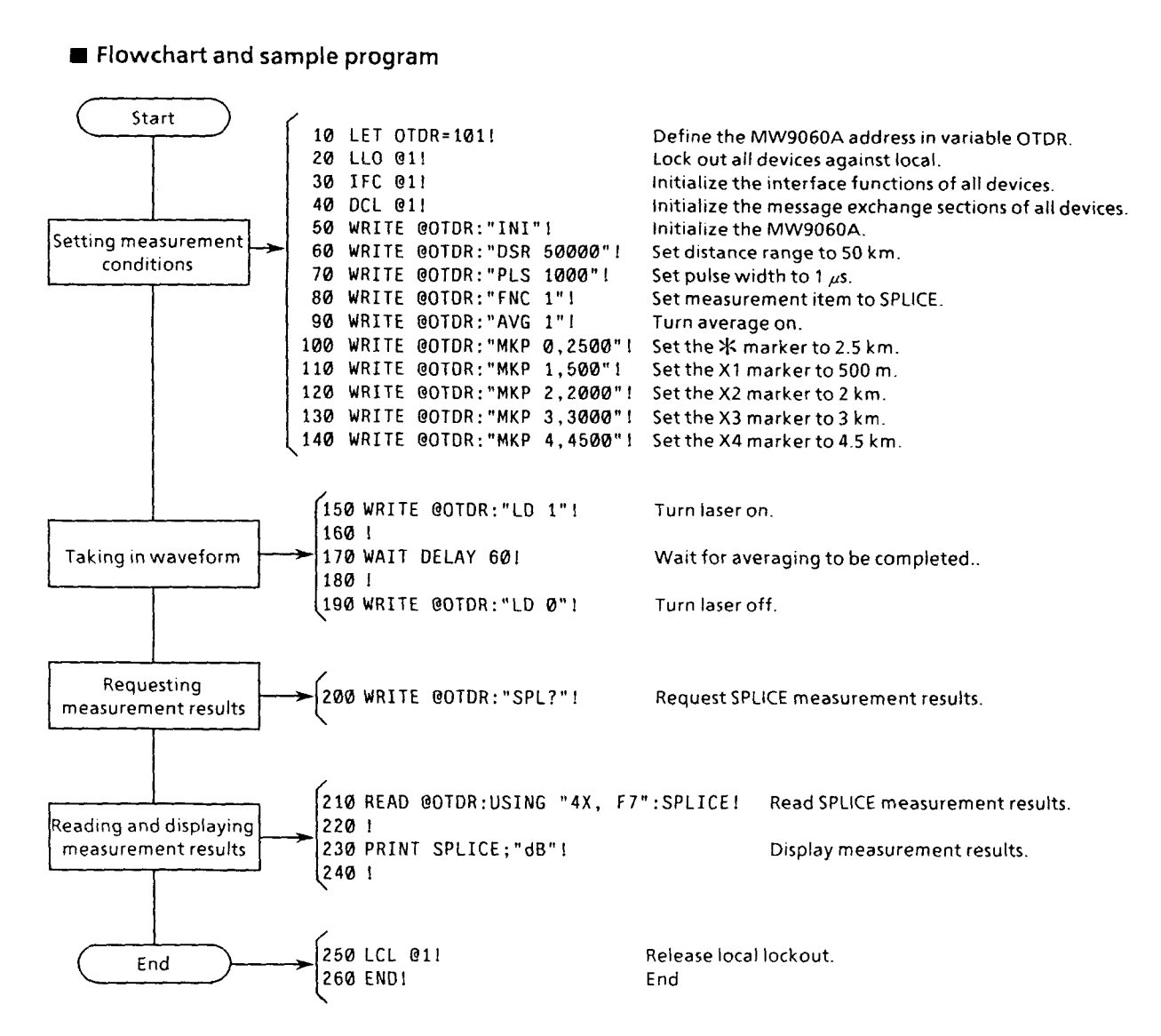

## **10.2.4 Reading Waveform Data (ASCII Format)**

## **Description**

Read 1000-point waveform data beginning from 0 km with a 10 m resolution.

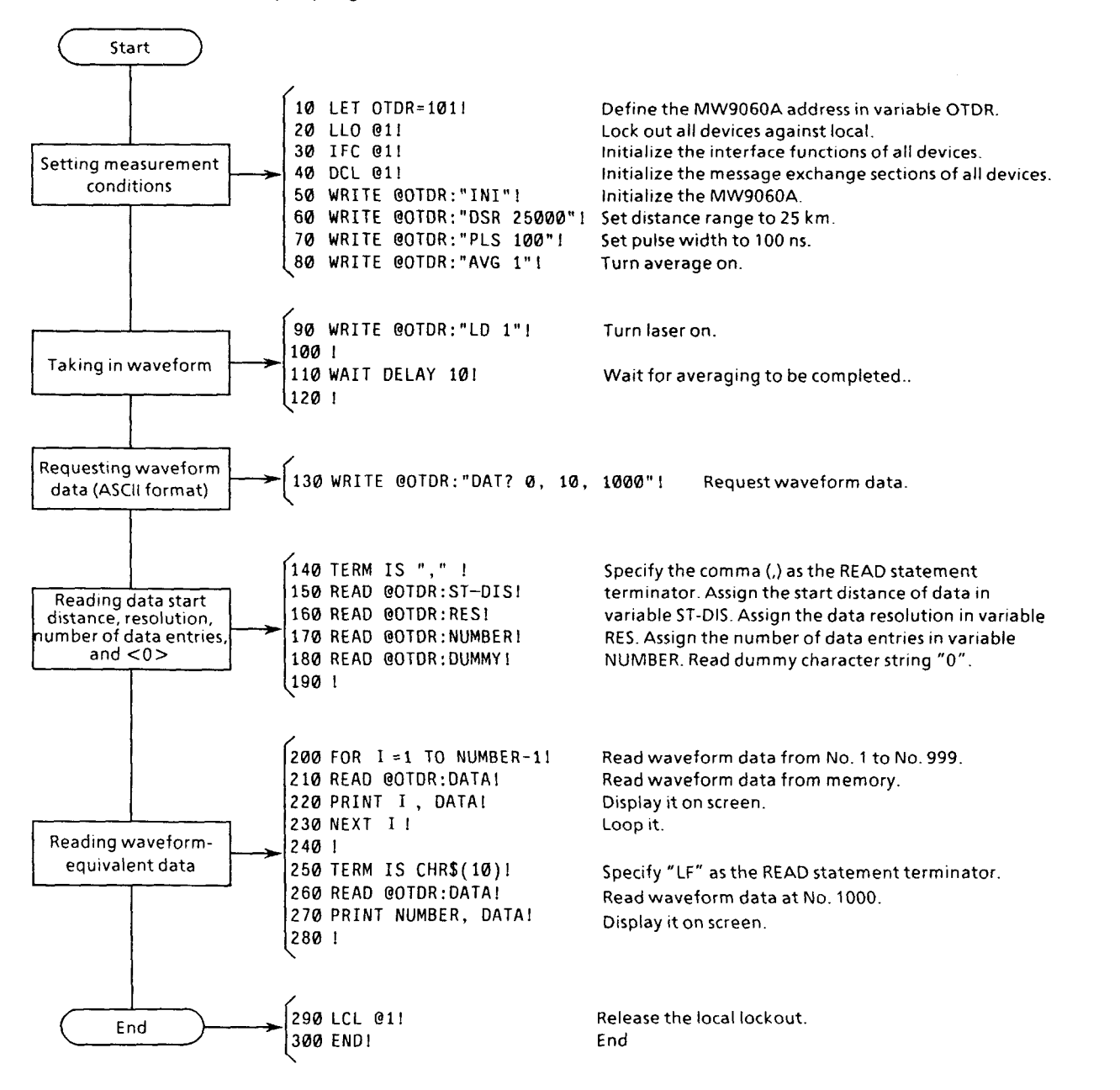

#### **Flowchart and sample program**

 $10 - 6$ 

## **10.2.5 Reading Waveform Data (Binary Format)**

## **Description**

Data in the binary format can be read with **a** shorter transfer time than in the ASCII format. Read 1000-point waveform data beginning from 0 **km with** a 10 m resolution.

### **Flowchart and sample program**

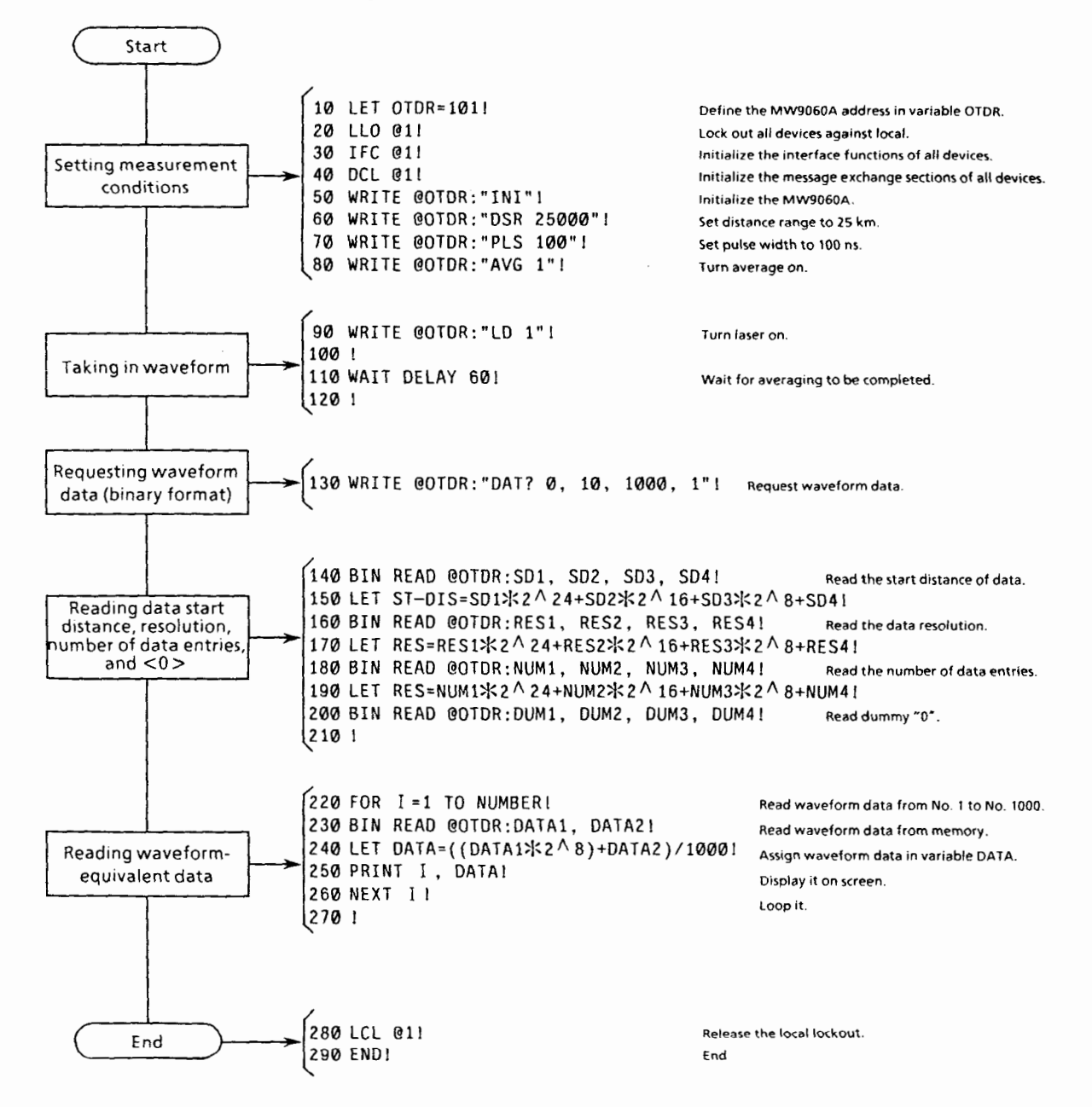

 $10 - 7$ 

## **10.2.6** Wait for Average Termination

## **Description**

This program specifies an averaging count (number of samples to be averaged) and reads measurement results when the specified averaging count is reached. In this example, whether the specified averaging count is reached is determined by checking the ALT (Average Limit Termination) bit of the termination event status register which is one of extended event status registers.

The wait on line 180 is provided to prevent the internal measurement processing of the MW9060A from being stopped by continuous execution of line 140 and line 150.

#### **rn Flowchart and sample program**

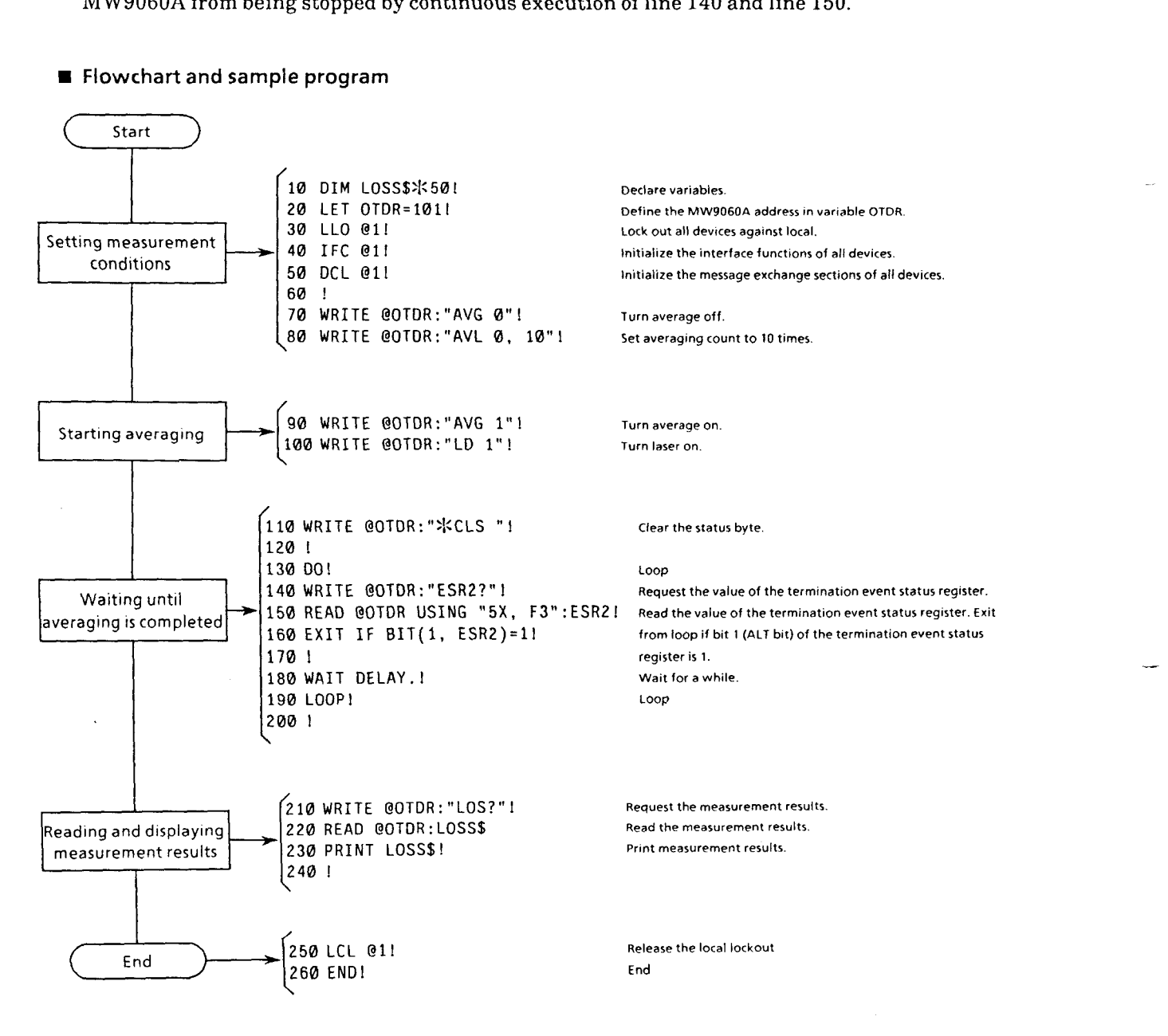

 $10 - 8.$ 

## **APPENDIX A**

## **COMPARISON OF MESSAGES BETWEEN MW9060A AND MWSIOC**

Table A-1 compares the GPIB messages used by the MW9060A and MW91OC. Table A-2 compares the measurement result read commands between the MW9060A and MW910C. For details on messages used by the MWSlOC, refer to its user's manual.

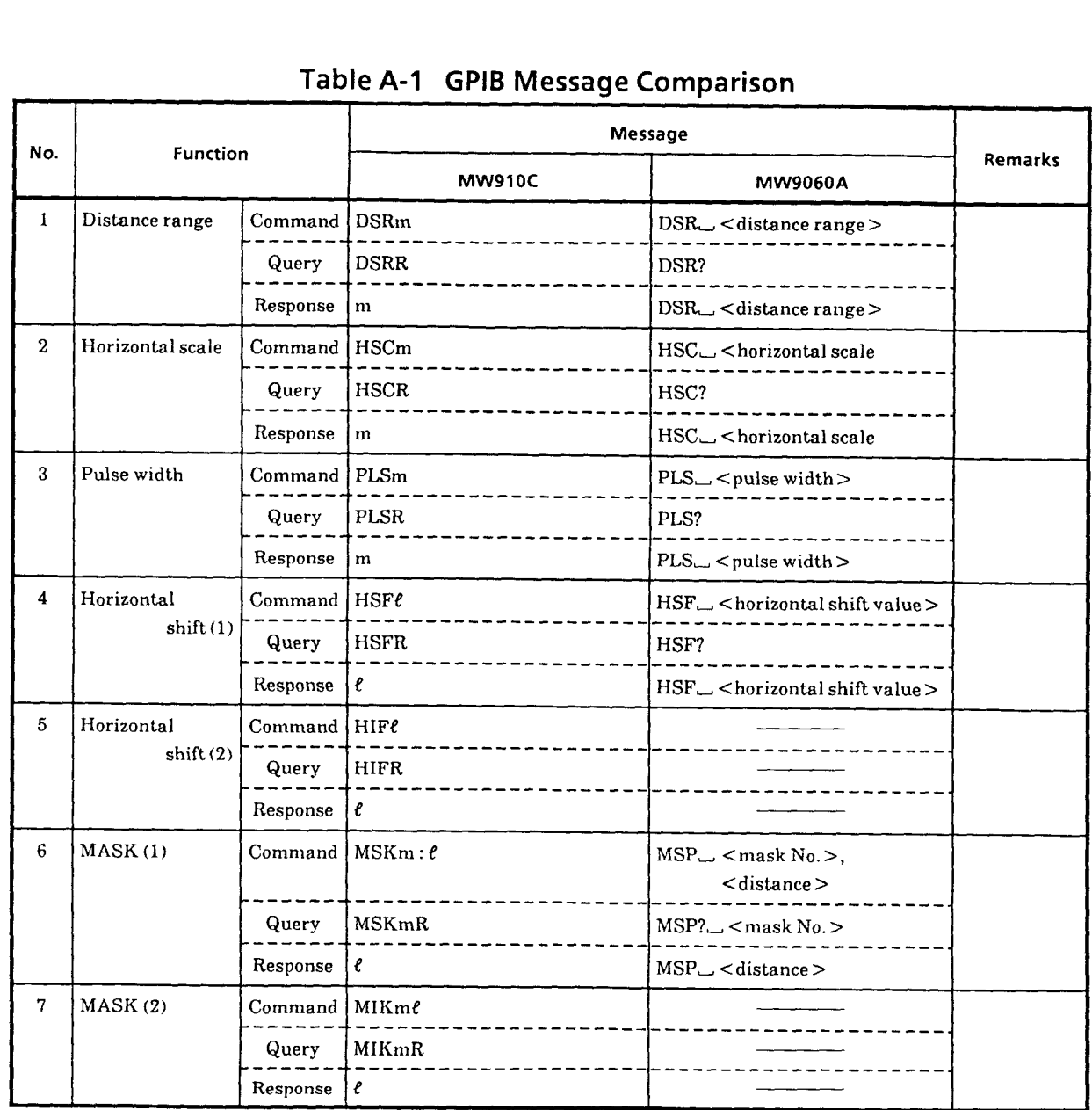

## **Table A-1 GPIB Message Comparison**

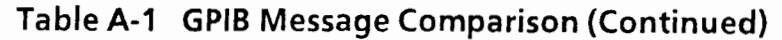

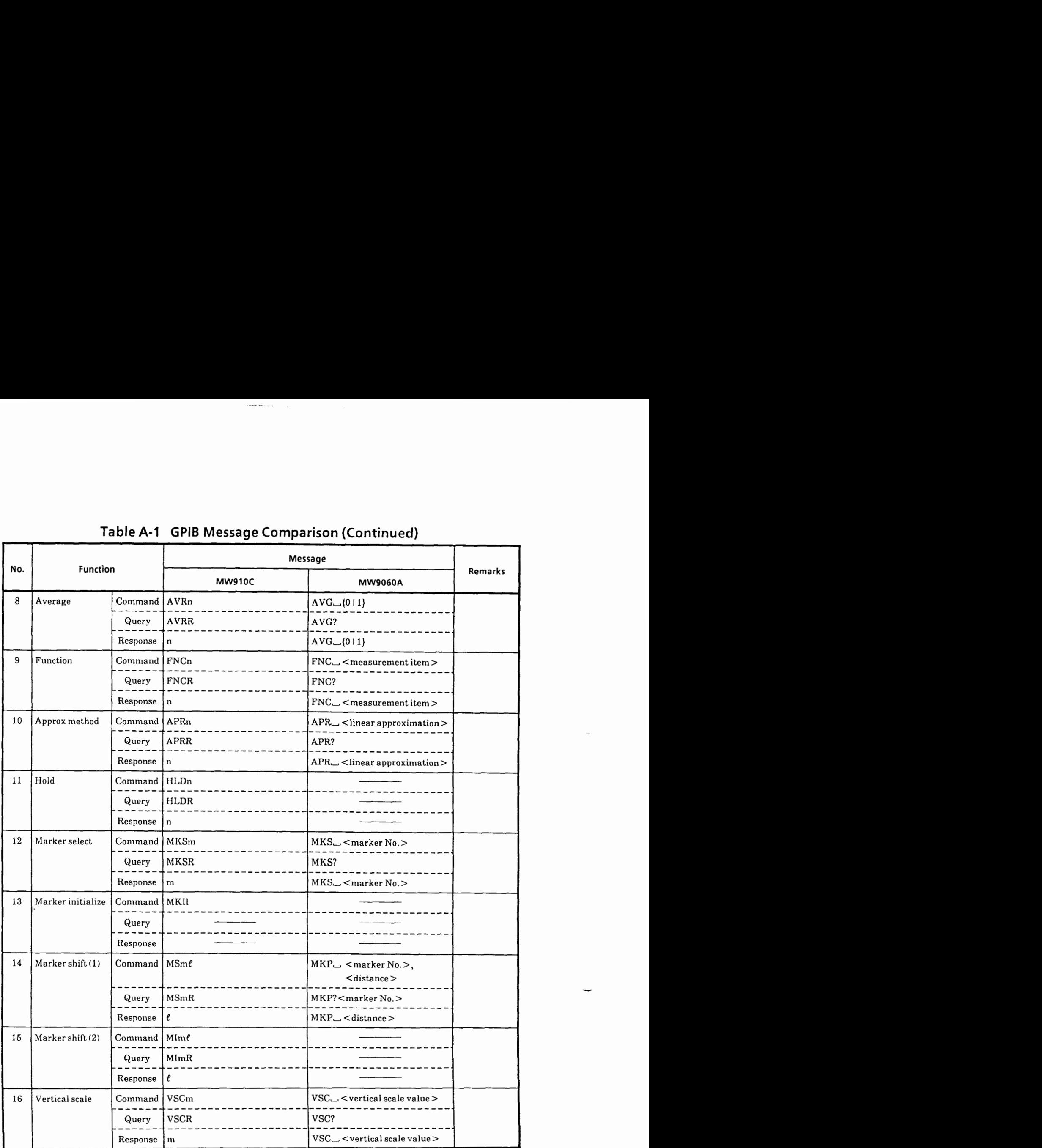

 $A - 2$ 

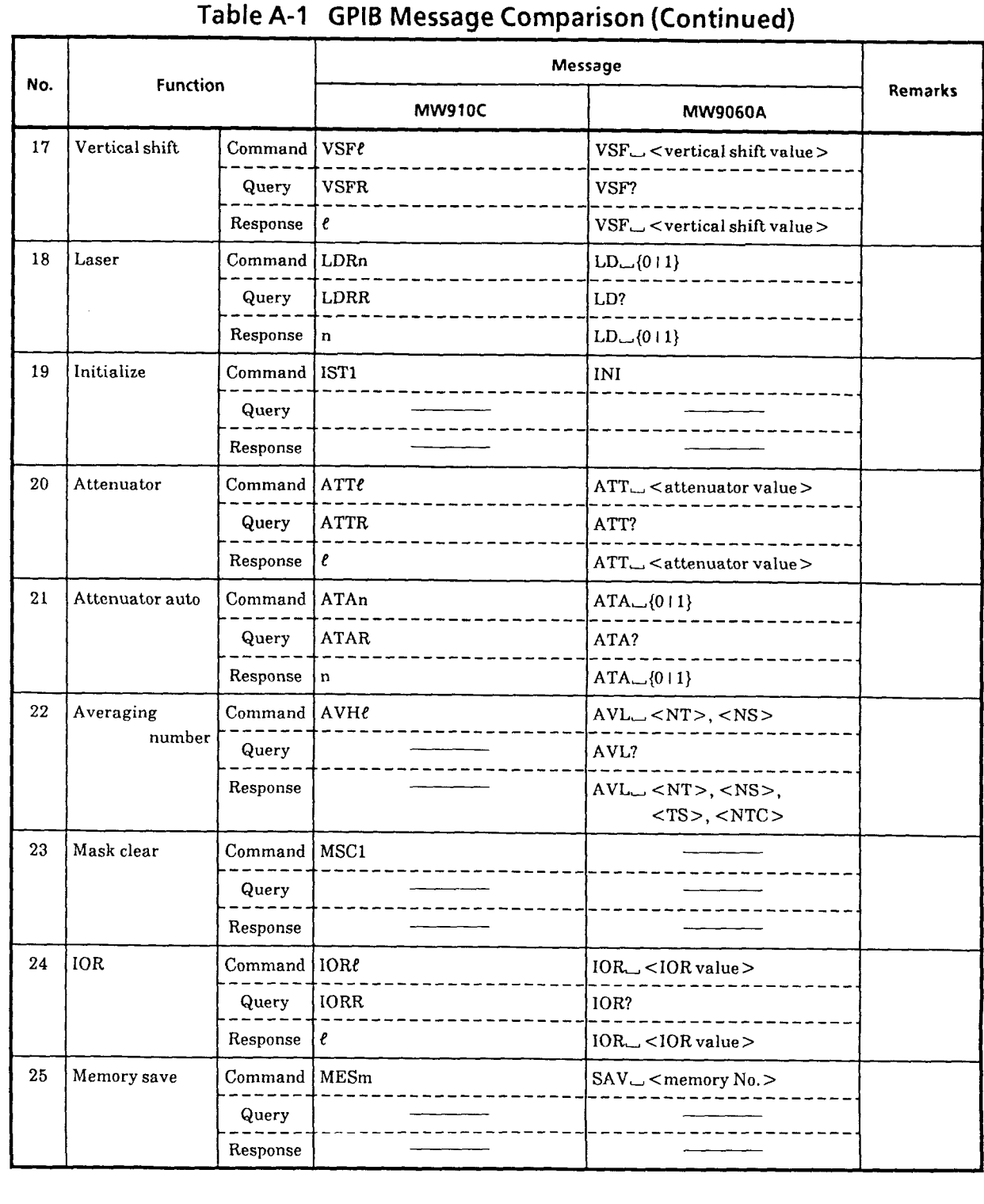

-3

- **Table A-1 GPlB Messaae Comparison (Continued)** 

 $A - 3$ 

┱

 $\hat{\mathcal{A}}$ 

# Table A-1 GPIB Message Comparison (Continued)

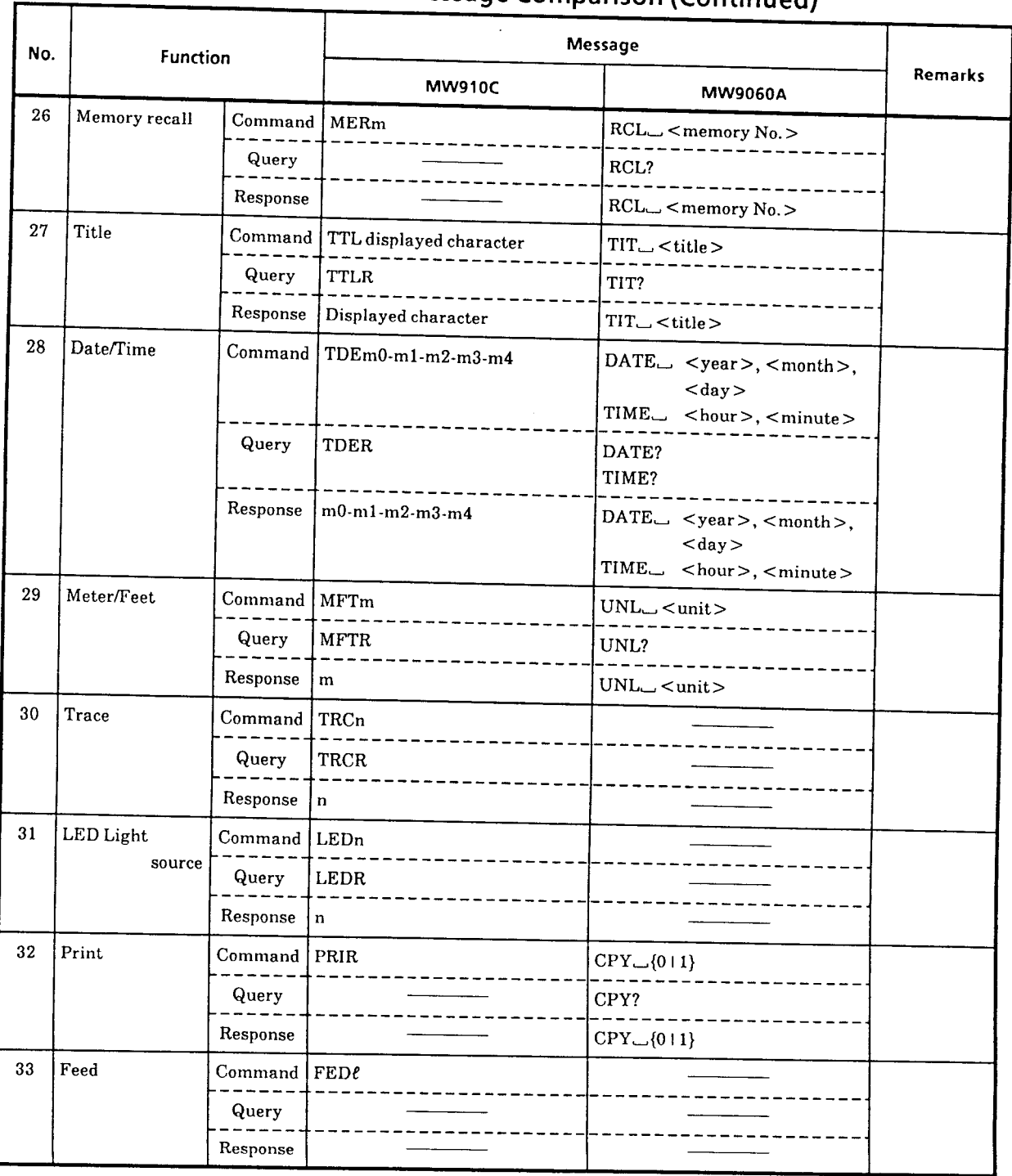

 $A - 4$ 

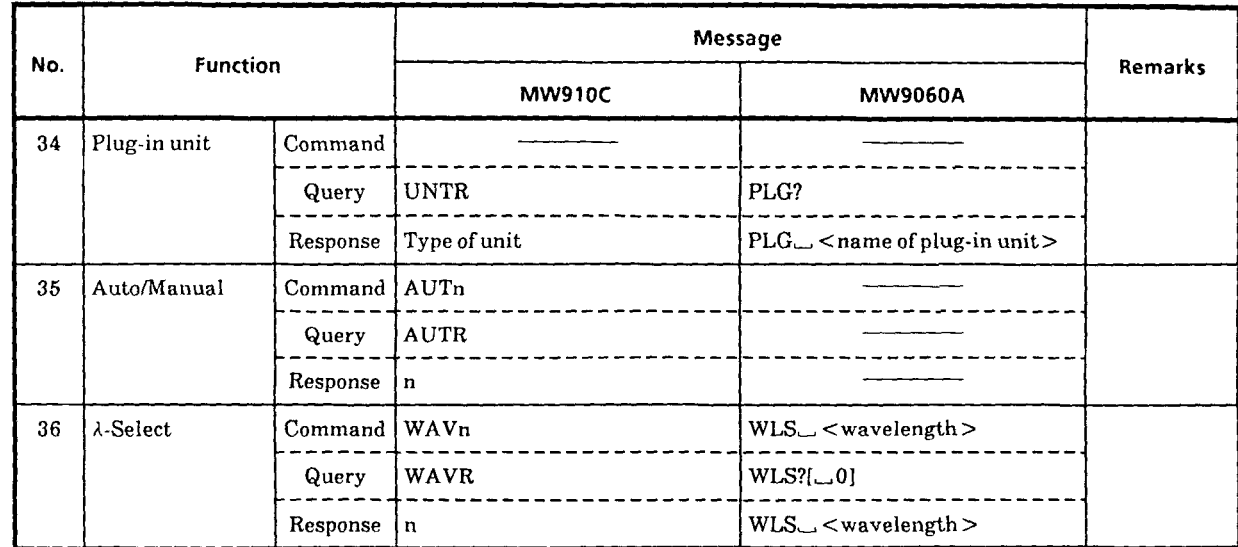

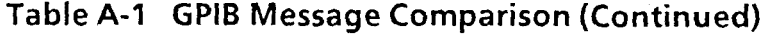

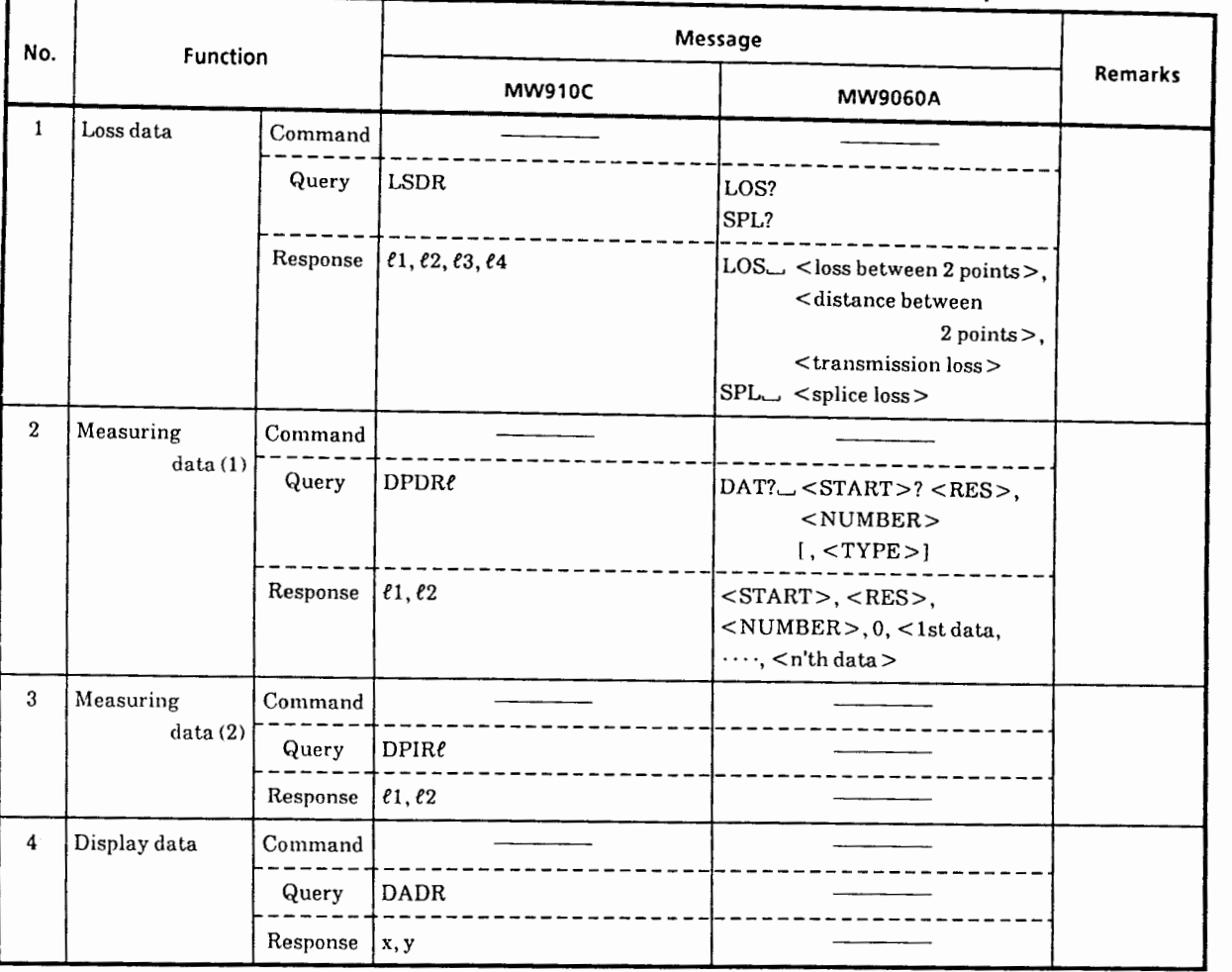

# Table A-2 GPIB Message (Measurement Result Read) Comparison

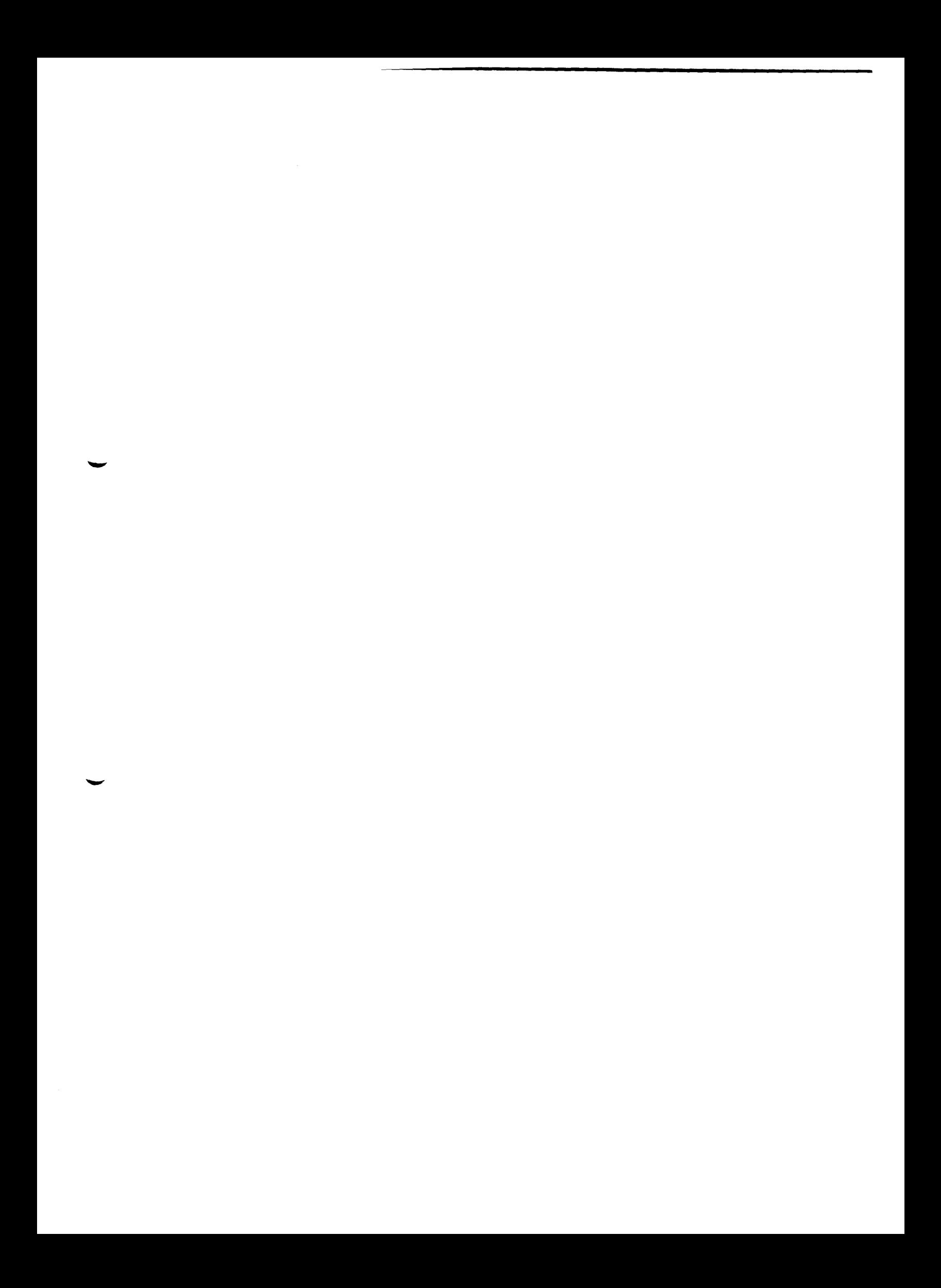

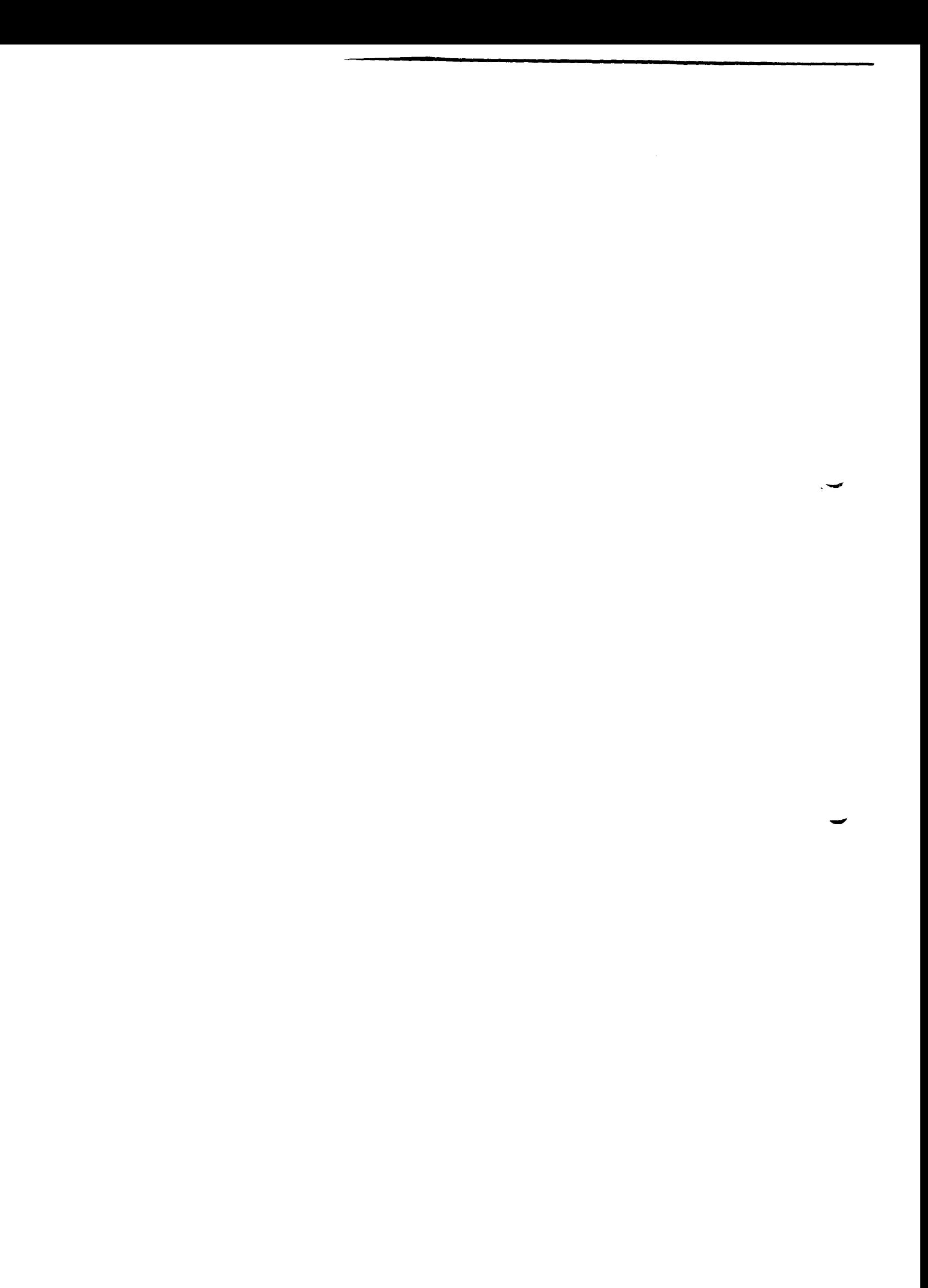